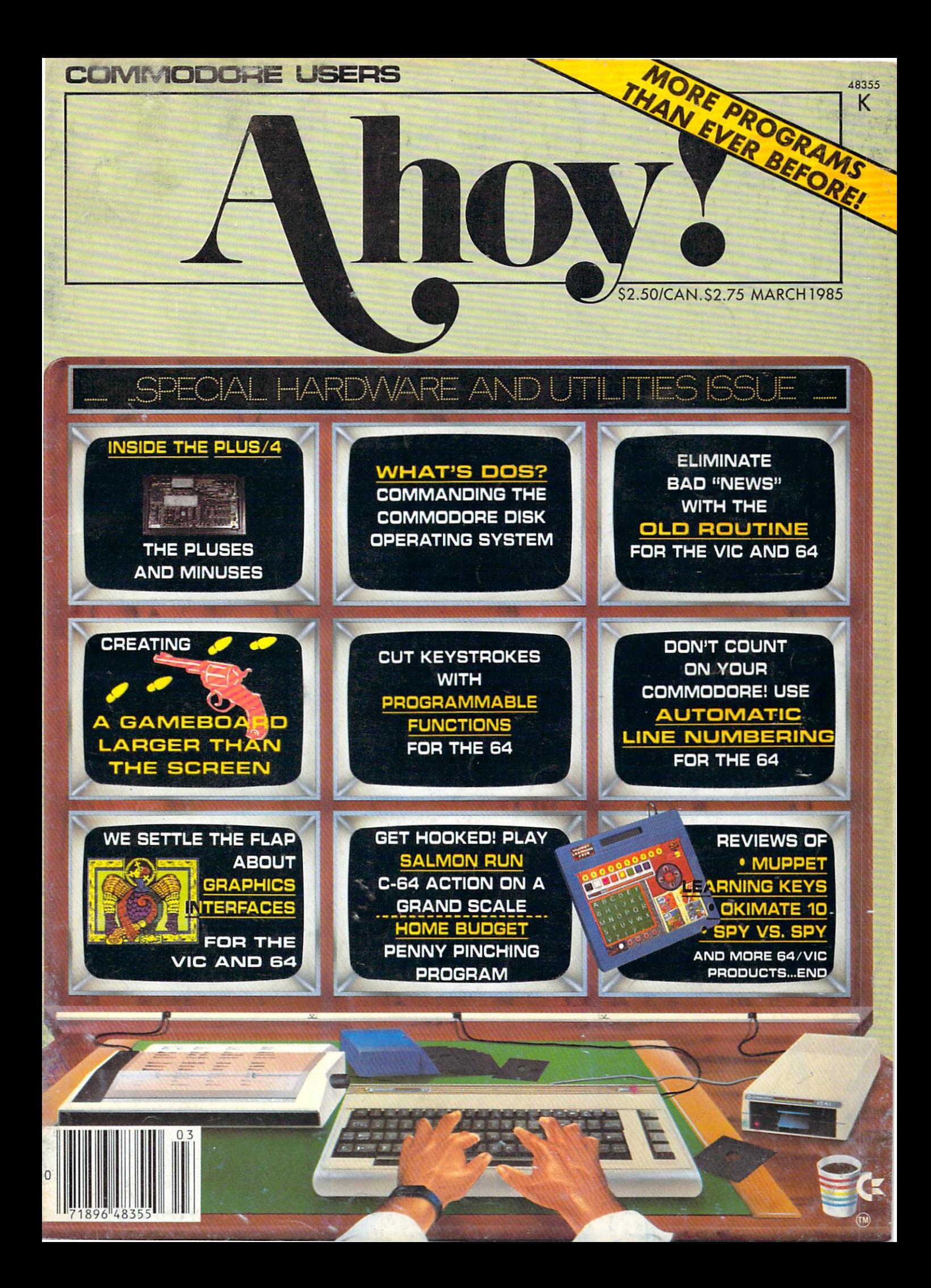

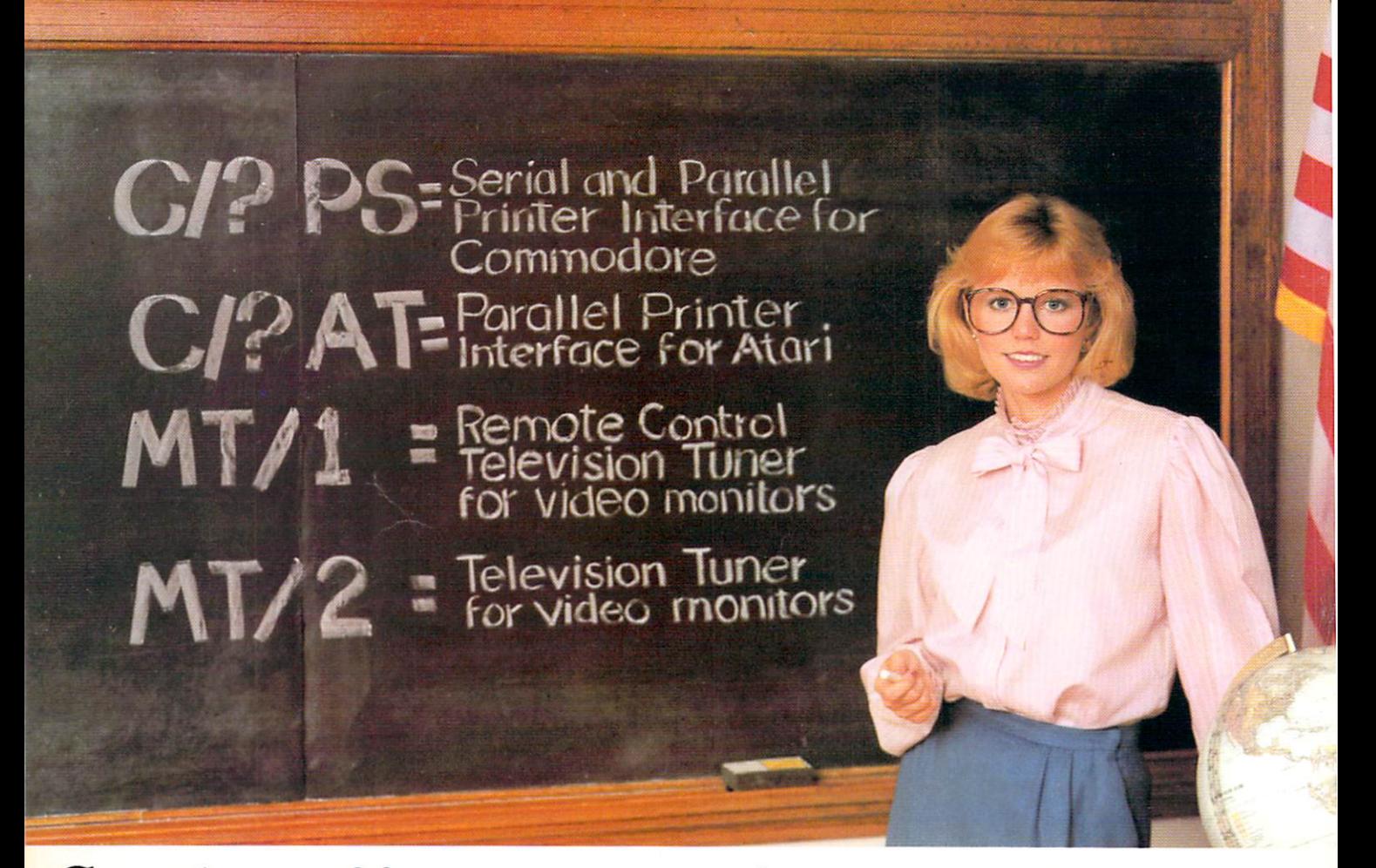

# Cardco offers a new class ... of product

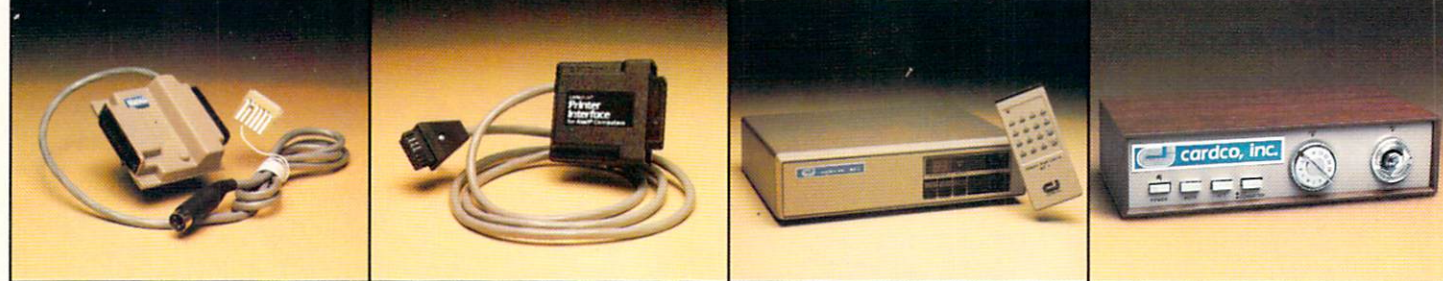

PS- NEW CARDCO PRINTER INTERFACE for the Commodorc-641" and VIC-20'" Personal Computers. Use with any standard parallel OR serial printer. Requires no special programming. Ready to hook-up: includes all necessary cables and plugs. CARD/7PS

AT- NEW CARDCO PRINTER INTERFACE for the ATARI COMPUTER. Use your Atari Computer with any standard parallel input printer ... impact dot matrix, thermal dot matrix, daisy wheel, letter quality, ink jet and laser<br>printer. CARD/?AT includes all necessary cables and connectors.

**MT/I MONITOR TUNER** with REMOTE CONTROL for any composite color monitor to TURN YOUR MONITOR into a TELEVISION SET. Receive sharper, clearer television pictures on your composite color monitor with a flick of the switch. Separate audio and video outputs; also for stereo sound systems.

MT/2-UHF/VHF MONITOR TUNER to turn any composite color monitor into a television set. For color or monochrome monitors: has separate audio and video outputs: receives vivid, bright television pictures that will amaze vou.

**CARDCO** is constantly producing new products. A full line of Commodore hardware and software; letter quality printers for any computer; TV monitor tuners for any composite color monitors and a host of other quality computer products. WRITE for FREE illustrated literature and prices.

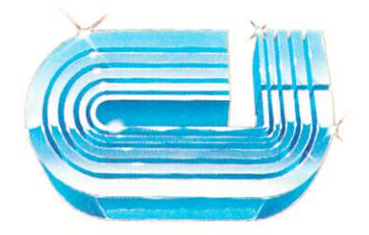

cardco, inc

300 S. Topeka Wichita, Kansas 67202 (316) 267-3807

"The world's largest manufacturer of Commodore accessories.'

# **CONTENTS**

## DEPARTMENTS

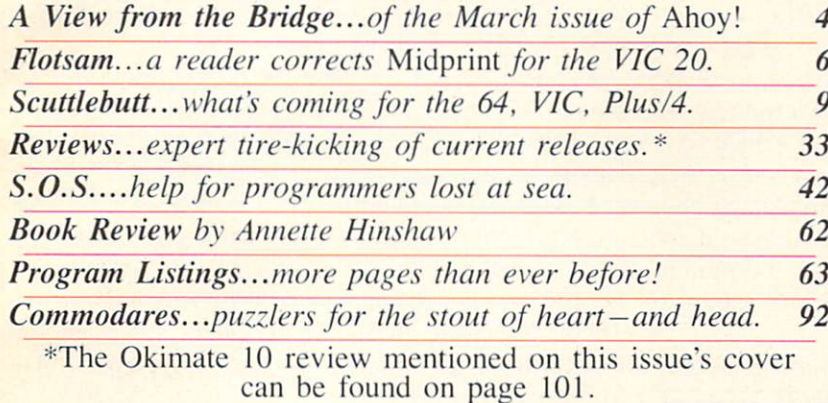

### FEATURES

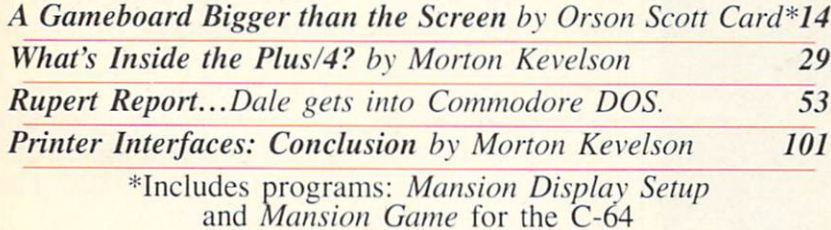

## PROGRAMS

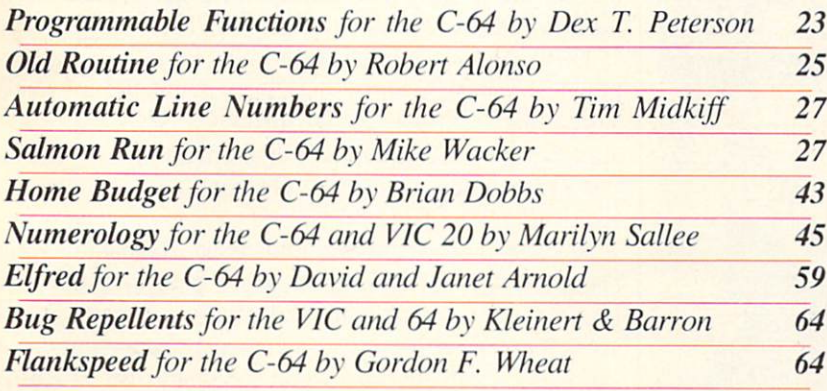

Cover illustration by James Regan Photos/art inside screens by Morton Kevelson, JoAnn Case

Publisher Michael Schneider

> Editor David Allikas

Managing Editor Robert J. Sodaro

Senior Editor Tim Moriarty

Technical Editor David Barron

Consulting Editors Ben Bova Morton Kevelson Dale Rupert

> **Art Director** Raoul Tenazas

Creative Director JoAnn Case

Art Production Christopher Carter Eve Griffin Mark Kammerer

Technical Advisors Boh Lloret

Circulation Director W. Charles Squires

Advertising Director Lynne Dominick

Director of Promotion Joyce K. Euchs

> **Controller** Dan Tunick

Managing Director Richard Stevens

Advertising Representative JE Publishers' Representative 6855 Santa Monica Blvd.. Suite 200 Los Angeles, CA 90038 (213)467-2266 Boston (617)437-7628 Dallas (214)660-2253 New York (212)724-7767 Chicago (312)445-2489 Denver (303)595-4331 San Francisco (415)864-3252

AHOY! No. 15, March 1985. Published monthly by Ion International Inc., 45 W. 34th St., Suite 407, New York, NY, 10001. Subscription rate: 12 issues for \$19.95. 24 issues for S37.95 (Canada \$26.95 and \$49.95 respectively). Application to mail at 2nd Class postage rates is pending at New York, NY and ad ditional mailing offices. <sup>©</sup> 1985 by Ion International Inc. All rights reserved. © under Universal International and Pan American Copyright conven tions. Reproduction of editorial or pictorial content in any manner is prohibited. No responsibility can he accepted for unsolicited material. Postmaster. send address changes to Ahoy!, 45 W. 34th Street, Suite 407, New York, NY 10001. Direct all address changes or matters concerning your subscriptions to Ahoy!, P.O. Box #341, Mt. Morris, IL 61054. All editorial inquiries and software and hardware to be reviewed should be sent to 45 W. 34th St., Suite 407. New York, NY 10001.

# VIIEW I=ROM 71-11= I3RIDGI:

s too much of a good thing not so good? We weren't sure, but we took a chance and packed this issue full of the two items that readers across the US and Canada have been writing and phon ing to request more of: the high-quality utility programs and hardware analyses that *Ahoy!* has come to be known for. We'll stop blowing our own horns for a minute and let this issue's lineup of utility and entertainment pro grams speak for itself:

• A sure cure for the cobwebs that may have been gathering on your function keys since you bought your C-64 is provided by Dex T. Peterson's Programmable Functions. That enigmatic quartet may soon take on un dreamed of value in your programming! (Turn to page  $23.$ )

Stream-of-consciousness programmers who don't like interrupting their creative flow to place line numbers at the start of each program line —and just plain lazy folks-Tim Midkiff's Automatic Line Numbers is the stroke-saver you've been praying for. (Turn to page 27.)

• If Old Routine sounds like a drag to you, pass it up ...until the next time you accidentally NEW a program in memory. Now that's a drag! And Robert Alonso's short ML program is the cure. (Turn to page 25.)

• You can put all these newfound programming pow-

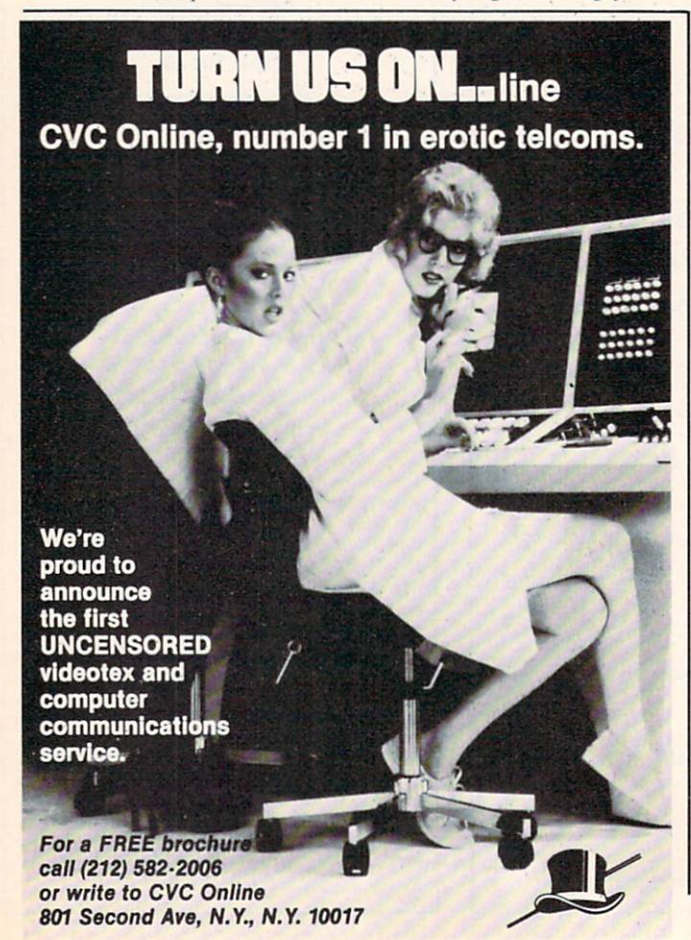

ers to practical use as Brian Dobbs" Home Budget allows you to keep an eye (and a lid) on your family's monthly expenses. (Turn to page 43.)

• And you can put those programming powers to totally impractical use with Marilyn Sallee's Numerology for the VIC and 64. Forget the lampshade and try this at your next party! (Turn to page 45.)

• Here in New York, a home electronics outfit called Crazy Eddie runs Christmas sales all year round. With that precedent cited, we offer no apologies for present ing Elfred, a C-64 game starring Santa Claus, in March. (If you insist on an explanation. David and Janet Ar nold's children's game crossed our desks too late to pub lish at Christmas, and we loved it too much to hold till next December.) (Turn to page 59.)

• If you missed the debut of Flankspeed last issue, it's re-presented here. You'll need this ML entry pro gram to utilize Old Routine and all future Ahoy! machine language programs. (Turn to page 64.)

• But most incredible of all is Orson Scott Card's masterwork: a multiscreen mystery game presented as part of this month's edition of Creating Your Own Games on the VIC and 64: A Gameboard Bigger than the Screen. There's one catch: you'll have to read the article and learn how to finish programming the game yourself! (Turn to page 14.)

As we draw an exhausted breath, we can almost hear your reaction to our description of the most programpacked issue in *Ahoy!* history: "What about the hardware?" This issue features not one. but two of Morton Kevelson's popular vivisections.

• For openers – and especially non-openers – Morton the K winds up his '85 update on *Printer Interfaces* with a look inside the Okimate 10 with Plus 'n Print, Xetec GPI and SPI, Cardco Card?/ $+ B$ , PS, and  $+ G$ , and the Tymac Connection. (Turn to page 101.)

And at last, the answer to the question so many of you have asked us: do I want a Plus/4? Morton provides the definitive look at Commodore's applications com puter in *What's Inside the Plus/4?* (Turn to page 29.)

This issue also finds Dale Rupert in an interrogative mood as he asks in his best German accent: What's DOS? This month's *Rupert Report* provides quite a different approach to the Commodore disk operating system than that presented by Donald H. Graham in our January '85 issue. (Turn to page 53.)

As excited as we are about this issue - containing more programs and total program pages than ever before it's next issue's lineup that's really got us grinning. You'll see notices of some of the planned programs and features in various places around the magazine. Wish we could tell you more...but we're out of room! Sec for yourself next month. —David Allikas

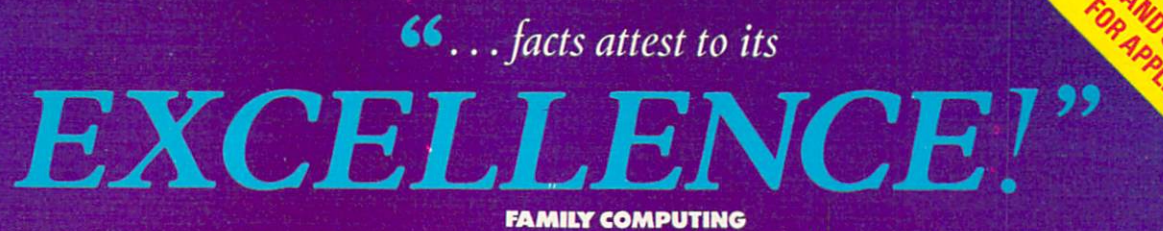

aperCli

PaperCli

"So far as we are concerned, Paper Clip is the top word processor running on <sup>a</sup> micro computer," -Home Applications For The C-64

"Paper Clip" is one of the easy of the easy of the easy of the easy of the easy of the easy of the easy of the of the professional word professional word professional word professional words to use to use to use, the prof with sensible manual and plenty of aids for the accident-property of and plenty of and plenty of aids for the and plenty of aids  $\alpha$ —Computing Now

> The Power, Flexibility and Ease of use<br>The Power, Flexibility and Ease of use<br>The Poper Clip users rave about, The Power, Flexibility and Ease of<br>The Power, Flexibility and about,<br>that Paper Clip users rave about,<br>combined with the infallibility The Power, Flexibility are about,<br>that Paper Clip users rave about,<br>that Paper Clip users rave about,<br>combined with the infallibility

at Paper with the limit of person of Spell Pack.<br>of Spell Pack.<br>For those who want the best in

f Spell 2 who want is por those who want is

ype<sub>dlpd</sub>s

hat Pared with<br>combined with<br>of Spell Pack.

Nationary for dictionary<br>the separate dictionary ments not found in 20,000 word dictionary<br>20,000 word dictionary<br>User expandable dictionary<br>User expans word palling conf 20,000 word dictionary 100 word dictionary<br>ser expandable dictionary<br>ser expandable diand documeration<br>ser expans words, sentences, paragy<br>dictionary for spectroles<br>dictionary for sentences word distinct diction<br>expandable diction documention<br>dights words and documentarion<br>dights words, sentences, paragraph<br>concarges words, sentences, paragraph<br>carrawith a few keystrokes thights for spelling sentences.<br>Figures words, sentences is a sentence available<br>carranges words, sextrokes<br>agres to learn, easy to use!<br>ages to learn, easy to use!<br>ages to learn, early every printer available<br>ages to lear

- 
- 
- e-arr with a level so to the<br>pages with earn, easy to the<br>Easy to learn, easy of the virtue<br>40 & 80 column output The

mm*mm* 

- 
- 
- 
- 

!ROM CLAY TABLETS, THROUGH PARCHMENT, GUTENBERG AND BEYOND, MAN HAS SEARCHED FOR THE ULTIMATE METHOD TO STORE, SORT AND PRINT THE WRITTEN WORD. NOW, BATTERIES INCLUDED PROVIDES THAT METHOD, THE PAPER GLIP FAMILY. AN OUTSTANDING WORD PROCESSOR AND SPELLING CORRECTION SYSTEM FOR ALL COMMODORE COMPUTERS - AND COMING SOON FOR APPLE AND ATARI.

<sup>186</sup> Queen St. West Tbronto, Ontario, M5V 1Z1 Canada 1416)596-1405

**BATTERIES INCLUDED** "The Energized Software Company!" **WRITE FOR A FULL COLOR BROCHURE** 

<sup>178</sup> <sup>75</sup> Sky Park North, Suite P, Irvine, California USA 9271A

C 1994 BATTERIES INCLUDED. ALL RIGHTS RESERVED ATARI APPLE, AND COMMODORE ARE REGISTERED TRADEMARKS RESPECTIVELY OF ATARI, INC., APPLE COMPUTERS, INC., AND COMMODORE BUSINESS MACHINES, INC.

**ATTENTION COMMODORE 64 OWNERS** We'll pay for your mistake!

We know that it's difficult, especially since everyone is trying to come out with one. Now that error track protection is going the way of the dinasaour, you probably purchased an ob solete piece oi software. Well we will give you \$25.00 credit\*for any original copy utility software disk that you would like to trade in for the "NEW REVISED CLONE MACHINE" Our program can now back up non-standard sectors with complete control, detect and<br>reproduce density-frequency<br>alterations, alter the number of sectors on a track, sync to particular reference sectors (in cluding a single sync Bit copy) PLUS reformat a single track.

Other back up programs have only recently caught up with our ability to reproduce errors. In cluded is fast clone as well as all oi the other standard Clone features, we've even made it more user friendly tool THE CLONE MACHINE was the first ut ihty of its kind and others followed. Well, we still feel that it's time for the other to try to play catch up again. STILL ONLY \$4995

**OUR SPECIAL MSD VERSION NOW A VAILABLE TOO!!** 

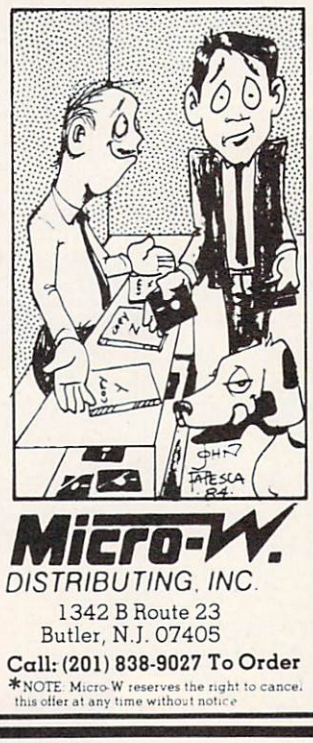

Header Service No. 217

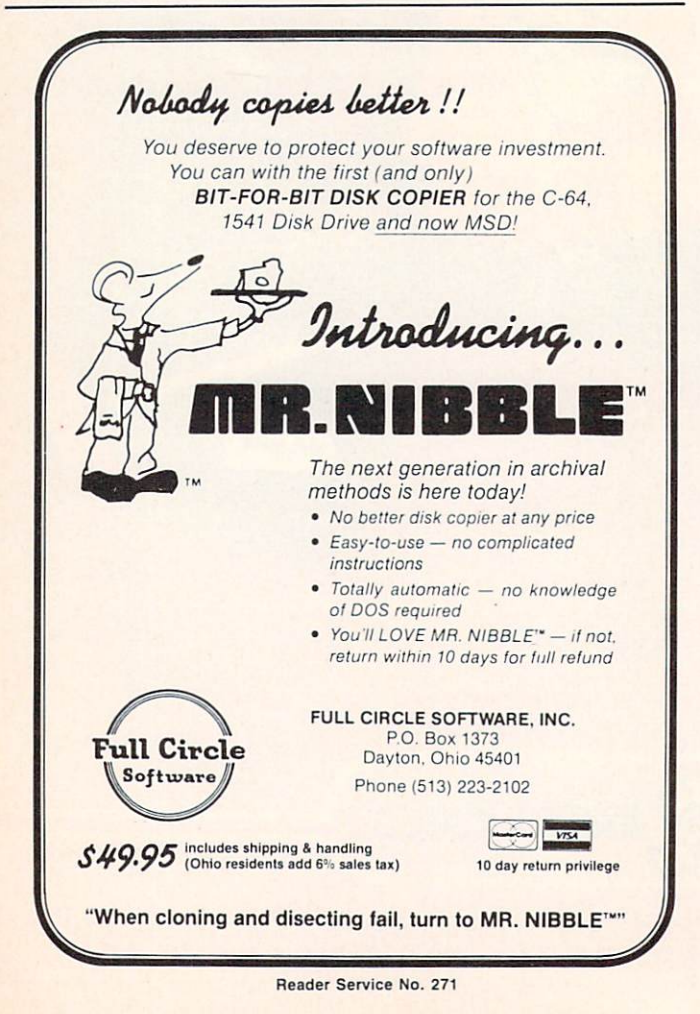

# **FLOTSA**

We'd love to hear from you. Address your correspondence to Flotsam,  $c/o$  Ahoy!, Ion International Inc., 45 West 34th Street-Suite 407. New York, NY 10001.

Anton W. Dek of Gravenhage, Netherlands has pointed out that a statement in the August, 1984 Rupert Report, Computational Wizardry, was in error.

The Time magazine article (February 13, 1984, p. 47) which I used as a source for this information shows that " $2^{\text{A}}$  251 -- 1" is the 69-digit number called Z\$ in my article, but Mr. Dek has clearly shown that that is not correct. In fact, " $2 \wedge 251 - 1$ " is a 76-digit number. The factors of Z\$ in my article are correct as shown. The only mystery is, what is the significance of Z\$? Any reader's help would be appreciated.

-Dale Rupert

I'm writing to you for more information on the new disk drive from Indus. Are you going to test the drive and give your opinion of it? I'd like to purchase one. but before I do. I'd like to know what *Ahoy!* thinks. —Joe Colianni

Ellwood City, PA

You'll be happy to know, Joe, that Morton Kevelson will not only be reviewing the Indus drive, but taking readers on the usual Fantastic Voyage through it and several other 1541 replacements and enhancements, in the April issue of Ahoy!

Concerning the Midprint program that appeared in the January '85 issue of Ahoy!, the modification listed to make the program suitable for VIC use will not in fact do the trick.

Here are the changes needed to make the program run on the VIC 20:

108 IF C\$="L" THEN POKE 36869, 242: GOTO 1 15 109 IF C\$="U" THEN POKE 36869, 240: GOTO 1

15

300 IF PEEK(36869)=242 THEN M=7

In line 330 you need to change the 20 to 11; in line 150, change the 40 to a 22.

I hope you'll be able to use this information to help other VIC 20 owners. - Earl Harvey Laramie, WY

A special note of apology to Ross M. Horowitz, whom we failed to credit as the photographer of the artwork appearing on the title spread of Telelink 64 (pages 14 and 15 in the February '85 Ahoy!).

# Flight<br>Simulator II

Put yourself in the pilot's seat of a Piper 181 Cherokee Archer for an awe-inspiring flight over realistic scenery from New York to Los Angeles. High speed color-filled 3D graphics will give you a beautiful panoramic view as you practice takeoffs, landings, and aerobatics. Complete documentation will get you airborne quickly even if you've never flown before. When you think you're ready, you can play the World War I Ace aerial battle game. Flight Simulator II features include animated color 3D graphics a day, dusk, and night flying modes over <sup>80</sup> airports in four scenery areas: New York, Chicago, Los Angeles, Seattle, with additional scenery areas available a user-variable weather, from clear blue skies to grey cloudy conditions a complete flight instrumentation **EVOR, ILS, ADF, and DME radio equipped E** navigation facilities and course plotting **E** World War I Ace aerial battle game  $\blacksquare$  complete information manual and flight handbook.

## See your dealership and the second control of the control of the control of the control of the control of the control of the control of the control of the control of the control of the control of the control of the control

or first class mail delivery. American Express, Diner's Club, MasterCard, and<br>Visa accepted.

Order Line: 800 / 637-4983 Order Line: And the Miller Line: And the Minds. Also all the Allier Line. All the Allier States in the Allier States in the Allier States in the Allier States in the Allier States in the Allier States in the Allier States subLOG **Corporatio** <sup>713</sup> Edgebrook Drive Champaign IL <sup>61820</sup>

(217) 359-8482Telex: <sup>206995</sup>

**MSS FRAME AND LOCATED** 

the Common Case

Reader Service No. <sup>232</sup>

# ALL AIRLINES DEPART FROM THIS TERMINAL.

#### Presenting Travelshopper ... new from CompuServe and TWA.

Now you can save time and money by getting information and reservations on virtually any flight on any airline worldwide—from one source. It's TWA's new Travelshopper, available now through CompuServe's Information Service.

With Travelshopper, you can scan flight availabilities, discover airfare bar gains and order tickets...on your own personal computer...at home or in the office.

You also receive automatic member ship in TWA's Frequent Flight Bonus<sup>SM</sup> program. And you can build bonus points by staying at Marriott and Hilton hotels and by using Hertz Rent-A-Car.

Besides Travelshopper, CompuServe offers an ever-growing list of other traveloriented on-line services.

The Official Airline Guide Electronic Edition lists direct and connecting flight schedules for over 700 airlines worldwide plus over 500,000 North American fares.

Firstworld Travel offers worldwide travel advice and service.

Discover Orlando provides complete prices, hours and features on all of Central Florida's attractions and accommodations.

West Coast Travel offers travel information for the western states.

Pan Am's Travel Guide contains up-to-date information on immigration and health requirements for most foreign countries.

And TravelVision<sup>®</sup> provides complete automotive information, including road maps and an expert, personalized routing service.

Let your travel plans really take off. Use Travelshopper and lots, lots more from CompuServe.

To buy a CompuServe Starter Kit, see your nearest computer dealer. To receive our informative brochure, or to order direct, call or write:

# erve

P.O. Box 20212, 5000 Arting Columbus.Ohio 43220

1-800-848-8199 In Ohio, Call 1-614-457-080

# SCUTTLEBUTT

ROBOT PLOTTER • GRAPHICS CONTEST • MUSIC VIDEO MAKERS • TAX PREPARATION PROGRAMS . LASERDISK STORAGE . CARDCO MODEM, DISK DRIVE, SPREADSHEET · DISK-BASED MAGAZINE · GAMES FROM IMAGIC, SSI, ACTIVISION • EDUCATIONAL RELEASES • GRAPHICS PROGRAMS

#### CARDCO DISK DRIVE

Cardco's CSD-1 (short for Commodore Compatible Serial Disk Drive) will correct four fundamen tal flaws of the 1541: it will be more compact and slightly faster, and offer better heat dissipation and reliability. Designed to be as compatible as le gally possible with Commodore's drive, the CSD-1 will obey all standard Commodore DOS commands.

Limited quantities of the unit will be available in the first quarter of 1985. Retail price will be S299.95.

Cardco Inc., 300 S. Topeka, Wichita, KS 67202 (phone: 316-  $267 - 3807$ ).

#### LASERDISK STORAGE

Floppy disk drives of all varieties have taken one step closer to obso lescence with Sony's announcement of the first laserdisk computer stor age unit. The CDU-1 CD ROM Drive Unit uses the same technology found in home stereo CD players to pack 540M bytes-more than 500 times the capacity of a conventional floppy—onto a single 4.72 inch disk. Data may be read off the disk at a speed of 150K per second.

The only way to place your own information on the read-only disks is to mail the information on  $\frac{1}{2}$ " tapes to Sony, who will punch out disks in quantity. Therefore the drivewhile compatible with the Commodore and other home computers —is at this point practical only for indus trial and institutional use. But the ad vent of the fully functional laserdisk storage unit looms closer than ever.

Sony Corporation of America. Corporate Communications Dept., Sony Drive. Park Ridge. NJ 07656 (phone: 201-930-6432).

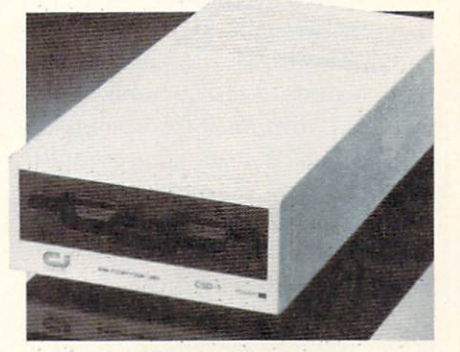

CSD-1: faster and smaller than 1541. READER SERVICE NO. 276

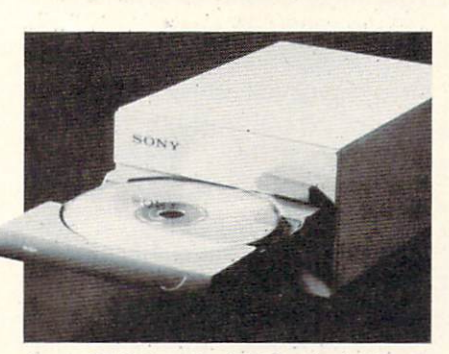

Sony CDU-1 packs 540M-that's M, son. READER SERVICE NO. 277

#### NEW GAME RELEASES

New and forthcoming releases from Activision. all for the 64:

Rock and Bolt treats you to rock music and riveting graphics as you connect free-floating steppingstones into a path. Price: \$31.95.

Web Dimension tells the story of man's evolution through highly un usual graphics and music. No price yet for this, or for Activision's two newest: Master of the Lamp (a Zenji-type game) and The Great American Cross Country Race.

Activision. Inc.. 2350 Bayshore Frontage Road. Mountain View, CA 94043 (phone: 415-960-0410).

As the Gemstone Warrior, you must develop strategies in order to score treasure points and slay a hoard of monsters en route to locating the gemstone in a network of underground roons. On C-64 disk: S39.95.

Strategic Simulations Inc., 883 Stierlin Road. Bldg. A-200. Moun tain View, CA 94043-1983 (phone: 415-964-1353).

Miner 2049er II puts Bounty Bob back in the midst of ten screens full of ricocheting ore lumps, time warp transporters, and other hazards com mon to radioactive mines. For the 64: S35.OO.

MicroLab. 2699 Skokie Valley Road. Highland Park. IL 60035 (phone: 312-433-7550).

Joining the sequels bandwagon is Access with Beach-Head II (The Dictator Strikes Back), pitting the allied forces against the despot who es caped the destruction of his fortress and is now holed up in a tropical forest. For the 64: \$39.95.

Access Software Inc.. 925 East 900 South. Salt Lake City, UT 84105 (phone: 801-532-1134).

Wait, one more: The Serpent's Star, followup adventure to Mask of the Sun, thrusts Mac Steele into dangerous Tibetan wilderness in search of a \$25 million jewel. For the C-64: \$39.95.

Broderbund Software. 17 Paul Drive. San Rafael. CA 94903-2101 (phone: 415-479-1170).

An octet of C-64 releases and adaptations from Imagic:

Tournament Tennis serves up 3D graphics and an overhead view of the court. Price: \$34.95.

Macbeth and The Time Machine, two entries in Imagic's Time Travel ers series, provide interactive adven-

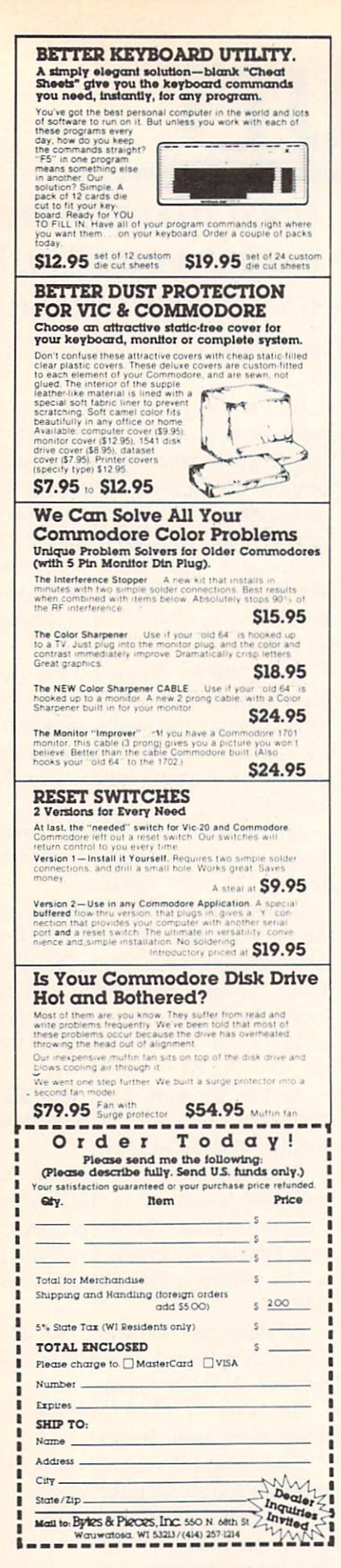

Reader Service No. 222

VIC owners saw Imagic's most famous arcade action games adapted for their system months ago {see the May Scuttlebutt); now 64 owners get their chance, at a price worth the wait: \$19.95 each. Available for the first time are Chopper Hunt (blast through tons of earth covering price less objects). Demon Attack (destroy diving demons with laser cannon). Dragonfire (cross drawbridge against dragons' fireballs and archers' ar rows), Moonsweeper (dodge meteors and asteroids to rescue trapped min ers), and *Nova Blast* (protect underwater outposts from alien assault).

Imagic, 981 University Avenue. Los Gatos, CA 95030 (phone: 408- 399-2200).

Mindscape has established a clue hotline for gamers who find them selves stumped by Indiana Jones in the Lost Kingdom (see last month's Scuttlebutt, and next month's review). Touch-tone phone owners can call 312-480-5010 24 hours a day. 365 days a year; callers with rotary phones must call between 9 a.m. and p.m.. central time.

Mindscape Inc.. 3444 Dundee Road. Northbrook. IL 60062 (phone: 312-480-7667).

QuestBusters, a monthly newsletter on adventure and role-playing games, offers readers the opportun ity to run free ads for trading clues and games. The winner of each month's contest receives a new adventure game. Subscription is \$15.00; er) will be further divided between sample copy \$2.00.

The Addams Expedition. 202 Elgin Court. Wayne. PA 19087 (phone: (the deadline for submissions). 215-647-0552).

Synapse has announced the first two entries in its Electronic Novels series: Mindwheel (a journey into the minds of four deceased people of extraordinary power) and Essex (the story of an intergalactic search and rescue mission). Planned novels in clude Brimstone (medieval adven ture). Breakers (sci-fi/fantasy), and Ronin (samurai epic). For the 64: \$39.95 each.

Synapse Software. 5221 Central Avenue. Richmond. CA 94804 (phone: 415-527-7751).

Four new C-64 releases from Swedish-based Handic Software:

Osiac requires you to destroy blockades on a trade route to the Orion empire. Price: S19.95.

Stellar Conflict offers, in addition to the standard shoot-'em-up fare, the opportunity to design your own al ien landscapes. Price is \$49.95.

Space Trap is named after the maze of tunnels on the planet Morgon from which you must escape. Price is \$19.95.

Along with the five adventure games and one arcade game includ ed on its *Eureka!* disk, Handic offers—25,000 pounds. That's what the company proposes to pay the first player to solve the complete adven ture and call the secret phone number in England which will be re vealed by the solution.

Handic Software. Inc.. 520 Fel lowship Road. Suite B206. Mt. Laurel. NJ 08054 (phone: 609- 866-1001).

#### GRAPHICS CONTEST

Activision is dangling a total of \$10,000 in cash and prizes before po tential entrants in its Designer's Pencil contest. Participants must submit a design and/or music program created with the *Designer's Pencil* graphics software containing either 30 or fewer commands (Short Program Category) or an unlimited number of commands (Open Category). The 20 prizes (four grand prizes of \$1,000. eight second prizes of \$500. and eight third prizes of an Okidata print contestants who are 16 or older and 15 or younger as of April 30. 1985

Specific guidelines are packaged with each copy of *Designer's Pencil*; for further information contact Ac tivision, Box #7286. Mountain View, CA 94042 (phone: 415- 960-0410).

#### SPREADSHEET DATA

The Calc' Now!/64 spreadsheet features 39K of free memory for data. 64 column by 254 row capa city, onscreen help windows, indi vidually variable column widths, horizontal or vertical windowing, built-in scratch pad calculator, disk

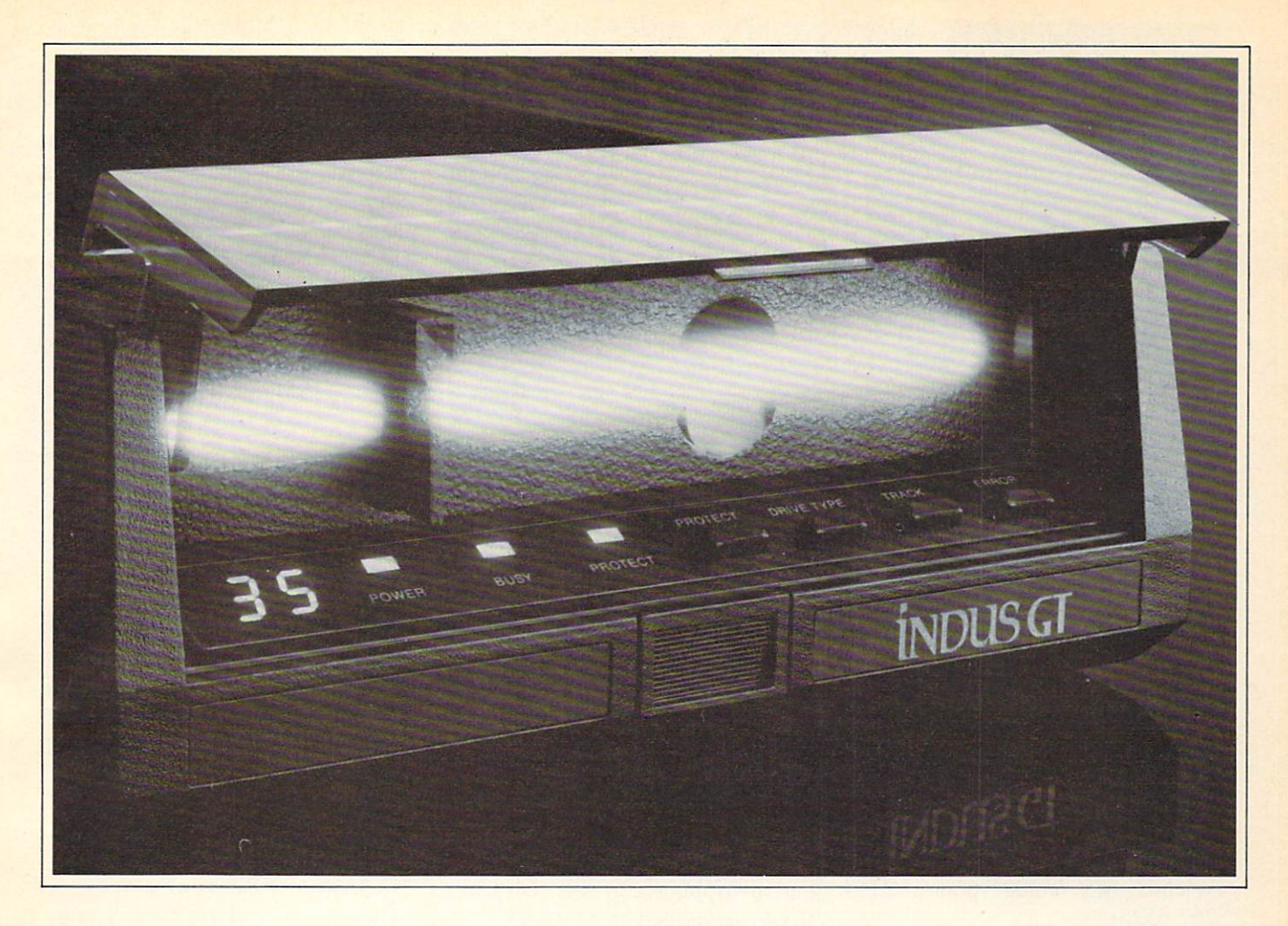

## What you get ifyou cross Commodore 64 with a Ferrari.

ou get the incredible Indus GT<sup>™</sup> disk drive. You get brains. You get beauty. But, that's not all you get. You get a disk drive that can handle 100% of Commodore's software. Up to 400% faster.

You get the disk drive with the best service record around. With a one year warranty on parts and labor to prove it.

And, you get the only disk drive that comes with free software. Word processing. Spreadsheet. Database manager. Plus, a carrying case that doubles as an 80 disk storage file.

Most of all, you get luxury. From the sleek lines of its sound proofed chassis to the respon sive AccuTouch™ controls at the Indus CommandPost™ From the

LED display that keeps you in control of your Commodore to the air-piston operated dust cover that protects your disks and drive.

So, you know what you really

get if you cross Commodore 64 with a Ferrari? You get the best.

INDUS

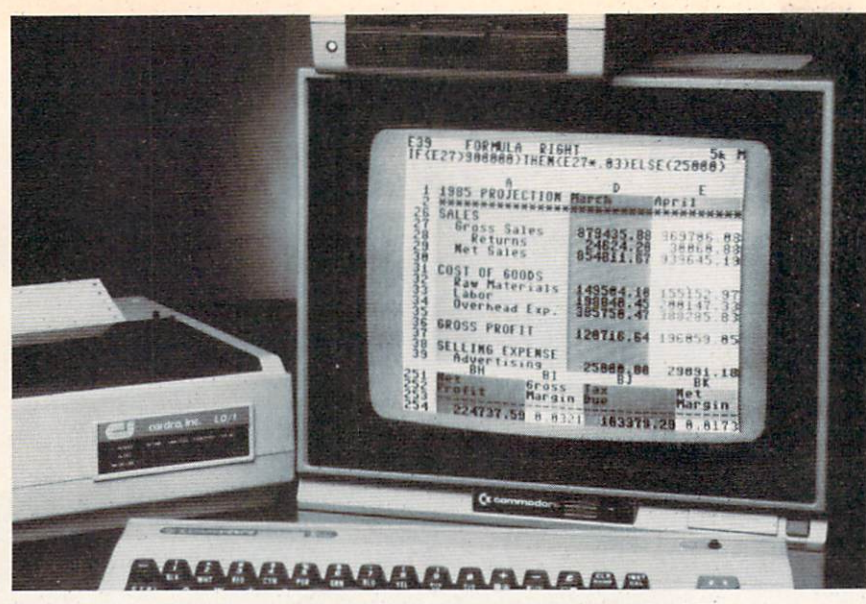

Calc Now! has 39K of memory for data and 64 column by 254 row capacity. READER SERVICE NO. 272

functions, and column/row insertion and deletion. The program allows you to print an entire grid, any por tion of a grid, or raw cell data. Re tail price is S39.95. (And there's no urgency, really. Calc whenever it's convenient for you.)

Cardco. Inc.. 300 S. Topeka, Wichita, KS 67202 (phone: 316- 267-6525).

#### 64K GOLD

The Gold Disk is a monthly program potpourri consisting of feature and home finance programs with ac companying articles, games, educa tional programs, regular graphics. music, and programming features, puzzles, and reviews.

A six-month subscription is \$54.95 (US) or \$70.00 (Canada) plus \$6.00 shipping; a 12-month subscription, \$99.95 (US) or \$127.00 (Canada) plus \$12.00 shipping. (Orders out side North America, add \$3.00 per issue; Ontario residents add 7% sales tax.)

Gold Disk Inc.. 2179 Dunwin Dr. #6. Mississauga. Ontario L5L 1X3 Canada (phone: 416-828-0913).

#### NEW INTERFACE

The Uniprint parallel printer interface for the C-64 and VIC 20 does its thing without dip switches, sub stituting software control through secondary addresses. It will allow most dot matrix printers to emulate the 1525. as well as work with daisy wheel printers. Price: \$99.00.

Giga International Corp.. 3I2A Auburn Street. San Rafael. CA 94901 (phone: 415-258-0901).

#### DRAW, PARDNER

Inkwell Systems has provided partial response to the Graphics Challenge issued by Morton Kevelson in our October issue (page 4). Flexidraw 4.0, the latest update of the light pen graphics package cov ered in our November issue, is the first program that allows the user to link screens vertically and horizontally by displaying the left and right or top and bottom halves of two screens. Built-in printer utilities per mit the dumping of the screens side by side.

Other enhancements include cus tom fonts, more than 500 pattern fills, and on oops feature for "fill spills." For the C-64; \$149.95.

Inkwell Systems, P.O. Box 85152. MB290. San Diego. CA 92138.

#### EDUCATIONAL SOFTWARE

Several educational releases from Imagic, longtime masters of video/ computer entertainment, each for the C-64. each S34.95.

In Crime and Punishment, players take the role of judge in criminal tri als, examining evidence, testimony. and details of crimes, analyzing such factors as defendants' arrest and conviction records, and determining sen tences for a variety of crimes.

Speak and Seek utilizes a  $200 +$ word vocabulary and speech synthe sis capability to teach two to seven year olds the alphabet.

Injured Engine depicts and ex plains the internal workings of a typical car engine, with detailed screens of the fuel, exhaust, combustion, electrical, cooling, and oil systems, and onscreen tutorials explaining their workings and interrelations.

Imagic, 981 University Avenue, Los Gatos. CA 95030 (phone: 408- 399-2200).

Six ChallengeWare releases for the C-64 from Orbyte Software Math Logic I (word problems and greater than, less than, and equal to). Early Numbers (basic addition and subtraction enhanced by "motivational graphics"), and French. Italian. Spanish, and Latin tutorials, each covering nouns, verbs, and general terminology. All on disk; \$29.95 each.

Orbyte Software, P.O. Box 948. Waterbury, CT 06720 (phone: in CT 203-621-9361; rest of USA 1-800- 253-2600).

Children can practice word recog nition and spelling while moving the title character of Boppie's Great Word Chase around a network of ladders and obstacles, gathering letters and avoiding deadly "snappers." The C-64 program contains 256 built-in words on eight levels. Retail price is \$29.95: backup diskettes \$15.00.

DLM Inc.. One DLM Park. Allen, TX 75002 (phone: in TX 800- 442-4711; rest of USA 800- 527-4747).

Mark the Monkey will guide children in grades 1-6 through two new C-64 programs: Monkeynews (read ing and comprehension, incorporat ing multiple choice quizzes) and Monkeybuilder (spelling and vocabulary, grouping 256 wordsets into 17 different word skill areas). Each on disk: \$24.95.

Artworx Software. 150 North Main Street, Fairport, NY 14450 (phone: 716-425-2833 or 800- 828-6573).

Two Muppet-based C-64 pro-Continued on page 60

# PlayNET announces 19 exciting ways to bring people together.

Now there's a Home Computer Network that lets you communicate with all kinds of people—all over the country! Make new friends, play exciting games, barter—shop —trade, all from the comfort of your home.

The network operates 6PM-7AM every weeknight, and 24 hours on Saturday, Sun day and Holidays. All you need to access PlayNET™ is a COMMODORE 64\* DISK DRIVE and MODEM.

#### **TALK**

By typing on-line you can talk to anyone, or everyone, on the sys tem. Meet fascinating people and

124-65-28 16-38-32 Ur Check name there Iff\*\* think I'll onter a peans Louf poeting en th<br># in the Giar room

sign on!

make new friends from coast to coast.

GAMES! PlayNET lets you play exciting games with real people, not just a computer. All our games have full color graphics, and they're all interactive! · Plus the added feature

GAMES! GAMES!

- of being able to talk with your opponent while you play. Discuss strategy, comment on moves, even try and psych your oppo nent out!
- New games are added all the time, and there are tournaments for every skill level.

#### CURRENT GAMES INCLUDE:

- **•** Backgammon **•** Boxes
	- Capture
	- the Flag
	- Checkers
	- Chess
	- Chinese
	- **Checkers** • Contract
	- Bridge Four-In-
	- A-Row  $\bullet$  Go
	- Hangman
	- Ouad 64™
	-
	- Sea Strike™

MORE! MORE! MORE! There's on-line updating of your PlayNET Software as games and services are added. You have access to PlayNET's Shopping Center and Information Center, and every month you'll get our Newsletter

YOUR SATISFACTION IS GUARANTEED for 30 days (or your full subscription price will be refunded upon receipt of the package).

This is all you pay:

- \$39.95 for the PlayNET Software Package (3 disks and a User Manual), Monthly Newsletter, and 90 MINUTES ON-LINE TIME FREE!
- \$6 monthly service charge.
- \$2 an hour online time (the \$2 includes the telecom munication

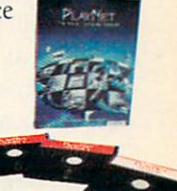

43

charges). That's much less than a long distance phone call.

Here's how you can become a member! It's easy to join, simply call PlayNET on the toll-free number, 1-800-PLAYNET, or send the coupon below and access all your Com modore 64 has to offer. The sooner you do, the sooner PlayNET can put the whole country at your fingertips!

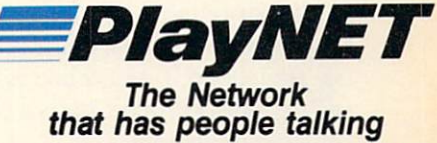

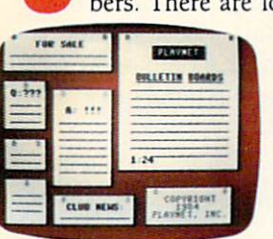

#### BULLETIN BOARDS.

ELECTRONIC MAIL.

You can post announcements, or check the listings of other mem

You can send private messages to people on the system, and the message will be waiting when they

ots of boards for

hobbies and spe cial interests! If you don't find the one you're looking for create your own!

#### FILE TRANSFER.

You can even transfer non-commercial programs to other members! There is a small extra fee for

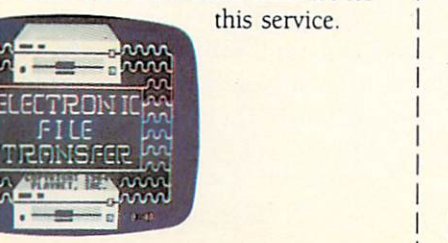

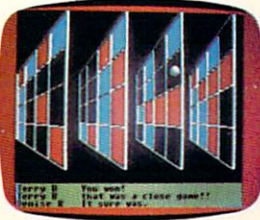

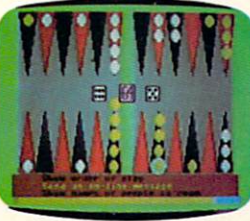

**•** Reversi

SEND TO PLAYNET, INC.<br>P.O. BOX 587 New York CALL 1-800-PLAYNET P.O. BOX 587 WYNANTSKILL, N.Y. 12198

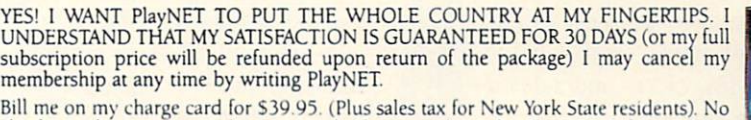

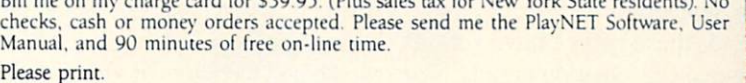

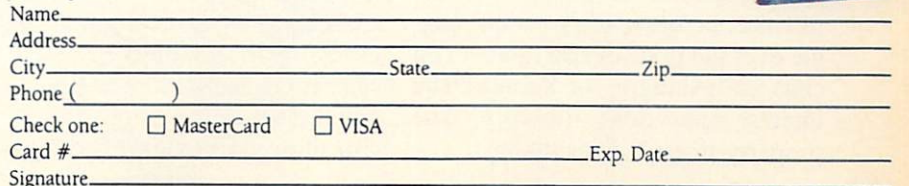

Reader Service No. 230

™PlayNET, Quad 64 and Sea Strike are trademarks of PlayNET. Inc. "Commodore 64 is a trademark of Commodore Business Machines Inc © 1985 PlayNET. Inc

- 
- 

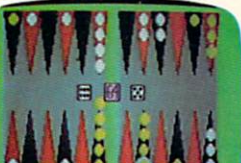

# .HIIIIG YOUR OWN GHIILS ON HE

or heard of videogame, then you're one of the ancient ones, like me, who reached maturity (or at least adult size) without ever having seen chances are you grew up with such classic board games as Monopoly, Careers, Life, and Clue.

My parents put up with endless hours of these games as my siblings and I made thousands of dollars with Monopoly, hundreds of thousands with *Careers*, and millions with *Life*. We managed to live through these games without concluding that life was just a matter of making moneyeven though the game of Life even pays you for your children!

After all, if the money games got too intense, we could always play Clue. Then all we had to worry about was whether the victim was bashed about with a wrench or a lead pipe. Greed or violence. (You might want to remind people of what those clas sic family games are like when they complain about too much violence in videogames.)

#### HOW TO DO BOARDS BETTER

All four of these board games are simulations. Monopoly is a real estate simulation, Careers and Life are self-explanatory, and Clue is a crimesolving simulation.

But they aren't simulations the way that war-game simulations are simu lations. I mean, you practically have to have gone to West Point to play some of those-and it helps if you have a few clerks and aides-de-camp to help you play.

Instead, these games have simpli fied the real-life situation greatly. For instance, in Monopoly you don't haggle over the price of real estate. You can't do leveraging or leasing. The interest rates don't fluctuate. The property doesn't deteriorate.

Now, chances are that the average computer gamew right would look at Monopoly and say, "Hey! Let's do a Monopoly where you can haggle, where you can leverage and where you have to lease out the property, where the interest rates change and the property deteriorates."

I can guarantee you that with a few brilliant exceptions, the games that are created by such a gamewright will be garbage.

After all, if I wanted to spend hours and hours worrying about interest rates, property deterioration, and leasing, I would have gone into property management as a career. Too many computer games turn playing into as much work as the real thing.

The idea of *play* is to keep it simple. The value of these board games is not that the player gets to become a property manager or a detective. The value is that the game creates a competitive world that can be pur posefully explored.

There are jobs to do in all these games—get control of blocs of prop erty, achieve career objectives, amass a fortune and a family, or solve a murder. But the actual tasks that the player performs are very simple. There's no great strategy involved. You don't have to be an ex pert at anything except counting dots on dice.

It isn't the *challenge* of the game that's fun. It's the world of the game, and the stories that the game tells.

I was playing Life with my kids on Thanksgiving Day. Emily was heart broken when she got through the game with no kids. "I want to play again and have lots of kids." she said. Geoffrey was also caught up in the events of the fictitious life that the spinner created for him. As primitive and limited as the game world is, it still allowed us to "live" small vicarious lives during an hour and a half on a holiday afternoon.

And Geoffrey and Emily, ages 6 and 4, could understand almost everything that was going on.

Unlike abstract strategy games and complex simulation games, these story games don't need the compu ter to make them more difficult and complex.

Instead, they need the computer to make the world of the game more varied and interesting. To make the story more compelling.

#### DETECTIVE GAME IN GREAT BIG HOUSE

As I promised last month, this month's game project is to make a super game board for a *Clue*-like game. We'll use the computer to make a mansion that is much bigger, with many more rooms and levels and se cret passages, than is possible on regular cardboard playing surface.

The limitation of the cardboard game world is that it has to be small enough to be folded up and put in box.

The limitation of the computer game world is that it has to fit on a 25-by-40 computer screen. (Sorry, VIC owners-this month's game is only possible on the Commodore 64. though the principles apply to every computer.)

At first glance, this implies that the playing surface has to be *smaller* than the game board. However, by using the computer's memory to the maxi mum—and I mean *maximum*—we can create a game world twelve times the size of the screen, and far larger than anything you'd ever find in a cardboard box.

The programs included in this is sue of *Ahoy!* create a four-story mansion (including the basement). Up to six players can take turns exploring. Starting in the Dining Room or Par-

#### By playing games with memory, we can get a playing field 12 times the size of the screen.

lor on the main floor, players can go outside and walk completely around the house; go west into the Kitchen. Pantry, Laundry, and Family Parlor; go north into the Library, Study, and Ballroom; or go upstairs to the really nice bedrooms —like the Van Gogh Room, the Wyeth Room, the Vermeer Room, the Picasso Rom. or the Tapestry Room.

There are dozens of closets and as many water closets as you'd expect to find in such a mansion. The basement has a Billiard Room, a Den, the Garage, a Workshop, and rooms for the Maid. Butler, and Chauffeur. The attic is the children's domain: a Room, and bedrooms for Cecil. Freddy, and Amy. There's also al Studio, plenty of crawl space under the eaves, and a Secret Room that can only be reached by players who find the secret passages.

And here's an advantage of the computer over the cardboard playing surface. The secret passages real ly are secret. Their entrances look just like any other part of the house. But you can find them by pushing on walls here and there. Once you find one, you are whisked away to an other part of the house, where the se cret passage comes out. Most of the time (but not always!) the passage deposits you very near another se cret entrance.

Some of the secret passages, like the one between the Greenhouse and the School Room, are the same every time you play—entering in one always leads you to the other. Most se cret passages, though, can change from game to game. There's always way to get to the crawl space and the Secret Room —but it isn't always the same way as the game before. The entrances are in the same places, but you can't be sure from game to game where they'll all come out.

Players use the SHIFT and COM MODORE keys to move left and right, and the f5 and f7 keys to move up and down on the screen. To go from one floor to another, you either use secret passages or stairways. When you reach the head of the stairs, you are placed on the next floor above or below. Likewise, when you try to move into a wall or window or floor space that is the entrance to a secret passage, you are automati-Play Room, a Train Room, a School cally placed where that passage leads. At the bottom of the screen you will see the number of the player whose turn it is and the name of the room that player is in.

have deliberately not finished the game—there's no system for handling clues or solving the crime. I have to leave'something for you to do. But I have everything ready for you. Each player gets up to 75 movements in a single turn. At any time before that, the player can press the space bar to end his turn. Right now, at the end of a turn control passes immediately to the next player. But as you do your own programming, it will be relatively simple for you to insert routines that allow the player to examine the room he or she has stopped in, looking for clues or questioning suspects who happen to be in the same room.

As you develop your own game using this display, don't try to slav ishly duplicate *Clue*. For one thing, you can be sued blind. For another thing. Clue depends on information being passed secretly from one player to another. This means Clue is im possible to play alone and pretty stu pid with only two players. Your computer game should be as simple as Clue, but it cannot possibly tell one player something that another can't see. Secrecy just can't be part of the game.

BY ORSON SCOTT CARD

Besides creating the actual play of the game —the win conditions, the clues, etc. —you can also modify the display. For instance, you could add custom characters among the non-in verse graphics characters to represent other furniture, like beds, a piano for the conservatory, a billiard table, bathtubs, etc. As long as you don't want the player to be able to move onto those objects, they can be added to the display after the display has been created using the present pro gram, without any modifications at all to the play of the game.

Even if you don't plan to add any thing to the program. I believe you'll have a lot of fun just exploring the place, looking for secret passages and seeing where they come out. It's a lot of typing, I assure you — but by the time we're through looking at the programming techniques, you'll un derstand why. And when you understand everything going on in this pro gram, you will definitely be at least an intermediate BASIC programmer. even if you weren't one before.

#### GETTING THE MOST OUT OF MEMORY

The mansion takes twelve full screens —all 52 rooms of it (or pseudorooms—the program counts Lawn and Deck and Hot Tub as rooms), not to mention bathrooms and clos ets. Each screen held in memory takes a thousand bytes, and each must begin on a 1K boundary. Add to that 2K custom character set, and you can see 14K of memory used up

# CHROM CONTROLLEY

APPLE & COMMODORE 64 **MODUTE** Window Showing now showing now computer<br>at a computer<br>software or you. of a care or gan.<br>Of tware or you.

> STRATEGIC SIMULATIONS INC. PRESENTS A FANTASY ADVENTURE GAME: QUESTRON" ONE OF THE FINEST CHAPTERS IN THE NEVER-ENDING SAGA OF THE BATTLE BETWEEN GOOD AND EVIL Starring YOU as THE HERO • MESRON. THE GOOD WIZARD • MANTOR. THE EVIL SORCEROR AND HIS HORDES OF HERO-CRUNCHING MONSTERS • Written and directed by CHARLES DOUGHERTY

On 48K disk for your Apple® II with Applesoft ROM card. Apple II+. IIe. or Apple III. Also for Atari® home computers.<br>Also for Atari® home computers. Poster and ages.

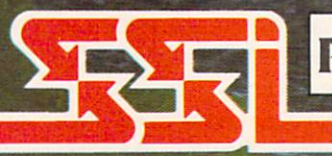

APPLE & ATARI are trademarks of Apple Computer, Inc. and Atari, Inc. respectively. STRATEGIC SIMULATIONS INC **COMMOODRE 64 is a trademark of Commodore Electronics**, Ltd

can order direct by calling 800-227-237-237-238 Stierlin Road. BJdg. A-200. Mountain View A-200. Mountain View A-200. Mountain California, Mountain View A-200. Mountain View A-200. Mountain View A-200. Mountain View A-200. nia. Call 800-772-3545. External and Call 800-772-352. Call 800-752. Call 800-752. Call 800-772-00 residents, please additional and 6.S% sales tax) AH our games carry "14-day sales tax) AH our games carry "14-day sales tax for shipping and handling. (C-64 version is \$39.95.)

if there are no convenient stores nearyou. VISAS Mastercard hoiders To order by mail, send your check tec STRATEGIC SIMULATIONS INC.

#### WRITE FOR A FREE COLOR CATALOG OF ALL OUR GAMES.

Service No. 241

in a single video whack.

If you were with us when we did animation by flipping character sets, you already know that all video memory in the Commodore 64 has to be in a single 16K block, starting either at address 0, 16384, 32768, or 49152. Within that block, a cus tom character set can be placed at any 2K boundary, and screen mem ory at any IK boundary.

When we were animating, we set up three or four character sets at dif ferent 2K boundaries within the vid eo block. Then we flipped from one to another by POKEing a different 2K block number into the lower four bits of location 53272.

Now. to flip from one screen to another, we have only to POKE different IK block number into the upper four bits of location 53272. After allowing 2K for a character set. we have a total of 14 possible 1K blocks for screen memory.

There's another step, though. If we want BASIC to be able to PRINT on the screen, we also have to tell BASIC where the screen is. So in ad dition to POKEing the upper nybble of 53272 with the 1K block number (a number from 0 to 15, represent ing the IK boundary where that screen memory block begins within the video block), we also have to POKE location 648 with the page number where screen memory be gins. Otherwise the screen will show one section of memory, but BASIC will be PRINTing on a different one.

The page number and the 1K block number are very different, but they are both derived from the same ad dress. Here's how you do it.

Let's say we're using the video block from 16384 to 32767. (Actu ally, we don't have much choice about the matter. As long as we're programming in BASIC, no other block has enough free RAM.) We'll put the character set in the highest 2K block, the one with the code 14. Then we'll put the twelve screens in the blocks with codes from 2 to 13.

The actual address of the first screen is 16384 (the video block ad $dress)$  plus  $1024$  times 2 (the block code number). That means that the

address of the first screen is 16384 1024\*2. or 18432. Remember, the block code is 2. That's the number that you POKE into the upper four bits of 53272:

POKE 53272,(PEEK(53272)AND 15)0R 2\*16

This tells the video chip where to find the screen.

To get the page number, we divide the address by 256, and POKE the result into location 648:

#### POKE 648,INT(18432/256)

Of course, in the actual program, we use variables for all these values. The video register address is con tained in VR. The BASIC register address is contained in BR. The 2K block code number of character memory is contained in the variable CM.

The array  $DA(n)$  contains the actual address of each of the 12 screen blocks. These addresses are used when the program has to PEEK into screen memory to see what character the player's figure is going to move across.

The array  $DM(n)$  contains the  $1K$ block code of the screens combined with the 2K block code of character memory. These codes are POKEd into VR, the video register, to switch from screen to screen. (Because the character block code is already com bined with the screen block code, the program doesn't waste time combin ing high and low nybbles every time.)

The array  $DB(n)$  contains the page number of the screens, which can then be POKEd into BR (location 648).

The variable P contains the number of the player whose turn it is. If there are six players, then P will be a number from 0 to 5.

The array variable  $PW(n)$  contains the number of the wing of the house - the screen, in other words - that a particular player figure is in.

So let's say that Player 3 is taking his turn, and he moves from one wing of the house into another. Let's say he's entering the first screen, the one at screen block 2.

The variable P will contain a 3, for player 3. Then the variable PW(P) is given the value of the first wing which is 0. (The wings are numbered from  $0$  to  $11$ .) This number, in turn, is used to index all the other variables as each of these tasks is performed:

The video register is changed: POKE VR,DM(PW(P))

The BASIC register is changed: POKE BR,DB(PW(P))

And we can PEEK into that wing's screen memory by using PEEK(DA(PW(P))).

Because we have already set up all these variables, you'll notice that not a bit of calculation is necessary in order to perform the actual switch from one screen to another.

#### MEMORY PROBLEMS

Simple as this is, there are still memory problems. Even with the 40K of usable memory the Commo dore 64 gives you, we are definitely pushing the limits of the machine.

After all, we have to create the screen display. That means PRINT ing custom characters to fill up twelve screens. The blank spaces on the screen aren't all the same, either - the entire floor of each room is composed of a character unique to that room. That is. the floor of the Parlor is made up of inverse J, the floor of the Dining Room is inverse K, and the floor of the Conservatory is inverse L. They all look the same on the screen, but when we PEEK into screen memory to see where the player figure is, the character we find there tells us instantly which room the figure is in.

That means that if we didn't play some tricks, it would take 12K of DATA statements to contain all the information necessary for the 12K of screen memory. Since the DATA statements are in the BASIC program area and screen memory is in the vid eo block, that means 24K is used up without any other programming! And this becomes all the more cru cial when you realize that since the screens start at the 18K boundary and the BASIC program begins at the 2K boundary, we only have a total of

16K for the whole program!

Obviously, something has to give way. The solution is in three parts: data-packing, memory manipulation, and data files.

#### DATA FILES

The most obvious solution is to split the game into two programs. The first program, listed in this issue as Mansion Display Setup, does nothing but create the character set and the 12 screens in memory, and then SAVE a copy of that section of memory in a file named "DISPLAY DATA" on disk or cassette. This is done by changing a couple of pointers in low memory, issuing a SAVE command, and then restoring those pointers.

Then, because of the kind of SAVE command the program issued, the second program (listed in this is sue as *Mansion Game*), issues a LOAD command that automatically brings the entire video block into memory straight from disk or cas sette, at exactly the right memory lo cations.

What does this mean? Only that the entire video memory can be loaded straight from disk without a single DATA statement being used for that purpose. That gives us back 12K of program space.

It also means that you need to RUN Mansion Display Setup only once, to create the DISPLAY DATA file. From then on. Mansion Game is all you need to RUN in order to play the game. (However, if you plan to alter the display, you will need to make your changes in Mansion Dis plav Setup and create new versions of DISPLAY DATA.)

A note to cassette users: The programs are designed for use with 1541 disk drive. You will need to change three program lines to use datasette. In the program Mansion Display Setup, change these lines:

100 [ELIMINATE THIS LINE] 120 POKE 43,0:POKE 44,72:P OKE 45,0:POKE 46,128:SAVE "DISPLAY DATA",1,1

In the program Mansion Game, 18 AHOY!

change line 50090 to:

#### 50090 LOAD "DISPLAY DATA", 1,1

WARNING: It is absolutely vital that you always SAVE both pro grams as soon as you type them in, before you RUN them. That's because both programs manipulate BASIC pointers, and if something should happen—like a typing error to cause the program to break, the pointers will be all wrong. You could end up SAVEing, for instance, a program fully 32K long—three-fourths of which would be meaningless. Or losing the whole program—and all your typing time.

ANOTHER WARNING: Before you RUN Mansion Display Setup, make sure you have another blank cassette or at least 53 free sectors on a diskette, since that program's whole purpose is to create a cassette or disk file of about that length. Cassette us ers will end up needing three cas settes: one for *Mansion Display Set*up; one for the data file that it creates, Display Data; and one for Man sion Game. For diskette users, Man sion Display Setup also SAVEs itself first, just in case you forgot, as the disk file DISPLAY SETUP.

#### DATA-PACKING

To save memory in Mansion Dis play Setup —and to save you typing time (I do try to do that, you know) the program uses data-packing to store the screen displays. The large floor areas, after all, require many repetitions of the same character, row after row. An unpacked system might store three rows of the display like this:

52000 DATA "AAAABCCCCCEECCC CCEECCXCCEECCCCCEECCCCCMA" 52001 DATA "AAAADRRRRRRRRRR RRRRRRDRRRRRRRRRRRRRRRRDA" 52002 DATA "AAAADRRRRRRRRRR RRRRRRDRRRRRRRRRRRRRRRRDA"

In this scheme, A would be the lawn outside, D a vertical wall segment,  $B$ ,  $M$ , and  $X$  corner wall segments, C horizontal walls. E horizontal windows, and R the floor area.

But our program looks for floor characters and automatically expects to find them followed by another character whose ASCII value is a code for the number of repetitions of that floor character. For instance, line 52001 would look like this:

#### 52001 DATA "A4DR@DR@DA1"

The program recognizes that A and R are floor characters. So it gets the next character in the string, cal culates the ASCII value, and sub tracts 48 to get the number of repe titions. (I used that system so that low repetitions would be shown by the ASCII characters 1 through 9, which have the ASCII values of 49 through 57. Then 10 is represented by a colon, 11 by the semicolon, and 16 by the " $@$ " character.)

So the program reads the packed line this way: PRINT 4 repetitions of A, then PRINT D, then PRINT 16 repetitions of R, then D, then 16  $R's$ , then  $D$ , and then  $1 \nA$ .

Notice that when only one floor character is needed, it take two char acters to say so: Al. But since most of the time many more than one or two floor characters are PRINTed in a row, this system saves endless problems in typing 40-character strings. After all, there are 288 DATA statements involved in creating the screen displays, and another 91 to create the character set.

This system requires that the char acter set be carefully planned. First, the game requires that the regular character set be available for PRINTing readable words – so all the custom characters are put in the second K of character memory, replacing the inverse characters. However, inverse characters can't be included in DATA statements, so the packed DATA statements include the regular characters, and the program converts them to inverse characters when they are PRINTed into screen memory.

Second, all the characters that a player can move onto are grouped to gether in character memory. The

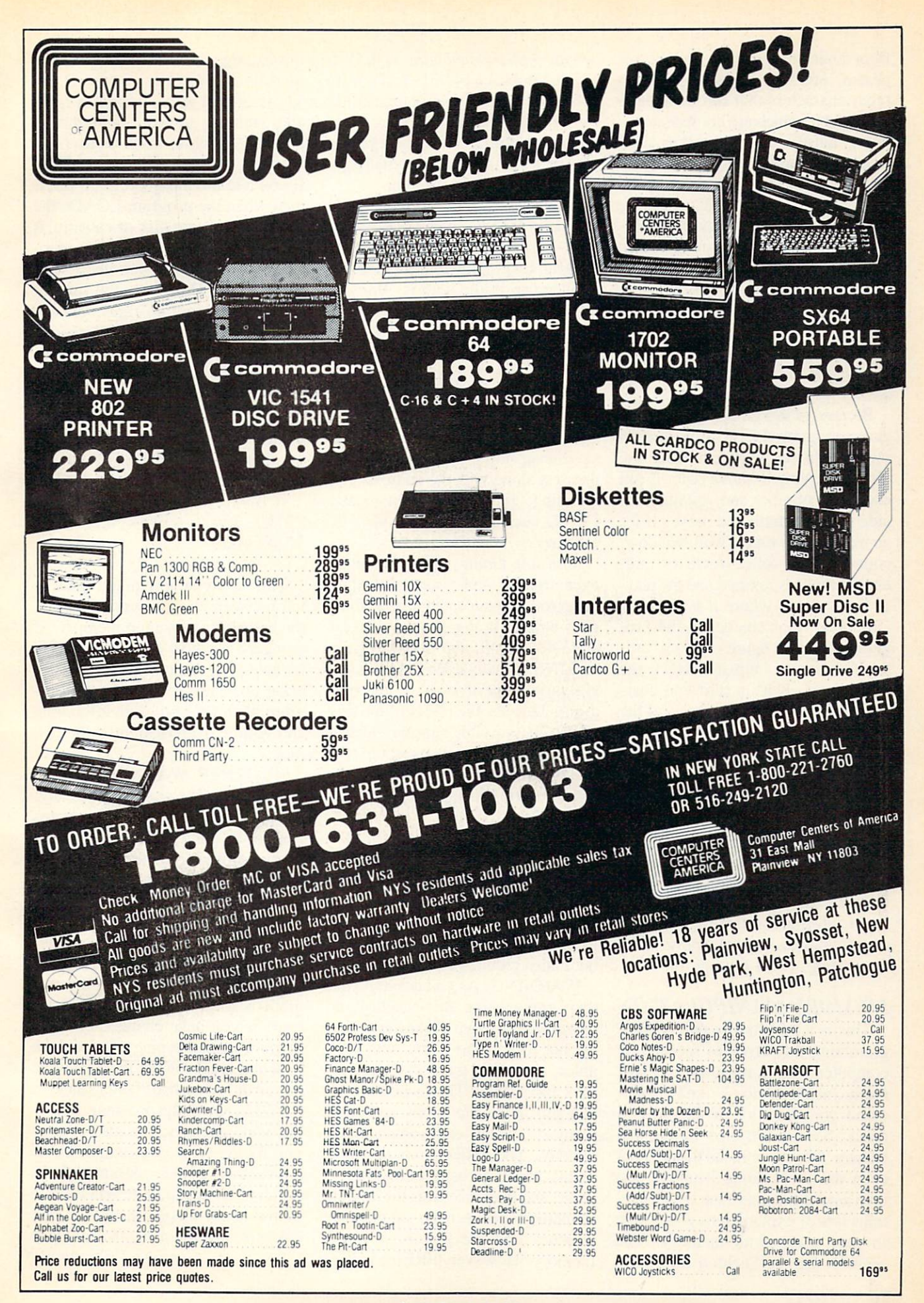

floor characters, which can be re peated, are "A" through "4". Then other characters that can be walked through but which are not repeated doors, mostly—are grouped as char acters "5" through "=". Then the stair-end characters, " $>$ " and "?", are followed by the wall, window, counter, sink, toilet, rock, and mid air characters, which are graphics characters from SHIFT-A through SHIFT-U. Finally, there are the se cret passage entrances, which look like wall, window, or blank floor units, but which are really graphics characters from SHIFT-V through SHIFT-Z.

Because of this grouping, when the game program PEEKs into screen memory to see what character the player is trying to move onto, it can check the number and instantly de cide how to handle the move. If it's an illegal move onto a wall, window, counter, sink, toilet, rock, or mid air, the move is rejected and the play er figure stays where it is. If it's legitimate floor character, the pro gram moves the figure—but also uses the number to help it PRINT the room name. If it's a stair-end character (or an attempt to move off the screen), the program prepares to flip to another screen. And if it's a move onto a secret passage entrance, the program jumps to another routine to see where to go next.

So you can see that the screen dis play isn't just a matter of making pretty picture. By careful planning, you can use that picture to carry a lot of information that the program uses to make a playable game and a fascinating world to explore.

#### MEMORY MANIPULATION

This is a very tricky part of programming that involves fooling the computer into doing things it isn't really meant to do. I don't recommend you do a lot of this sort of thing, because strange things can happen. I do recommend that you not even dream of doing it unless you own a good memory map which contains lots of explanations about how to play tricks with memory. The book I use is Sheldon Leemon's

Mapping the Commodore 64 [COM PUTE! Books, \$14.95]. You'll learn an awful lot about your computer just by browsing through it. Not exactly a mystery novel, but it gives you an idea of some of the stuff actually go ing on inside your machine.

I'm not going to try to give a whole course in BASIC memory use right now—just enough to let intermediate programmers know what I'm doing so they can fiddle with it. Mansion Display Setup temporarily changes the pointers at 43-44 and 45-46 so the computer will think the BASIC program starts at 18432 and ends at 32767. Then the statement SAVE "@0:DISPLAY DATA",8,1 (or SAVE "DISPLAY DATA", 1, 1) saves everything between those ad dresses, along with the address. The resulting file will automatically LOAD back into the right place in memory.

Mansion Game does something even trickier and potentially more dangerous to your sanity if something goes wrong. It changes the pointers at 45-46, 47-48, and 49-50 to point to 32768. This is done before a single variable is invoked by the pro gram. This has the effect of moving all BASIC variable storage —every thing that BASIC uses except for the program lines themselves—above the video control block, into the 8K just before BASIC ROM.

This means that the 16K below the video block and above 2048 is entire ly free for BASIC program lines, while the 8K *above* the video block is used entirely for variables. This al lows the maximum use of memory, but it also requires another warning.

WARNING: As you develop your own game using this display and movement program (Mansion Game). try not to add too many new vari ables, especially memory-eating ar rays and strings. This is because all that stuff goes into an 8K section of memory, which can vanish pretty quickly. The  $FRE(n)$  function performs some garbage collection in there, and then measures the amount of memory between the top of string memory and the bottom of array memory. However,  $FRE(n)$  will be

misleading, because your program lines don't affect this section at all. Those are all kept starting at 2048 and building upward, and there's nothing at all to stop them from bumping right into the video block. If you add too many program lines, then when the program LOADs the display data from disk or cassette, it will plunk it right on top of your program lines and you can get a very nasty mess. However, the highest lines in the program right now are the ones that will be least damaged by being written over, so even then you have some flexibility.

If you want to see how much memory your BASIC program is using up, then without ever running the program since the last power-up, en ter this command in direct mode:

#### PRINT 18432-(PEEK(45)+256\* PEEK(46))

This tells you how much space is left between your program lines and the beginning of screen memory. If you get a negative number, even after switching the machine off, pow ering up, and reLOADing the pro gram, then your program is too long and will be over-written by the dis play.

ANOTHER WARNING: If you enter and exit the program normally, the program automatically restores the BASIC pointers where they were at the beginning. If the program is interrupted, however, even pressing RUN/STOP-RESTORE won't set things back to rights. For that reason the program disables both RUN/ STOP and RESTORE during the game. The only way to stop the pro gram is to press RETURN. How ever, if you have changed the pro gram or made a typing error and the program breaks in the middle due to an error, you had better have SAVEd copy of the program, includ ing your changes, because even if you fix the error you cannot SAVE a good copy of the program with the pointers mixed up. You will have to (sorry about this) turn off the ma chine, reload the program, and then Continued on page 98

# CAN YOU SURVIVE

50 MISSION CRUSH". SSI's exciting and unique role-playing wargame. puts you in the cockpit as pilot of the most glamorous bomber of World War II the B-17 Flying Fortress.

As part of the 8th Air Force 306 Bomber Group stationed in England, you will fly dangerous bombing raids over Nazi-occupied France and Germany. Your goal: To survive fifty missions and achieve the rank of Brigadier General.

> WHY CAN'T EVERY MISSION BE THIS EASY

After each raid (if you've survived!), you'll be evaluated by the computer and awarded points based on such factors as: How difficult was the mission? How accurate was your bombing? How many enemy fighters did you shoot down? {Just as in real life, enemy fighter pilots get better at shooting down B-17's as time goes by!)

The more points you get, the closer you'll be to a promotion, and ultimately to wearing the General's shiny star. This game's designer was the flight

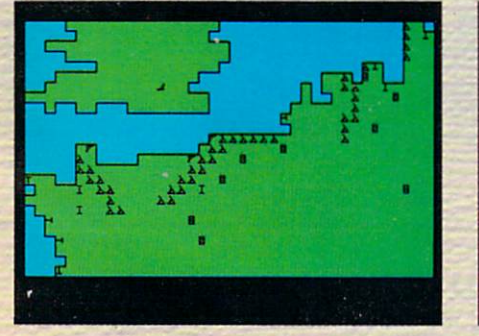

Screen display shows your base in England and your22 targets in France and Germany - all heavily protected by enemy fighters and anti-aircraft batteries.

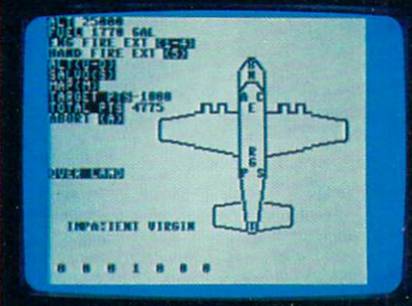

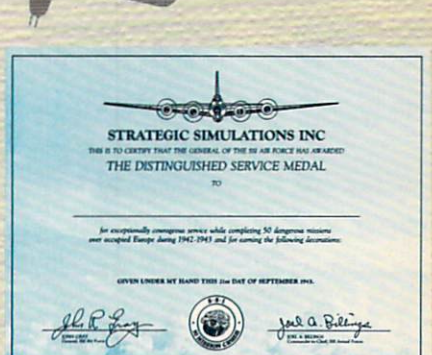

Data display of your Flying Fortress. If you survive fifty missions and reach the rank of Brigadier General, we'll mail you this Certificate of Achievement to celebrate your remarkable feat

#### STRATEGIC SIMULATIONS INC

If there are no convenient stores near you, VISA & Mastercard holders can order direct by calling 800-227-1617, ext. 335 (toll free). In California, call 800-772-3545. ext 335.50 MISSION CRUSH" goes for \$39.95. plus \$2.00 for shipping and handling.

To order by mail, send your check to: STRATEGIC SIMULATIONS INC. 883 Stierlin Road. Bldg. A-200. Mountain View, CA 94043. (California residents, add 6.5% sales tax.) All our games carry a "14day satisfaction or your money back" guarantee.

ROLE-PLATING GAME THAT PUTS TOU IN CHARGES CONTROL CONTROL IS AND CONTROL CONTROL CONTROL CONTROL CONTROL CONTROL CONTROL CONTROL CONTROL CONTROL CONTROL CONTROL CONTROL CONTROL CONTROL CONTROL CONTROL CONTROL CONTROL CONT Korean War. and he's made sure every thing about 50 MISSION CRUSH

is historically accurate. Surviving fifty missions and becoming General is no easy task. But if you do make it, send us a photo of the screen as proof, and we'll add to the celebration by awarding you a Certificate of Achievement. To get your hands on a B-17 bomber, fly on down to your local computer/software or game store today!

> FOR THE APPLE®, ATARI®, and **COMMODORE** 64

> > On 48K disk fcr the Appie\*ll with Applesoft ROM. n+. lie and lie. On 40K disk for Atari" home<br>computers. On 64K disk<br>for the C-64".

WRITE FOR FREE COLOR CATALOG OF ALL OUR GAMES. APPLE ATARI and COMMODORE 64 are trademarks of Apple Computer. Inc., Atan. Inc.. and Commodore Electronics. Ltd.. respectively.

Reader Service No. 242

# Software that has the Edge.

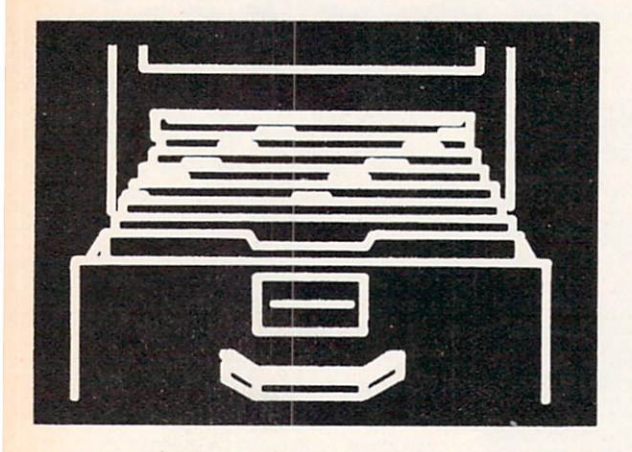

#### Data Manager II . . . . . . . . . . . . . . . . \$39.95

The Data Manager II offers data management powers found only on larger, mote expensive computer systems. Simple enough to be used in the home, yet powerful enough to be found in business, this versatile package allows you to do all your data management tasks quickly and easily. The Data Manager I! system provides the tools to let you create files, store information, maintain and update files, search and select for specific information, do multiple sorts, define vertical or horizontal reports, print labels, merge with word processors, and more. To make all this simple, the Data Manager II is menu driven throughout. There are absolutely no complicated syntaxes, commands, or languages to learn with this system.

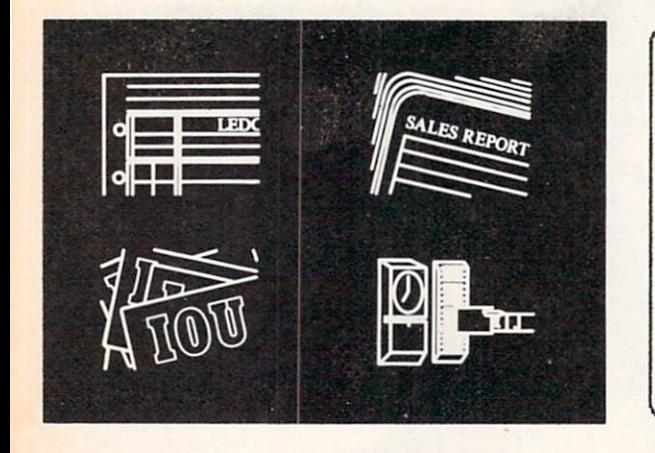

#### Accounting Software . . . \$39.95 per module

MicroSpec offers a complete set of accounting software for the C-64 including General Ledger, Accounts Receivable, Accounts Payable, and Payroll Manager. Each may be used as a stand alone package or as part of an integrated system. These systems are designed to offer all the features of power and convenience that are needed in a business accounting application. Only a single disk drive is needed even with a completely integrated system, yet these systems still eliminate the cumbersome and confusing multiple disk swappings so common with many competitor's software. Like the Data Manager II and all other MicroSpec software, these packages are completely menu driven for simple operation.

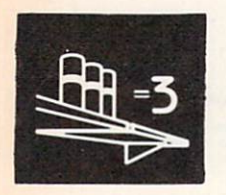

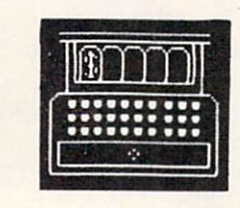

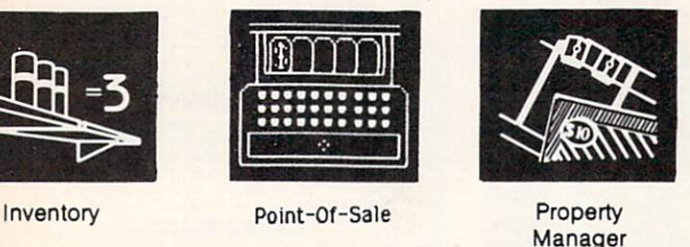

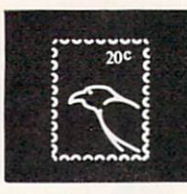

Mail List Checkbook

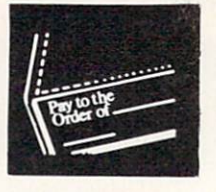

Manager

Video Rental Manager

## Order Direct Save ... 1-800-752-7001 extension 905

Visa, Mastercard, and COD orders accepted. All packages priced at \$39.95 each except Rental Property Manager (\$149.95) and Video Rental Manager (\$175.00). All prices for Commodore 64 versions only. Add shipping and sales tax where applicable. All orders shipped within 24 hours.

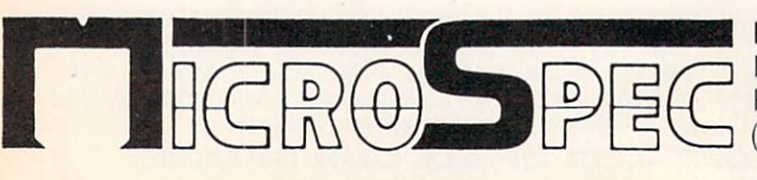

MicroSpec, Inc. P.O. Box 863085 Piano, Texas 75086 (214)867-1333

Call or write for FREE catalog. Ask about PC software. Dealer inquiries welcome.

Reader Service No. 249

# PHPHHMHPHE Qunctions for the C-64 By Dex 7. Peterson

ave you ever attempted to use one of the Commodore 64's programmable function keys from direct BASIC mode? If you do. it will appear to do nothing. That's the reason wrote this program. Some programs allow you to use a function key from within the program, but until now using them from direct BASIC has been taboo.

I consider a programmable function key (PFK) to be a special type of key with its own characteristics:

**O** Transient to the operating system, each key is independent and is able to be used from a direct mode of operation.

 $\odot$  When activated, performs a specified group of instructions or commands.

 $\odot$  Can be displayed and/or reprogrammed; each key is not limited to only one preset definition.

This utility offers some outstanding characteristics, and is compatible with the DOS 5.1 wedge program and any other program that uses the 4K block of memory from 49152. I have chosen to reserve 4K from the top of BASIC to operate this routine. This allows me to save and replace the original BASIC environment. Consid ering the 38K Commodore gives the 64 for BASIC RAM, most applications will not even miss the storage required for this program. Furthermore, present pro grams that detect function keys will still operate prop erly in most instances. This utility also lowers BASIC and protects itself from being overwritten by an active BASIC program as well.

The ability to detect the function keys from direct mode comes from another routine I developed to do such testing. This routine is appended to the normal hardware interrupt vector at locations  $788$  and  $789$  (\$0314  $-$  \$0315). Pressing RUN/STOP and RESTORE simultaneously will reset the computer and disable the programmable keys; to reactivate them simply type SYS38784 and press RETURN.

The utility maximizes use of the keyboard buffer, al lowing up to ten keystrokes to be replaced with only one. When you redefine one of the keys' functions it is important to define it as a command that would normally be entered from the keyboard, and be ten or fewer key strokes in length. I leave the entire block from 49152 to 52224 free for user routines, allowing better com patibility with other ML programs. If you do not use the DOS 5.1 wedge program, then even more user space becomes available, from 49152 to 53242. I designed this utility to complement the BASIC environment; it will not harm any program in memory, and no program in memory can affect the keys when they are operational. BASIC keywords and SYS calls to a trace or proofreader routine are only two of the many uses for this utility pro gram. Direct BASIC commands to change the internal operation of the system are perhaps my favorite use of this utility; an example of such use would be to turn on or off the repeating keys (with a single keystroke). If you should ever experience problems with another pro

gram that tests the function keys as well, simply rede fine the key(s) causing the problem to five spaces and five deletes; this will make the key respond as if it were never programmed. Do not think that redefining a key with no command will do the same thing. By not entering anything, the key will default to a definition of ten spaces. For ease of use I suggest that commands which don't require the carriage return and are fewer than ten key strokes be padded with cursor controls, or spaces and deletes to leave the cursor in the most convenient loca tion following the key.

This program is entirely machine language; I have provided the listing in BASIC loader format for simplicity in entering the utility. Once you have entered the list ing. SAVE it before running; once you have it running you will find out how easy and friendly the program is. When the program is RUN, the definition of each function can be viewed with a SYS36864, but don't enter that yet. I have preprogrammed  $F8$  (SHIFT  $F7$ ) to perform the SYS for you; press F8. You are now looking at screen #1, the definitions. They are:

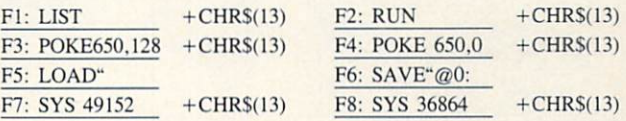

Fl and F2 are self-explanatory; F3 and F4 required me to abbreviate the POKE to P-SHIFT-0 to keep within the ten keystroke limit. They turn the repeating key func tion on and off respectively. F5 and F6 are examples that do not require a carriage return, F7 executes any ML program located at 49152, F8 initializes the display and define ML control program. You may also choose your own definitions. Disk wedge commands are valid.

To change a definition enter the corresponding number of the key you wish to change; the former defini tion is changed to spaces, and you are prompted to en ter the new definition. If the new definition uses the en tire ten allowed keystrokes, the program returns to the first screen. Should the new definition be fewer than ten keystrokes, press the RETURN key and you will be giv en the opportunity to add a carriage return to the new command. After answering this prompt you will return to the first screen reflecting the changes made. Return ing to the BASIC environment is as easy as pressing the zero from screen one. This is also the most dramatic portion of my utility, as I restore the user's original BASIC environment exactly as it was when the display and define routine was initialized.

I encourage you to send me your comments concerning this program. I will answer all responses that include a stamped and self-addressed envelope.

> Integrated Systems Dex T. Peterson P.O. Box 28 LeRoy, Michigan 49655 SEE PROGRAM LISTING ON PAGE <sup>76</sup>

# Software<br>Beyond Compare 64-ACCOUNTING ACCOUNTING ACCOUNTING ACCOUNTING

**ACCOUNTING** 

**ANTING SYSTEM FOR C-64** 

**ER TRIAL BALANCE** AL JOUR<br>GEMENT **IT 1983 SOFTWARE DESIG** 

COUNTING

### Introducing The New 64-ACCOUNTING SYSTEM.

If you can't put your finger on your total financial picture, we've got the answer. Software Design, Inc. has a personal software accounting package designed for your Commodore 64®.

64-ACCOUNTING

Even if you're all thumbs, we offer a support line and an easy-to-follow manual written in plain English. Created for home and small business demands, the 64-ACCOUNT1NG SYSTEM puts financial management at your fingertips.

#### **FLEXIBILITY**

Design your own financial statement with no rigid account number system, and with flexible subtotal possibilities. Take the guesswork out of checkbook balancing. Distribute checks and receipts to 20 separate accounts. Establish monthly, quarterly, or yearly accounting periods. 64-ACCOUNTING expands with your financial management needs.

For use with Commodore 64<sup>®</sup> and disk drive. Copyright 1983 - Software Design, Inc.

Commodore 64 is a registered trademark of Commodore Business Machines, Inc.

#### **CONVENIENCE**

Organizing your tax return has never been easier. 64-ACCOUNTIMG offers up to 10 checking ledgers for those special home and business accounts. Teams with your printer to write checks, print statements, profit and loss and trial balance sheets. Even offers mini accounts receivable and accounts payable ledgers.

#### PRACTICAL BUDGETING

Control your expenses with the 64-ACCOUNT1NG SYSTEM'S budgeting ledgers. Monitor your past expenses against projected costs. It's so versatile you can select year-to-date totals or any span of months for comparison budgeting.

Plan your financial future around the 64- ACCOUNTING SYSTEM. There may never be a better time than now. \$69.95. To order call 1-800-553-0002. In Iowa call 1-800-772-5771.

Dealer and distributor inquiries welcome

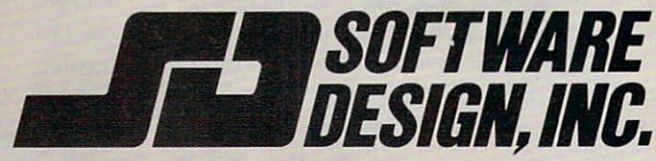

RO. Box 570, Waterloo, Iowa 50704

Reader Service No. 239

Old Routine

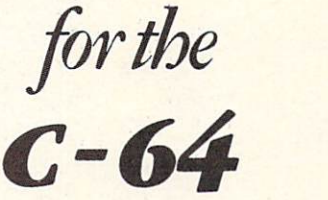

ost BASIC programmers have at one time or another NEWed a program by mistake. If this happened while typing in a very long program listing, it was probably even more frustrating. Commodore BASIC needs an OLD command to undo the damage done by haphazard NEWs. Unfortunately. Commodore chose not to implement an OLD command on the 64. Adding such a command to the 64, though, can be very easy.

#### HOW OLD WORKS

The NEW command zeroes out the first three bytes of the BASIC programming area and resets some point ers that tell the computer where your BASIC program ends. NEW, however, does not destroy your BASIC pro gram—the program remains intact in memory. The only thing that will destroy your BASIC program is typing NEW and then assigning some values to variables. After NEW, variables will overwrite your program. The OLD command first resets the second and third byte of the BASIC programming area. These two bytes are pointers to the next BASIC line. The machine language program scans the beginning of the BASIC area for the next line. This is easy to pick out because the end of a BASIC line will always hold a zero byte. When you type OLD, the program searches for this zero byte and then sets the two bytes to point to the memory location following the zero. The two memory locations following that zero are the pointers to the third BASIC program line. This kind of linking continues until the end of the program.

#### THREE ZEROES

The end of the program always holds three zeroes. The first zero signals the end of a BASIC line and the next two zeroes are where the pointer to the next BASIC line would normally be. Since there is no other BASIC line, the two zeroes are there to indicate that the end of the program has been reached. The newly imple mented OLD command searches for these three consecu tive zeroes and sets the end of program pointers (45 and 46) to the location just past the last zero. These two point ers are used during SAVEs and are also used to signal the operating system where it can begin storing variables.

**By Robert Alonso** 

#### USING THE PROGRAM

Keep in mind that you should not assign variables af ter a NEW, because then the OLD command will have no effect. Another thing to remember is that the OLD command replaces the LET command. The LET com mand was chosen because it is almost never used. If you do use the LET command, you will have problems. Any LET will cause a SYNTAX ERROR to occur.

As an added feature, the OLD command gives you the end address of your program. If you would like to know where your program ends, just LOAD it with OLD in place and type OLD. The OLD command will print the end address on the screen. Doing this will not dam age your programs. If you have accidentally NEWed your program, the OLD command will both restore it and print its end address on the screen.

SEE PROGRAM LISTING ON PAGE <sup>78</sup>

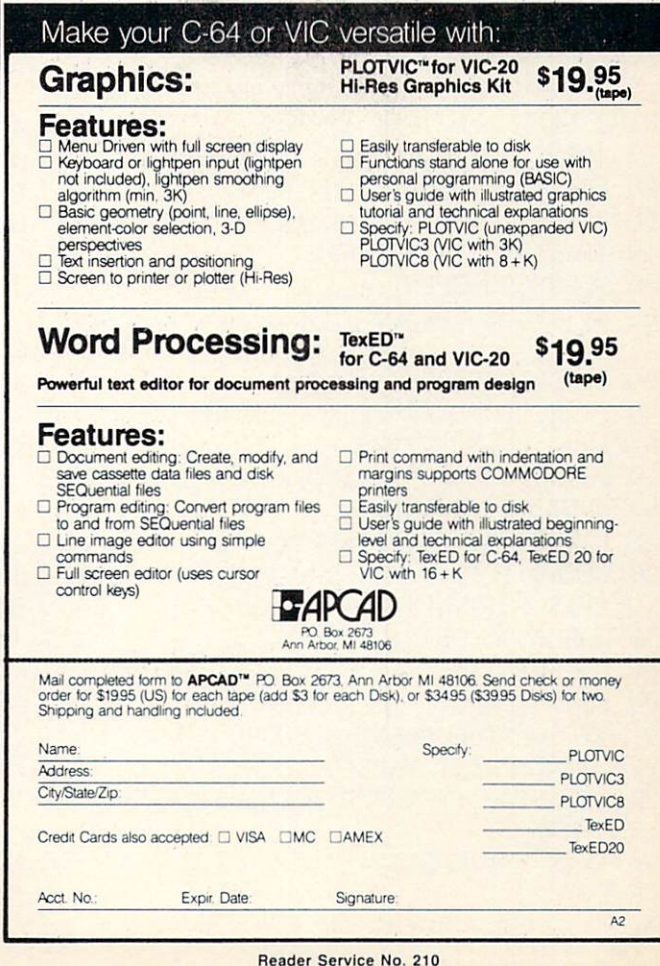

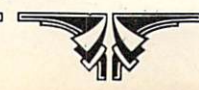

#### CORRECTION TO TELELINK 64

(February '85 Ahoy!)

In what certainly ranks as the most embarrassing mistake in our 15-issue history, the BASIC portion of last issue's Telelink 04 was omitted. It is listed below. Refer to the article for further instructions.

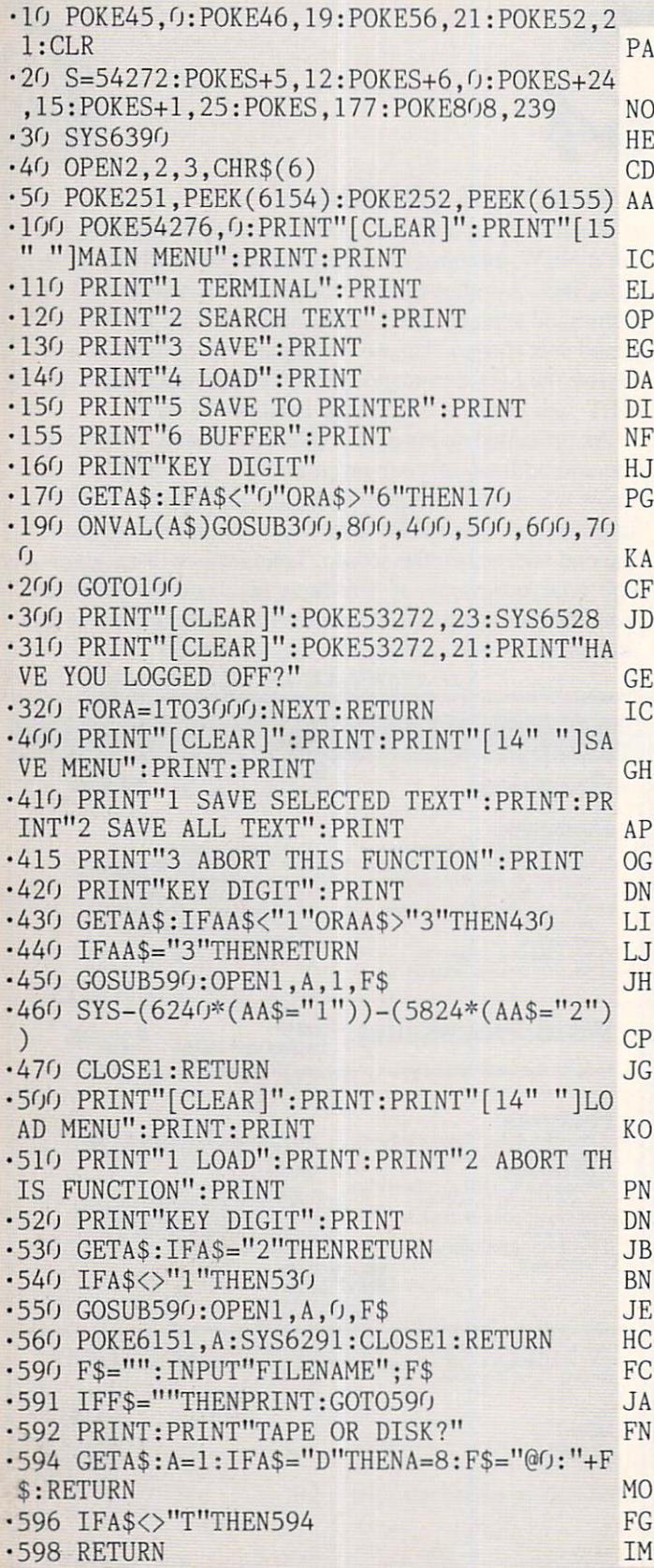

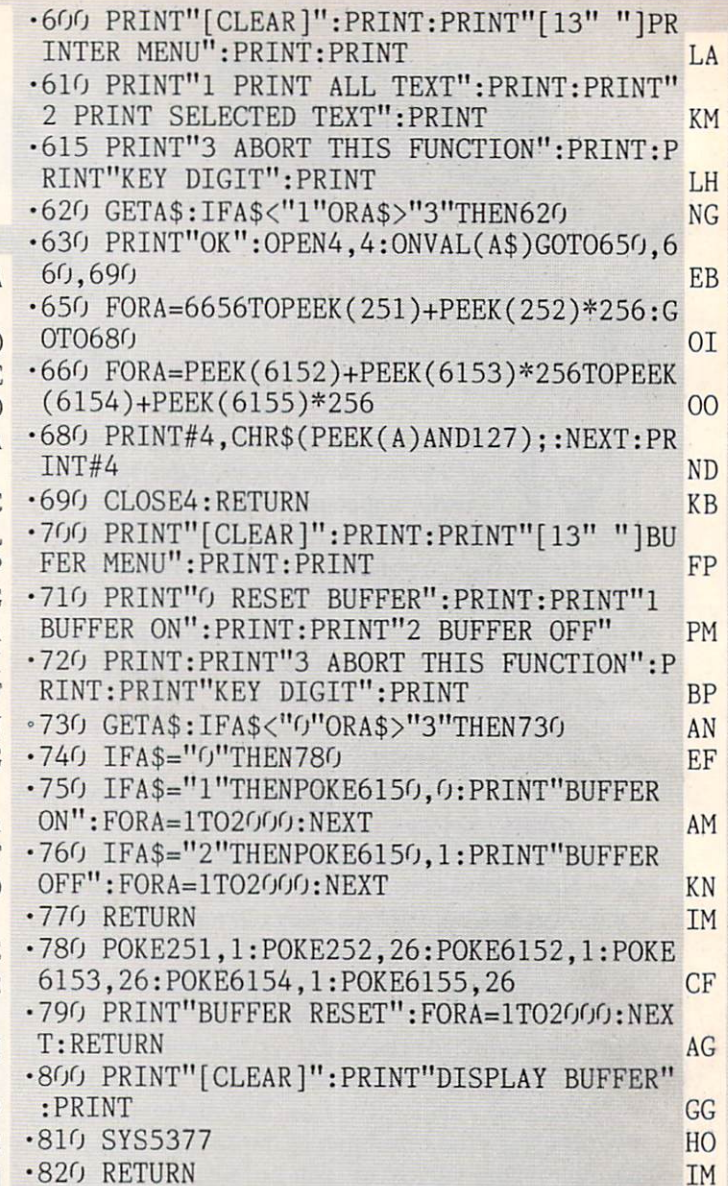

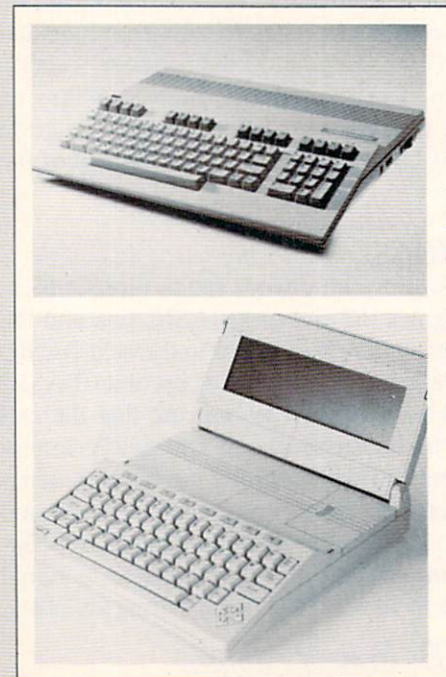

#### **NEW COMMODORE COMPUTERS**

The just-announced Com modore 128 Per sonal Computer (top) and LCD Portable Compu ter are the most exciting releases to come out of **Commodore** since the 64 itself. See next month's Ahoy! for a look at these new machines.

#### 26 AHOY!

### Automatic Lire **Numbers for the C-64** By Tim Midkiff

his handy utility will automatically print program line numbers. When the program is in operation, a line number will be displayed after every RETURN, with each successive number higher by a given increment.

The program options are controlled by the function keys. The Fl key toggles the program on and off. When the program is off, the computer operates as normal. Turning the program on and off does not change any of the program values. The F3 key toggles between typ ing the line number alone or typing the line number fol lowed by the DATA statement. The F5 key allows you to change the line number increment (0-255). The F7 key allows you to change the line number. When changing the line number or the increment, enter the desired number and press RETURN: when the READY prompt appears, press RETURN again. When the program is first run, nothing happens, because the program is off; press Fl to start it. The line number at the start is zero; the increment is ten, and the DATA statement is not printed.

Save this program before running it, because it erases itself. Pressing the RUN STOP/RESTORE keys dis ables this program; to reactivate, use the command SYS  $49152.$  EXECUTE PROGRAM LISTING ON PAGE 81

Salmon Run<br>By Mike Wacker<br>By Mike Wacker

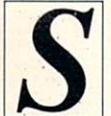

almon Run is a game for two players (both playing at the same time) that lasts for three minutes. Use control port 1 to manipulate the black bird and control port 2 for the blue bird.

The object of the game is to catch the most fish and place them in your nest. The large fish are worth 2 points each and the small fish 1 point each. The black fish have been contaminated by mercury; if you catch one, you'll be slowed down.

It is possible to catch more than one fish at a time, which can be a useful tactic. Also, you can steal fish out of your opponent's claws.

The only way you can catch a fish is to fly above your nest level and press the fire button. You will then dive in an attempt to catch a jumping salmon.

Scoring is kept at the top left and right corners of the screen. The high score is also kept.  $\square$ 

SEE PROGRAM LISTING ON PAGE <sup>79</sup>

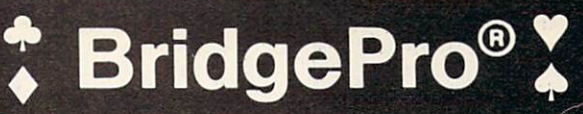

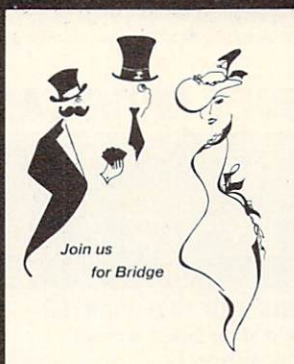

- One and two player games
- $\cdot$  Random hands  $-$  millions possible
- HELP features for beginners
- "Duplicate" Bridge option
- DEMONSTRATION and BEST HAND modes
- QUIT, AUTO FINISH, and REPLAY options

Ever wonder why millions around the world enjoy the card game of Bridge? Why so many play year after year? Bridge is that kind of game: uniquely challeng ing and exciting. BridgePro<sup>™</sup> makes it easy and fun to learn or improve Bridge skills. If you already know how to play, BridgePro<sup>™</sup> lets you enjoy Bridge by yourself. And the cards are randomly dealt - you'll never have to repeat a hand. For many, BridgePro™ will be a game that never grows old.

Diskette \$35 (COD's add \$2).

Visa/MC accepted. California residents add 6.5% tax.

Commodore 64 . APPLE II+, IIc, or IIe ATARI 800 XL, 1200 XL, or min. 40K

Computer Management Corporation 2424 Exbourne Court. Walnut Creek. CA 94596 . (415) 930-8075 Dealer/Distributor inquiries welcome

Header Service No. 220

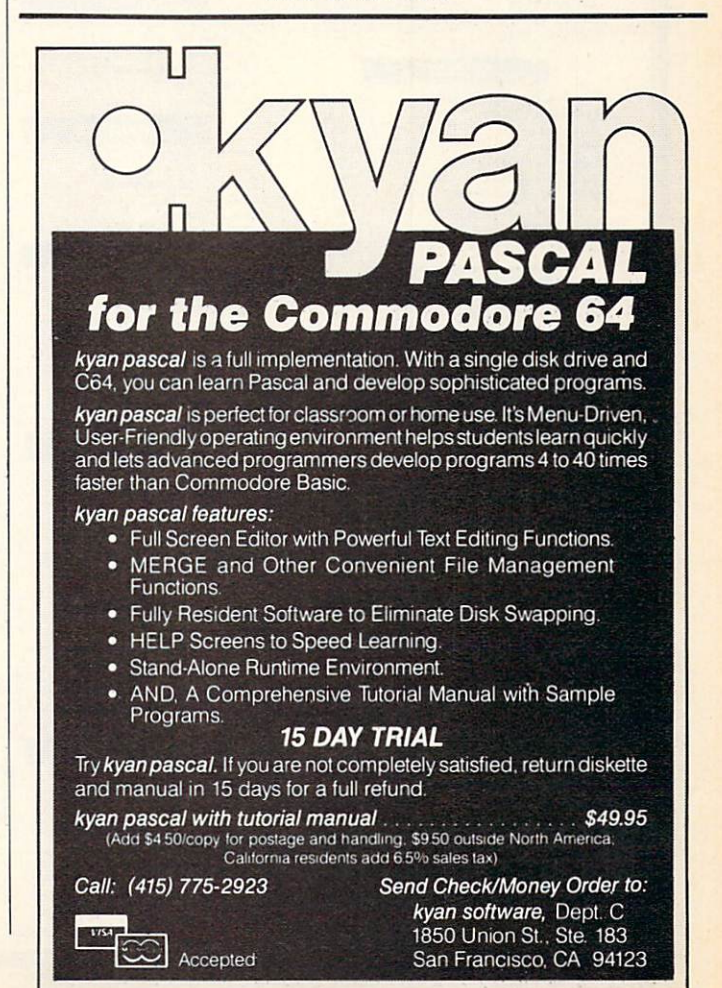

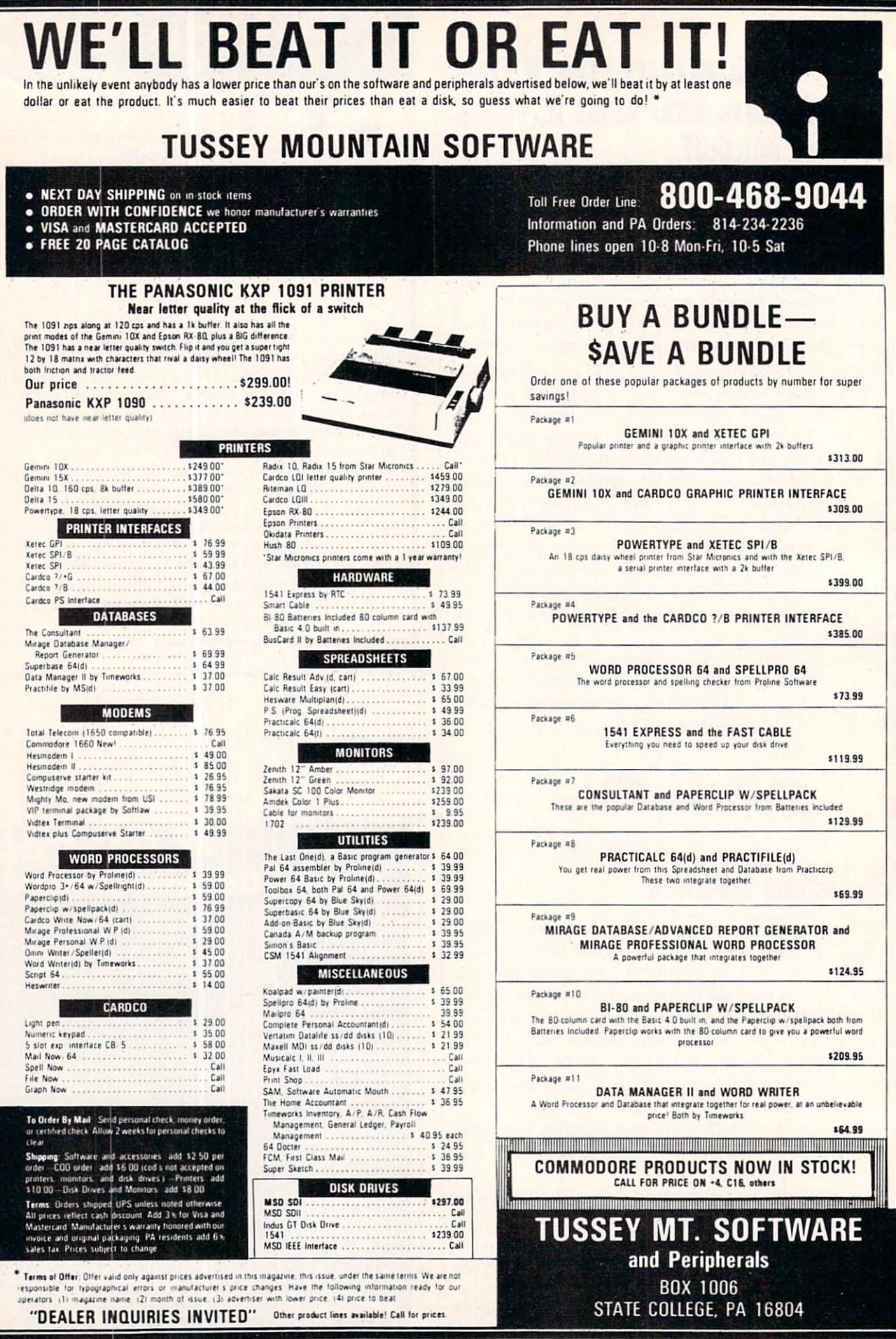

Reader Service No. 253

# What's Inside the Plus/4?

## **By Morton Kevelson**

ommodore has packed lot of new material into the Plus/4. In addition to the bevy of built-in appli cations software, there is BASIC 3.5. This in many ways includes all of the commands left out of BASIC 2.0. As is our custom with new hardware, we will present an inside look at just what you will get for your money.

#### THE HARDWARE

The Plus/4 comes in a sleeker package than the Commodore 64. However, its overall height and depth  $(front to back)$  is, within a fraction of an inch, the same as for the C-64. Nearly three inches have been lopped off the width by relocating the function keys above the top row of the keyboard. The front of the machine has been slimmed considerably, bringing the user's wrists nearly to the desk surface. The result is a trimmer package than either the C-64 or its sibling, the Commodore 16.

The circuit board of photo 1 reveals that the entire computing pow er of the Plus/4 is managed by a complement of only 26 integrated circuits, of which many are devoted to memory. The 64 kilobytes of built-in RAM is housed in the eight chips at the lower right hand corner. The operating system, BASIC 3.5, the character generator, and the builtin applications software are housed in six ROM chips which total over 64 kilobytes of permanent storage. The heart of the system is a 7501 microprocessor, functionally equivalent to the 6510 used in the C-64. The TED chip, which gives the machine its unique character, is housed in the

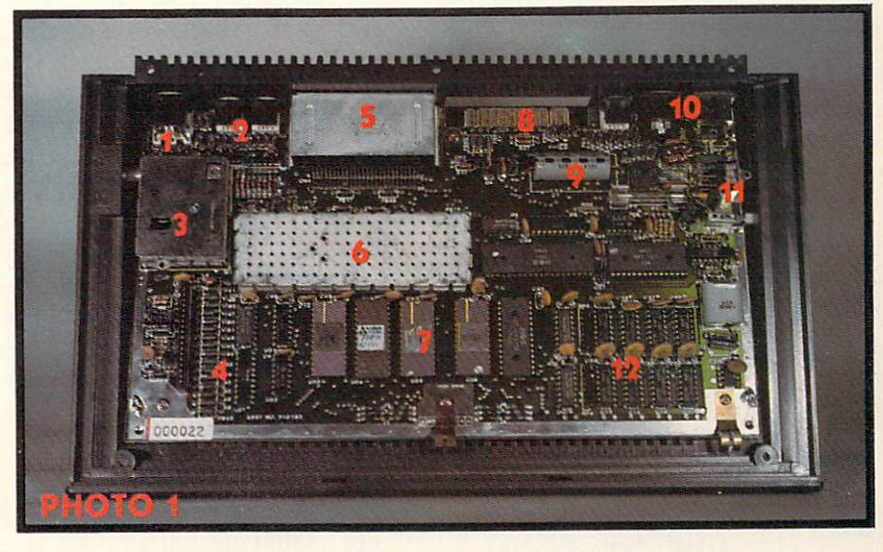

(1) Video monitor connector; (2) joystick; (3) RF modulator for TV display; (4) keyboard connec tor; (5) cartridge connector shield; (6) TED chip under metal shield; {7) 68 kilobytes of ROM; (8) user port connector; (9) 7501 microprocessor; (10) cassette port; serial port (disk drive); power connector (left to right); (11) on/off switch and reset button; (12) 64 kilobytes of dynamic RAM. READER SERVICE NO, 208

large shielded enclosure near the center.

Commodore's previous experience with the VIC 20 and the C-64 is evident. Metal and foil covers keep ra dio frequency radiation from the key board and main circuit board to a minimum. All I/O lines are passed through ferrite beads for additional shielding. As a result, the  $Plus/4's$ television image is one of the clean est we have seen. Interference on the sample we tried was virtually nonexistent.

The Plus/4 sports a new largescale integrated circuit for handling the screen graphics and display. The TED chip replaces the versions of the VIC chip used in the VIC 20 and the C-64. TED is an acronym for "Text Editing Device," an early Commo dore designation for this video dis

play processor chip. This large scale integrated circuit is responsible for generating the video image produced by the Plus/4. It also handles game controller interfacing and sound gen eration.

#### HARDWARE **COMPATIBILITY**

All peripheral connectors are loca ted at the back (see photo 2), with the exception of the television con nector, which is on the left side (see photo 3). This includes the joystick ports and the power supply connector.

With regard to the major peripher als, in particular the disk drive, print er, and color monitor, the Plus/4 is very compatible. All of these can just be plugged right in without any prob lems. This is good news indeed. New users will have immediate access to

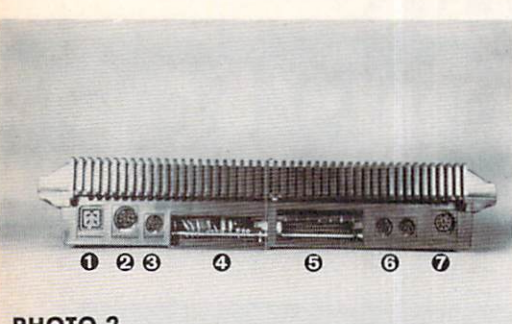

#### PHOTO<sub>2</sub>

BACK: 0 power connector; 0 serial port for disk drive, printer;  $\Theta$  new miniature cassette port; **@** user port (modem);  $\Theta$  cartridge port;  $\Theta$  new miniature joystick ports;  $\odot$  video monitor port.

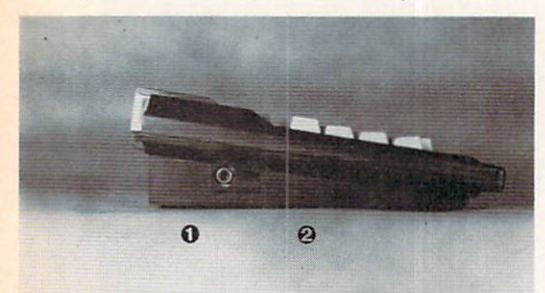

PHOTO<sub>3</sub>

**LEFT:**  $\bullet$  TV connector;  $\bullet$   $\frac{3}{4}$  switch.

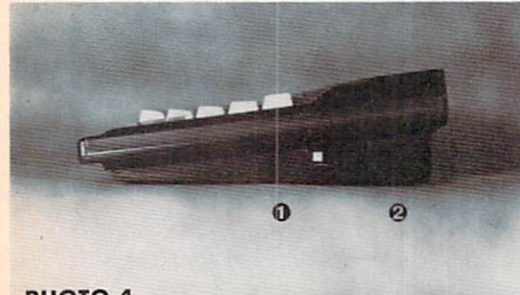

PHOTO<sub>4</sub>

RIGHT: O reset button; @ on/off.

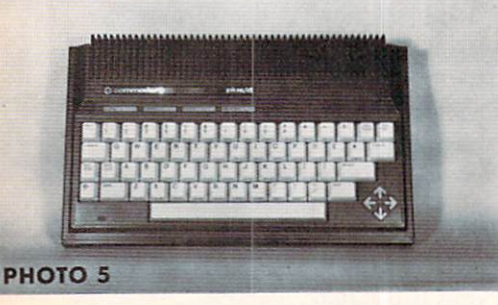

The Plus/4 keyboard has relocated the function keys to the top row and grouped the cursor keys into a diamond pattern.

a full line of low cost, tried and proven major peripherals. Existing users of the C-64 can add the Plus/4 to their system for a minimum of additional expense.

Minor peripherals, namely the cas sette deck and the game controllers, do not fare nearly as well. Although these appear to be the same electri cally, their associated connectors have been radically changed. The new connectors for these accessor ies are miniature, circular, eight-pin affairs, about three eighths of an inch in diameter. The official reason for this change is improved electrical shielding. We will withhold com ment on this matter. However, we will expect to see a thriving aftermarket of low cost third party adapters to allow the use of existing peripher als.

#### THE KEYBOARD AND OTHER LITTLE BUTTONS

On examining the Plus/4's key board (see photo 5), two drastic changes are apparent. First, the func tion keys have been displaced from their traditional right hand resting place to a left hand location above the keyboard. Second, there are now four arrow-shaped cursor keys in diamond pattern. Several other sub tle keyboard changes will afflict vet eran C-64 users at inopportune mo ments.

The Plus/4 sports a true Escape key as well as two Control keys. One Of the latter has displaced the RESTORE key. Several other sym bols, namely pi, the British pound, and the left and up arrows have been shifted around as well. Observant readers may have noted Flash On and Flash Off markings as well as subtle variations in the available col ors. More on this later.

The most notable omission is the lack of a RESTORE key. that first line of attack against an otherwise re calcitrant program. Have no fear, we still have an out. Actually, the Plus/4

has what appears to be a true reset button. Tucked away next to the power switch, on the right side of the machine (see photo 4) is a small grey square which resets the computer to the power on state. If you hold down the Run/Stop key while simultane ously depressing the aforementioned Reset button, the computer will jump to the built-in machine language monitor. It now remains for you to type "X" for exit and you will be back in BASIC with the original program intact.

#### ON COLOR AND SOUND AND OTHER SUCH FRILLS

With the exception of the lack of sprites, the Plus/4's graphic capabilities are actually superior to those of the C-64. The TED chip gives the Plus/4 several display features which are new to Commodore computers. Careful scrutinization of the color la bels on the top row of the keyboard reveals several new hues. The com puter can generate such exotic shades as yellow green, blue green, and pink. As with the C-64, a total of 16 colors, counting white and black, are available. Each of these colors, ex cept for black, can be displayed in eight intensity levels. The result is 121 possible hues. For example, white can actually be displayed in eight shades of gray. Photo 6 shows all the possible variations (within the limits of magazine reproduction).

The sound capabilities of the Plus/4 are rather limited when com pared to the C-64 and the SID chip. The computer is equipped with two independent voices with a common volume control. The first voice is a pure tone generator. The second voice can be set for either a tone or noise. The frequency range is from a bit over 100 Hertz to beyond audibility. While this is a far cry from the SID chip's programmable ADSR, it is still capable of generating a respectable cacophony of music, nois-

Continued on page 110

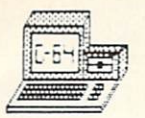

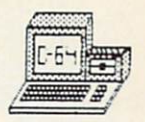

# THE MAIL BOX BBS

#### An electronic magazine providing

\* Monthly Hardware reviews

- Editorials
- Product tips
- Monthlv Software reviews
- \* Question & answer board
- \* HOT LINE for problem solving
- \* Tips on making money with your C-64 \* Programming tips

Online 24 hours a dav bringing you the most up-to-date information on the Commodore available. News on products like the NEW 10 Megabyte Hard Drive and the 256K Superchip. Over 150K of reviews available.

Our Editor (Sysop) is Don-Vandeventer, nationally known for his reviews on Commodore related products in books and magazines.

For one vear membership and password send \$20.00 (check. Visa. Mastercard) to: The MAIL BOX BBS, P.O. Box 5520, Ocala, FL 3267B or

### MAKE YOUR \$\$\$\$ COUNT - WHEN YOU BUY SOFTWARE - HARDWARE

Software and hardware are expensive - too expensive to buy the wrong thing.

## WE HAVE THE SOLUTION!

To help save you money and time in buying software and hardware.

THE SMALL BUSINESS GUIDE TO THE COMMODORE 64

#### by Don Vandeventer

- IN DEPTH EVALUATIONS
- **HOME MANAGEMENT SOFTWARE**
- MORE THAN 100 PROGRAMS
- OVER 250 PAGES
- SCREEN PHOTOS OF EVERY PROGRAM 100% MONEY BACK GUARANTEE
- **HARDWARE AND SOFTWARE**
- **SMALL BUSINESS SOFTWARE**
- OVER 50 HARDWARE ITEMS
- FULL 8½ x 11 INCH FORMAT
	-

Comprehensive reviews from accounting and data base managers to spread sheets and word processors. Plus printers, disk drives, telecommunication services, modems and more, in the only truly complete guide for the Commodore 64.

Available at fine book and computer stores or direct from the publisher for only \$19.95. (to order direct include \$2.00 for shipping. FL residents add 5% sales tax)

> W.A.H. Press • P.O. Box 5278 • Ocala, FL 32678 (904)629-1220

> > Visa - MasterCard Accepted

### **FOR COMMODORE 64 AND VIC-20 OWNERS ONLY:**

This is just 1 of 15 pages of the newest and biggest Skyles catalog, hot off the press. of the press. The press of the press. The press. The press. The press of the press. The press. The press. The press. The press. The press. The press. The press. The press. The press. The press. The press. The press. The pr

We know you the this page, it is the company of the contract of the second in this page, it is the second company of 7x <sup>10</sup> splendor, and another <sup>14</sup> pages of pe ripherals, software and books that will make vour Commodore 64 or VIC-20 computer even niyour Commodore <sup>64</sup> or VIC-20 computer even ni cer to live with.

It's No Flash in

intertace

the Pan

Pan Massic Residents of the American **DEMOGRAPHIC DESCRIPTION** 

Reading the and the straight and the straight and the straight and the straight and the straight and the straight and the straight and the straight and the straight and the straight and the straight and the straight and th Comprehensive and the state of the state of the state of the state of the state of the state of the state of the state of the state of the state of the state of the state of the state of the state of the state of the state

on start and the second second the form of the second second second second second second second second second second second second second second second second second second second second second second second second second Institute of the Miles

A Proposition of the active the active to a construction of the active to a construction of the active to a construction of the active of the active of the active of the active of the active of the active of the active of

For the particular and the action of the action of the action of the action of the action of the action of the action of the action of the action of the action of the action of the action of the action of the action of the For a construction of the distribution of the animal strategies of the animal strategies of the strategies of the strategies of the strategies of the strategies of the strategies of the strategies of the strategies of the

Conservation and the second conservation of the anti-second conservation of the anti-second conservation of the anti-second conservation of the anti-second conservation of the anti-second conservation of the anti-second co

According to the particular to the distribution of the control of the control of the control of the control of the control of the control of the control of the control of the control of the control of the control of the co

So, if we missed sending you your very own copy within the last few weeks, call us at (800) 227-9998, unless you live in California, in which case call (415) 965-1735.

**From Skyles** From Skyles Electric Works, the oldest and largest oldest and largest professional specialists in rofessional specialists in the control of the control of the control of the control of the control of the control of the business.

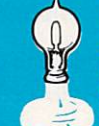

**Skyles Electric Works** 231E South Whisman Road Mountain View, CA <sup>94041</sup> (415)965-1735

Commodore 64 is a trademark of Commodore.

Robert Strategy Research Marian Research Marian Research Marian Research Marian Research Marian Research Marian Research Marian Research Marian Research Marian Research Marian Research Marian Research Marian Research Maria

e of order to the property of the state of the state of the state of the state of the state of the state of the state of the state of the state of the state of the state of the state of the state of the state of the state Reading the control of the control of the control of the control of the control of the control of the control of the control of the control of the control of the control of the control of the control of the control of the

A solid contract to the solid contract to the solid contract to the solid contract to the solid contract to the solid contract to the solid contract to the solid contract to the solid contract to the solid contract to the

and the first product of the anti-transportation of the anti-transportation of the anti-transportation of the anti-transportation of the anti-transportation of the anti-transportation of the anti-transportation of the anti

All of the and the state of the and the state of the and the state of the and the state of the state of the state of the state of the state of the state of the state of the state of the state of the state of the state of t

Local Antarctic Science of the Science of the Science of the Science of the Science of the Science of the Science of the Science of the Science of the Science of the Science of the Science of the Science of the Science of

Pedsukasy

A PROGRAM AND RESERVATION OF A PROPERTY OF A PROPERTY AND RESERVATION OF A PROPERTY OF A PROPERTY OF A PROPERTY OF A PROPERTY OF A PROPERTY OF A PROPERTY OF A PROPERTY OF A PROPERTY OF A PROPERTY OF A PROPERTY OF A PROPERT

The Department of the Research of the Research of the Research of the Research of the Research of the Research of the Research of the Research of the Research of the Research of the Research of the Research of the Research A MARIA STRANGE AND RESEARCH AND RESEARCH AND RESEARCH AND RESEARCH AND RESEARCH AND RESEARCH AND RESEARCH AND RESEARCH AND RESEARCH AND RESEARCH AND RESEARCH AND RESEARCH AND RESEARCH AND RESEARCH AND RESEARCH AND RESEARC

Skyles Catalogue Page

# RI-VIIEWS

#### MUPPET LEARNING KEYS Koala Technologies Corporation Commodore 64

#### Hardware and disk; \$79.95.

The Muppet Learning Keys Kids' Computer Keyboard rates a mixed review —but mixed in only one re spect. The keyboard itself is an ex ceptional educational tool, a sterling piece of work that no small child can help but love. The accompanying software, however, is such a sad joke that only Fozzie Bear could be re sponsible.

Let's dwell on the positive first. The 14 x 15" keyboard (the work area measures  $9\frac{1}{2} \times 12\frac{1}{2}$ ") should provide young children with a highly enjoyable introduction into the world of computers. Included are let ter, number, and cursor keys, along with helo, "oops," and color change features, all of it colorful as all getout and very young-user-friendly. The number keys, for example, ap pear on a ruler, and the cursor keys on a compass-backgrounds easily identifiable with the keys' functions. Additionally, the keys that are poten tially the most puzzling to a child are accompanied by pictures of Muppets in helpful poses: Gonzo Hying into a brick wall for the "oops" key, Miss Piggy tied to the railroad tracks for the help key.

The hated membrane is actually a plus here. The surface of the key board has no protruding pieces, noth ing to break off or stick in little eyes or mouths. If you can convince your child that touching daddy's disk drive or 64 will make the bogeyman spring from the closet, you can leave your child to play with the Muppet Learn ing keys unattended.

The software (produced for Koala by Sunburst Communications) con sists of three programs, called "stages." They're really three versions of the same program.

In the Discovery stage, pressing any letter key will cause an object be ginning with that letter to appear on

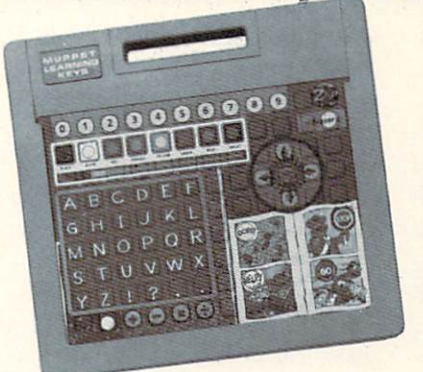

Muppet Keys, Yea; software, nay. READER SERVICE NO. 279

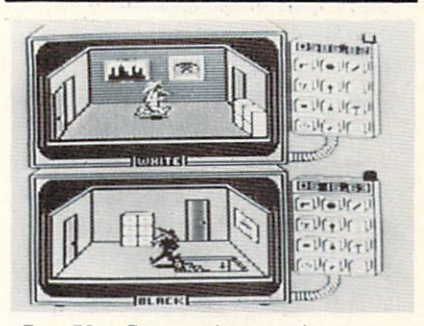

Spy Vs. Spy; avian espionage. **READER SERVICE NO. 280** 

the screen: "a" gives you alligator, "h" hamburger, etc. Each letter al ways produces the same object. Press a number on the ruler and the object will multiply by that amount; press any color on the palette, and every thing on the screen will turn that col or.

In the Letters stage, objects ma terialize onstage and the child must press the correct initial letter to cause music to play and the object to move: ink spills, rocket blasts off, etc.

In the Numbers stage an object will appear in a random quantity, from  $1$  to  $9$ . By pressing the corresponding number key on the ruler, the child can animate the entire crew.

If you brought a \$19.95 software package home to find that it did all the above and nothing more, you'd probably make a mental note never to buy any of that company's prod ucts again. But, believe it or not, the above is about all your child can do with this \$79.95 product. We can imagine that very young children could

sit with the keyboard for some time, punching keys at random and being delighted by the results. But the ma jority will quickly shelve it and break out the Transformers.

call to Koala relieved our minds somewhat. More software is due for release with the Muppet Learning Keys, probably by the time you read this review. We hope the coming software makes possible some of the learning scenarios that spring to mind when we first laid eyes on the wonderful keyboard with its complete sets of letters, numbers, and numerical operands. We hope the coming software is not produced under the influence of whatever philosophy motivated Koala to punch out a bad demo disk and call it educational software—be it unbridled sloth on the part of the programming team, or (shudders) a desire on the manufacturer's part to produce a toy which parents would have to support by buying many inadequate disks, rath er than one or a few adequate ones. Either philosophy will make this laudable creation die on the vine.

Koala Technologies Corporation, 3100 Patrick Henry Drive, Santa Clara. CA 95052-8100 (phone: 408- 986-8866). - Martin Foster

#### SPY VS. SPY First Star Software Commodore 64 Disk; \$29.95

Any computer game is boring 50% of the time-the time you spend wait ing for your opponent to finish his turn so you can take yours. If the game is particularly good, that bore dom can take on overtones of agony.

First Star's Spy. Vs. Spy is one of the relatively (and mysteriously) few games to redress that problem. Thanks to a split screen, two players may simultaneously skulk around in the guise of the black- and whitegarbed birds who for the past 20 years have been shooting each other with cannons, flattening each other

with steamrollers, and tying each other to moonbound rockets in the pages of Mad magazine.

You must comb an embassy build ing in search of four items - passport, key. money, and secret plans—which must be in hand before you can board the waiting plane and take off, win ning the game. Not as easy as it sounds, 007. The items are hiddenin bureau drawers, under TV's, be hind pictures. You can carry only one item at a time, unless you have your briefcase —also required for your escape, and also hidden. And only one of each of the four items exists. That means that if your op ponent has one of the items, you can not win unless you get it from him.

Most such turnovers occur as a result of hand-to-hand combat. Should you enter a room already occupied by your opponent, you and he may slug it out with the clubs that a touch of the joystick button will place in your hands. Your alternative is to leave the room. But if you can strike enough solid blows to best your op ponent (he'll float up offscreen on angel wings if you do), whatever he was carrying will be hidden in the room.

Much of the essence of the Mad series has been incorporated into the game, in particular the strip's running gag: that of the Spy's own painstak ingly laid trap backfiring on him. The Spies in this game can set traps for each other: a bomb, a gun on a string, a bucket of water above a door. etc. And true to the spirit of the original, should you forget which drawer you wired in which room, your own Spy can buy the farm in the Ukraine as easily as your oppo nent's. Remedies to the traps —a wa-

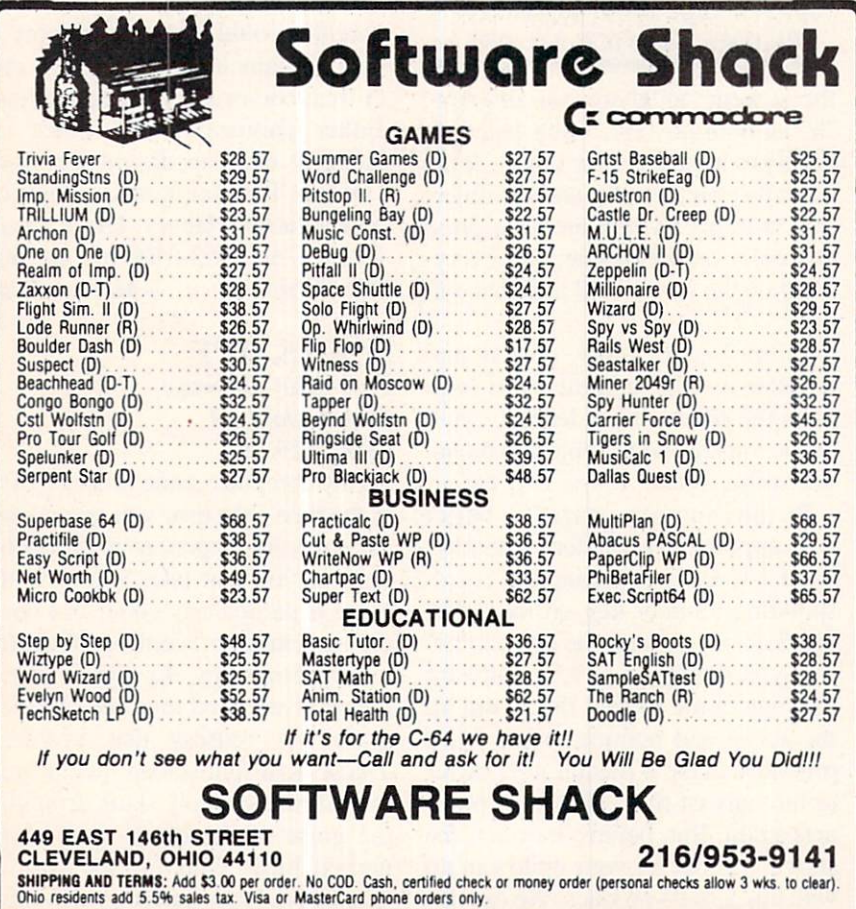

ter bucket for a bomb, scissors for a gun tied to a string,  $etc. - can be$ found throughout the embassy, and carried along.

If you haven't guessed by now, keen joystick control is just not the name of this game. During hand-tohand combat, yes-you'll be thankful for every quarter spent on *Pac-Man.* But the key to  $Spy$  Vs.  $Spy$  is concentration: remembering where you and your opponent have set traps and hidden remedies and items, requiring you to watch your opponent's game almost as carefully as your own. Just remembering your location becomes a challenge at the higher levels, where the embassies turn into sprawling multilevel structures. All of which is cake compared to keeping track of your score. The program does it for you, but following along with the fluctuations will prove a job in itself as you lose or gain points for almost everything you do, from call ing up the help map  $(-70)$  to using a remedy to escape a trap  $(+40)$ .

I especially enjoyed the one-player mode. It's a rare treat to have a computer assume a role identical to yours, with exactly the same goal. In this situation as in no other you get to see how your skills stack up against the machine's/program's. And let me tell you, my beak is still smarting from hand-to-hand combat on Level 5.

First Star Software, 22 East 41st Street, New York. NY <sup>10017</sup> (phone: 212-532-4666).

\*\*\*\*\*\*\*\*\*\*\*\*

Greg Fried

Ahoy! is always looking for the finest programs from its readers. If you have written a program that you feel we would he interested in. send it on tape or disk with a stamped and self-addressed return envelope to:

Ahov! Magazine-Program Submissions 45 W. 34th Street-Suite 407 New York, NY <sup>10001</sup>

# INNOVATIVE ORGANIZERS, INC. For Commodore 64™ & VIC-20™

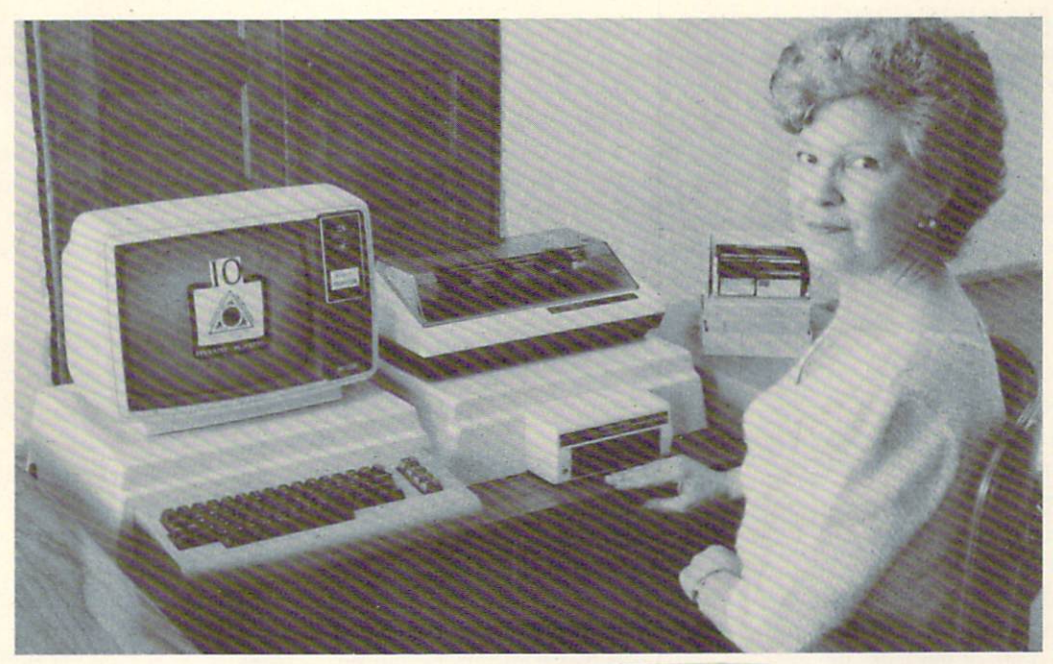

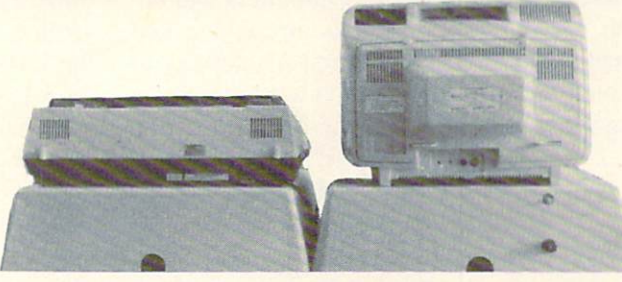

WELCOME, to the family of INNOVATIVE ORGANIZERS. These ATTRAC-TIVE power organizer stands, made of ABS PLASTICS, U.L. RATED, provide an opportunity for a more PROFESSIONAL looking computer installation, both at HOME and in the WORK PLACE.

There is AMPLE room under the organizer to place all the computer accessories: POWER SUPPLY, MODEM, GAME CARTRIDGES, MEMORY EXPANSION, and MUCH MORE.

Now, let s examine how these organizers work. There are 3 CRT-Models. CRT-1 holds a Monitor or T.V. Set and a VIC 20 or 64. All wires  $\alpha$  cartridges fit neatly under the organizer.

CRT-2 same as CRT-1, but also has: ONE-STEP MASTER SWITCH (permits 4 pieces of hardware to be turned on and off from one switch, plus circuit protection, incoming power fused with 6 AMP Fuse).

CRT-3 same as CRT-2, but also has: **SURGE & SPIKE PROTECTION** built in.

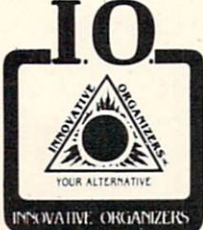

P-D-1: HOLDS 1525 PRINTER & 1541 DISK DRIVE. All wires  $\&$  cartridges fit neatly under the organizer. Ask about our Power Lock Switch & Power Portable Computer Fan & 2 Outlet Surge & Spike Protection.

VIC 20 and Commodore 64 are trademarks of Commodore Electronics, I.T.D.

P.O. Box 108. Markleville. IN 46056

Reader Service No. 250

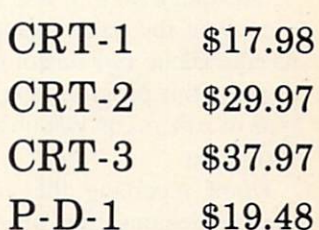

#### Optional Accessories

SS-1 Surge & Spike Suppressor \$29.95

CF-1 Computer Fan \$29.95

Plus Shipping

CALL TOLL FREE 1-800-233-3645 Ext. 15

#### SPEED HANDICAPPER High Desert Publishing Company Commodore 64 Disk; \$29.95

Being a past participant in the Sport of Kings. I was elated to be given the assignment of reviewing this program. After reading the ac companying booklet, though, I was confused as to what this program can actually do for the millions of people who are not Kings but go and put their hard-eamed money down on the nose of a horse and wind up looking like a different part of its anatomy. I'll share my conclusions at the end of this review: first let's quickly run through the program.

Once you've run the program and read the onscreen instructions you'll be asked the date of the race, the race number, and whether you wish to rate quarter horses or thoroughbreds. Then comes the nitty gritty. You'll be asked to provide the following in formation:

- 1) Horse number
- 2) Distance of his last race

3) Time he ran in his last race

4) Position he finished in his last race.

One quick note: if you don't have a copy of the daily racing form or its equivalent, buy one or don't both er using this program. Only in these type of papers can you obtain this in formation.

Upon receiving the answers to these questions, the program pro ceeds to the next screen which will calculate, sort, and display each horse's statistics for a given race. This is the information that all you handicappers were dying to get your hands on to make your millions. If you want, you can even get a hard copy to your printer. From here on. the program repeats for as many rac es as you require.

As the author states in the manual. "In order for speed to be of value, it must be comparable, at least at the grossest level of past performance."

What I think he's trying to say, and what I would certainly say, is don't take the information supplied by this program to the bank. It's just another variable to add to the already con fusing list of variables for each horse in each race. When it comes to gambling of any sort, I still believe if you can't afford to lose the money you bet. don't bet it.

High Desert Publishing Company. P.O. Box 36556, Albuquerque. NM  $87176.$   $-Bob$  Lloret

#### BMC COLOR CRT BMC International Commodore 64, VIC 20

Does the Flicker of the TV screen become an irritation when you use your computer? Have you looked at high quality color monitors and de cided your pocketbook couldn't han dle prices often greater than that of a color TV? Do you want something with sound that can double as a display for your VCR? The BMC Col or CRT Display (Model AU9191U) may be just what you need.

Resolution and color quality com pare favorably with displays which cost nearly twice as much and don't have sound capability. I tried it with a music demo that shows off the 64's SID. and the fidelity is remarkable for the size of the speaker. The pack age comes with two hookup cables. Both cables have two color-coded phono plugs on one end for the stud io and composite video signals. On the computer end, one is a 5-pin DIN which fits the Commodore, and the other has two more phono plugs. The cables do not cost extra.

The owner's manual is only five pages, but two of those show the wir ing schematic for the machine. The chips appear to be standard rather than house chips, and voltages and color bar signals are noted. Even if you're not brave enough to try to fix it yourself, you can take this schem atic to any electronic repair shop and get it fixed in minimal time. The instructions are clear and well-illus trated. (They do not include the in formation that the red phono plug is for video.)

All the controls are on the front just under the screen, and feature easy-to-use thumbwheel knobs. Available controls are vertical and horizontal hold, brightness, contrast. tint, color, and volume. A red LED indicates whether or not power is on. (This is not necessary because the screen is dark when the computer is on.)

One negative point is that the 13 inch screen is not anti-glare. The case is an attractive beige and weighs about 25 pounds.

If you are choosing between the BMC and Commodore's 1702. I think it's a tossup. If both monitors are the same price. I would prefer the 1702 only if I had a newer Commodore computer which has an 8-pin DIN plug and permits separate sig nals for chroma and luminance. Sep arating these signals does give great er clarity. The 1702 does have composite signal input for older com puters or VCRs.

The 1702 has deeper, richer col ors, but also less brightness. The controls are behind a flip-up panel and therefore harder to use than the BMC's. My ear isn't good enough to tell which has better sound. The us er's manual for the 1702 is much bet ter than BMC's. but it does not in clude a schematic.

When I went looking for a monitor, two factors made me choose the BMC over the 1702. First, the Com modore monitors are hard to find lo cally. Most stores seem to have trou ble keeping them in stock. Second ly, the 1702s that I could special order were all \$30 to S50 more than the price on my BMC. I don't see a significant difference in quality between the two monitors, so I took the one that cost less and was available, and I'm happy with my choice.

—Annette Hinshaw
# An open letter to the readers of Ahoy Magazine Vincent Kurek President: The Ennon Corporation

My purpose in writing is to ask you to join me in shaping the future of the new and most unusual field in computer technology today: Artificial Intelligence.

This incredible power and spectacular creative potential are available to you, for your computer right now. However, there is an alarming possibility that such amazing technology which you have every right to, may not be available to you other that through this offer.

This is unfortunate but somewhat understandable due to the way technology is created. You see, only the business oriented corporation can finance research. It therefore is in a position to dictate immediate research goals. These goals are increasing profits through more efficient production. While valid, they are merely creative and do absolutely nothing to foster exploration in new applications. The result: technology is never used to its fullest potential. But what's worsi of all is that these competitve corporations have absolutely no desire to share technology with each other, let alone with you. So. they don't. As a result, the infinitesimal amount of technology that finally trickles down to you is:

> A. So expensive you are pro hibited from procurring it B. Shamefully inferior to the real thing

remember...you can buy high-tech consumer goods, but never the technology that creates it.

This same situation confronts you in the new Artificial Intelligence field, but with a difference: There is no true Artificial Intelligence for the home computer user! The few programs claiming to be Artificial Intelligence are really simulators. They are not the real thing. Possessing a mere token of the power and versatility, simulators are clearly not worth their expensive price.

have tried repeatedly to convince my colleagues that it is in their best interest to release genuine Artificial Intelligence to the general public. The refinement, modification and adaptation as individuals create new applications would improve Artificial Intelligence tremendously. This would benefit everyone in the long run.

I have met with little success. Apparently, it seems that immediate corporate profit is more important than sharing technology with the public. Therefore, the Ennon Corporation stands alone in offering superior Artificial Intelligence programming directly to the home computer enthusiast.

#### Announcing AN-83: The "Thinking" Program

Believe me when I say AN-83 is the real thing. It is a true "thinking" program that receives an initial 'knowledge base" from a data file read when AN-83 is started. Using inductive and deductive logical analysis, this amazing program deduces everything from that data and adds it to its memory. Conversing with you. AN-83 adds and combines with facts already known. It generates new conclusions not explicitly contained in its original knowledge base—just like your own thinking process! The result: it knows considerably more than the specific facts given to it.

A\-83 can also think about anything. It is virtually unlimited in its application. Think of your possibilities. The potential is limitless. In the right hands, AN-83 would revolutionize the adventure. strategy and other smart gameplaying programs to say nothing ot classic arcade games. On the other hand, AN-83 could be one of the most powerful business analysts available to the home computer.

# FREE SOFTWARE

In addition, you will be receiving free, Eliza-the most amazing conversational A.I. program to date. Run this for your friends and jaws will drop with amazement. Eliza's responses are so human, it's uncanny. An entertaining program, Eliza will answer once and for all the question: What can your computer do?

#### How to Learn Artificial Intelligence

You can be creative. Experiment and modify to fit your personal use because AN-83 and Eiiza both possess source code in basic, the most popular easy to use language for the micro. Their extensive, easy to understand commands walk you through the source code

step by step. It's surprisingly simple. Even the beginner can understand the "How and Why of A.I."

A Fantastic Savings The real profit to Ennon Corporation will be your participation in the future of Artificial Intelligence. Therefore, I am pleased to say nobody will miss this chance because they could not afford it. AN-83 is priced to cover just a fraction of its research and developmental costs.

The "Thinking" Program AN-83 is jusl S21.57. What's more, the astounding Eliza is yours absolutely tree

I guess it's obvious that I want you to participate in the future of Artificial Intelligence. Forgive my excitement and enthusiasm but I just know you are going to be very happy and impressed that such things could be done with your computer. You just won't believe it. Please take this opportunity now. Simply fill out your coupon below and mail today. Don't miss out. It's such a wonderful future of discovery and excitement that awaits you.

With very best of wishes.

Soncer Kurd

Please send me the "Thinking" Program AN-83 for only \$21.57. In addition, I will receive absolutely FREE Eliza—the most impressive conversational Artificial Intelligence program to date

Vincent Kurek

Available in disk only. For use with the Commodore 64.

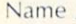

Address City \_ State \_\_\_\_\_\_\_\_\_ Zip Code \_ THE ENNON CORPORATION 1817 W. Call St., Suite B-8

Tallahassee, FL 32304

Canadian orders must be in U.S. dollars. We export to other countries. Commodore is a registered trademark.

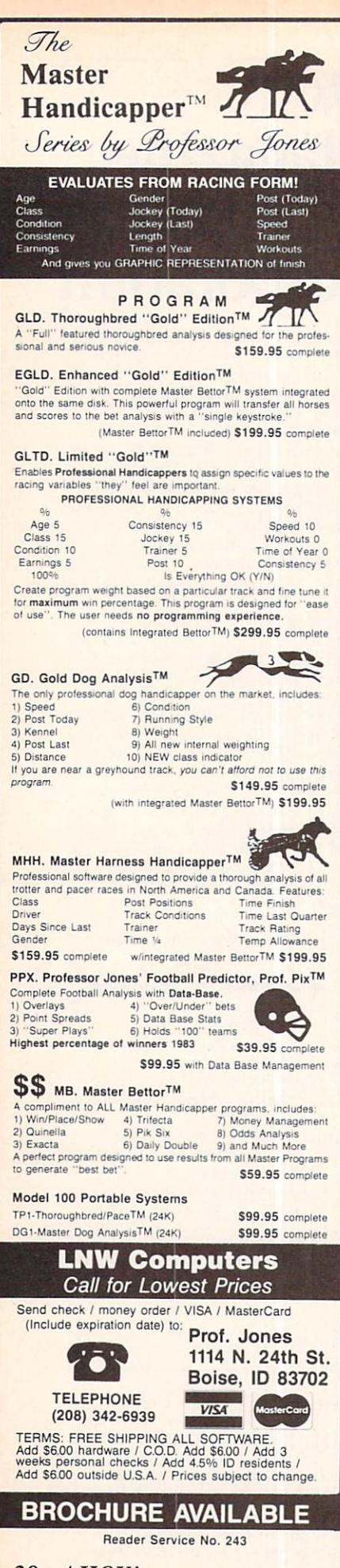

# COMPUTER **CALCULATOR** Pioneer Software Commodore 64 Disk; \$29.95

A friend of mine who does accounting and property management for a living has given up trying to use his computer as a calculator. Taped to his computer, just above the key board, is his trusty old scientific cal culator, ready at a moment's notice to perform math functions which the computer, but not its software, is readily capable of.

My friend's problem would be solved, in part, by Computer Calculator. This program gives you many of the functions of a scientific calculator; it cannot let you perform those functions while you are running another program.

Computer Calculator displays a calculator keyboard on the screen. Along with the numbers and standard arithmetic functions (addition, sub traction, multiplication, division, and exponentiation) are fifteen other keys. Math functions including sine, cosine, tangent, arctangent, loga rithm, square root, integer value, ab solute value, and pi are all available.

The remaining keys are used to store, exchange, or recall numbers from memory locations (up to ten) and to define or store functions (up to ten). Both memory locations and functions are accessed with the through 9 keys. A feature that would be awfully nice, but is missing, would be to let the user refer to memory locations or functions by name. Long before the time I have twenty numbers and functions stored. will have to break out pencil and paper to keep them straight.

The I/O section of this program is weak. You can save individual func tions to disk and load them back in whenever you want. Here, you do get to label each function with a file name. Unfortunately, there is no way to get a directory of the saved functions and when I guessed incorrectly, the program crashed. Saved func tions are not automatically loaded with the program; each function must be individually loaded once Computer Calculator is running.

An output feature that most scien tific calculators do not provide is a printed tape. Computer Calculator follows the model by not providing any way to get a printed record of your calculations.

On the display line of your "on screen" calculator, you decide what format you want. You can set the number of decimal places to be shown and determine whether extra digits should be rounded or trunca ted. As you punch numbers or com mands on the keyboard, the corre sponding keys of the screen's calculator will light up. Everything you type shows on the calculator's display line except functions you are defining and memory locations which ap pear at the bottom of the screen.

Computer Calculator is a programmed model of a hand-held scientific calculator. Within the limits of Commodore BASIC, calculations are performed easily and accurate ly. The program does not use the computer's strengths to give you ex tra features not found in calculators. By shopping around, you may find a calculator with features similar to this program's for about the same price. The question is. do you want to glue it to your computer?

Pioneer Software. #217-620 View Street, Victoria. B.C.. Canada V8W 1J6 (phone: 604-381-3211).

Richard Herring

### INQUIRE PAC Pacific Coast Software Commodore 64 Disk

If very technical programs frazzle your nerves, the limited-function. easy-to-learn Inquire Pac may be your cup of database management. Exclusively prompt- and menu-driv-

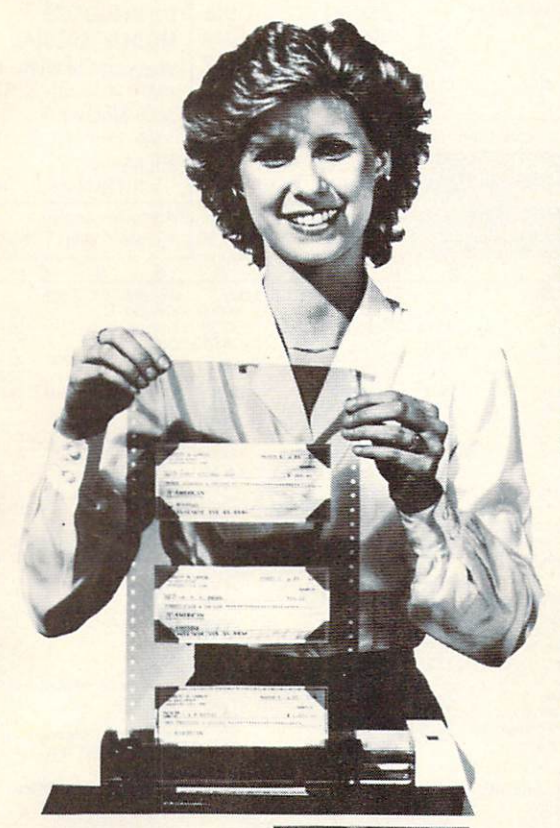

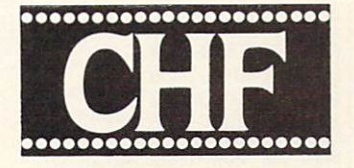

# **CHECK & STATIONERY INYL CARRIERS**

For Adjustable Tractor-Type Printers The CHF Computer Check Carrier™ Allows You to Use Regular Bank Checks for Fast Computer Processing . . .

ELIMINATES NEED FOR COSTLY SPECIAL COMPUTER CHECKS . . Designed for adjustable, tractor-type printers, this slotted, translucent, vinyl sheeting accessory uses inexpensive personal or company checks as supplied by your bank. Checks with carbons are easily accommodated, too!

PRODUCES PROFESSIONAL-LOOKING CHECKS - TWICE AS FAST! And it helps you to enjoy the full capability of your system. Included is a BASIC program to format checks for your system. It may also be used as a sub-routine in an existing BASIC program. Check printing and entry into check register are simultaneous.

CARRIERS ARE ALSO AVAILABLE FOR OTHER TYPES OF STATIONERY, TOO! Select other carriers listed below for your stationery needs. CHF makes carriers for most other forms of stationery. Check with your local computer siore or fill in the order blank below and return for fast shipment of your order.

NEW "E" MODELS DOUBLE THE LENGTH OF OUR STANDARD CARRIERS. The new SiOOE model gives you twice the carrying capacity, sixteen checks versus the standard eight. The "E" model is also available for all other Carriers except the S824 - double the holding capacity stated below for the "E" model of any Carrier. Suggested retail price for all "E" models is \$19.95,

# SPECIALIZING IN CHECK AND STATIONERY CARRIERS FOR COMPUTER USE

Indicate carrier you wish to order: (Place an "E" in the box to indicate extended version.)\*

- S100 Holds eight standard (2% x 6) size personal<br>checks. Carrier is 8" wide.
- $\Box$  S101 Same as the S100 except that this carrier is  $9\frac{1}{7}$  " wide for printers that are not adjustable (S1.00 extra).
- S103 Holds eight 21/4 x 61/4 Canadian Size Personal Checks. 91/2" wide Carrier.
- $\Box$  S200 Holds six business (3), x 8), size checks. Carrier is 9%" wide.
- $\Box$  S303 Holds five 3% x 6% envelopes. Carrier is 8" wide.
- S306 Holds five  $3\frac{1}{4} \times 8\frac{1}{4}$  envelopes. Carrier is 10%" wide (requires your printer to expand to  $10\frac{1}{2}$ ").
- S309 Holds five  $4\frac{v}{h} \times 9\frac{v}{h}$  envelopes. Carrier is 101/2" wide (requires your printer to expand to  $10\frac{1}{2}$ .
- S404 Rolodex Petite. Carrier is 8" wide. Holds eight Rolodex Petite cards.
- S408 Rolodex 2% x 4. Carrier is 8" wide. Holds eight cards.
- $S$ 412 Rolodex 3 x 5. Carrier is 8" wide. Holds seven cards.
- $\Box$  S505 31/2 x 51/2 Index and Post Cards. Holds
- nve carus. Carner is owne.<br>S510 4x6 Index Cards. Holds four Index Cards.<br>Carrier is 9½" wide.
- S515 3x5 Index Cards. Holds five Index Cards. Carrier is 8" wide.
- S520 5x8 Index Cards. Holds four Index Cards.<br>Carrier is 10" wide.
- $S$ 707 Letterhead  $8\frac{1}{2}$  x 11. Holds three Letterheads. Carrier is 10" wide.
- Г S714 Memo size 5½ x 8½, Holds three Memo<br>size sheets. Carrier is 8″ wide.
- S721 Legal Letterhead 81/2 x 14. Holds two  $\Box$
- Legal Letterheads. Carrier is 10" wide.  $\Box$ S728 Ditto or Forms  $8\frac{1}{2}$  x 111/2. Holds two. Carrier is 10" wide.
- S735 Forms 81/2 x 113/4. Holds two. Carrier is 10' wide.
- SBOB Voucher Checks, Quick Letters, Quick Reply, Invoices, Purchase Orders 8½ x 7%.<br>Holds three 8½ x 7% Forms. Carrier is 10' wide.
- SB16 Blank Carrier. Carrier is 91/2" wide. This Carrier allows you to make your own holders for non-standard size stationery. Includes instruc-<br>tions on "Haw To."
- SB24 Label Carrier, Carrier is 91/2" wide. Allows you to purchase regular pressure-sensitive<br>labels, place the labels on The Label Carrier and you are all ready to go. (Mame tags, address<br>labels, etc.)

ONLY

Send check or money order. Ohio **s11.95** residents add 5%% sales tax. Allow two weeks for delivery. Be<br>certain to specify model. VISA &<br>MasterCard accepted. Includes Postage &<br>Handling "E" Model \$19.95

#### THE CHF COMPANY P.O. BOX 185 . OBERLIN, OH 44074

216/775-7338 ■ComouServetw -EMAIL™ 7426660' Dealer Inquiries Invited!

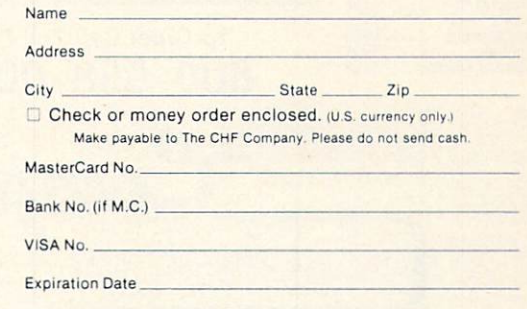

**Signature** 

VISA and MasterCard orders may be placed by phone - 216/775-7338

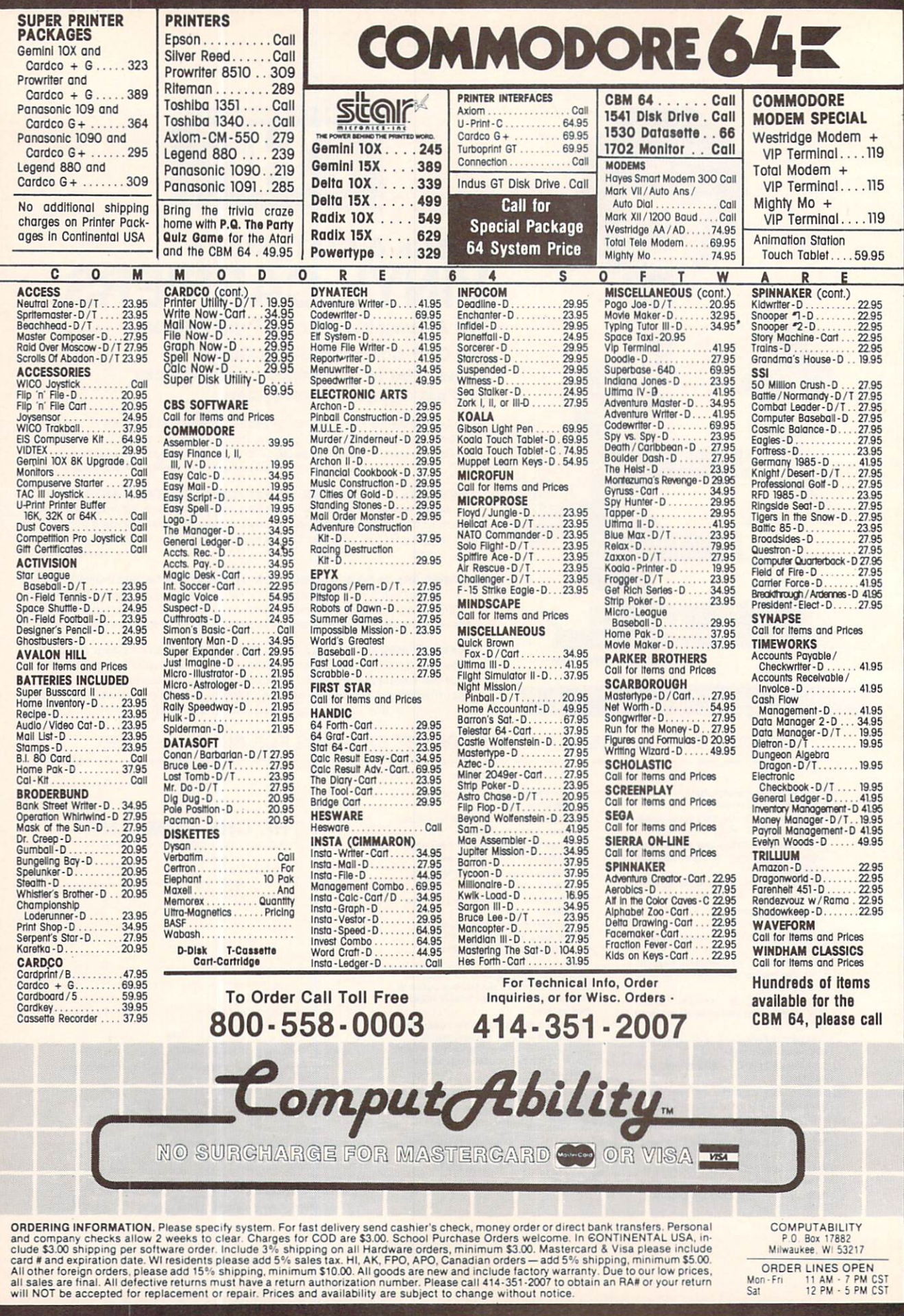

en, the program provides eight func tions (among them the standard change disk, directory, and quit).

Every database program has its own method of formatting new files. Some are quite bizarre. The "start new file" formatting command in *In*quire Pac is one of the more straightforward procedures. However, pro visions for different types of fields and the ability to include descriptive text were omitted. Additional draw backs stem from the system specifi cations of *Inquire Pac*, which permit only 15 fields to a file, 252 characters in a file, and 30 characters in any field that will be sorted.

Directory access, data entry, lim ited searches, multiple deletion of records, and record renumbering can be performed through the main menu function "maintain file" which is linked to a submenu. Data entry is limited to 200 records, at which point the file is considered "full." The limited searches are single record searches, permitting the recall of individual records either by the first field or record number (records arc numbered sequentially as they are re corded). When the record is found. an option to delete it is offered.

The multiple delete function re moves groups of sequential records. High and low record numbers are en tered to define the range in which records will be deleted. The collect files function operates hand-in-hand with delete records, reassigning record numbers sequentially. For exam ple, if records  $2$ ,  $3$ , and  $5$  are deleted from a file that originally contained six records, collect files would reassign the record numbers so that the last record entered before the al teration (originally #6) would now be  $#3$ . In this way, a file space may be increased within the 200-reeord limit.

The printer format options are ade quate: however, they do not allow sufficient flexibility for printing sophisticated reports (or even not-so-sophisticated reports with de scriptive text and titles). The printer format function is prompt-driven af ter selection from the main menu.

Inquire Pac sort and search routines have the same weaknesses as the rest of the program: you can't do much with them. Sorts can only be performed to organize records into alphabetic or numeric order. Search es may be specific or threshold, al lowing selection of records with identical fields or the identification of records whose fields fall within predetermined range. However, it's only possible to sort by one "factor" at a time under *Inquire Pac.* 

Inquire Pac's beginner-friendliness is good. Its crippling limitations are bad. and must be remembered before you select this program to fill your database needs.

Pacific Coast Software. 3220 S. Brea Canyon Road. Diamond Bar. CA 91765 (phone: 714-594-8210). -Rachel Schleimer

## JANCE HARD WIRE SECURITY SYSTEM Jance Associates, Inc. C-64, VIC 20; \$195.00

We've seen peripherals that will protect your Commodore system from overheating, from power surg es, from static buildup. Why not one to protect the whole expensive shtick from being ripped off-along with the rest of your house or apartment?

Jance Associates manufactures two alarm systems that will enable your VIC or 64 to stand vigil over your home. We tested the Jance Hard Wire Alarm System, which required us to run wires from the computer to each door or window to be pro tected. Also available is a wireless setup which utilizes your home's electrical system.

The Hard Wire system includes a cartridge for interfacing with the computer. 13 magnetic switches for mounting on doors and windows, 2 deactivate buttons, 1 panic button (for remote activation of alarms).

alarm bells (one for inside, one for outside), a 12-volt DC power supply, 5 window warning decals, and 200 feet of 22 gauge, twin-conduc tor stranded wire.

The instructions anticipated, and offered solutions to. nearly all our in stallation problems. In addition to the printed instructions, there's a program complete with troubleshooting hints, as well as documentation for help in modifying the program to suit your own needs.

The system allows for multiple op tions on the user's part. Windows can be rigged in parallel wiring (as op posed to serial, like the rest of the system) so they can be left open with out setting off the alarm. You may also turn the system on and go out. Upon reentry, a 10-second "warning" beeper will sound prior to the un leashing of both the inner and outer Continued on page 62

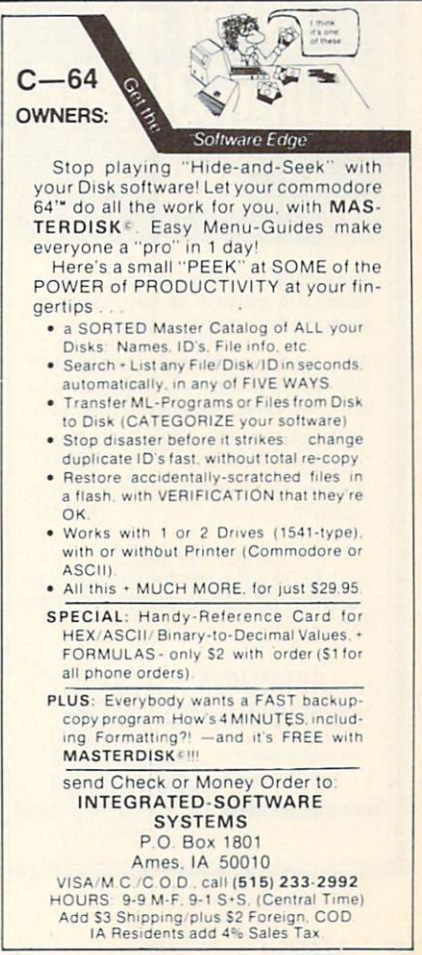

Reader Service No. 226

# $5. C. 5.$

# By David Barron

I am currently working on a program that uses the SID chip to make sounds and music in my program. I am experiencing a most annoying problem. When all of the oscillators should be quiet (the envelopes are finished), there is substantial noise coming from the speaker. It is lower than the volume that the sounds I want come through at, but it still very disturbing. Is there anything that can be done to remedy this situation? -Roberto Velez

Hoboken, NJ

The SID chip has a reputation for being very noisy. Some 64's have what seem to be "supercharged" SID chips that are even noisier than usual. Even when all gates are off and

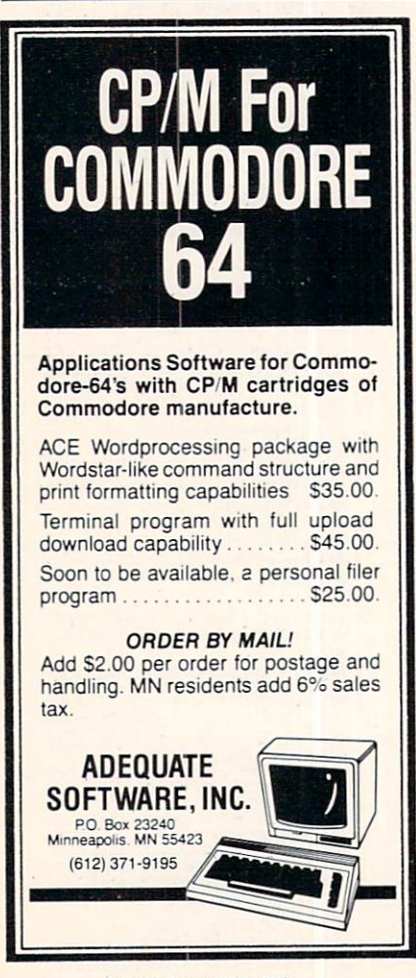

Reader Service No. 225

envelope levels should be at zero, sound does leak through. There is one simple way to eliminate this problem. After each oscillator is done producing its desired sound, load its frequency registers with zeroes. This will stop that particular voice from producing any sound, decreasing the amount of background noise. Addi tionally, when none of the voices are producing any sounds, set the mas ter volume to zero.

A problem I've been having pertains to the drive —certain programs I have work fine for a while, but then problems start. In some instances, my disk drive will simply lock up while accessing the disk, and spin forever. Other times while perform ing an operation, the disk drive will make noises as though it is initializing a disk. I hear the head banging around inside the drive. I have lost many disks because of this and would like some help. Thank you for your S.O.S. section.

> —Norman L. Thomas Yellow Springs. OH

From your description of your problem, I can draw two possible conclusions. Either your drive is in some way defective, or you are experiencing heat-related difficulties. To remedy an overheating problem I recommend that you install a fan on your disk drive. I recommend the same to anyone who uses his or her drive for many continuous hours. A number of companies manufacture fans for the 1541; see the December '84, January '85, and February 85 installments of Scuttlebutt.

No problem is loo trivial, none too difficult-almost-to be included in S.O.S. Send your thorniest to S.O.S., c/o Ahoy!. Ion International Inc.. 45 West 34th St. - Suite 407, New York. NY 10001. Please type if possible.

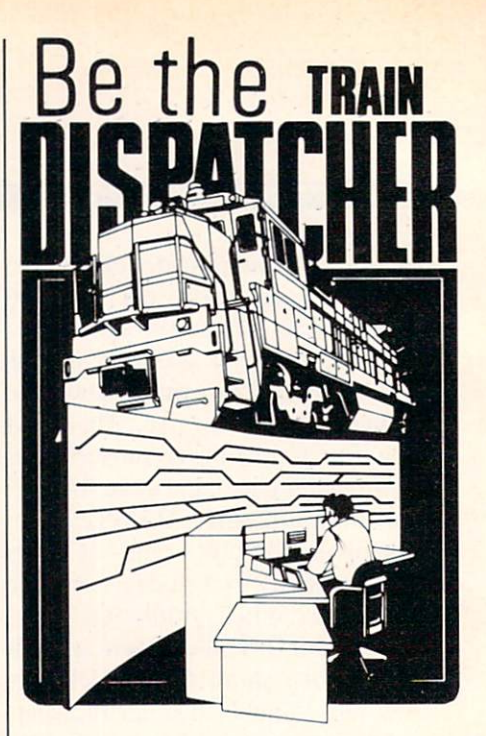

Play this fast-paced computer video game that's so true-to-life that a major railroad indicated they use it in dispatcher training.

TRAIN DISPATCHER's 24 displays help you make crucial decisions, RAPIDLY. You're under pressure, but in control - throwing switches, clearing and cancelling signals, constantly ma neuvering both east and westbound trains. Keep the tracks clear ahead of all your trains and watch your score go up'

Action packed, yet non-violent, TRAIN DIS-PATCHER's 5 levels of play challenge players from age 8 to 80. Work your way up from "Cub Dispatcher" to Chief Dispatcher" or even "Train master

Created by designers of computerized traffic control systems for operating railroads, TRAIN DISPATCHER will increase your appreciation for actual railroad operations.

TRAIN DISPATCHER comes complete with Instruction Manual and keyboard template.

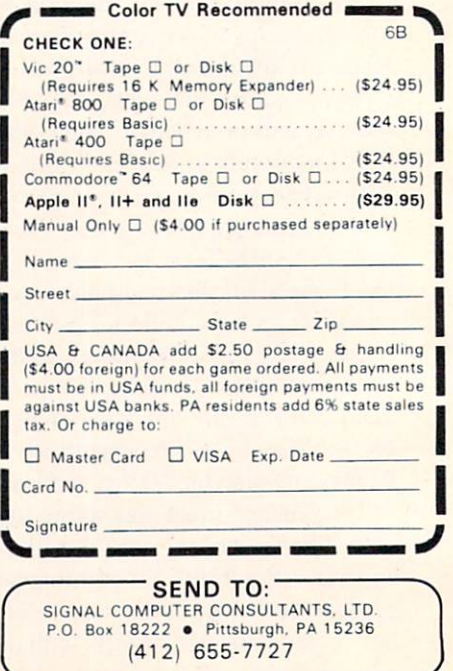

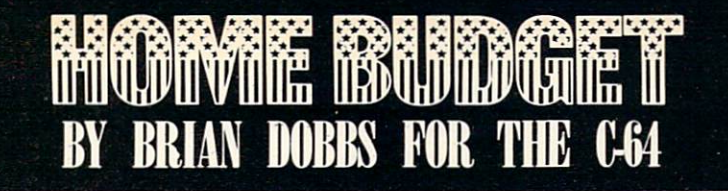

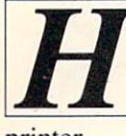

ome Budget is a menu-driven program that enables the user to keep records of monthly spending within a household. It is designed to work in conjunction with a disk drive and

printer.

Upon running the program, the first thing that comes up is the menu. It lets'you choose to:

**O** Write and view data for monthly bills.

 $\odot$  View barchart trends of bills for a one-year period.

 $\odot$  Receive a printout of all 12 bills for a one-year period.

 $\Theta$  Load and Save data of bills as a file on disk.

 $\Theta$  Create an initial file.

The first thing to do is create an initial file. Upon choosing #5, you are asked to fill in 12 bills that are paid on a monthly basis (mortgage, water, etc.). The user will then enter a filename and the program will create a file with the 12 bills and 144 O's (12 bills for 12 months). You now have a file to work with and can update it every month as the bills come in. At this point, you no longer need to create a new file for the data to be entered. You can now simply select "Write monthly

bills" for each month that arises. Once you have started filling in data, you can "View monthly bills." When se lecting this, all the data for a particular month as well as the monthly total spent will be displayed.

Also, a barchart trend of each bill can be viewed. The chart will cover the entire one-year period. It enables the money-conscious person to view spending trends for each bill. The only requirement is that the user select maximum scale for the chart. As this can vary from bill to bill, it is left up to the user to enter.

An added feature is the ability to get a printout consisting of the 12 bills for the 12 months. At the bottom, monthly spending total is supplied. This is handy if a permanent record of the year's spending is required.

As long as an initial file is created, the user has ac cess to a limitless amount of files which can be viewed, written to, and followed by trends.

In these difficult economic times, I've become very conscious of how I spend my money. Home Budget has enabled me to monitor my spending and cut down on wastefulness.

SEE PROGRAM LISTING OX PAGE S2

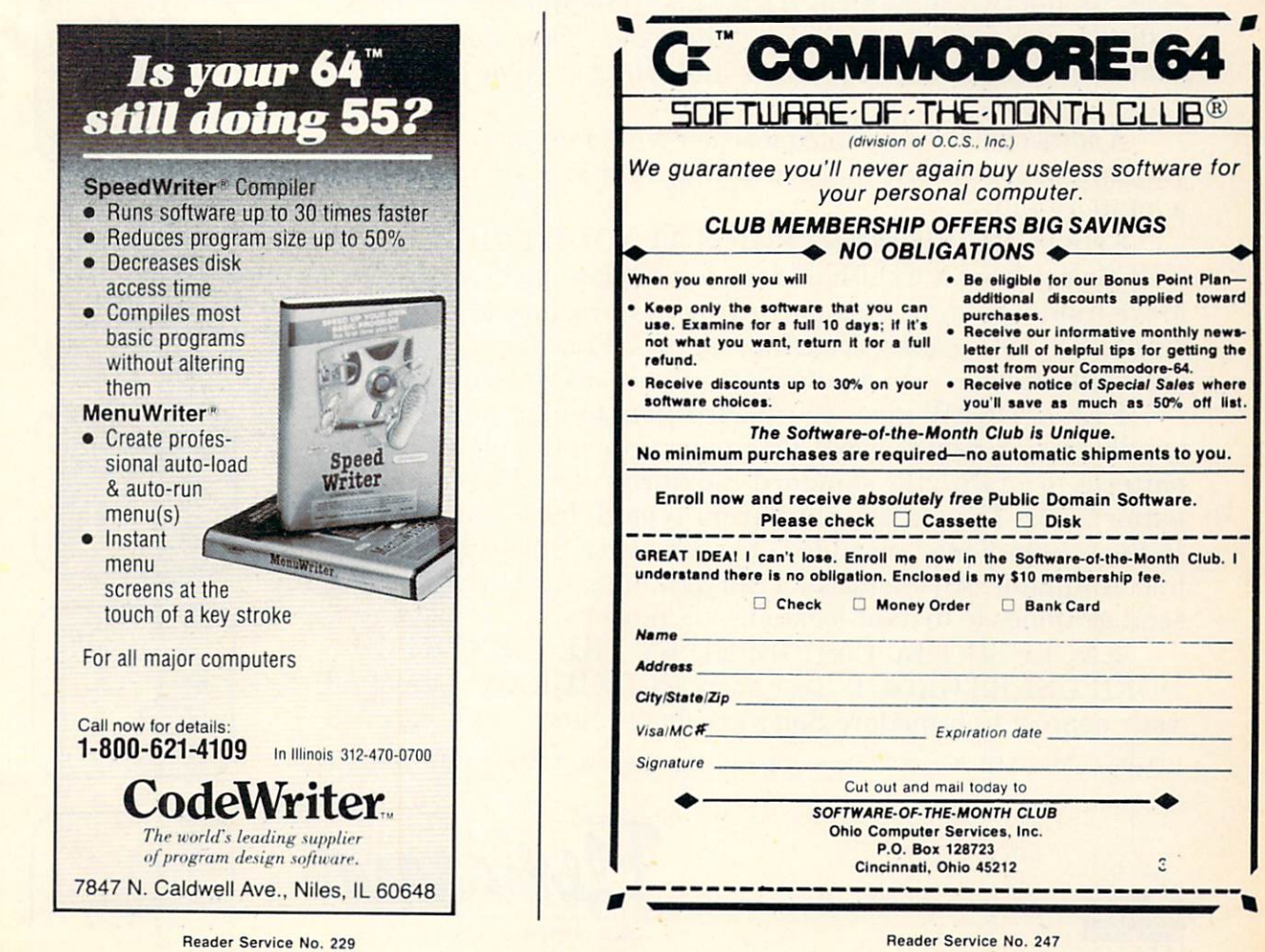

# Turn your own Commodore 64 into graphic workstation: \$149

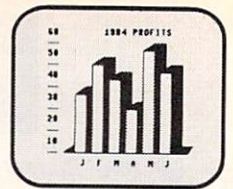

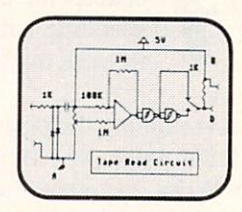

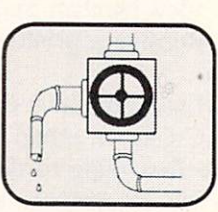

 $FLEXIDRAW^{\mathsf{M}}$  is the exciting and affordable Light Pen/Software System for people who need drawings, schematics, plans, layouts or graphics in their work.

REAL WORKING TOOL THAT'S FUN TO USE. Be more productive right away. Draw and fine-tune design ideas right on your CRT . . with your Light Pen. Then generate drawings or hard copies in black and white or color quickly and effortlessly.

And because you're unconcerned with computer commands you can focus on what you're working on. Fact is, work becomes a lot more fun.

FEATURE-RICH GRAPHICS AT YOUR LIGHT PEN TIP. Select from a wealth of drawing modes listed on the screen. Move fluidly from freehand drawing to lines, boxes, arcs, circles, ellipses, zooms, cross hairs, grids. Plus, flips, rotations and split screens ... virtually all the functions you'll ever need.

FLEXIDRAW gives you the freedom to manipulate and handle images as you work. Create your own templates and patterns to go with the standard Flexidraw templates and 512 pattern fills. There's seven different type styles for text. And 16 hi-res colors may be added. There's also a Sprite Editor and Animator. An exclusive Transgraph feature even lets you send graphics to distant locations via modem.

EXCLUSIVELY ENDORSED BY THE U.S. COMMO DORE USERS GROUP. Test draw FLEXIDRAW yourself at your nearest Commodore Software dealer now.

P.O. Box <sup>85152</sup> MB 290. <sup>7677</sup> Ronson Road. San Diego. CA 92188, (619) 268-8792

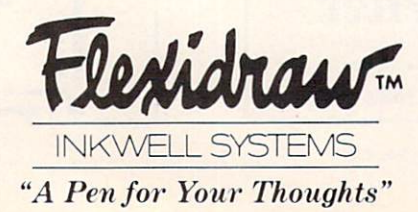

Reader Service No. 252

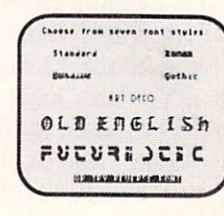

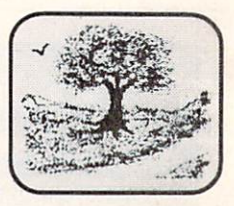

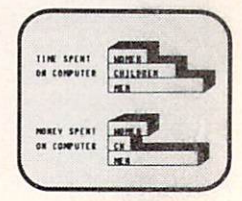

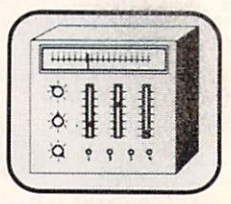

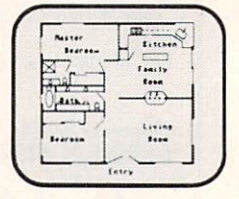

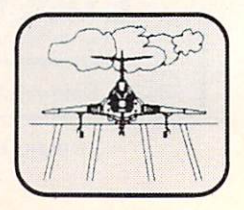

. s

COMMODORE USERS OROUP

 $CDS1$ 

©INKWELL SYSTEMS, <sup>1984</sup>

#### 11 e  $r$ and 6  $\cdot$  0  $r$  $\ddagger$  $h$ e

# By Marilyn Sallee

umerology is the ancient science of numbers. Since numbers and their handling are at the core of your Commodore (and all computers), it fol lows that the art of numerology fits right in. Let your Commodore analyze your name and birth date and tell you what attributes these numbers vibrate to. Are you an ambitious number one, or a sensitive number two? What attributes does your nickname have? Does it reinforce your giv en name, or add other qualities to your image? For serious believers in numerology, each day has its special vibrations. This program will tell you if the date is supposed to be good for financial investments, or better left to a picnic.

Each letter of the alphabet has a corresponding number that it vibrates to. The key number of a name is the vibrating numbers of that name added up and reduced to a single digit. A number larger than nine is similarly reduced to a single digit. And that single digit determines the attributes of the name or date.

Here is the way the program works for the VIC 20:

This program uses up just about all the available memory in the unexpanded VIC. Do not add any extra characters or spaces other than what is indicated or you will get an out of memory message. The data lines, which are the key to the whole program, use up a lot of the memory. Because of this, there are no REM statements to explain what each section does in the program.

Lines 10-20: set up the screen colors and prints the title page, then wait for you to hit a key.

Lines 20-28: act on the choice of name or date.

Lines 30-34: accept a date and check to see if only numbers were typed in.

Line 36: defaults if something other than a number or space was typed,

Lines 38-42: ignore a space, add up the values of the numbers, and then jump to the reducing subroutine.

Lines 44-54: do the same as 30-42 for a name.

Lines 56-62: reducing subroutine to get values to one digit. Line 64: the default message if an invalid character was encountered.

Lines 66-70: wait for a key subroutine.

Line 72: prints the "vibrates to" message.

Line 74: reads through the data statements to find the set for the proper digit, then displays that set.

Lines 76-80: display the "hit a key" message, wait, and then restore the data and go back to the start.

Lines 82-154: data statements for the outcome.

The C-64 version is very similar, but since there is much more memory, it is amply remarked throughout the program. In addition, the data statements contain much more information about the numbers, and as an added feature. 34-38 were added to make the title page more interesting.  $\square$ 

SEE PROGRAM LISTING ON PAGE 87

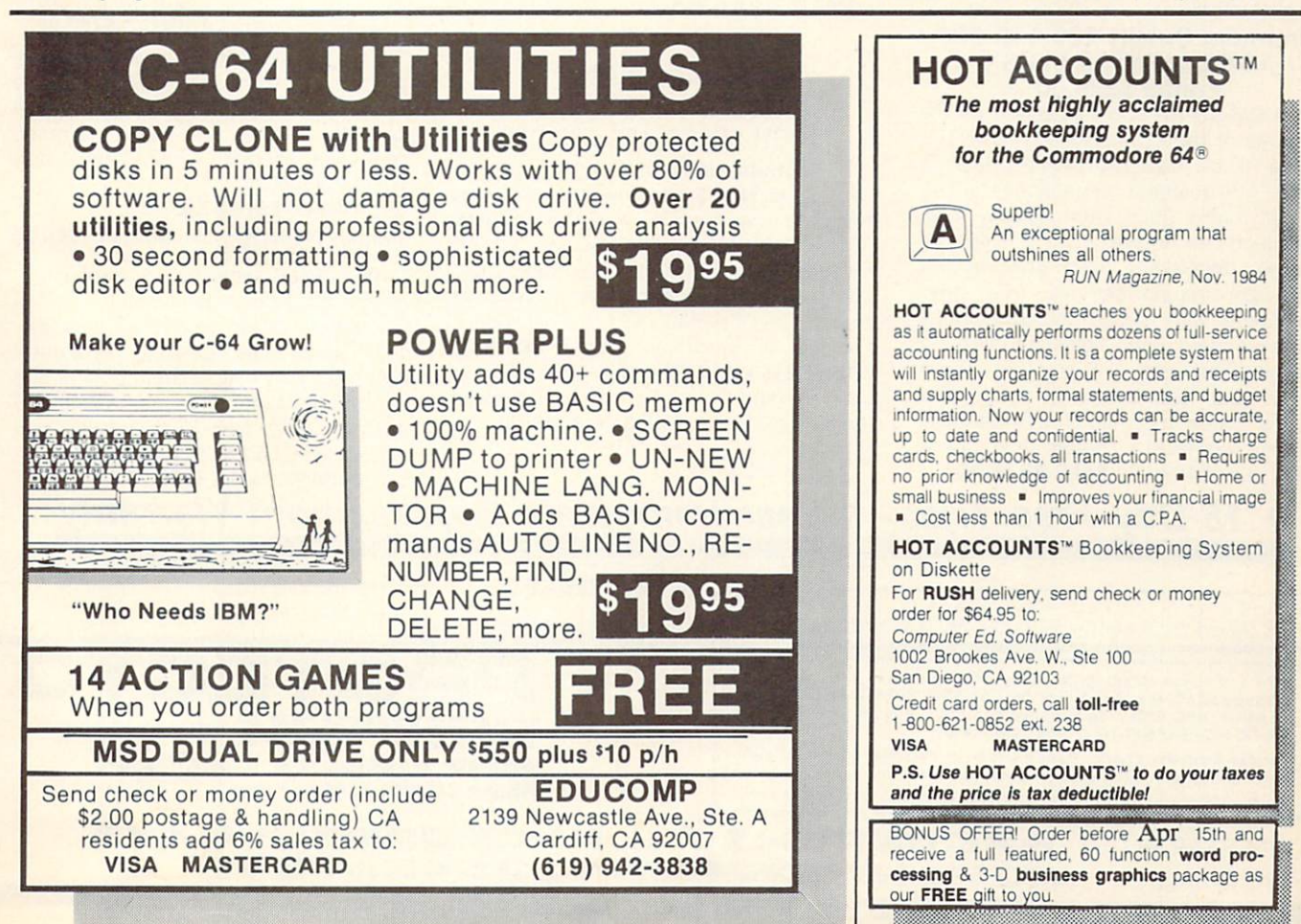

# FANTASTIC COMPUTER PRINTER SALE !!!

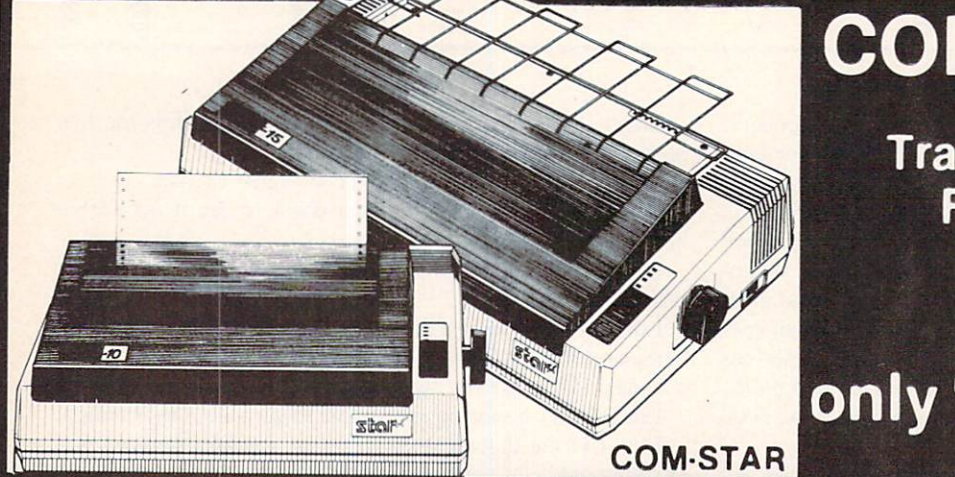

# **COM-STAR T/F**

**Tractor** Friction **Printer** 

Lowest Priced, Best Quality, Tractor-Friction Printers in the U.S.A. • Fast 80-120-160 Characters Per Second • 40, 46, 66, 80, 96, 132 Characters Per Line Spacing • Word Processing • Print Labels, Letters, Graphs and Tables • List Your Programs • Print Out Data from Modem Services . "The Most Important Accessory for Your Computer"

\*\* DELUXE COMSTAR T/F 80 CPS Printer - \$169.00

This COMSTAR T/F (Tractor Friction) PRINTER is exceptionally versatile. It prints  $8\%$ " x  $11$ " standard size single sheet stationary or continuous feed computer paper. Bi-directional, impact dot matrix. 80 CPS, 224 characters (Centronics Pareliel Interface).

#### Premium Quality 120-140 CPS 10X COM-STAR PLUS+ Printer \$234.00

The COM-STAR PLUS+ gives you all the features of the COMSTAR T/F PRINTER plus a  $10$ " carriage,  $120.140$  CPS,  $9 \times 9$  dot matrix with double strike capability for  $18x$ 18 dot matrix (near letter quality), high resolution bit image  $(120 \times 144$  dot matrix), underlining, back spacing, left and right margin settings, true lower decenders with super and subscripts, prints standard, italic, block graphics and special characters. It gives you print quality and features found on printers costing twice as much!! (Centronics Parallel Interface) (Better than Epson FX80). List \$499 00 SALE \$234.00

Premium Quality 120-140 CPS 151/2X COM-STAR PLUS+ Business Printer \$339.00 Has all the features of the 10' COM STAR PLUS +PRINTER plus 15½" carriage and more powerful electronics components to handle large ledger business forms! (Better than Epson FX 100). List \$599

SALE \$339.00

## Superior Quality 10" C0M-STAR+ H.S. HIGH SPEED 160-180 CPS Business Printer \$359.00

This Super High Speed Com-Star+ Business Printer has all the features of the 10" COM-STAR+ PRINTER with HIGH SPEED BUSINESS PRINTING 160-180 CPS. 100% duty cycle, 8K Buffer, diverse character fonts, special symbols and true decenders, vertical and horizontal tabs. A RED HOT **BUSINESS PRINTER** at an unbelievable low price (Serial or Centronics Parallel Interface) List \$699.00 Sale \$359.00

Superior Quality 15%" COM-STAR PLUS+ H.S. High Speed 160 - 180 CPS Business Printer \$459.00

169

15%" Carriage and more powerful electronic components to handle larger ledger business forms! (Serial Centronics Parallel Interface) List \$799 SALE \$459

#### 13" DAISY WHEEL PRINTER \$249.00

"JUKI" Superb letter quality daisy wheel printer, 13" extra large carriage, up to 12CPS bi-directional printing, drop-in cassette ribbon, (90 day warranty) Centronics parallel or RS232 serial port built in! (Specify)

# List \$399.00 SALE \$249.00

#### Printer/Typewriter Combination \$299.00

"JUKI" Superb letter quality, daisy wheel printer/typewriter combination. Two machines in one-just a flick or the switch. 13" extra large carriage, typewriter keyboard, automatic margin control and relocate key drop in cassette ribbon! (90 day warranty) centronics parallel and RS232 serial port built in (Specify) List \$\$499.00 SALE \$299.00

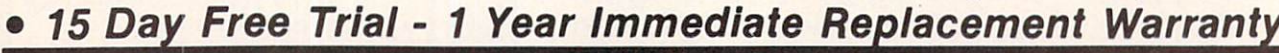

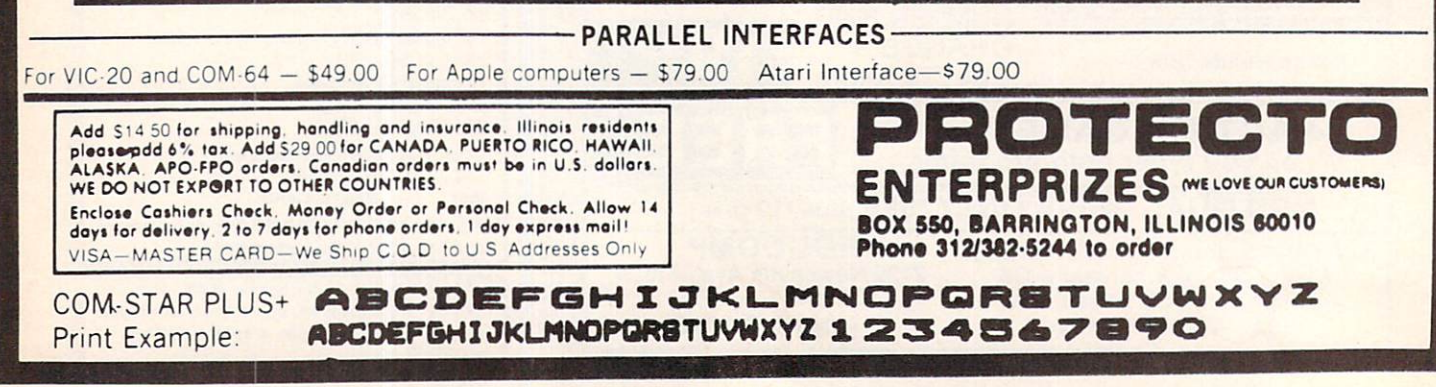

# NEW 128K - MEGA BYTE DUAL DISK DRIVE-80 COLUMN COMPUTER SYSTEM SALE! HOME . BUSINESS . WORD PROCESSING

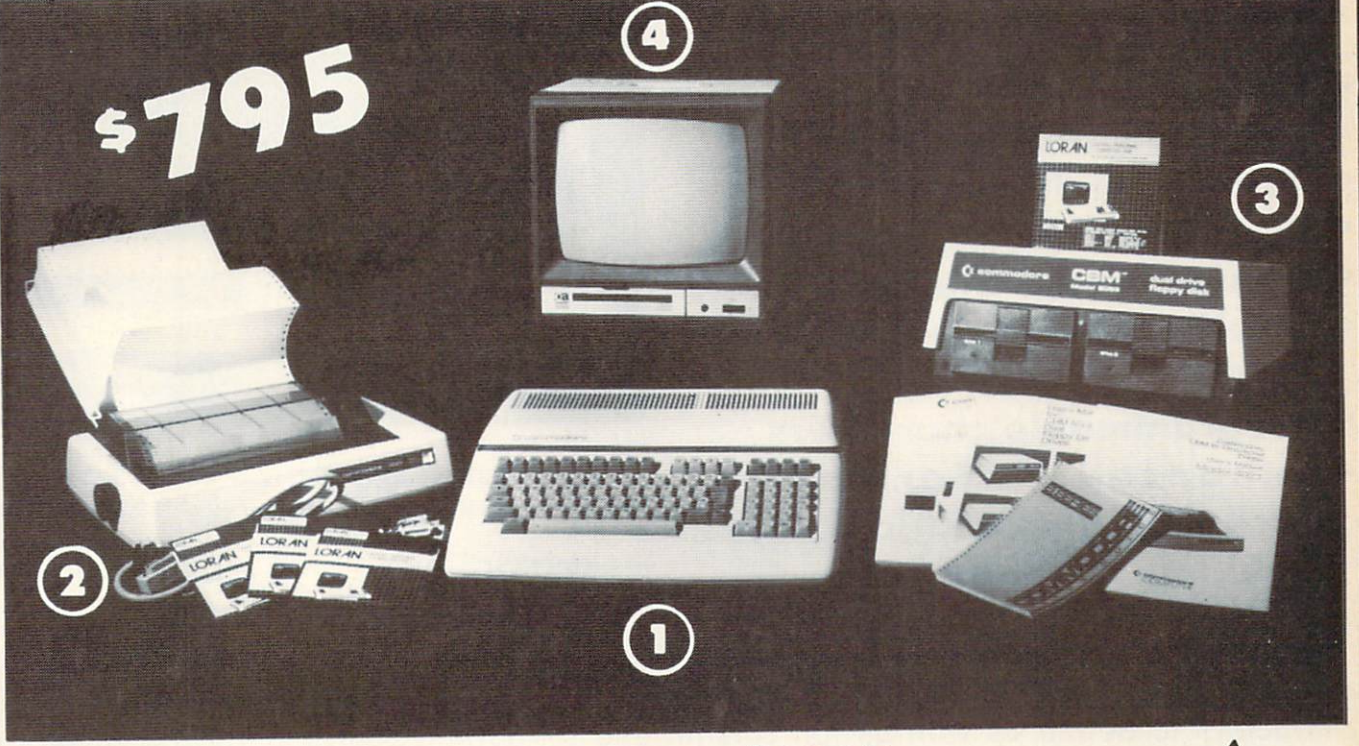

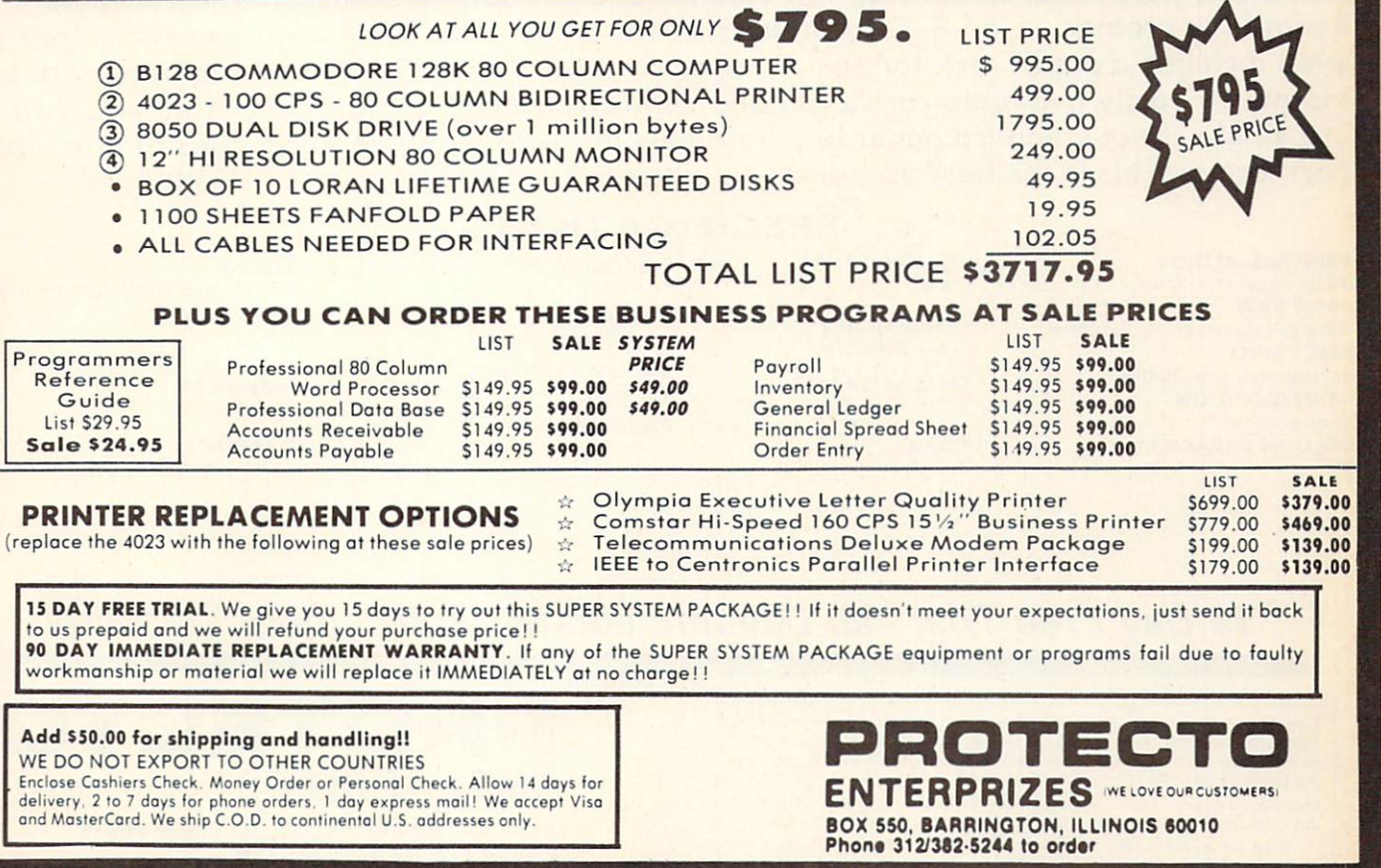

# Commodore Tractor/Friction PRINTER No. 4023

- · Includes interface for Com 64 and  $VIC - 20$
- 80 columns
- 100 characters per second
- Friction and Tractor feed
- Bi-directional
- Prints reverse characters
- Intelligent (Internal ROM and RAM)
- **Programmable characters**
- Enhanced Formatting included (automatic \$ signs, tabbing, columns, etc.)

8X8

COPIES

LINE SPACING Programmable CHARACTER SIZE 0.094" high, 0.08" wide

3. including original

List \$499 LIST 299 UNLL<br>(FREE: Script 64 Word Processor List \$99.00) SALE? 1999

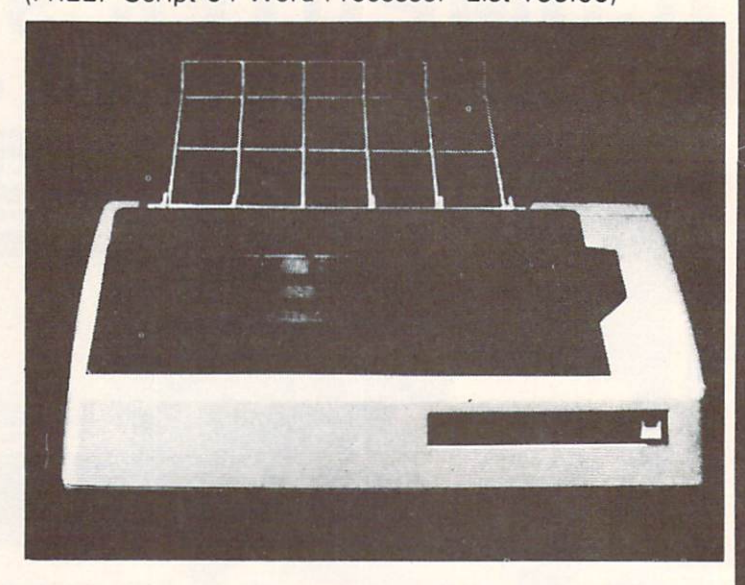

ABCDEFGHIJKLMNOPQRSTUVWXYZ 1234567890-= abcde-fgh ijKlmnopqrstuvuxyz 1234567890-=

+!@#\$%?&\*()-+#|---| h ULVTI-9| x0+ M s. t^\_i\_—\_\_

The 4023 is a highly advanced 80 column professional tractor/friction printer with full graphics capabilities for custom reports, and program listings. You have 64 programmable characters to define as well as full column and formatting controls. The characters are beautifully created in an 8 X 8 dot matrix. The paper feed is smooth and error free and even includes a paper rack for easier paper storage. The ribbon can be replaced with ease (no mess, easily available cartridge) and will lost through 1.2 million characters. You can use single sheet standard paper or continuous forms to make up to 3 copies at one time (3 part forms). This is the best printer value in the U.S.A. For Commodore Computers!

**PRINTING METHOD** Serial Impact Dot Matrix PRINT RATE 100 characters per second (CPS) PRINT STYLE Correspondence Quality PRINT DIRECTION **Bi-directional** COLUMN CAPACITY 80

# SPECIFICATIONS

CHARACTER FONT RIBBON TYPE Cartridge

**RIBBON LIFE** .2 million characters

RIBBON CARTRIDGE Commodore P N613160550 PAPER WIDTH 3" to 10" tractor or single sheet FORMS

7.5 plus (0.5 X 2 sprocket margins) Pin-to-pin distance: .5" longitudinally 9.5" laterally 5 32" diameter

INTERFACE IEEE protocol

GRAPHICS bi Programmable grophics

# 15 Day Free Trial - 90 Day Immediate Replacement Warranty

friction

Add \$14.50 for shipping, handling, and insurance, Illinois residents<br>please add 6% tax, Add \$29.00 for CANADA, PUERTO RICO, HAWAII,<br>ALASKA, APO-FPO orders, Canadian orders must be in U.S. dollars. WE DO NOT EXPORT TO OTHER COUNTRIES.

Enclose Cashiers Check, Money Order or Personal Check. Allow 14 days for delivery. 2 to 7 days for phone orders. I day express mail! VISA-MASTER CARD-We Ship C.O.D. to U.S. Addresses Only

# PROTECT ENTERPRIZES (WE LOVE OUR CUSTOMERS) BOX 550, BARRINQTON, ILLINOIS 60010 Phone 312/382-5244 to order

# DAISY WHEEL PRINTER SALE!

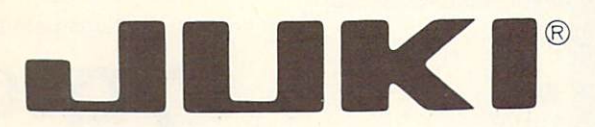

# (Japanese Highest Quality Award Winner)

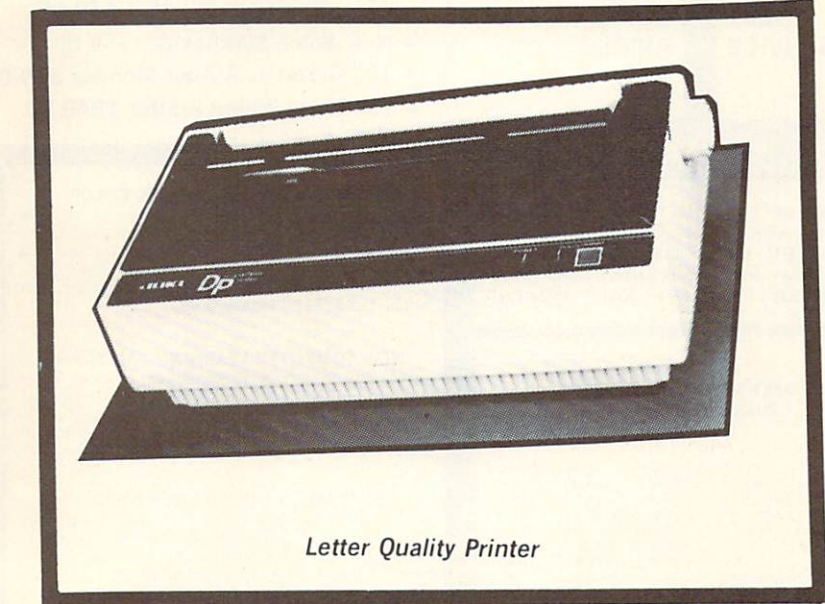

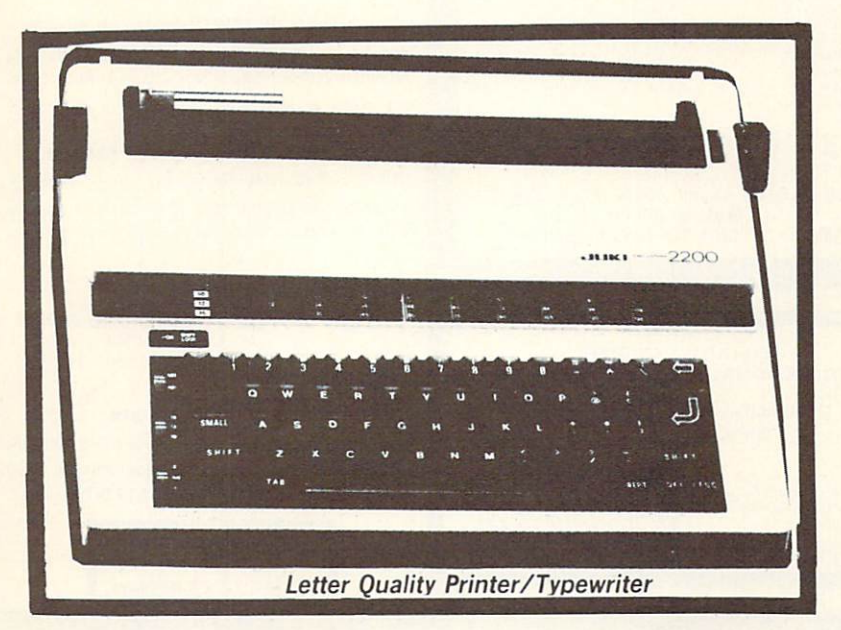

# DELUXE LETTER QUALITY DAISY WHEEL PRINTERS"

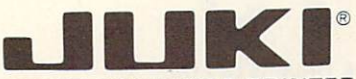

# DELUXE COMPUTER PRINTER

# List Price \$399 SALE \$249

- Superb "Daisy Wheel" Computer  $\bullet$ Printer
	- 100 Characters
- Bi-directional with special prim enhancements-many type styles- \$18.95
- 
- Pitch 10, 12, 15CPI Print Speed up to <sup>12</sup> CPS Print line width: 15, 138, i'2
- characters
- 13" Extra large carriage
- Drop in cassette ribbon (replacement \$8.95)
- Centronics parallel RS 232 Serial interface built in (specify)

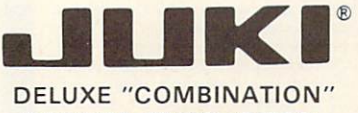

# PRINTER'TYPEWRITER

# List Price \$499 SALE \$299

- Superb Computer Business printer combined with world's finest electronic typewriter
- Two machines in one—just a Hick of the switch!
- Superb letter quality correspondence—home, office, word<br>processing!
- 13" Extra large carriage
- Drop in cassette ribbon-
- replacement \$8.95
- Precision daisy wheel printing-many type styles! \$18.95 Pitch selector-10. 12. 15 CPS.
- Automatic relocate key!
- Automatic margin control and setting! Key in buffer!
- Centronics parallel or RS 232 Serial interface built-in (specify)

-ATARI INTERFACE \$79.00

# 15 Day Free Trial - 90 Day Immediate Replacement Warranty

**COMMODORE 64 COMPUTER INTERFACE ONLY \$49.00** 

# ADD S10.00 for shipping and handling!!

Enclose Cashiers Check. Money Order or Personal Check Allow 14 days for delivery, 2 to 7 days for phone orders, 1 day express. mail! Canada orders must be in U.S. dollars. VISA - MASTER CARD ACCEPTED. We ship C.O.D.

 $\sqrt{2}$ TERPRIZES MELOVE OUR CUSTOMERS BOX 550, BARRINGTON, ILLINOIS 60010 Phone 312/382-5244 to order

# Commodore 64

(with \$12.95 Bonus Pack Purchase)

# $$175$ <sup>00\*</sup>

- 170K Disk Drive \$199.00
- Tractor Friction Printer \$169.00 \*
- 13" Hi-Res Color Monitor \$199.00 \* \*less coupon discount

#### \* COMMODORE 64 COMPUTER \$175.00

TOU PAY ONLY \$175.00 when you order the powerful 84K<br>COMMODORE 64 COMPUTER' LESS the value of the<br>SPECIAL SOFTWARE COUPON we paci. with your<br>computer that allows you to SAVE OVER \$500 off software sale prices!! With only \$100 of savings applied,<br>your net computer cost is \$75.00!!

#### +.170K DISK DRIVE \$199.00

You pay only \$199.00 when you order the 170K Disk Drive! LESS the value of the SPECIAL SOFTWARE COUPON we pack with your disk drive that allows you to SAVE OVER \$100 off software sale prices!! With only 5500 ol savings applied, your net disk drive cost is \$99.00

#### \* 80 COLUMN 80CPS TRACTION FRICTION PRINTER \$169.00

You pay only \$169.00 when you order the Comstar T/F deluxe line printer that prints 8%x11 full size, single sheet, roll or fan fold paper, labels etc. Impact dot matrix, bidirectional. LESS the value of Ihe SPECIAL SOFIWARE COUPON we pack with your printer that allows you to SAVE OVER \$100 off software sale prices!! With only \$500 of saving applied your net printer cost is only \$69 00

#### **\* 13" HI-RES COLOR MONITOR \$199.00**

You pay only \$199 when your order this 13" COLOR MONITOR with sharper and clearer resolution than any<br>other color monitors we have tested! LESS value of the SPECIAL DISCOUNT COUPON we pack with your monitor that allows you to save over \$500 off software sale prices With only \$100 of savings applied, your net color monitor cost is only \$99.00. (16 colors).

#### 80 COLUMN BOARD \$99.00

Now you program 80 COLUMNS on the screen at one time! Converts your Commodore 64 to 80 COLUMNS when you plug in the 80 COLUMN EXPANSION BOARD! PLUS 4 slot expander! Can use with most existing software

#### 80 COLUMNS IN COLOR EXECUTIVE WORD PROCESSOR S39.00

This EXECUTIVE WORD PROCESSOR is the finest available for the COMMODORE 64 computer! The<br>ULTIMATE FOR PROFESSIONAL Word Processing DISPLAYS 40 or 80 COLUMNS IN COLOR or Black and White! Simple to operate, powerful text editing with 250 WORD DICTIONARY, complete cursor and insert/delete key controls line and paragraph insertion, automatic deletion, centering, margin settings and output to all printers! Includes a powerful mail merge

List 99.00 SALE \$39.00 Coupon \$29.95

# COMPUTER AND SOFTWARE SALE

**WE HAVF THE BEST SERVICE WE HAVE** THE **LOWEST** PRICES

### SPECIAL SOFTWARE COUPON

We pack a SPECIAL SOFTWARE DISCOUNT COUPON with every COMMODORE 64 COMPUTER DISK DRIVE-PRINTER-MONITOR we sell! This coupon allows you to SAVE OVER \$500 OFF SALE PRICES !!

#### (Examples) PROFESSIONAL SOFTWARE COMMODORE 64

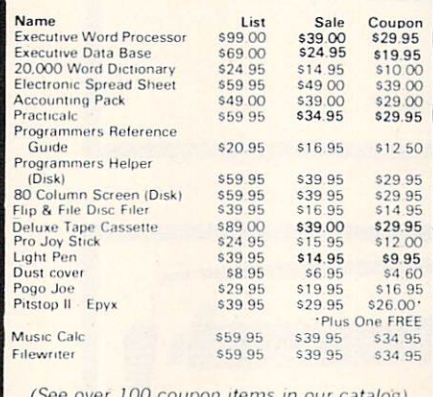

(See aver 100 coupon items in our catalog) Write or call for Sample SPECIAL SOFTWARE COUPON!

#### EXECUTIVE QUALITY PROFESSIONAL BUSINESS SOFTWARE The Cadillac of Business Programs for Commodore 64 Computers Item List ■SALE

Inventory Management **Accounts Receivable** Accounts Payable Payroll General Ledger

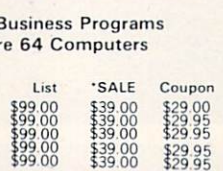

# SUPER AUTO DIAL MODEM

(Best communications package in USA)

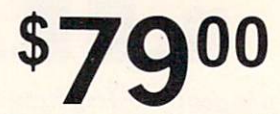

- Computer Learning Pad \$39.95
- New Voice Synthesizer \$59.00
- 12" Green or Amber Monitor \$79.00
- 13" Daisy Wheel Printer \$249.00

#### SUPER AUTO DIAL MODEM \$79.00

Easy to use. Just plug into your Commodore 64 computer and you're ready to transmit and receive messages. Easier to use than dialing your telephone just push one key on your computer! Includes exclusive easy to use program for up and down loading to printer and disk drives List S129.00 SALE \$79.00.

#### NEW COMPUTER LEARNING PAD \$39.95

makes other graphics tablet obsolete. This new TECH<br>SCETCH LEARNING PAD allows you to draw on your T.V<br>or Monitor and then you can print whatever you draw or the screen on your printers. FANTASTIC !!! List \$79.95 SALE \$39.95

#### NEW VOICE SYNTHESIZER \$59.00

For Com-64 or VIC-20 computers. Just plug it in and your can program words and sentences, adjust volume and pitch, make talking adventure games, sound action games and customized talkies!! FOR ONLY \$19.95 you<br>can add TEXT TO SPEECH, just type a word and hear you<br>computer talk—ADD SOUND TO "ZORK". SCOTT ADAMS AND AARDVARK ADVENTURE GAMES!! (Disk or tape).

#### 12" GREEN OR AMBER MONITOR \$79.00

Your choice of green or amber monitor, top quaility. 80 columns x 24 lines, easy to read anti glare. PLUS \$9.95 for connecting cable commodore 54 or Vic 20

#### 13" DAISY WHEEL PRINTER \$249.00

"JUKI" Superb letter quality daisy wheel printer, 13" extra large carriage, up to 12 CPS bi-directional printing, drop in cassette ribbon, centronics parallel or R232 serial port built in! (specify)

List \$399.00 SALE \$249.00

#### COM-64 SLOT EXPANSION BOARD S29.95 Easy to use, switch selectable, reset button and LED<br>indicator — saves your computer and cartridges. List \$79.00 Sale \$29.95

#### FLOPPY DISK SALE 98¢

Lowest prices in the U.S.A.!! Single sided single density, with hub rings, quality guaranteed! (100 bulkpack 98¢ ea.) (Box of 10 \$12.00)

> PHONE ORDERS 8AM - 8PM Weekdays 9AM - 12N Saturdays

# . LOWEST PRICES . 15 DAY FREE TRIAL . 90 DAY FREE REPLACEMENT WARRANTY . BEST SERVICE IN U.S.A. . ONE DAY EXPRESS MAIL . OVER 500 PROGRAMS . FREE CATALOGS

Add \$10.00 for shipping, handling and insurance. Illinois residents<br>please add 6% tax. Add \$20.00 for CANADA, PUERTO RICO, HAWAII,<br>ALASKA, APO-FPO orders. Canadian orders must be in U.S. dollars.<br>WE DO NOT EXPORT TO OTHER

Enclose Cashiers Check Money Order or Personal Check. Allow 14 days for delivery. 2 to 7 days for phone orders. I day express mail!  $VISA - MASTER CARD - C.O.D.$ 

# PROTECT ENTERPRIZES (WE LOVE OU« CUSTOMERS' BOX 550, BARRINGTON, ILLINOIS 60010 Phone 312/382-5244 to order

# COLOR MONITOR SALE

(Lowest price in USA)

- •Built in speaker and audio
- •Front Panel Controls
- •For Video Recorders
- For Small Business/ **Computers**
- •Apple-Commodore Atari-Franklin-etc.

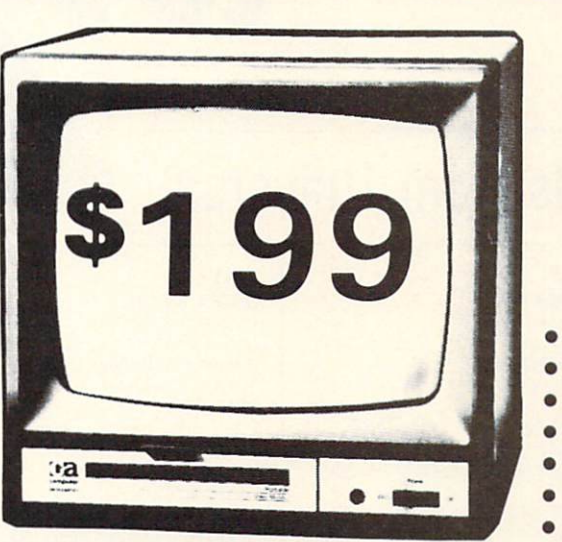

13" Color Computer Monitor

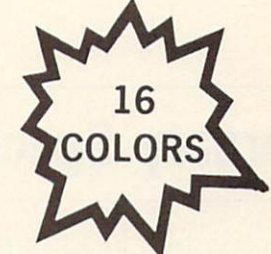

- Beautiful Color Contrast
- **High Resolution**
- Separated Video
- Sharp Clear Text
- Anti Glare Screen
- 40 Columns x 24 lines Supports 80 Columns
- •List \$399
	- **SALE \$199**

15 Day Free Trial - 90 Day Immediate Replacement Warranty

# 12" XTRON SUPER HI-RESOLUTION 'SWIVEL BASE" MONITOR List \$249 SALE \$119

80 Columns x 24 lines, Super Hi-Resolution 1000 lines Green or Amber super-clear 'Easy to Read' text with special anti-glare screen!

# 12" ZENITH HI-RESOLUTION GREEN OR AMBER TEXT DISPLAY MONITOR List \$199 SALE \$99

80 Columns x 24 lines, Hi-Resolution-crisp clear easy to read text with anti-glare screen! A MUST for word processing.

# 2" MONITOR GREEN OR AMBER TEXT

80 Columns x 24 lines, easy to read up front controls

# List \$159 SALE \$79.95

LOWEST PRICES <sup>15</sup> DAY FREE TRIAL <sup>90</sup> DAY FREE REPLACEMENT WARRANTY . BEST SERVICE IN U.S.A. . ONE DAY EXPRESS MAIL . OVER 500 PROGRAMS . FREE CATALOGS

Add \$10.00 for shipping, handling and insurance. Illinois residents<br>please add 6% tax. Add \$20.00 for CANADA, PUERTO RICO, HAWAII<br>orders.WEDONOT EXPORT TO OTHER COUNTRIES.

Enclose Cashiers Check, Money Order or Personal Check. Allow 14 days for delivery, 2 to 7 days for phone orders, 1 day express mail! Canada orders must be in U.S. dollars. Visa - MasterCard - C.O.D.

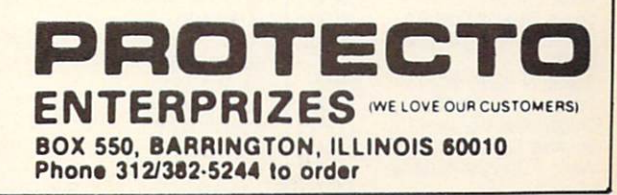

d

# February Specials from Universal

from Luiztec

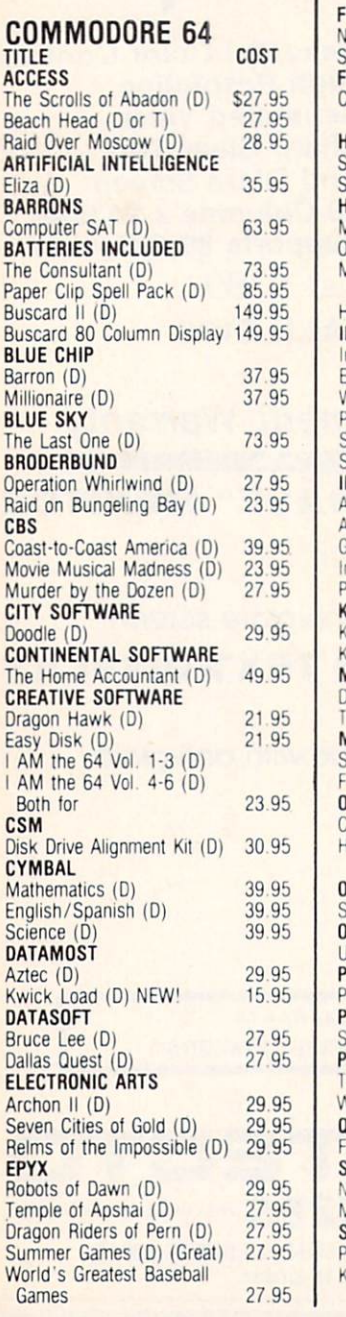

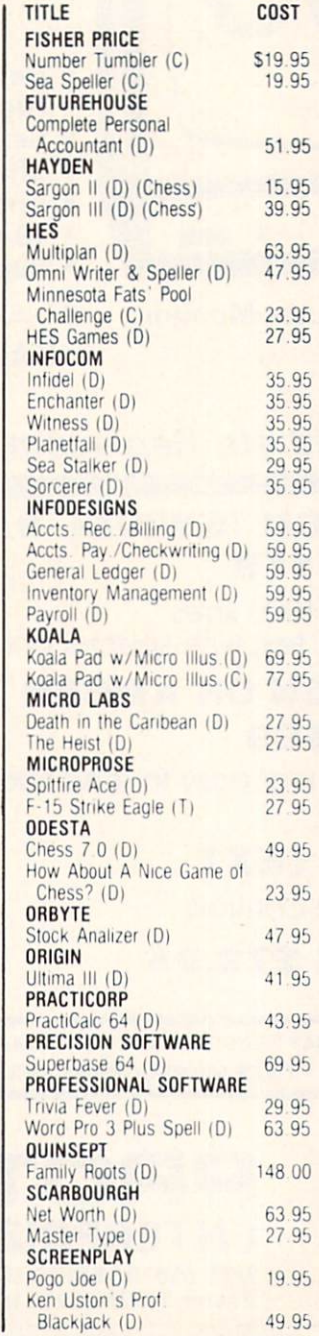

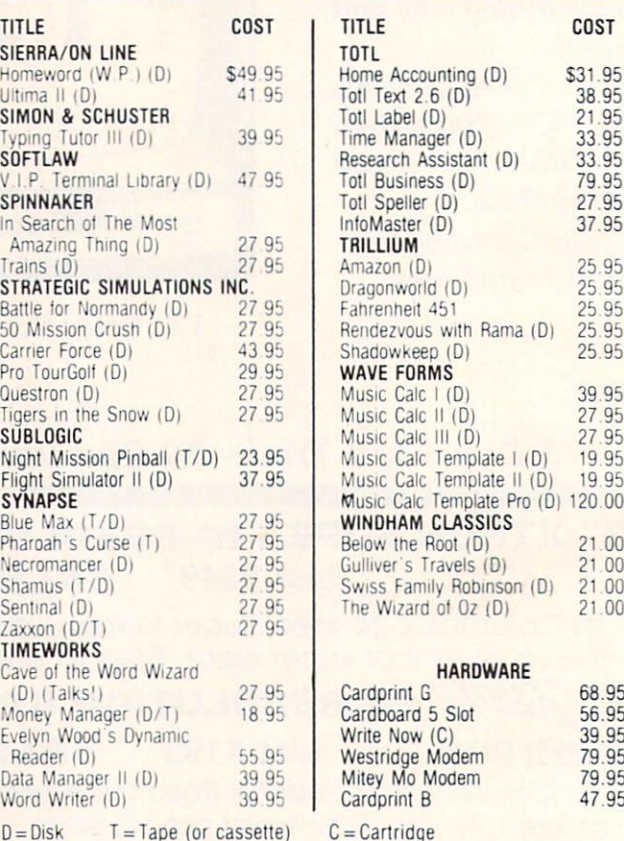

axxon

TO ORDER Sena Certified checks, money orders, or use your Master or Visa Card and CALL 1-800-343-8019. From inside New Hampshire Call (603)<br>Personal or company checks require two to three weeks to clear. Also<br>subject to change without notice. SHIPPING CHARGES...U.S. orders<br>\$2.00 (for 1-100 pcs.) For 542-6175. prices are word that the website of the Silipping CHARGES...U.S. orders please add<br>i.o. D. add \$4.00 CANADIAN ORDERS: \$5.00. ALL<br>otal sale. Air Mail only. ALL ORDERS OVER \$100.00<br>per \$100.00. Customer must pay all duty tax

Hours: Monday thru Saturday 8:00 to 10:00 Eastern Time. VISA

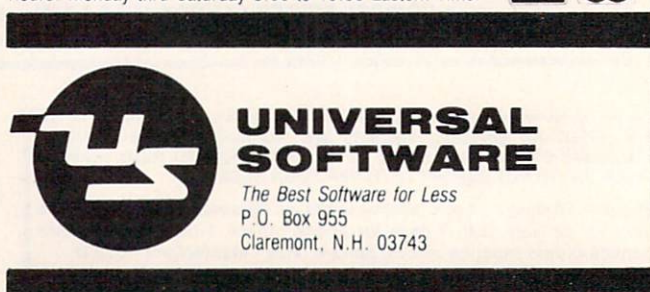

Reader Service No. 236

# **RUPERT REPORT**

Whats USING AND UNDERSTANDING THE COMMODORE DISK OPERATING SYSTEM By Dale Rupert

here was a sense of excitement and, no doubt, some apprehension as you connected your Commodore 1541 disk drive for the first time. Plugging in the cable and the power cord was easy enough. No problems turning it on. Maybe even using it for the first time was not much of a challenge. especially if you had a store-bought software package with step-by-step instructions on the cover.

But how about the first time you tried (and repeatedly tailed) to save one of your own programs on that un formatted diskette fresh out of the box? Has your heart fully recovered from the time you heard the raucous. self-destruct sounds from the disk drive as you formatted your first disk?

This month we will investigate the capabilities of the Commodore <sup>1541</sup> Disk Operating System. We will also look at ihe DOS Support Program ("The Wedge"). If you have just begun using the disk drive, this article should help you get off to a good start. If you are already successfully using your disk system, perhaps you will learn a trick or two that you hadn't considered.

The most difficult aspect of learning to use the disk drive is certainly the Commodore P/N 1540031-02. bet ter known as the VIC-1541 Single Drive Floppy Disk User's Manual. It is incredible that a discussion of the Block Availability Map (BAM) and pattern matching with Wild Cards should precede even a hint of the concept of formatting a blank disk before attempting to store a program.

Even though I had used floppy disks on other computers for years. I wasn't sure after several moments of reading, rereading, and contemplation whether or not I should remove my first disk from the Commodore drive. The User's Manual clearly warned me on page 8 to "Never remove the diskette when the green drive light is on! Data can be destroyed by the drive at this time!" Common sense got the better of me, and I did eventually remove the diskette. Certainly the manual is referring to the red light, not the green one.

Those are enough complaints about the manual. One purpose of this article is to help remedy the Disk User Manual's shortcomings. First let's look at some of the basics of disk usage. Then we'll delve further into what a disk operating system is.

# GETTING STARTED

Commercially produced software on disks usually has instructions for loading and running the programs. Let's see what it takes to use the disk drive for your own programs. A new disk fresh out of the box must first be "formatted" before it can be used to store information. Some computers require that only special factory-for matted disks be used. Fortunately for our pockctbooks. the Commodore uses "soft-sectored" mini-floppies which we format ourselves. They are readily available from many sources and are much more affordable than pre-formatted disks.

Formatting divides the disk into various regions by putting magnetic markers onto it. These markers allow the computer to keep a record of where the various programs on the disk may be stored so that it can easily locate them later. To format a blank disk, simply insert it into the drive. Then type the following sequence which tells the drive what to do:

# OPEN 15,8,15, "NEWO:diskname, ID"

"Diskname" is an arbitrary name up to 16 characters in length. It is displayed whenever you request a directory listing of the disk. The "ID" is a two-character sequence which is written to each sector on the disk. The sectors are the partitions into which the disk is divided during this formatting process. The computer knows whether or not you have swapped disks since the last disk access only by reading the sector ID bytes. You should use different ID's on each of your disks for that reason.

Keep in mind that executing this NEW disk command will format a blank disk. It will also erase and reformat any other disk. Any information on the disk before for matting is lost. So be certain the disk in the drive is the correct one.

Once a disk is formatted, programs may be stored and retrieved using the following commands:

## SAVE "progname", 8

and

LOAD  $"$ progname", 8

The "progname" is the name you assign to the program when you save it. It may be up to 16 characters in length. The "8" is the standard device number for the 1541 disk drive. The computer would attempt to access the cas sette port if the "8" were not included.

So far, except for the formatting procedure, using the disk drive is not significantly different from using a cassette. Of course, the speed and flexibility of the disk sys tem provide significant advantages over tapes.

Before we go any further, let's look at the biggest help in using the Disk Operating System. It is a program contained on the 1541 Test/Demo disk. Officially it is called the DOS Manager V5.1, but it is usually referred to as "The Wedge."

# THE WEDGE

The Wedge is a machine language program which is loaded into the computer's memory from the disk. It pro vides a set of shorthand commands to replace the unwieldy sequence of keystrokes otherwise needed to com municate with the disk drive. For example, the format ting command sequence discussed above is reduced to this once the Wedge has been installed:

## @N:diskname, ID

To save a program to the disk, we need only enter:

# [left arrow] progname

where [left arrow] is the key in the upper left corner of the keyboard. Loading a program is equally easy using this sequence:

# progname

Notice that neither quotation marks nor the device num ber (8) are needed.

Installing the Wedge is quite straightforward. The 1541 Test/Demo disk includes two BASIC programs, "C-64 Wedge" and "VIC 20 Wedge," which do all that's necessary. The most obvious way to load the Wedge is this:

```
LOAD "C-64 WEDGE", 8 : RUN
```
or

LOAD "VIC 20 WEDGE", 8 : RUN

These BASIC programs put the Wedge into memory. If you list the C-64 version before you run it. you will see that it includes the instruction:

LOAD "DOS 5.1", 8, 1

DOS 5.1 is the name of the Wedge, not the name of the disk operating system. (We will see later that the disk operating system is permanently stored in ROM in the disk drive.) The "1" following the "8" in the instruc tion above tells the computer that the program to be loaded is a machine language routine, not a BASIC program. The computer then puts this routine into its ori ginal location in memory rather than into the normal BASIC program storage area.

Because *DOS* 5.1 is loaded with the "1" option, the computer jumps back to the first statement in the load ing program. Try this little program on the C-64 with the 1541 Test/Demo in the drive:

10 PRINT  $A : A = A + 1$ 20 LOAD "DOS 5.1", 8, 1

The program loads the Wedge into memory, then re turns to the start of the program. This sequence is re peated until you press the RUN/STOP key. You should be able to figure out the reason for the IF-THEN state ments in the original Wedge loader program.

Line 10 of the original C-64 Wedge program sets A to 1 and loads the Wedge. Program execution returns to line 10 which is now skipped, since  $A$  equals 1. Line 20 executes a SYS 52224 which is the starting location of the Wedge.

From this you should see that you can easily create your own Wedge Loader program. The first program I load after powering up the C-64 starts with the first two lines of the original C-64 Wedge program. Then I include statements which set up the colors on the dis play, define the printer parameters, and enable repeat ing keys. This program is saved with the program name "W" so that all I have to do to run it is type:

## LOAD "W", 8 : RUN

The program is listed below. You may easily change any of the statements to suit your needs. You may add any other statements as well.

```
5 REM \gg FILENAME = W <<<
REM MODIFIED WEDGE AND INITIALIZATION
9 REM --- NORMAL WEDGE ---10 IFA=0 THEN A=l:L0AD"D0S 5.1",8,1
20 IFA=1 THEN SYS12*4096+12*256
30 REM --- INITIALIZATION ---
40 POKE53280,11:POKE53281,12
   :REM BORDER AND BACKGROUND COLORS
50 PRINT CHR$(151):REM GRAY1 LETTERS
60 POKE 650,128 :REM REPEATING KEYS
100 REM - SET UP MX-80 PRINTER -
110 OPEN 222,4
120 PRINT#222, CHR$(27)"Q"CHR$(40):
CLOSE 222 :REM 40 CHARACTERS PER LINE
200 NEW
```
The POKE value and address to create a repeat function on all keys are listed in the C-64 Programmer's Ref erence Guide on page 317. Evidently the speed and initial

# UNIQUE HARDWARE For Your Commodore or Vic

# Commodore or Vic Color Problems?

We Can Solve Them All. You're not alone. Thousands of Commodore Commodore Them TVs. Most have interference lines crowding out their great graphics Many have bough! expen sive monitors or new TVs. and often even that hasn't helped But. most oi us )ust lived with the problem. Now the engineers at Bytes & Pieces have four simple, inexpensive solutions.

If you have an "old 64" (with the 5 pin Monitor Din Plug), you ve probably had color, resolu-<br>tion and interference problems. We can solve them!

The Interference Stopper... For Vic-20 and Commodore 64. A new kil that installs<br>in minutes with two simple solder connections best results when combined with #2<br>3, or 4 below. Absolutely stops 90% of the RF interference on your screen \$15.95

The NEW Color Sharpener CABLE... Use if your old 64' is hooked up to a monitor<br>A new 2 prong cable, with the Color<br>Sharpener built in All the benetits of #2, on your monitor S24.95

### Reset Switches

At last, the "needed" switch lor all Vlc-2O'i and Commodore 64'i. Commodore lett out something that's really important sim ple reset switch.How many times have you<br>been programming and gotten "hung-up" in youi software? The only way to get back control is to turn ott the computer and lose youi program and everything you had entered so lax Well, the engineers at Bytes & Pieces have solved that one<br>too . . . with your choice of 3 reset switches They are time savers and guaranteed to return control to you every time. Of course, you're guaranteed to be satisfied. Version 1—Install it Yourself. Now installing

Dust problems? We've got the answer! There are lol ol cheap dust covets on the market, mosi ot Ihem made trom static tilled plastic, but there are<br>some of us who think a lot of our Com-<br>modores We want to prolect them and<br>have them look nice at the same time! That's why Bytes & Pieces built the best looking dust covers on ihe markel They're hand sewn trom leather like naugahyde in a brown leather-grain<br>pattern They're custom built to tit your

# Why Blank "Cheat" Sheets?

Because They're Better Blank

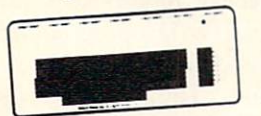

OK So now you've got the best computer in the world, and lots ol complex software to run on it One problem Unless you work wilh some of these programs everyday or<br>are a computer genius, who can keep all<br>those commands straight? "F5" in one<br>program means one thing, and "F5" in another program means something else

#### Rush me the following:

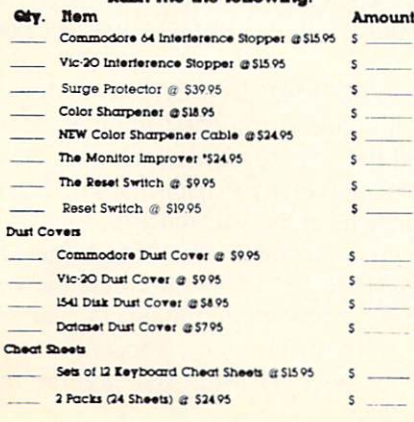

The Color Sharpener...Use II you<br>"old 64" is hooked up to a TV Just plug<br>and contrast immediately improve. Dramatically Crisp letters **S18.95** Gieat graphics. The Monitor "Improver".. .11 you have a Commodore 1701 montor, this cable<br>
won't believe Better than the cable<br>
Commodore built by a lot Try it. you<br>
won't be disappointed (Also<br>
hooks your "Old 64" to the 17O2) \$24.95

this does require you to open your computer, make two simple solder connections and drill small hole in the case (to mount the switch) Obviously, this connection will void your warranty, so don't proceed until your computer is out of warranty, but the<br>day that happens, install the reset switch. A steal at \$9.95 Version 2. A special buffered flow-thru ver-

sion, that plugs into your serial port, but gives a "Y" connection that provides your<br>computer with another serial port **and** the reset switch The ultimate in versatility, con venience and simple installation. No soldering, of course. ing. of course.<br>Introductory Priced at \$19.95

Commodore 64, and here's the best<br>news of all You can get matching<br>covers for your disk drives and your<br>cassette unit as well You made a big<br>investment in your Commodore, spend<br>a lew more dollars and protect if from<br>damagi is guaranteed Disk drive

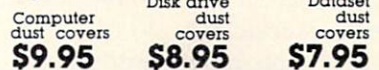

A few companies do otter a solution die cut cheat sheet that attaches to your keyboard with all Ihe commands ol one program pnnled on it Great idea, unless you need them lor 1O or 2O programs You could purchase another disk, dnve for the same investment Our solution? Simple. A<br>pack of 12 lined cards, die cut to fit your<br>keyboard and just waiting to be filled with<br>those problem commands **you** torget most<br>often Simple? Yes, but effective. Now you<br>can have **a** 

# 12 for \$15.95

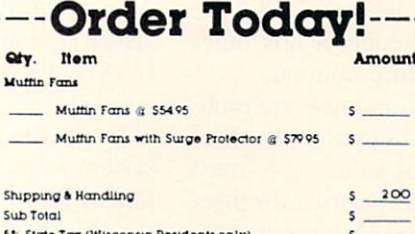

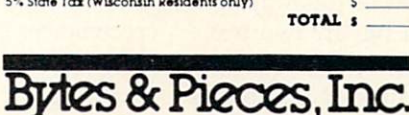

55O N. 68th Street. Wauwatosa, WI 53213 (414) 257-1214 Dealer Inquiries Invited

# $\sigma$ nd Bothered? Most of them are. you know. Com-

Disk

modore makes a great disk drive. Only<br>trouble is, they suiter from read and write<br>problems frequently. And almost always,<br>it means a trip to the shop lor a head alignment Maybe you can afford to have your dnve out of commission lor while And lo pay to have youi drive repaired But we've been told that most of ihese problems occur because the dnve has overheated, throwing the head out of alignment because of parts expansion.

Is Your

Commodore

Ine engineers of Bytes & Pieces<br>pondered this problem, and came up<br>with a simple solution. An inexpensive muttin fan that sits on top of the disk dnve and blows cooling an through it No more hot and bothered drives. No more heat-caused read/write problems A simple, inexpensive solution. And best<br>of all the Ian will work on other com-<br>puter items as well as long as they have<br>vent holes in the top. Just set the padded<br>tan on top and your problems with over-<br>heating are over.

And we went one step further. We built<br>a surge protector into a second Ian<br>model. Most double-outlet surge protec-<br>tors sell for more than the cost of our fan and surge protectors put together. So order today. You won't be sorry. Satisfaction guaranleed oi youi money back.

> Muttin Ian \$54.95 ran with<br>surge protector **S79.95**

# Special! Outlet Surge Protector

Protect your computer, monitor. TV. VCR. etc. with the 6 protected outlet surge protector. On/off switch, reset fuse, and more.

A Special Value! \$39.95

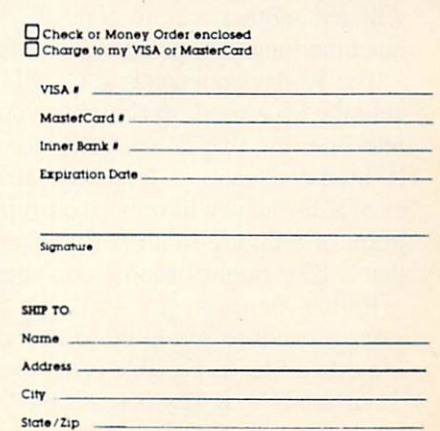

Reader Service No. 244

delay of the repeat is controllable with the values in locations 651 and 652. The default values are satisfactory for my purposes. You might experiment with others.

The following table summarizes the commands pro vided by the Wedge:

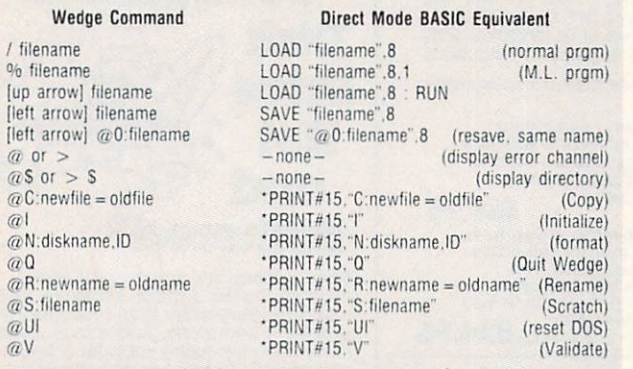

 $*$ These statements assume that each PRINT# statement was preceded by a statement such as OPEN 15.8.15 and that it will be followed by the statement CLOSE 15.

Notice for the commands in this table that the "@" and ">" may be used interchangeably.

There are probably only two reasons not to use the Wedge. One is that it may interfere with another pro gram which must be loaded into the same memory loca tions. (The Wedge resides from locations 52224 to 53082: hexadecimal SC0C0 to SCF5A.) The other rea son is that the cassette system does not work properly when the Wedge is in operation. If another program is loaded over the Wedge, the only way to reinstall the Wedge is to reload it.

If you wish to temporarily disable the Wedge so that you may use the cassette system, simply execute the " $@Q"$  or " $>Q"$  command. As long as the program doesn't get overwritten, you may restart the Wedge by typing SYS 52224. Pressing RUN/STOP-RESTORE docs not affect the Wedge.

Since the Wedge is a machine language program, it may not be loaded and saved the same way a BASIC program is. One way to transfer the Wedge to other disk ettes is to use a monitor program. First load the monitor, then use it to load the Wedge. Finally, put the new disk in the drive and save the Wedge. Generally the mon itor requires that you specify a filename and a range of memory which is to be saved onto the new disk. We will see another way to copy the Wedge or any other machine language program in a future column.

The Wedge commands @C, @UI, and @V are probably the least-used. @C allows you to join several files into one. but that is generally not of value. @V must be used with caution. It attempts to reconstruct the piec es of a disk which have been corrupted. A runaway program or a failure to properly close a file are two ways that a disk might become corrupted.

Rather than use  $\mathcal{Q}V$  to fix up a messed-up disk, a safer procedure would be to first copy as many of the important files as possible to another disk, one at a time. Then use  $@V$ . It may not save the files which were damaged, but you won't lose any others either. The 1541 User's Manual warns never to use  $@V$  on disks containing random files. Heed the advice.

A possible use for the @UI command is to try to reset the disk drive. Normally if a disk error occurs, the red light on the drive Hashes. To turn it off, the best procedure is to simply type  $\omega$ , thereby displaying the error number, error message, and the track and sector where the error occurred. If the  $@$  command failed to work (it never has for me), perhaps the @UI could be tried. This command causes a jump to the Non-Maskable Interrupt vector in the 1541.

One use of the @UI command is to see the version of the Disk Operating System which is contained in the 1541 drive. Enter @UI and then enter @. The screen displays a power up message including "CBM DOS V2.6  $1541.$ "

Most of the other Wedge commands should be self-explanatory or at least understandable with the help of the 1541 User's Manual. Now that we have seen the Wedge commands associated with the Disk Operating System. we have a reasonable idea of the types of things the DOS does.

# THE DOS

A disk operating system is a powerful piece of software which allows the user to easily access a floppy disk drive. On the Commodore computers, the disk operating system is more properly called "firmware." since it is stored in ROM rather than on the disk. The Disk Oper ating System is usually called by its acronym, DOS. Var ious pronunciations of "DOS" exist, ranging from "doss" to "dawz" to "dose." The first example which rhymes with "boss" is the most common.

The DOS takes care of the details when the computer user wishes to SAVE or LOAD or modify disk files. There are quite a few details. To LOAD a program from disk, the DOS must first check the directory on the disk to find where the program resides. The DOS must gen erate the sequence of commands for pulsing the stepper motor properly to move the head into position for read ing the program. The DOS must interpret the data being read from the disk in order to step its way from sector to sector as it follows the program's trail on the disk. Also, the program must be transferred back to the RAM inside the main computer. Fortunately we merely type LOAD "PRGM".8 (or simply /PRGM) and DOS does the rest.

The hardware in the 1541 disk drive is a computer system in itself. It consists of a 6502 microprocessor, RAM. ROM. and I/O (input/output) devices as well as the drivers, motors, and drive mechanism itself. The mi crocomputer in the C-64 or the VIC sends the user's com mands to the microcomputer in the 1541. The DOS (stored in the ROMs in the 1541) interprets the com mands, controls the circuitry to carry them out, and sends the results back to the main microcomputer.

The link between the 1541 disk drive and the main

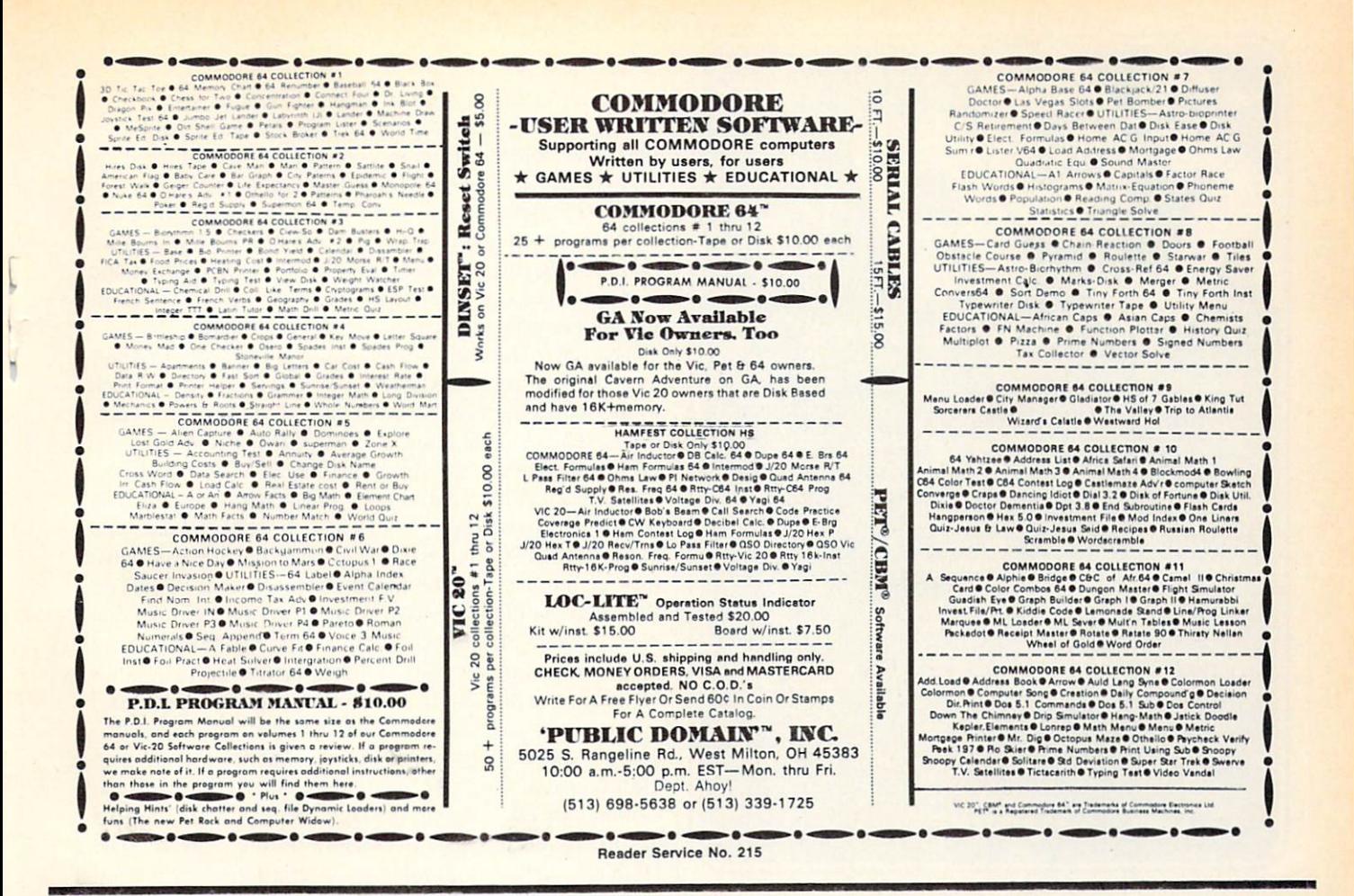

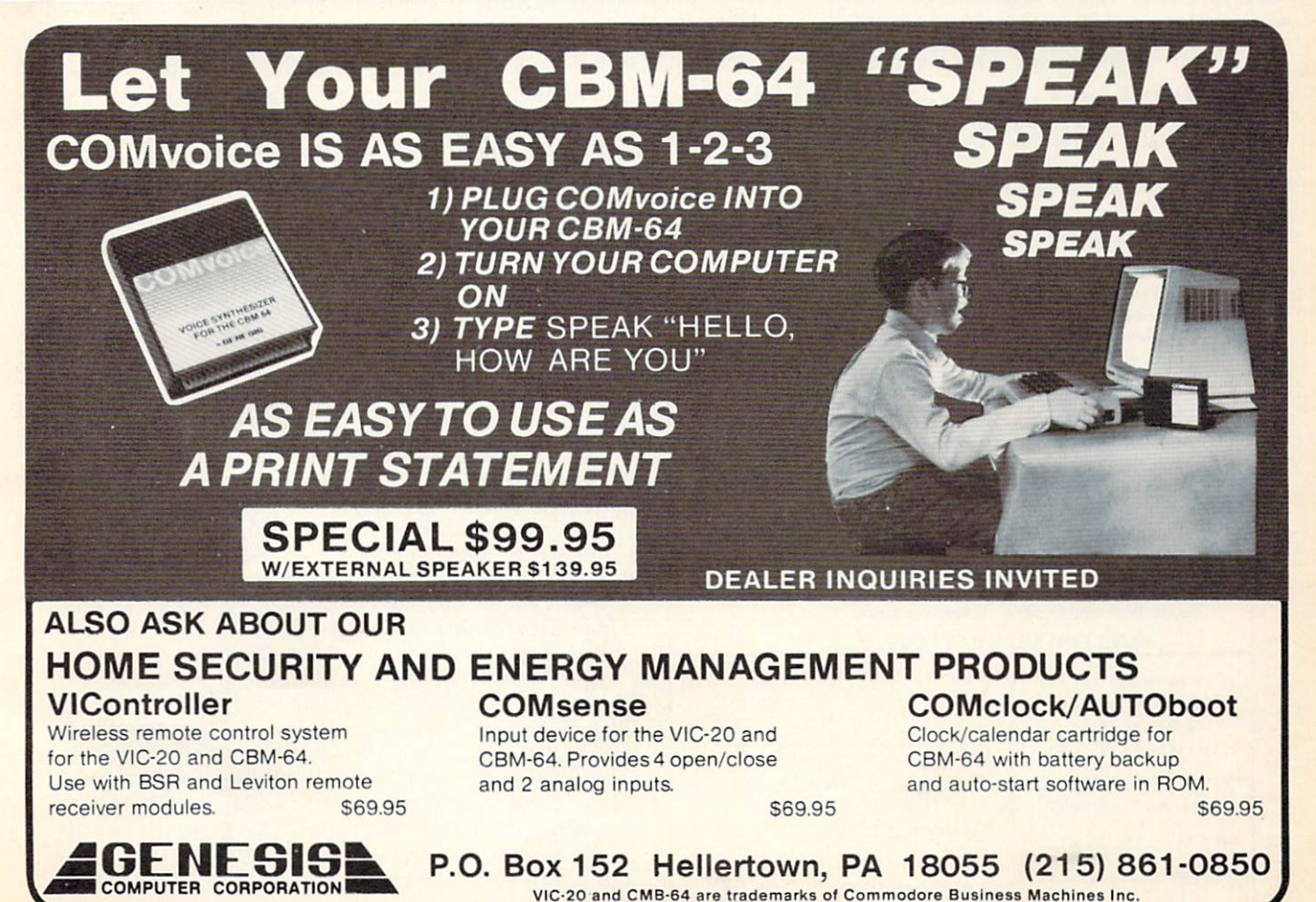

Reader Service No. 209

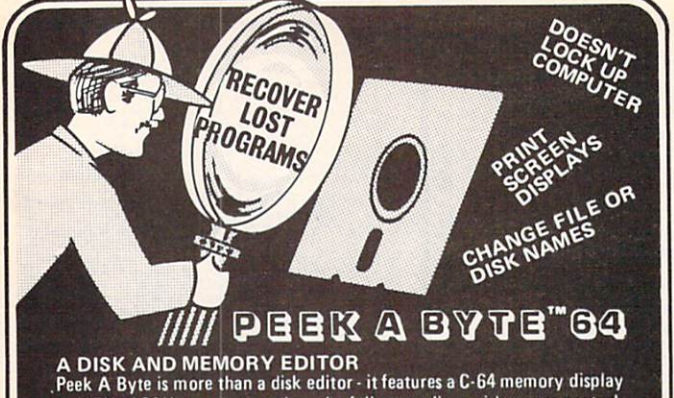

in HEX, ASCII, or screen code and a full page editor with cursor control.

YOU CAN PEEK BYTE... Change file or disk names, recover "lost" programs, compare disk data, dis play free sector map, convert HEX/decimal, read disk drive memory, disas semble disk or memory data, print most screen displays... and much more! IT'S EASY TO USE!

All commands are simple, easy to remember keystrokes and HELP screens are always available. Complete error handling for key entries and disk read/write errors. Tutorial manual for beginners and pros!

# PEEK A BYTE IS FAST ML CODE<br>Above BASIC and compatible with many BASIC programs, ML routines,

and the DOS Wedge 5.1. Doesn't "lock up" the computer.

QUANTUM SOFTWARE<br>P.O. Box 12716, Dept. 64 Lake Park, Florida 33403 us post PAID

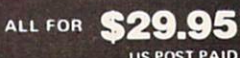

PEEK A BYTE is a trademark of Quantum Software.

To order send check oi money order. US funds. Foreign add S4 lot shipping anil handling. Florida lesidents add 5% sales tax. For US COD mdeis add S2. Phone orders call (3051 840 0249.

#### DEMO PROGRAM

See COMPUTE!'s GAZETTE February, 1985 Disk

Reader Service No. 218

#### DEALER INQUIRIES WELCOME.

Flexidraw ............... \$129.95 An exciting lightpen and software package that allows the user to draw free-hand or use the menu to draw circles, arcs, elipses, boxes, and lines along with doing flips and rotations, Outputs to nost dot Matrix printers.

Saucer Attack .......... \$29.50 Dazzling high resolution color graphics and rich sound effects enhance the action as you defend the nation's capital against an alien inuasion,

Leroy's Cheatsheets .... \$3.95 Laminated keyboard overlay with commands for various Commodore 64 programs and printers. Titles include Paper Clip, Word Pro, Speed Script, Superbase, Logo Consultant, 1526 Printer, Flight Simulator II and nany others. Approximately 40 titles in all.

Assembly Langauge Book .. \$14.95

Explains how to use popular assemblers and how to write your own nathine language programs.

SEND FOR FREE CATALOG.

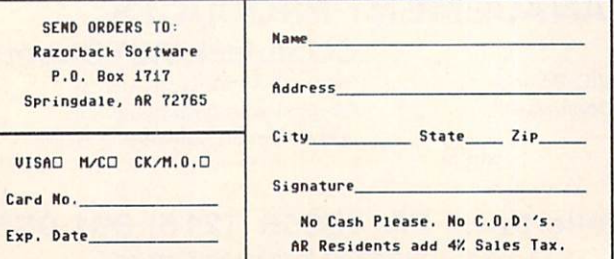

computer is called a serial channel. Just as you OPEN a file before accessing it, a serial channel must be OPENed before the main computer can communicate with the disk drive. The channels are numbered 0 through 15. Channel numbers 0 and 1 are reserved for the computer to execute the LOAD. SAVE, and VERIFY com mands in BASIC. Channel number <sup>15</sup> is the Command Channel. We saw above that many of the Wedge com mands are equivalent to accesses to channel 15.

The other channels are available for the programmer to communicate with data files stored on the disk, such as the sequential files we have discussed in previous col umns. The channel number is the third argument in the OPEN statement. The statement OPEN 2.8.10."FILEX. S.W" allocates communications channel 10 to handle data which will be written  $(W)$  to a sequential  $(S)$  data file named "FILEX" that is to be created on the disk drive (device number 8). The filenumber is 2, so a PRINT#2 statement would be used to write to the file. Notice that the CLOSE 2 statement refers to the filenumber and not the channel number. The channel number is sometimes referred to as the "address" or the "secondary address."

In addition to all of the commands which we have dis cussed, the DOS provides the capabilities for the pro grammer to create and manipulate other types of files. Commands may be sent through the command channel to directly access specific sectors on the diskette. The DOS also makes it possible to program your own com mands into the RAM of the 1541. If you really want to get into the depths of DOS. you will find the book Inside Commodore DOS by Richard Immers and Gerald Neufeld (Datamost) most informative, all 508 pages of it! Obviously we have just scratched the surface here.

We have covered the most frequently used capabilities of the Disk Operating System. Hopefully the dis tinction between the DOS. the Wedge, and the Wedge loader is clear. If you were already familiar with the Commodore DOS. perhaps this was simply some easy reading. If you are just entering the world of disk-based computing, maybe you will now have an easier initia tion than some of us did.  $\square$ 

#### **CORRECTION**

In the days when men were men and pounded away on hulking Remingtons and Olivettis, this couldn't have happened. But in the course of word processing last issue's Getting the Words Across: Printer Interfaces For the Commodore Computers, Morton Kevelson accidentally deleted the par agraph detailing the operating characteristics of the Gem ini I0X printer. The following information should have ap peared under heading 4, on page 105, directly before the similar information for the C Itoh 8510:

The Star Micronics Gemini 10X also prints 480 dots on an eight inch line. It can also print 960 and 1920 dots per line in its high density modes. A Gemini 10X standard Pica character is printed using nine by nine dot matrix. The resulting character only occupies six of the line's 480 dot positions due to use of the printer's high density capabilities. To produce proper 1525 emulation with the Gemini 10X, the interface must generate the Commodore graphics characters in a six dot wide pattern.

# ELFRED

# by David and Janet Arnold

Santa's bag – one with his own name on it! This program for the Commodore 64 will be especially fun to play during the holidays, but children will enjoy it at other times, too. They will find

its theme and the colorful sprite graphics appealing. Be cause of its variable speeds. Elfred is suitable for pre schoolers as well as for older children.

Elfred takes advantage of the 64's multicolor sprite ca pabilities. All eight sprites —the maximum allowed at one time—are on the screen, although those eight sprites appear in various forms by drawing from 12 different areas of data.

The child chooses five gifts that he would like to pack into Santa's bag. By hitting the space bar as one of his choices travels down the conveyor belt, he can cause the toy to drop into the bag – or to the ground.

# HOW IT PLAYS

After the title screen appears and a Christmas tune plays, the computer begins READing the sprite data which starts at line 460. We included a zero at the end of each data block because although a sprite uses 63 pieces of data, it occupies a memory area of 64 bytes. The extra zero fills in the gap, enabling the computer to POKE continuous blocks of memory without a new loop.

Line 20 READs the data for a tree overlay and for three elf positions. All four of these sprite pictures are POKEd into some empty space in the cassette buffer. The toys will pass behind the piece of Christmas tree because the tree overlay sprite is sprite 0, which has pre cedence over the other sprites.

Once the elf data is read, Elfred appears and the com puter READs the remaining data, which is for the eight gifts. This data is POKEd into some unused screen mem ory. We have Elfred appear here to surprise the children and to break up the wait.

Elfred next asks the child to decide how many bags to pack and to assign a name to each. This way, the child can pack bags for his friends as well as for himself. Just before this, in line 40. the keyboard buffer is cleared with POKE 198,0. This eliminates anything stored in the buffer by impatient children tapping on the keyboard while the data is loaded. The names must be no more than nine letters long to fit on Santa's bag. so line 60 reduces the INPUT to nine characters if necessary.

A range of 0-9 is available for speed. A zero is for very tiny tots. Our five-year-old uses 4; our seven-yearold does very well with 6. We use a GET here to make it easier for the kids, then add a one to give SP a value (lines  $70-80$ ). This is used in line  $245$  as a STEP in the loop that moves the toys across the conveyor belt. We GET SP\$, rather than SP, so that if a letter is accidentally hit, it will not result in a "type mismatch" error statement appearing on the screen.

For the rest of the game, the only key the child has

our child will love helping Elfred the Elf pack to hit is the space bar. At appropriate times, the com puter PEEKs location 197 to see the current key being pressed. If  $PEEK(197) = 60$ , it is the space bar.

> The child will view a rotating display of eight gifts. He will hit the space bar if he wants the gift appearing on the conveyor belt, which will then be displayed in one of the five boxes printed across the top of the screen. These boxes will remain throughout the game to tell the child what gifts must be packed. The toys are assigned the variables  $G(1)$  to  $G(5)$ .

> The screen display is PRINTed in lines 85-190. By having the conveyor belt pass behind the Christmas tree, we avoided worrying about the MSB-Most Significant Bit —and added considerable visual interest as well. The five chosen gifts displayed across the top of the screen are also to the left of that point, leaving room for the speed and the score.

> The game actually begins at line 200 as the toys ran domly move down the conveyor belt. Lines 270-280 turn the elf's head by POKEing sprite 1 (location 2041) with 13, 14, or 15, the three spots in the unused cassette buf fer area where we POKEd elf data.

> Line 295 changes M to  $M+1$ . M is a variable that serves as a flag to the computer to send one of the five chosen toys down the belt (lines 305-310). Otherwise, there would sometimes be seemingly interminable waits.

> When the space bar is hit, the toy falls down from the conveyor belt. Lines 315-360 check if the gift is posi tioned over the bag and, if it is, determine if it was cho sen but not yet packed. A perfect score is 0 misses. A gift is counted as a miss if it is a chosen toy that is allowed to pass behind the tree, a chosen toy that has already been packed once, any toy dropped at the wrong time, or an unpicked gift that is dropped into the bag.

When each bag is packed the tune plays again. Line 430 sets the duration of each note with the variable D. We sped up the tempo by multiplying  $D$  by 1.5. Following is a program description:

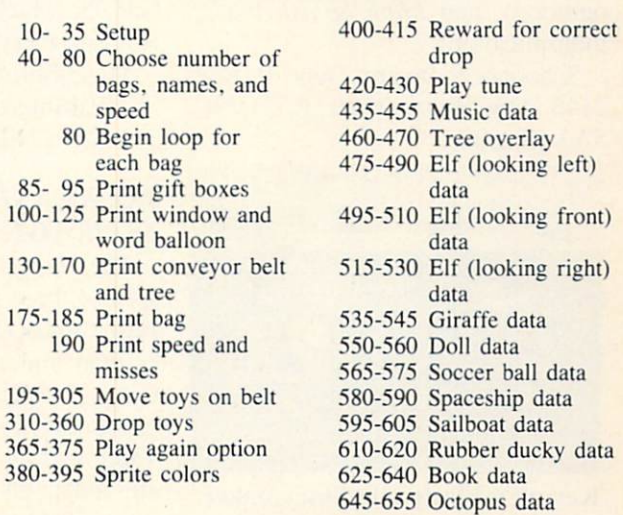

8

SEE PROGRAM LISTING ON PAGE <sup>84</sup> AHOY! 59 **SCUTTLEBUTT** 

Continued from page 12

grams from Simon & Schuster scheduled for spring "85 release (each \$39.95):

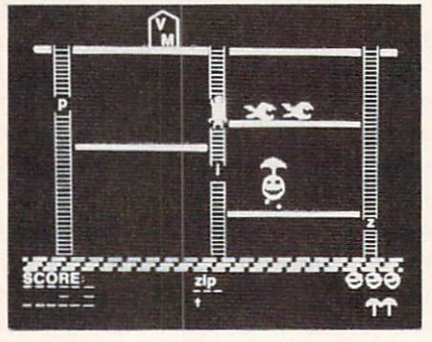

Boppie's Great Word Chase by DLM. READER SERVICE NO. 273

The Great Gonzo in Wordrider requires children aged five and up to combine adjectives and nouns into vehicles that will help Gonzo rescue his beloved Camilla the Chicken from the Swedish Chef.

Kermit's Electronic Storymaker has the Muppets acting out sentences which children aged 4 and up create by filling in blanks that change the subject, action, and place.

Simon & Schuster Electronic Publishing Group, Simon & Schuster Building, 1230 Avenue of the Americas. New York. NY <sup>10020</sup> (phone: 212-245-6400).

Our predilection for nautical titles makes it a must that we report on three new releases from Schooner Software: Sounds Ahoy (phonics skills). Captain Bub-Dub (letter recognition), and Math Splash (basic multiplication).

Schooner Software. Dept. P. Box 2145, New Westminster. B.C. V3L 5A3 Canada.

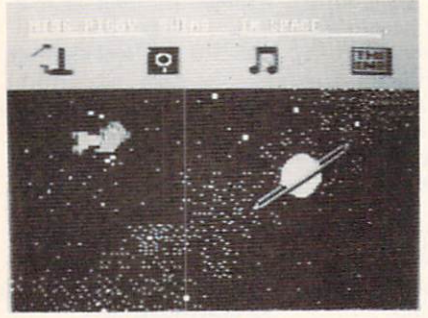

Kermit's Electronic Storymaker. READER SERVICE XO. 274

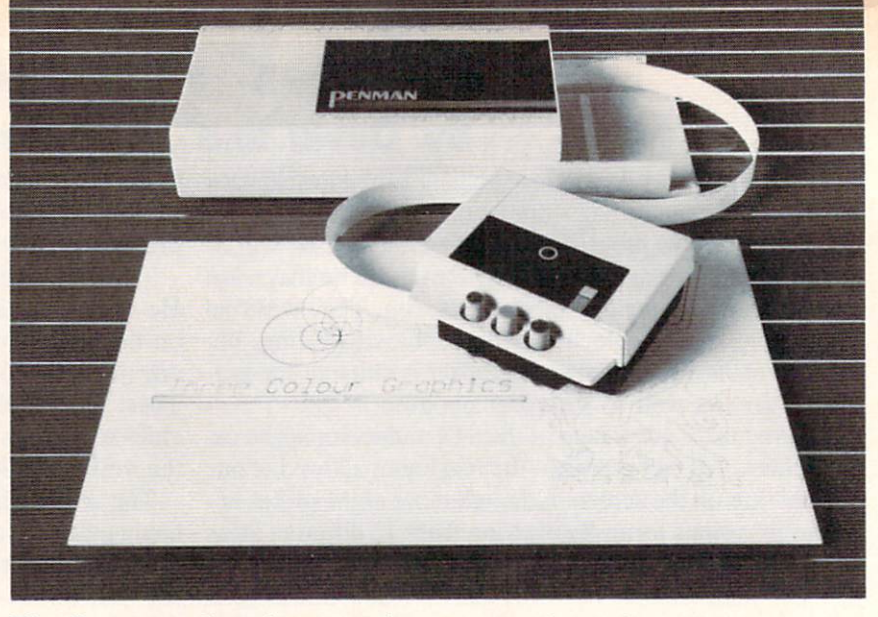

The Penman robot plotter produces text and graphics in three colors. READER SERVICE NO. 275

# ROBOT PLOTTER

The Penman robot plotter will align itself with the edges of any piece of paper up to 3' by 3' in size, then wheel around the surface pro ducing multicolor graphics and text as small as 1 millimeter in height. Color is provided by three pens. available in various colors and weights. The unit, which plugs into any RS232 port, retails for \$399.00.

Axiom. 1014 Griswold Avenue. San Fernando. CA 91340 (phone: 818-365-9521).

# START SMART

Smart Start automatically generates BASIC code to allow the begin ning C-64 user to design and save programs consisting of pictures, mu sic, and sound effects. Price is  $$39.95$ , which includes (for a limited time) a free BASF floppy disk.

Muse Software. 347 N. Charles St.. Baltimore. MD <sup>21201</sup> (phone: 301-659-7212).

# INCREASED SPEED, STORAGE

The *Mach 4* disk for the C-64 consists of three enhancement utilities: Fast Loader (load files 4 times faster than under normal 1541 opera tion),  $BASIC + 4K$  (increases programming workspace from 39 to 43K). and Directory Manager (cre ates a data disk containing directory information from the user's entire disk library). Retail price: S24.95.

Access Software. 925 East 900 South. Salt Lake City. UT 84105 (phone: 801-532-1134).

# GRAPHICS PROGRAMS

Three new graphics packages for the C-64:

The Perspectives animation pro gram allows you to draw and manip ulate 3D objects. In Film Studio mode you can save a screen, change it slightly, save the change, and so on, until you have a sequence of files that will simulate a movie when run.

Perspectives. Pioneer Software Inc., 1112 Fort Street, Victoria. B.C.. Canada VBV 4V2 (phone: 604-381-3211).

Spritemaster II, an enhancement of Access Software's sprite animation utility, includes color change and in terchange, vertical and horizontal translation, eight simultaneous ani mations, data statement generation, and auto append. Price: S24.95.

Access Software. 925 East 900 South. Salt Lake City. UT 84105 (phone: 801-532-1134).

Imagination will let the user cre ate backgrounds, graphics, and sprites without prior programming knowledge. Retail price: \$49.95.

Handic Software, Inc., 520 Fellowship Road. Suite B206. Mount Laurel. NJ 08054 (phone: 609- 866-1001).

# TAX PREPARATION

It's that time of year when your 64.

VIC. or Plus/4 can really earn its keep, giving you the money required to send your taxes to an accountant or the time and aggravation required to do them yourselves,

The 1985 version (for the 1984 tax year) of The Tax Advantage, for use with a C-64 and forms 1040, 6251. 2106. 2441. 4562. and schedules A-E. G. SE. and W, will income aver age, itemize wages, deductions, and assets, and compute the new alter nate "minimum tax." The \$69.95 program also enables the user to print directly on any of the above-named forms (except the 1040).

Arrays. Inc./Continental Software. 11223 South Hindry Avenue, Los Angeles. CA 90045 (phone: 213- 410-3977).

MicroLab annouunces that their Tax Manager 1985 will come avail able for the  $C-64$  this year, at a price of \$75.00.

MicroLab, 2699 Skokie Valley Road. Highland Park. IL 60035 (phone: 312-433-7550).

Taxaid, previously (and still) available for the 64 and VIC. has been released in a Plus/4 incarnation which, in addition to preparing IRS form 1040. features computer-gener ated forms for schedules A. B. C. G. and W, and form 2441.

Plus/4. C-64. or VIC 20  $(+16K)$ version. S29.95: simplified version for unexpanded VIC 20. \$24.95. (All available on disk or tape.)

Taxaid Software. Inc.. 606 Second Avenue SE. Two Harbors. MN 55616 (phone: 218-834-5012 or 3600).

# MODEM WITH TERMINAL PROGRAM

Cardco's MOD-1 modem, designed to emulate the Commodore 1650, adds a terminal program on disk that includes up/downloading of text and program files, phone num ber and security/access code storage, online printing, and 30K buffer. Also on the disk are utilities allow ing conversion from or to ASCII. CBM ASCII, and Write Now! files. and sending and receiving hi-res pic tures created with Cardco's Paint Now!/Graph Now! or Video Digitizer.

Cardco. Inc.. 300 S. Topeka. Wichita. KS 67202 (phone: 316-

### 267-3807).

# NUTRITION AND DIETING

Two C-64 programs for eaters:

28 Day Dieter provides you with a choice of calorie level, 28 days of menus. 65 recipes (adjustable for number of servings), and ingredient lists for shopping convenience. 28 Dav Diabetic Dieter offers the same features, with the addition of three distribution levels for each calorie level. Each program retails for \$49.95.

Festive Fare. P.O. Box 6447. Grand Rapids. Ml 49506.

Food Facts offers five educational programs for junior high through adult level: Cereals, Food Graphs, Fast Foods. Chemicals in Foods, and Vitamins. Included is a 58-page support manual with handouts for each program.

MECC, 3490 Lexington Avenue North. St. Paul. MN <sup>55112</sup> (phone: 612-481-3500).

### MUSIC VIDEO MAKERS

Sight & Sound's Music Video Kit lets the user create characters, col ors, and patterns, and animate them against backgrounds also of his own

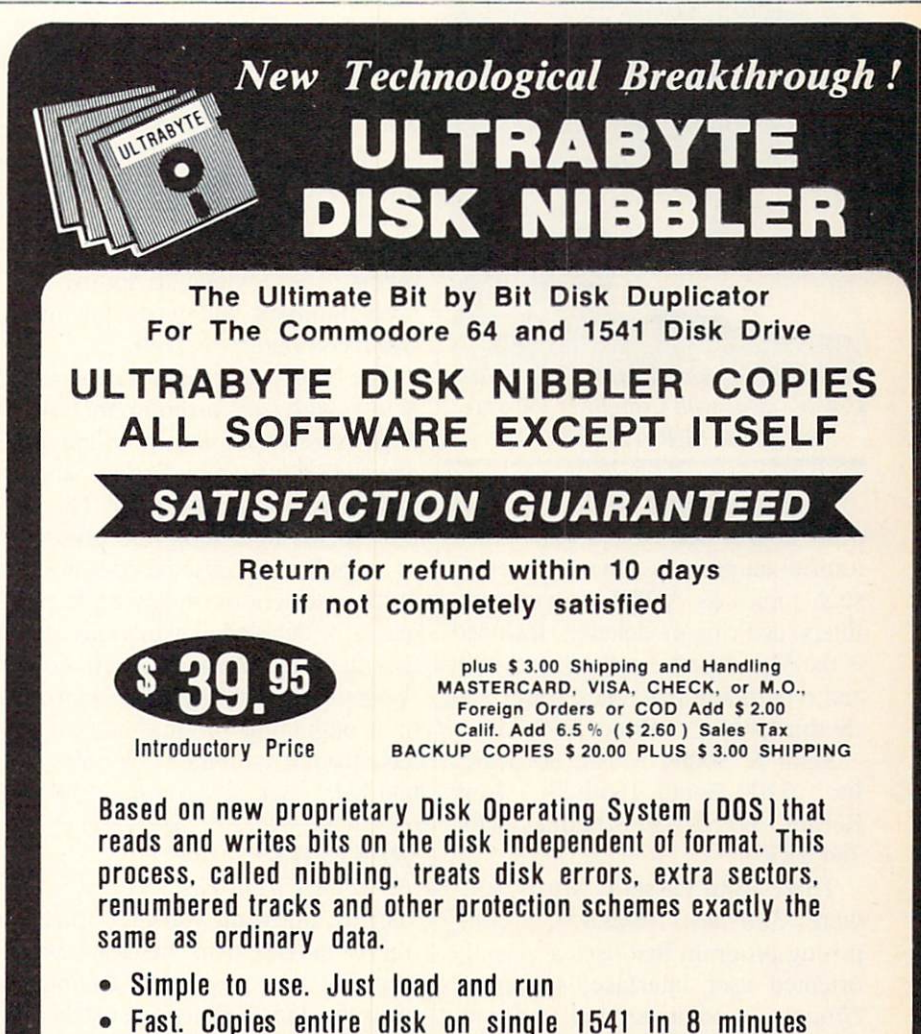

- One easy step. No separate analysis or error production
- Uses revolutionary Track Scan Technology to make an exact replica of the original disk.

Write or Call 24 Hour Order Line

ULTRABYTE (818)796-0576 P.O.Box 789 La Canada, CA 91011

SOFTWARE AUTHORS PLEASE WRITE

Reader Service No. 212

creation; or, if he wishes, manipulate a range of preprogrammed musicians, break dancers, and other char acters against a dozen different backgrounds. Soundtrack can be created with the polyphonic synthesizer included in the program, or one of number of included sones.

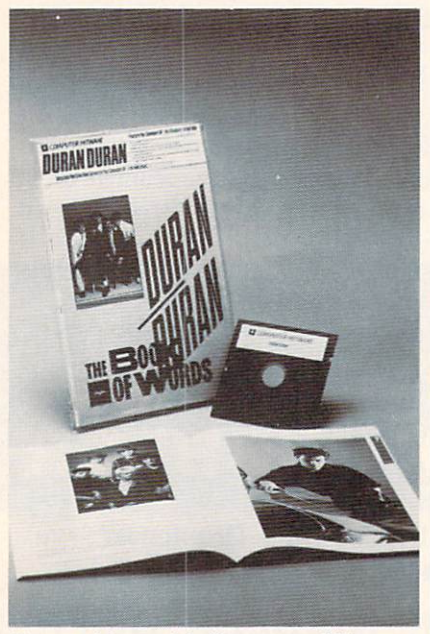

Create videos with Computer Hitware. READER SERVICE XO. 278

Also from Sight & Sound comes 3001 Sound Odyssey, a 150-screen tutorial on music synthesis covering such topics as ADSR. waveforms. filters, and ring modulation. Included is the Microsynth synthesizer which can record and play back songs and rhythm patterns. Price: S39.95.

Sight & Sound Music Software. Inc., 3200 South 166th St.. New Berlin. WI 53151 (phone: 414- 784-5850).

Three from Passport Music Soft ware: Macmusic (\$49.95), a composing program that uses a visually oriented user interface; Computer Hitware, a computerized rock video program that lets you add your own graphics to a variety of pop songs (\$19.95); and Soundchaser 64  $(S199.00)$ , a keyboard for use with the above software, as well as the in cluded software that lets the user cre ate a variety of instrumental sounds.

Passport Music Software. 625 Miramontes Street. Suite 103. Half Moon Bay. CA 94019 (phone: 415- 726-0280).

# **BOOK REVIEW**

# THE COMMODORE <sup>64</sup> IDEA BOOK by David Ahl (Creative Computing Press, 1983: \$8.95). 140 pages, softbound.

An excellent sourcebook for using computer math to solve problems. The Commodore 64 Idea Book includes 50 programs that exemplify such ideas as math drill, problem solving, convergence, recursion, and probability. The author says the book is meant to be read with a working computer at hand, and the programs are short enough to enter in a few minutes. Although the title specifies the Commodore 64. most of the pro grams will work without modifica tion on the other Commodore com puters. Those which do not use ran dom numbers will work on many other computers as well.

The book is targeted for education al use. with each program including a discussion of the problem addressed, a program listing, and a sample run of the program. The author seems to assume the presence of a teacher, because he does not include instructions on keying in pro grams or detailed explanations of ei ther the math or the program code. A person with little math background or a beginning programmer might have trouble with the book unless he had help. For classroom use. how

ever, the book provides a good range of computer problem solving in form that students are likely to enjoy.

The lone user needs a good math background to understand what is go ing on in the program. This may be intimidating to some readers. How ever, anyone with aspirations to be ing an expert programmer needs to learn the mechanisms Ahl illustrates. Simulations and problem solving software require these ideas. Ahl breaks them into short programs which are as easy to understand as these ideas get.

The program lists are reduced from a dot-matrix printout. The author chose to use lower case, which is hard to read in the tiny letters. The printer does not have true descend ers, so g's and 9's look a lot alike. More readable program listings would improve the book.

Illustrations include flow charts. diagrams of problems, and cartoons. All are excellent.

If you are mathematical, this book will be a joy for you. If you want to do application programming, this book is a good source for major programming ideas. If you teach com puter math, this book outshines many duller textbooks both in fun and effectiveness.

—Annette Hinshaw

# **REVIEWS**

## Continued from page 41

alarms, allowing you time to reach one of the deactivate buttons (assum ing that you positioned the button near the door). Function switches on the VIC and 64 can also be used for activating, deactivating, and testing the alarm, which could be heard quite well a block away.

Numerous options are available, including additional window and door switches, a program that auto matically dials up to 100 phone num bers and rings an alarm over the phone, and motion and vibration de tectors, as well as programs that will

turn lights on and off and raise and lower your heat and hot water tem perature.

The one drawback of the Jance system is that you can't use your computer for any other purpose while it's on. But considering the price of a full-fledged security system, you'll come out ahead even if you have to purchase a VIC and datasette specifically for this purpose.

Jance Associates. Inc.. P.O. Box 234. East Texas. PA 28046 (phone: 215-398-0434).

—Jon Donovan and Ben Vecchio

# PROGRAM LISTINGS

Attention new Ahoy! readers! You must read the following information very carefully prior to typing in programs listed in Ahoy! Certain Commodore characters, commands, and strings of characters and commands will appear in special format. Follow the instructions and listing guide on this page.

n the following pages you'll find several programs that you can enter on your Commodore computer. But before doing so, read this entire page carefully. To insure clear reproductions, *Ahoy!*'s program listings are generated on a daisy wheel printer, incapable of printing the commands and graphic char acters used in Commodore programs. These are therefore represented by various codes enclosed in brackets [ ]. For example: the SHIFT CLR/HOME command is represented onscreen by a heart  $\blacksquare$ . The code we use in our listings is [CLEAR], The chart below lists all such codes which you'll encoun ter in our listings, except for one other special case.

The other special case is the COMMODORE and SHIFT characters. On the front of most keys are two symbols. The symbol on the left is obtained by pressing that key while holding down the COMMO DORE key; the symbol on the right, by pressing that key while holding down the SHIFT key. COM MODORE and SHIFT characters are represented in our listings by a lower-case "s" or "c" followed by the symbol of the key you must hit. COMMODORE

J, for example, is represented by [c J], and SHIFT J by  $[s \, J]$ .

Additionally, any character that occurs more than two times in a row will be displayed by a coded listing. For example, [3 "[LEFT]"] would be CuRSoR left commands in a row,  $[5 "]$ s EP $]$ "] would be SHIFTed English Pounds, and so on. Multiple blank spaces will be noted in similar fash ion: 22 spaces, for example, as [22 " "].

Sometimes you'll find a program line that's too long for the computer to accept (C-64 lines are a maximum of 80 characters, or 2 screen lines, long; VIC 20 lines, a maximum of 88 characters, or 4 screen lines). To enter these lines, refer to the BASIC Command Abbreviations Appendix in your User Manual.

On the next page you'll find our Bug Repellent programs for the VIC 20 and C-64. The version ap propriate for your machine will help you proofread our programs after you type them. (Please note: the Bug Repellent line codes that follow each program line, in the whited-out area, should not be typed in. See the instructions preceding each program.)  $\Box$ 

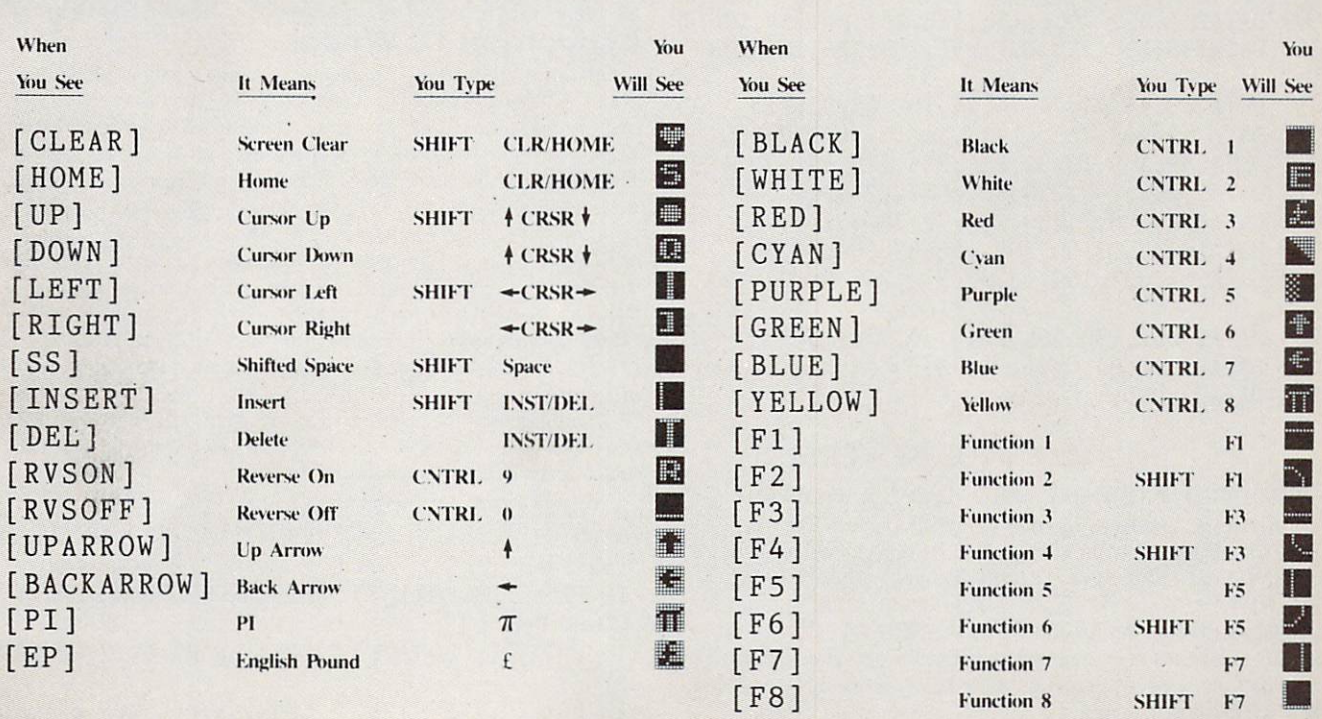

AHOY! 63

IMPORTANT! Letters on white background are Bug Repellent line codes. Do not enter them! This and the preceding explain these Letters on white background are bug repellent line codes. Do not enter them will be also before entering programs.<br>codes and provide other essential information on entering Ahoy! programs. Read these pages before entering

# BUG REPELLENT

This program will let you debug any *Ahoy!* program. Follow instructions for VIC 20 (cassette or disk) or C-64.

VIC 20 VERSION

# By Michael Kleinert and David Barron

For cassette: type in and save the Bug Repellent program, then type RUN 63O00[RETURN)SYS 828[RETURN]. If you typed the program properly, it will generate a set of two-letter line codes that will match those listed to the right of the respective program lines.

Once you've got a working Bug Repellent, type in the program you wish to cheek. Save it and type the RUN and SYS commands listed above once again, then compare the line codes generated to those listed in the magazine. If you spot a discrepancy, a typing error exists in that iine. Important: you must use exactly the same spacing as the program in the magazine. Due to memory limitations on the VIC. the VIC Bug Repellent will register an error if your spacing varies from what's printed.

You may type SYS 828 as many times as you wish, but if you use the cassette for anything, type RUN 63000 to restore the Repellent.

When your program has been disinfected you may delete all lines from 63000 on. {Be sure the program you type doesn't include lines above 63000!)

For disk: enter Bug Repellent, save it. and type RUN:NEW (RETURNj. Type in the program you wish to check, then SYS 828. To pause the line codes listing, press SHIFT.

To send the list to the printer type OPEN 4.4:CMD 4:SYS 828[RETURN]. When the cursor comes back, type PRINT#4:CLOSE 4[RETURN1.

63000 FORX=828T01023:READY:POKEX,Y:NEXT:END AC

- •63001 DATA169,0,133,63,133,64,165,43,133,251 JL
- •63002 DATA165,44,133,252,160,0,132,254,32,228DF
- •63003 DATA3.234,177,251,208,3,76,208,3,230 0E
- •63004 DATA251,208,2,230,252,169,244,160,3,32 OH
- •63005 DATA30,203,160,0,177,251,170,230,251,20
- 8
- K0 •63006 DATA2,230,252,177,251,32,205,221,169,58 JJ
- •63007 DATA32,210,255,169,0,133,253,230,254,32 OK
- •63008 DATA228,3,234,165,253,160,0,170,177,251 LG
- ■63009 DATA201,32,240,6,138,113,251,69,254,170 BP
- •63010 DATA138,133,253,177,251,208,226,165,253 ,41 DD
- •63011 DATA240,74,74,74,74,24,105,65,32,210
- •63012 DATA255,165,253,41,15,24,105,65,32,210
- •63013 DATA255,169,13,32,210,255,173,141,2,41
- •63014 DATA1,208,249,230,63,208,2,230,64,230 PK CB
- •63015 DATA251,208,2,230,252,76,74,3,169,236 KH
- •63016 DATA160,3,32,30,203,166,63,165,64,32
- •63017 DATA2O5,221,169,13,32,210,255,96,230,25 DP EL
- $\mathbf{1}$
- •63018 DATA208,2,230,252,96,0,76,73,78,69
- •63019 DATA83,58,32,0,76,73,78,69,32,35 •63020 DATA32,0,0,0,0,0

# C-64 VERSION By Michael Kleinert and David Barron

Type in. SAVE, and RUN the Bag Repellent. Type NEW. then type in or LOAD the Ahoy! program you wish to cheek. When that's done. SAVE your program (don't RUN it!) and type SYS 49152 |RETURN|.

To pause the listing depress and hold the SHIFT key.

Compare the codes your machine generates to the codes listed to the right of the respective program lines. If you spot a difference, an error exists in that line. Jot down the number of lines where contradictions occur. LIST each line, spot the errors, and correct them.

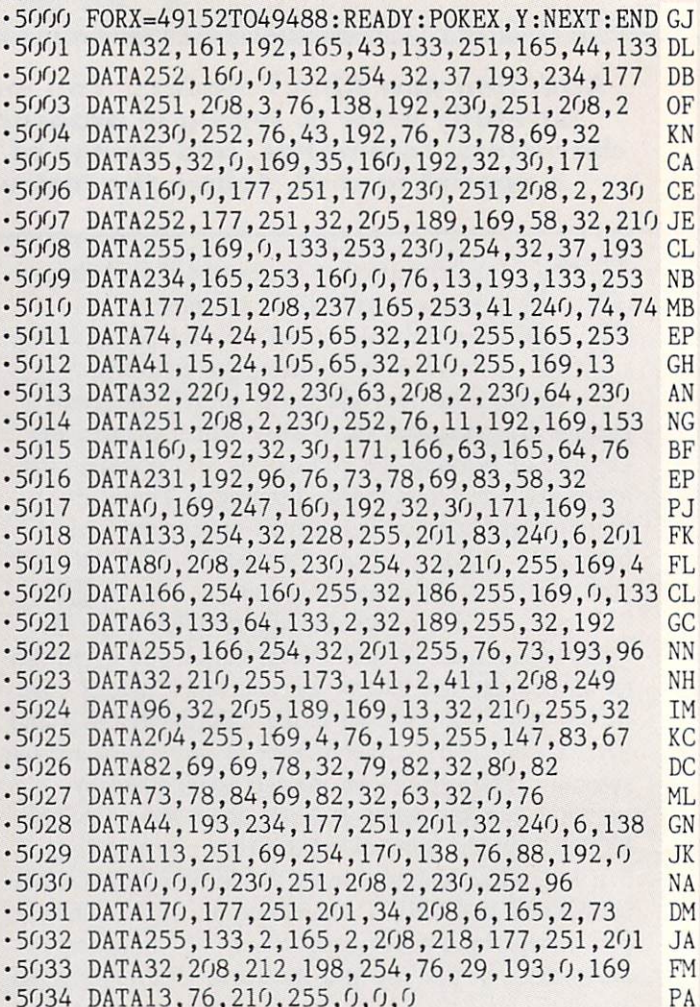

# **FLANKSPEED FORTHEC-64** By Gordon F. Wheat

*Flankspeed* will allow you to enter machine language *Ahoy*. pro grams without any mistakes. Once you have typed the program in. save it for future use. While entering an ML program with Flankspeed there is no need to enter spaces or hit the carriage return. This is all done automatically. If you make an error in a line a bell will ring and you will be asked to enter it again. To LOAD in a program Saved with Flankspeed use LOAD "name".1.1 for tape, or LOAD "name", 8.1 for disk. The function keys may be used after the starting and ending addresses have been entered,

 $f1 - SAVEs$  what you have entered so far.

EK F0

 $O<sub>T</sub>$ FG LE

- f3-LOADs in a program worked on previously.
- $f5$  To continue on a line you stopped on after LOADing in the previously saved work.

17 - Scans through the program to locate a particular line, or to find out where you stopped the last time you entered the program. 17 temporarily freezes the output as well.

- •5 P0KE53280,12:P0KE53281,ll LL
- •6 PRINT"[CLEAR][c 8][RVS0N][15" "]FLANKSPEED[ 15" "]"; ED
- •10 PRINT"[RVS0N][5" "]MISTAKEPR00F ML ENTRY ROGRAMI 6" "I" MC
- •15 PRINT"[RVS0N][9" "JCREATED BY G. F. WHEAT[ 9" "]" DM
- $\cdot$ 20 PRINT"[RVSON][3" "]COPR. 1984, ION INTERNA

TIONAL INC. [3" "]" DH <sup>30</sup> F0RA=54272T054296:POKEA,0:NEXT IM •40 POKE54272,4:POKE54273,48:POKE54277,O:POKE5 •1080 PRINT:PRINT:PRINT"END OF ML AREA":PRINT PG 4278, 249: POKE54296, 15 **NH** <sup>1100</sup> POKE54276,17:POKE54276,16:RETURN BH 4278,249:POKESHI 2020, POKESHI 2020, POKESHI 2020, POKESHI 2020, POKESHI 2020, POKESHI 2020, POKESHI 2020, POKESHI 2020, POKESHI 2020, POKESHI 2020, POKESHI 2020, POKESHI 2020, POKESHI 2020, POKESHI 2020, POKESHI 2020, POK <sup>70</sup> F0RA=680T0699:READB:POKEA,B:NEXT KO •1200 OPEN15,8,15:INPUT#15,A,A\$:CLOSE15:PRINTA •75 DATA169,251,166,253,164,254,32,216,255,96 HJ \$:RETURN IM •76 DATA169,0,166,251,164,252,32,213,255,96 JB ■80 B\$="STARTING ADDRESS IN HEX":G0SUB2010:AD= •2000 REM GET FOUR DIGIT HEX PC  $\cdot$ 2010 PRINT:PRINTB\$;:INPUTT\$  $B:SR=B$  $\cdot$ 2020 IFLEN(T\$)<>4THENGOSUB1020:GOT02010  $\mathbf{B}$  . The set of the set of the set of the set of the set of the set of the set of the set of the set of the set of the set of the set of the set of the set of the set of the set of the set of the set of the set of t -85 GOSUB2520:IFB=OTHEN8O FO •2040 FORA=1T04:A\$=MID\$(TS,A,1):GOSUB2060:IFT( •86 POKE251,T(4)+T(3)\*16:POKE252,T(2)+T(1)\*16 KE A)=16THENGOSUB1020:GOT02010 AD  $\cdot$ 90 B\$="ENDING ADDRESS IN HEX":GOSUB2010:EN=B IF  $\cdot$  2050 NEXT: B=(T(1)\*4096)+(T(2)\*256)+(T(3)\*16)+ •95 GOSUB251O:IFB=0THEN80 FP T(4):RETURN GF  $\cdot$ 96 POKE254,T(2)+T(1)\*16:B=T(4)+1+T(3)\*16 **MN** •2060 IFA\$>"@"ANDAS<"G"THENT(A)=ASC(A\$)-55:RET •97 IFB>255THENB=B-255:POKE254,PEEK(254)+1 GE •98 P0KE253,B:PRINT HN  $\cdot$  2070 IFA\$>"/"ANDA\$<": "THENT(A)=ASC(A\$)-48:RET  $\cdot$ 100 REM GET HEX. LINE TI. URN KRISTANI DI SENSE DI SENSE DI SENSE DI SENSE DI SENSE DI SENSE DI SENSE DI SENSE DI SENSE DI SENSE DI SENSE DI SENSE DI SENSE DI SENSE DI SENSE DI SENSE DI SENSE DI SENSE DI SENSE DI SENSE DI SENSE DI SENSE DI SENSE DI  $\cdot$ 110 GOSUB3010:PRINT": [c P][LEFT]";:FORA=0TO8 FG  $\cdot$ 2080 T(A)=16:RETURN NP •2500 REM ADRESS CHECK LI  $\blacksquare$  $\cdot$ 125 NEXTB •2510 IFAD>ENTHEN1030 MI •125 NEXTB ME  $-130$  A%(A)=T(1)+T(0)\*16:IFAD+A-1=ENTHEN310 LH<br> $-135$  PRINT" [c P][LEFT]": •2515 IFB<SR0RB>ENTHEN1040 MG ■135 PRINT" [c P][LEFT-]"; IK •2520 IFB<256OR(B>40960ANDB<49152)ORB>53247THE N1050 PD •140 NEXTA:T=AD-(INT(AD/256)\*256):PRINT" PD N1050 MILLION CONTRACTOR CONTRACTOR CONTRACTOR CONTRACTOR CONTRACTOR CONTRACTOR CONTRACTOR CONTRACTOR CONTRACTO  $-150$  FORA= $0.07$ :T=T+A% $(A)$ :IFT>255THENT=T-255 LK ·2530 RETURN  $-2530$  Return images in the set of the set of the set of the set of the set of the set of the set of the set of the set of the set of the set of the set of the set of the set of the set of the set of the set of the set o  $-160$  NEXT IA  $\cdot$ 3000 REM ADDRESS TO HEX  $\cdot$ 170 IFA%(8)< $\triangledown$ TTHENGOSUB1010:GOT0110 FK •3010 AC=AD:A=4096:GOSUB3070 HG •180 FORA=OTO7:POKEAD+A,A%(A):NEXT:AD=AD+8:GOT •3020 A=256:GOSUB3O7O CE  $0110$ •3030 A=16:G0SUB3070 PN 0110 MN 9110 MN 9120 MN 9120 MN 9120 MN 9120 MN 9120 MN 9120 MN 9120 MN 9120 MN 9120 MN 9120 MN 9120 MN 9120 M · 200 REM GET HEX INPUT •3040 A=l:GOSUB3O70 MJ **AB** •210 GETA\$:IFA\$=""THEN210 HO · 3060 RETURN •3060 RETURN IM •211 IFAS=CHR\$(2O)THEN270 GC •3070 T=INT(AC/A):IFT>9THENA\$=CHR\$(T+55):GOTO3 •212 IFA\$=CHR\$(133)THEN4000  $(196)$  $\sim$  090  $\sim$  090  $\sim$  090  $\sim$  090  $\sim$  090  $\sim$  090  $\sim$  090  $\sim$  090  $\sim$  090  $\sim$  090  $\sim$ • 213 IFA\$=CHR\$(134)THEN4100 KF •3080 A\$=CHR\$(T+48) JP .214 IFA\$=CHR\$(135)THENPRINT" ":GOTO4500 GE •3090 PRINTA\$;:AC=AC-A\*T:RETURN AC • 215 IFA\$=CHR\$(136)THENPRINT" ":GOTO4700 •4000 A\$="\*\*SAVE\*\*":GOSUB42OO AI B.I  $\cdot$ 220 IFA\$>"@"ANDA\$<"G"THENT(B)=ASC(A\$)-55:GOTO •4050 OPEN1, T, 1, A\$: SYS680: CLOSE1 LH .4060 IFST=0THENEND <sup>250</sup> GM • 4070 GOSUB1060: IFT=8THENGOSUB1200 '230 IFA\$>"/"ANDA\$<":"THENT(B)=ASC(A\$)-48:G0T0  $250$  $250$  Let  $250$  Let  $250$  Let  $250$  Let  $250$  Let  $250$ •4100 A\$="\*\*LOAD\*\*":GOSUB4200 AB • 240 GOSUB1100: GOT0210 LL .250 PRINTAS"[c P][LEFT]"; OA •4150 OPEN1,T,0,A\$:SYS690:CLOSE1 MF  $\cdot$ 4160 IFST=64THEN110  $\cdot$ 260 GOTO125  $C G$ '270 IFA>0THEN280 OP •4170 GOSUB1070:IFT=8THENG0SUB1200 CM  $-272$  A= $-1$ : IFB=1THEN290 **OB**  $-4180$  GOTO $4100$ •4200 PRINT" ":PRINTTAB(14)A\$ FG  $\cdot 274$  GOTO140 **CJ** • 4210 PRINT: A\$="": INPUT"FILENAME"; A\$ OM  $-280$  IFB=OTHENPRINTCHR\$ $(20)$ ;CHR\$ $(20)$ ;:A=A-1 HG •4215 IFA\$=""THEN421O GF **BE** •4220 PRINT:PRINT"TAPE OR DISK?":PRINT DF •290 PRINTCHR\$(20);:GOTO140 KH <sup>4230</sup> GETB\$:T=l:IFB\$="D"THENT=8:A\$="@0:"+A\$:RE  $\cdot$ 300 REM LAST LINE AD  $\cdot$ 310 PRINT" ":T=AD-(INT(AD/256)\*256) GJ TURN TURN IG •4240 IFB\$<>"T"THEN4230 PL  $-320$  FORB= $0T0A-1$ : T=T+A%(B): IFT>255THENT=T-255 IA  $-4250$  RETURN •330 NEXT IA •4500 B\$="CONTINUE FROM ADDRESS":G0SUB2010:AD= ·340 IFA%(A)<>TTHENGOSUB1010:GOT0110 KF B  $\cdot$ 350 FORB=0TOA-1:POKEAD+B.A%(B):NEXT HN  $\cdot$ 360 PRINT:PRINT"YOU ARE FINISHED!":GOT04000  $ON$ • 4510 GOSUB2515: IFB=0THEN4500 •4520 PRINT:GOTO110 01  $\cdot$ 1000 REM BELL AND ERROR MESSAGES FL. •4700 B\$="BEGIN SCAN AT ADDRESS":GOSUB2010:AD= •1010 PRINT:PRINT"LINE ENTERED INCORRECTLY":PR  $\overline{R}$ DH  $INT:GOTO1100$ • 4705 GOSUB2515: IFB=0THEN4700  $\cdot$ 1020 PRINT:PRINT"INPUT A 4 DIGIT HEX VALUE!": •4706 PRINT:G0T04740 DI GOTO1100 JA •4710 F0RB=0TO7:AC=PEEK(AD+B):G0SUB3030:IFAD+B  $\cdot$ 1030 PRINT:PRINT"ENDING IS LESS THAN STARTING HD  $=$ ENTHENAD $=$ SR:GOSUB1080:GOT0110  $! "B=0: GOTO1100$ •4715 PRINT" ";:NEXTB EC •1040 PRINT:PRINT"ADDRESS NOT WITHIN SPECIFIED •4720 PRINT:AD=AD+8 GN RANGE!": B=0: GOT01100 AG  $\cdot$ 4730 GETB\$:IFB\$=CHR\$(136)THEN110  $\cdot$ 1050 PRINT:PRINT"NOT ZERO PAGE OR ROM!":B=0:G • 4740 GOSUB3010: PRINT": ";: GOT04710 0T01100 KN

EB EO F.J FF **JH** F<sub>O</sub> IG **FN IM** DK MA FH **BK MN** JD 65 AHOY!

**GM** 

II

MT

**TM** 

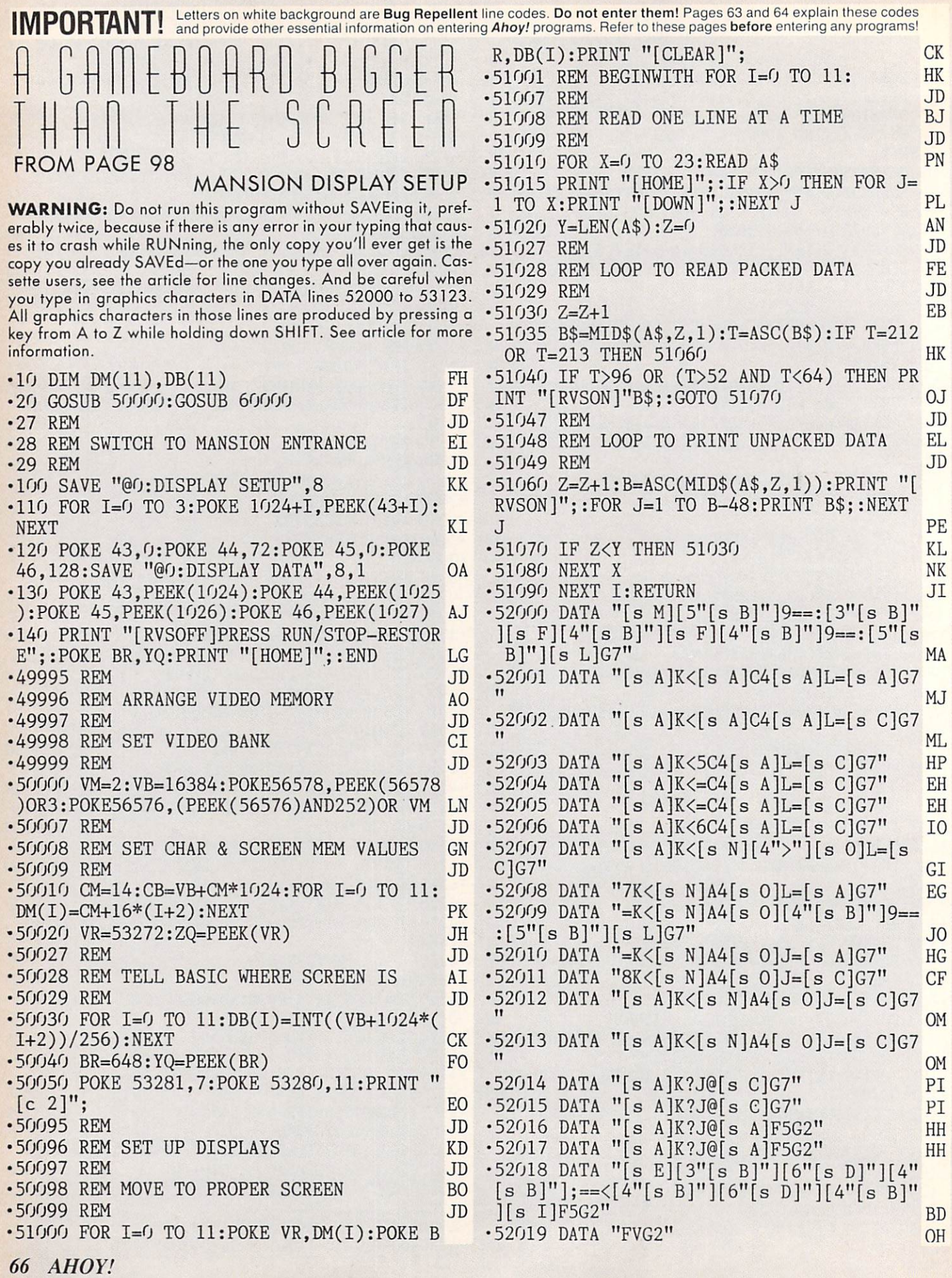

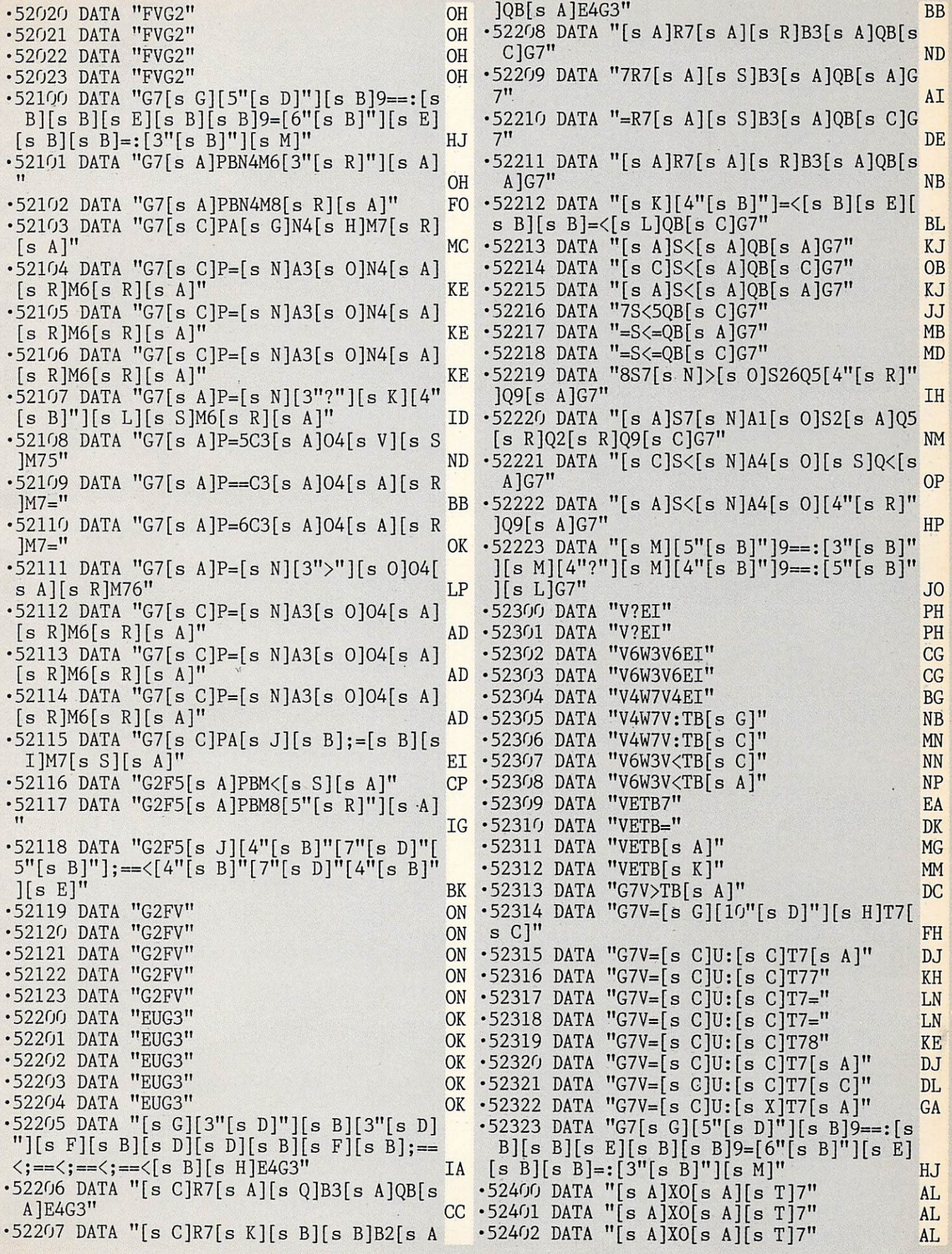

AHOY! <sup>67</sup>

•52403 DATA "[s K][7"[s B]"]9==:[s B][s F •52512 DATA "[s T]7[s A][UPARR0W]A5[EP]2[  $\left[\frac{1}{4}$ "[s B]"][s H]X=[s A][s T]7" EB s A][s Q]B4[s A]]4[s A]" PI. •52404 DATA "[s L][<[s N][4">"][s 0]X=[s •52513 DATA "[s T]7[s A][UPARR0W]A=[EP]2[ A][s T]7" DO  $S A][S S]B4[S A]]4[S A]''$  EN  $\cdot$ 52514 DATA "[s T]7[s A][UPARROW]A[s K]9= -52405 DATA "[s A][<[s N]A4[s 0]X=[s A][s [s L][s R]B4[s A]]4[s A]" LF The contract of the contract of the contract of the contract of the contract of the contract of the contract of •52406 DATA "[s A][<[s N]A4[s O]X=[s A][s  $\cdot$ 52515 DATA "[s T]7[s A][UPARROW]A[s A]]2  $[s \text{ J}][s \text{ B}]\leq [s \text{ B}][s \text{ B}][s \text{ I}][4[s \text{ A}]$ " AE The contract of the contract of the contract of the contract of the contract of the contract of the contract of the contract of the contract of the contract of the contract of the contract of the contract of the contract o  $\cdot$  52516 DATA "[s T]7[s A][UPARROW]A[s A]]= •52407 DATA "[s A][<[s N]A4[s O]X=[s A][s FF The contract of the contract of the contract of the contract of the contract of the contract of the contract of the contract of the contract of the contract of the contract of the contract of the contract of the contract o  $\mathcal{L}$  and  $\mathcal{L}$  are all  $\mathcal{L}$  and  $\mathcal{L}$  are all  $\mathcal{L}$  and  $\mathcal{L}$  are all  $\mathcal{L}$  and  $\mathcal{L}$  are all  $\mathcal{L}$  and  $\mathcal{L}$  are all  $\mathcal{L}$  and  $\mathcal{L}$  are all  $\mathcal{L}$  and  $\mathcal{L}$  are all  $\mathcal{L}$  an •52408 DATA "[s V][<[s N]A4[s 0]X=[s A][s  $\cdot$ 52517 DATA "[s T]7[s A][UPARROW]A[s A]]=  $T17"$  $[s \ A]$ " FF T]7" II •52409 DATA "[s K][7"[s B]"];==<[s B][s I •52518 DATA "[s T]7[s J][17"[s B]"][s E][ ]Z4[s K][7"[s B]"]=:[4"[s B]"][s L][s T] 13"[s B]"][s E]" IM  $7"$  $•52519$  DATA  $"[s\ T]X"$  PH  $-52520$  DATA  $"[s\ T]\X"$  PH  $\cdot$ 52410 DATA "[s A]ZA[s A]Y=[s A][s T]7"  $GP$  $\cdot$  52411 DATA "=ZA[s A]Y=[s A][s T]7" ML  $-52521$  DATA " $[s T]X"$  PH  $\cdot$ 52412 DATA "6ZA[s A]Y=[s A][s T]7"  $\cdot$  52522 DATA "[s T]X" MF. ■5252 DATA national photographs and the photographs of the photographs and the photographs of the photographs of the photographs of the photographs of the photographs of the photographs of the photographs of the photogra  $\cdot$ 52413 DATA "[s A]ZA7Y=[s A][s T]7" ■52523 DATA "[s T]X" PH MF •52600 DATA "[s M][12"[s B]"][s M][s W][s  $\cdot$ 52414 DATA "[s A]ZA=Y=[s A][s T]7" NL  $\cdot$ 52415 DATA "[s A]ZA=Y=[s A][s T]7" NL L]»[s 0]I3[s K][9"[s B]"][s L]H4[s U]3  $\cdot$  52416 DATA "[s A]ZA8Y=[s A][s T]7" MC FD  $-52417$  DATA "[s A]ZA[s A]Y=[s A][s T]7" GP  $\cdot$ 52601 DATA "[s A]  $\langle$ [s A]Cl[s N]A2[s O]I3  $\cdot$  52418 DATA "[s A]ZA[s A]Y=[s A][s T]7" GP [s A]#9[s A]H4[s U]3" DB  $\cdot$ 52419 DATA "[s A]ZA[s A]Y=[s A][s T]7" GP ■52602 DATA "[s A] <5Cl[s N]A2[s 0]I3[s  $]$ #97H4[s U]3 $^{\tilde{n}}$  $\cdot$  52420 DATA "[s A]ZA[s A]Y=[s A][s T]7" GP FI.  $\cdot$  52421 DATA "[s A]ZA[s A]Y=[s A][s T]7" GP  $-52603$  DATA "[s A]  $\leq C1$ [s N]A2[s 0]I37#9=  $\cdot$  52422 DATA "[s A]ZA[s A]Y=[s A][s T]7"  $GP$  $H4[s\;U]3$ <sup>tt</sup> ED •52423 DATA "[s E][17"[s B]"][s E][13"[s ■52604 DATA "[s A] <6Cl[s N]A2[s 0]I3=#9- B]"][s I][s T]7" LJ  $H4[s\;U]3"$  KI -52500 DATA "[s T]7[s G][13"[s B]"][s F][ ■52605 DATA "[s A] <[s A]Cl[s N]A2[s 0]I3 [s A]#98H4[s U]3" HK  $17"$ [s B]"][s L]" DP •52501 DATA "[s T]7[s A][BACKARROW]=5[EP]  $-52606$  DATA "[s E][9"[s B]"]9=:[s E][s B]  $\mathcal{C}[s \; Z][s \; A]$ " IL  $[s \ E]=:[s \ I]I3[s \ A]\#97H4[s \ U]3"$  PD •52502 DATA "[s T]7[s A][BACKARROW]==[EP] ■52607 DATA "IF[s A]#9=H4[s U]3" DK  $-52608$  DATA "IF[s A]#9=H4[s U]3" DK  $A[s A]$ " NP  $\cdot$ 52503 DATA "[s T]7[s A][BACKARROW]7[s G]  $-52609$  DATA "IF[s A]#98H4[s U]3"  $DD$  $-52610$  DATA "[s F][s B][s B][s F][10"[s B  $[s B]=:[s B][s B][s L][EPIA[s A]$ " OF  $]$ "]=:[s F][3"[s B]"][s F][s B][s L]#9[s  $\cdot$ 52504 DATA "[s T]7[s A][BACKARROW]7[s A] A]H4[s U]3" EN [s Q]B4[s N]A3[s O][EP]=[s A]" LF  $\cdot$ 52505 DATA "[s T]7[s A][BACKARROW]7[s A] <sup>52611</sup> DATA "[s A]C2[s A]!<[s A][s R][s  $[s S]B4[s N]A3[s O][EP]=[s A]''$ L<sub>P</sub> ][s R][s A][s P][s A]#9[s A]H4[s U]3" II <sup>52612</sup> DATA "[s A]C2[s A]!<[s A]B5[s A]#9  $\cdot$ 52506 DATA "[s T]7[s A][BACKARROW]7[s A] [s C]H4[s U]3" LF  $[s R]B4[s N]A3[s O][EP] == "$  $CO$  $\cdot$ 52507 DATA "[s T]7[s A][BACKARROW]7[s K] <sup>52613</sup> DATA "[s A]C27!<=B5=#9[s C]H4[s U]  $[5"$ [s B]"][s N]A3[s O][EP]=6" **GE** 3" GLACIER CONTRACTOR CONTRACTOR CONTRACTOR CONTRACTOR CONTRACTOR CONTRACTOR CONTRACTOR CONTRACTOR CONTRACTOR  $\cdot$ 52508 DATA "[s T]7[s A][BACKARROW]7[s A] ■52614 DATA "[s A]C2=!<8B56#9[s C]H4[s U]  $3<sup>11</sup>$ [s R]B4[s N]A3[s 0][EP]2[s G][s B][s F]9  $\blacksquare$  Distribution of the state of the state of the state of the state of the state of the state of the state of the state of the state of the state of the state of the state of the state of the state of the state of the  $=[s \ B][s \ F][4" [s \ B]"] [s \ L]"$  00 ■52615 DATA "[s A]C28!<[s A]B5[s K][3"[s •52509 DATA "[s T]7[s K][s B][s B];=<[s B B]"];=<[3"[s B]"][s L]H4[s U]3" AB ][s B][s L][s S]B4[s N][3"?"][s 0][EP]2[ .52616 DATA "[s A]C2[s A]!<[s A]B5[s A]C9 s A][s P][s A]B2[s S][s V]C4[s A]" NH [s A]H4[s U]3" NH  $\cdot$ 52510 DATA "[s T]7[s A]C7[s A][s Q]B4[s '52617 DATA "[s A]C2[s A]!<[s A]B5[s A]C9 [s A]H4[s U]3" NH  $VCC3[s \; A][EP]2[s \; A]B4[s \; S][s \; K]9==:[s \; L]$ '52618 DATA "[s E][s B][s B][s E][3"[s D] 11 Januari - Januari - Januari - Januari - Januari - Januari - Januari - Januari - Januari - Januari - Januari "][s B]9==:9==:[s E][s B][3H[s D]"][s B]  $\cdot$ 52511 DATA "[s T]7[s K][7"[s B]"][s E][s [s E][9"[s B]"][s I]H4[s U]3" DD  $B = \{ [s \ B] [s \ B] [s \ E] = : [s \ L] [EP] 2 [s \ K] [5]$  $"[s\ B]"] [s\ L] ]4 [s\ A]"$  LA ■52619 DATA "HU[s U]3" HF<sup>68</sup> AHOY!

•52620 DATA "HU[s U]3" HF  $B$ <sup>[s H]H4[s U]3"</sup> ED •52806 DATA "[a A]\*:[a A]Cl[s A]B5[s P][s  $•52621$  DATA "HU[s U]3" HF  $•52622$  DATA "[s U]X"  $S[[s R][s A](9[s A]H4[s U]3"$ **IG** PI • 1262 DATA IN CONTRACTOR CONTRACTOR IN CONTRACTOR CONTRACTOR IN CONTRACTOR IN CONTRACTOR IN CONTRACTOR IN CONTRACTOR •52807 DATA "[a A]\*:5Cl[s A]B8=(9[s A]H4[  $\sim$  5263  $\sim$  5263  $\sim$  536  $\sim$  536  $\sim$  536  $\sim$  536  $\sim$  536  $\sim$  536  $\sim$  536  $\sim$  536  $\sim$  536  $\sim$  536  $\sim$  536  $\sim$  536  $\sim$  536  $\sim$  536  $\sim$  536  $\sim$  536  $\sim$  536  $\sim$  536  $\sim$  536  $\sim$  536  $\sim$  536  $\sim$  536  $\sim$  $s$  U] $3"$ MM •52700 DATA "[s U]3H4[s G][s B][s B][3"[s D]"][s B][s B][s F][5"[s B]"][s F][3"[s •52808 DATA "[a A]\*:=Cl[s A]B86(9[s A]H4[ B]"][4"[s D]"][3"[s B]"][s F][s B][s B] s U]3" [s D][s D][s B][s B][s M]" NI •52809 DATA "[s A]\*:=Cl[a A]BlW3Bl[s G][a •52701 DATA "[s U]3H4[s A]B6[s P][s A][s B][s B][s L](9[s C]H4[s U]3" KK KK R][s S][s R][s S][s R][s A]\$:[s A][s Q]B •52810 DATA "[a A]\*:6Cl[s A]BlW3Bl[s A][s  $5[s A]$ " **BK**  $Q$ ]B15(9[s C]H4[s U]3" GG  $\cdot$ 52811 DATA "[s A]\*:[s A]C1[s A]B1W3B1[s •52702 DATA "[s U]3H4[s A]B7[s A]'5[s A]\$ A][s S]Bl=(9[s A]H4[s U]3" AF :[s K][s B]B5[s A]" LC •52812 DATA "[s K][3"[s B]"];=[5"[s B]"][ are the set of the set of the set of the set of the set of the set of the set of the set of the set of the set of the set of the set of the set of the set of the set of the set of the set of the set of the set of the set o R]B5[s A]" LM E][s B][s M][5"[s B]"][s E][s B][s B][ •52704 DATA "[s U]3H4[s A]B76'58\$:[s A][s s  $L$ ](9[s A]H4[s U]3" HP  $S$ ]B5[s A]"  $\cdot$  52813 DATA "[s A]) <[s A]C8[s A](9[s A]H4 ■52705 DATA "[s U]3H4[s K][7"[s B]"][s L]  $[s \space \text{U} \space]$ 3" **NA**  $'5[s K]; = \{ [s H] \$  $6[s A] [s R]$  $B5[s A]''$  DI •52814 DATA "[s C])<[s A]C8[s A](9[s A]H4  $[s \space U]3"$ •52706 DATA "[s U]3H4[s A]C6[s Z][s A]'5[ s K][s B][s F][s B][s M][s B][s B]=<[s B •52815 DATA "[s A])2[s U]8)2[s K]9==:9==:  $\left[\text{s B}\right]$  [s E][s B]= $\left[\text{3"}[s B] \right]$ "][s E]" PA [s L](9[s C]H4[s U]3" HF -52816 DATA "[s A])2[s U]8)2[a A]I8[s A]( ■52707 DATA "[s U]3H4[s K]9=:[s B]9=:[s ]f55Cl[s A]C17I>" GC  $9[s \text{ C}] \text{H4}[s \text{ U}] 3"$ DA ■52708 DATA "[a U]3H45&==Cl[s A]C1=I>" LA •52817 DATA "[s C])2[s U]8)2=I8=(9[s C]H4  $[s \space U]$ 3"  $cc$  $IG$  $\sim$  32709 Data  $\sim$  52709 Data  $\sim$  52709 Data  $\sim$  52709  $\sim$  52709 Data  $\sim$  52709 Data  $\sim$  52709 Data  $\sim$  52709 Data  $\sim$  52709 Data  $\sim$  52709 Data  $\sim$  52709 Data  $\sim$  52709 Data  $\sim$  52709 Data  $\sim$  52709 Data  $\$ •52818 DATA "[s C])2[s U]8)26l88(9[s A]H4  $-5.71$  Data  $-5.7$  Data  $-5.7$  Data  $-5.7$  Data  $-5.7$  Data  $-5.7$  Data  $-5.7$  Data  $-5.7$  Data  $-5.7$  Data  $-5.7$  Data  $-5.7$  Data  $-5.7$  Data  $-5.7$  Data  $-5.7$  Data  $-5.7$  Data  $-5.7$  Data  $-5.7$  Data  $-5.7$  Data  $-5.$  $2[s \ G][6" [s \ B]"] =: [s \ F][s \ B][s \ F]$ <sup>n</sup> LF  $\sim$  U)3" Korea Korea Korea Korea Korea Korea Korea Korea Korea Korea Korea Korea Korea Korea Korea Korea Korea Korea Korea Korea Korea Korea Korea Korea Korea Korea Korea Korea Korea Korea Korea Korea Korea Korea Korea K •52711 DATA "[s U]3H46&=[s N]A3[s 0]I2[s •52819 DATA "[a A])2[s U]3[s N]>[s 0][s <sup>U</sup> A]%85Cl[s A]" PB  $]2)2[s$  A]I8[s A](9[s A]H4[s U]3<sup>n</sup> MH •52712 DATA "[a U]3H45&=[s N]A3[s 0]I2[s •52820 DATA "[a A])2[s U]3[s N]Al[s 0][s  $A$ ] %8=C1[s A]<sup>"</sup> NC U]2)2[s A]I8[s K][s B];= $\langle$ [s B];= $\langle$ [s B][s •52713 DATA "[a U]3H4=&=[s N]A3[s 0]I2[s L]H4[s U]3" FF  $A$ ]%8[s  $A$ ]C1[s  $A$ ]" JO •52821 DATA "[a C])<[s N]A4[s 0]I3[s A]C9 •52714 DATA "[a U]3H4-&=[s N]A3[s 0]I2[s [s A]H4[s U]3" AG  $A$ ] %8[s A] C1[s A]<sup>"</sup> JO •52822 DATA "[s V])<[a N]A4[s 0]I3[s A]C9 •52715 DATA "[s U]3H46&=5l6[s A]%8[s A]C1 [s A]H4[s U]3" BB •52823 DATA "[s M][10"[s B]"][a F][s B][s [s A]11 MJ L][4n?n][s 0]I3[s K][9"[s B]"][s L]H4[s •52716 DATA "[s U]3H4[s A]&==I6[s A]%8=C1 [s A]" NA U]3" BD •52717 DATA "[s U]3H4[s A]&=6I6[s A]%86C1 •52900 DATA "[s I]D5[s K][4"[s B]"][s L]I [s A]" JM  $3[s K][s B][s B][s M][7" [s B]"] [s L]D5[s$  $A$ ][s U]7" F.J •52718 DATA "[a U]3H4[s J][s B][s B][3"[s D]fI][3"[s B]"][3"[s D]"][s B][s B][s E] '52901 DATA "D6[s A]B3[s P][s A]I3[s A]C2 [s A]+7[s A]D5[s A][s U]7" ND  $[s B]9 = : [s B] [s E]9 = : 9 = : [s E] [s B] [s$ •52902 DATA "D6[s A]B45I3[s A]C27+7[s A]D  $E$ <sup>1</sup> E]" KL 5[s A][s U]7" PG ■52719 DATA "[s U]3HU" GD •52720 DATA "[s UJ3HU" GD •52903 DATA "D6[s A]B4=I3[s A]C2=+7[s A]D •52721 DATA "[s U]3HU" GD 5[s A][s U]7" CE •52722 DATA "[s U]X" PI •52904 DATA "[s F][5"[s B]"][s L]B3[s S][ •52800 DATA "[a U]X" PI A]I3[s A]C28+7[s A]D5[s A][s U]7" KG •52801 DATA "[a U]X" PI .52905 DATA "[s A]-5[s K][4"[s B]"][s L]I ■52802 DATA "HU[a U]3" HF 3[s K][s B][s B][s I]+5[s G][s B][s E][5 •52803 DATA "HU[s U]3" HF  $"[s\ B]"] [s\ L] [s\ U] 7"$  AK  $-52906$  DATA "[s A]-5[s A]B4[s A]I37+8[s A •52804 DATA "HU[a U]3" HF •52805 DATA "[s G][s B][s B][s D][s Y][s  $1,7$   $\cdot$   $1,7$   $\cdot$   $1,8$   $\cdot$   $1,7$   $\cdot$   $1,8$   $\cdot$   $1,8$   $\cdot$   $1,8$   $\cdot$   $1,8$   $\cdot$ D][s B][s B]=:[s B][s F][s B][s F][s B][ ■52907 DATA "[s A]-5[s A]B4[s A]I3=+8[s B][s D][s D][4"[s B]"][s F];==<;==<[s ],7[s C][s U]7" AD

AHOY! <sup>69</sup>

 $\cdot$  53018 DATA "[s U]7[s J][32"[s B]"]" PD -52908 DATA "[s K];=[s H]-2[s A]B4[s A]I3 •53019 DATA and the second property of the second part of the second part of the second part of the second part of the second part of the second part of the second part of the second part of the second part of the second part of the s [s A]+8[s A],7[s C][s U]7" EH  $-53020$  DATA "[s U]X" PI •52909 DATA "[s A]C2[s A]-2[s A][s Q]B2[s  $-53021$  DATA "[s U]X"  $PI$  $\cdot$  53022 DATA "[s U]X" PI S][s A]I3[s A]+8[s A],7[s A][s U]7" MK •52910 DATA "[s E][s B][s B][s E]=<[s E][ •53023 DATA "[a U]X" PI s B]= $\{$ [s B][s I] $13$ [s J][8"[s B]"][s I],7 •53100 DATA "[s U]X"<br>•53101 DATA "[s U]X" PI [s A][s U]7" CL •53101 DATA "[s U]X" PI  $•52911$  DATA "I?, A[s C][s U]7"  $-53102$  DATA  $"[s\ U]83A[s\ U]?"$  GM TF ■53103 DATA "[a U]83A[s U]?" GM -52912 DATA "I?,A[s C][s U]7" IF experimental and the set of the set of the set of the set of the set of the set of the set of the set of the set of the set of the set of the set of the set of the set of the set of the set of the set of the set of the set ■53104 DATA I![s U]83A[s U]?" GM ■53105 DATA "[s G][5"[s B]"][s F][s B][s -52914 DATA "[5"[s B]"][s H]I2[s G][5"[s B]"][s H]I2[s G][5"[s B]"][s H],2[s G][5 B][4"[s D]"][s B][s B]9=:[s B][s B][4"[s "[s B]"][s L][s U]7" AA D]"][s B][s B][s F][5"[s B]"][s H][s U] •52915 DATA "D5[s J][s D][s D][s I]D5[s 7" AA ][s D][s D][s I]D5[s J][s D][s Y][s I]D5 ■53106 DATA "[a A]D5[s A]2C[s A]D5[s A][s [s A][s U]7" AI  $U$ ]7" D.J  $\cdot$ 52916 DATA "DP[s A][s U]7" DB ■53107 DATA "[s A]D5[s A]2C[s A]D5[s A][s  $-52917$  DATA "DP[s A][s U]7" DB  $D \cdot I$ U. U.S. December 1983 - December 1983 - December 1983 - December 1983 - December 1983 - December 1983 - December 198 •52918 DATA "[32"[s B]"][s I][s U]7" OG ■53108 DATA "[a A]D5[s A]2C[s A]D5[s A][s .52919 DATA "[s U]X" PI University of the contract of the contract of the contract of the contract of the contract of the contract of the contract of the contract of the contract of the contract of the contract of the contract of the contract of •52919 DATA "[s U]X" PI <sup>53109</sup> DATA "[a A]D5[s A]2C[s A]D5[s A][s PT •52920 DATA "[a]X" PICK DATA "[a]X" PICK DATA "[a]X" PICK DATA "[a]X" PICK DATA "[a]X" PICK DATA "[a]X" PICK DATA "[a]X" PICK DATA "[a]X" PICK DATA "[a]X" PICK DATA "[a]X" PICK DATA "[a]X" PICK DATA "[a]X" PICK DATA "[a]X" ■U\_7" DJ 2009 DJ 2009 DJ 2009 DJ 2009 DJ 2009 DJ 2009 DJ 2009 DJ 2009 DJ 2009 DJ 2009 DJ 2009 DJ 2009 DJ 2009 D and the contract of the contract of the contract of the contract of the contract of the contract of the contract of the contract of the contract of the contract of the contract of the contract of the contract of the contra  $-52922$  DATA " $[s$  U]X" PI  $\cdot$ 53110 DATA "[s A]D3[s G][s B][s I]2C[s J  $•52923$  DATA "[s U]X" PI  $\left[\begin{matrix} \text{S} & \text{B} \end{matrix}\right]$  [s H]D3[s A][s U]7" MH <sup>53111</sup> DATA "[a A]D3[s C]2G[s C]D3[s A][a •53000 DATA "[a U]7[s G][31"[s B]"][s I]" OP •53001 DATA "[s U]7[s A]DP" EL Using the contract of the contract of the contract of the contract of the contract of the contract of the contract of the contract of the contract of the contract of the contract of the contract of the contract of the cont <sup>53112</sup> DATA "[a A]D3[s C]2G[s C]D3[s A][s  $\cdot$ 53002 DATA "[s U]7[s A]DP" EI. •53003 DATA "[s U]7[s A]D5[s G][s D][s D] U.S. EBST AND A REPORT OF THE CONTRACT OF THE CONTRACT OF THE CONTRACT OF THE CONTRACT OF THE CONTRACT OF THE CONTRACT OF THE CONTRACT OF THE CONTRACT OF THE CONTRACT OF THE CONTRACT OF THE CONTRACT OF THE CONTRACT OF THE [s H]D5[s G][s D][s D][s H]D5[s G][s D][  $\cdot$  53113 DATA "[s A]D3[s J][s B][s H]2C[s G  $s$  D][s H]D5"  $][s \ B][s \ I]D3[s \ A][s \ U]7"$ **NB** FH •53004 DATA "[s U]7[s K][5"[s B]"][s I][s <sup>53114</sup> DATA "[s A]D5[s A]2C[s A]D5[s A][s  $U$ ]7" Z]ll[s J][3"[s B]"][s F][s B][s I].2[s DJ J][s B][s F][s B][s F][s B][s I]/2[s J][ <sup>53115</sup> DATA "[s A]D5[s A]2C[s A]D5[s A][s  $G<sub>O</sub>$ s B][s F][s B][s W][s F]"  $D.T$ U. THE CONTRACT OF CONTRACT OF CONTRACT OF CONTRACT OF CONTRACT OF CONTRACT OF CONTRACT OF CONTRACT OF CONTRACT OF CONTRACT OF CONTRACT OF CONTRACT OF CONTRACT OF CONTRACT OF CONTRACT OF CONTRACT OF CONTRACT OF CONTRACT OF  $-53005$  DATA "[s U]7[s A]l<[s A].6[s A]C17 <sup>53116</sup> DATA "[s A]D5[s A]2C[s A]D5[s A][s /6[s A]02[s A]" OB  $U$ ] $7"$ D.J •53006 DATA "[s U]7[s A]1<[s A].6[s A]C1= .53117 DATA "[s A]D3[s G][s B][s I]2C[s J /6[s A]02[s A]" ML  $][s B][s H]D3[s A][s U]7"$ MH <sup>53118</sup> DATA "[a A]D3[s C]2G[s C]D3[s A][s  $\cdot$ 53007 DATA "[s U]7[s A]1<[s A].6[s K][s  $U$ ]7"  $B$ [s L]/6[s A]02[s A]" KH EB  $-53008$  DATA "[s U]7[s C]1<[s A].6=C1[s A] <sup>53119</sup> DATA "[a A]D3[s C]2G[s C]D3[s A][s  $/6[s A]02[s A]''$  $U$ ]7" EB AJ •53009 DATA "[s U]7[s C]1<[s A].66C1[s A] ■53120 DATA "[a A]D3[s J][s B][s H]28[s  $PG$  $]A2[s K][7"[s B]"] [s F][s B][s I]D3[s A]$  $/6[sA]02[sA]$ "  $[s \space U]7"$  JM  $\cdot$ 53010 DATA "[s U]7[s C]1<[s J][4"[s B]"]  $=\{ [s \ E] [s \ B] [s \ E] ; = [4" [s \ B]"] [s \ E] ; = [s \ E]$ <sup>53121</sup> DATA "[s A]D5[s A]28[s N]A2[s 0]47  $1"$ [s A]D5[s A][s U]7" OC with the contract of the contract of the contract of the contract of the contract of the contract of the contract of the contract of the contract of the contract of the contract of the contract of the contract of the contr  $\cdot$ 53011 DATA "[s U]7[s A]1<ID" KK <sup>53122</sup> DATA "[a A]D5[s A]28[s N]A2[s 0]47  $[s \space V]$ D5 $[s \space A]$  $[s \space U]$ 7"  $\cdot$ 53012 DATA "[s U]7[s A]1<ID" KK **NP**  $\cdot$ 53013 DATA "[s U]7[s A]1<ID" KK ■53123 DATA "[a I]D5[s K][4"[s B]"][s H]I •53014 DATA "[s U]7[s K][5"[s B]"][s H]12 3[s N]??[s K][7"[s B]"][s L]D5[s A][s U]  $[s G][5" [s B]"] [s H] I2[s G][5" [s B]"] [s$  $7$ <sup>11</sup> KA  $H$ <sup>[12]</sup>[s G][5"[s B]"]" •59995 REM **BA** JD <sup>59995</sup> REM JD •53015 DATA "[a U]7[s A]D5[s J][s D][s D] <sup>59996</sup> REM SET UP CHARACTER SET ML [s I]D5[s J][s D][s D][s I]D5[s J][s D][  $s$  D][s I]D5" <sup>59998</sup> REM READ AND POKE CUSTOM CHARS NG LD  $\cdot$ 53016 DATA "[s U]7[s A]DP" EL.  $\cdot$ 53017 DATA "[s U]7[s A]DP" <sup>60000</sup> FOR 1=0 TO 90:READ A:A=A\*8+CB:F0REL.

AHOY! 70 70 AHOY! The state product that the control of the control of the control of the control of the control of the

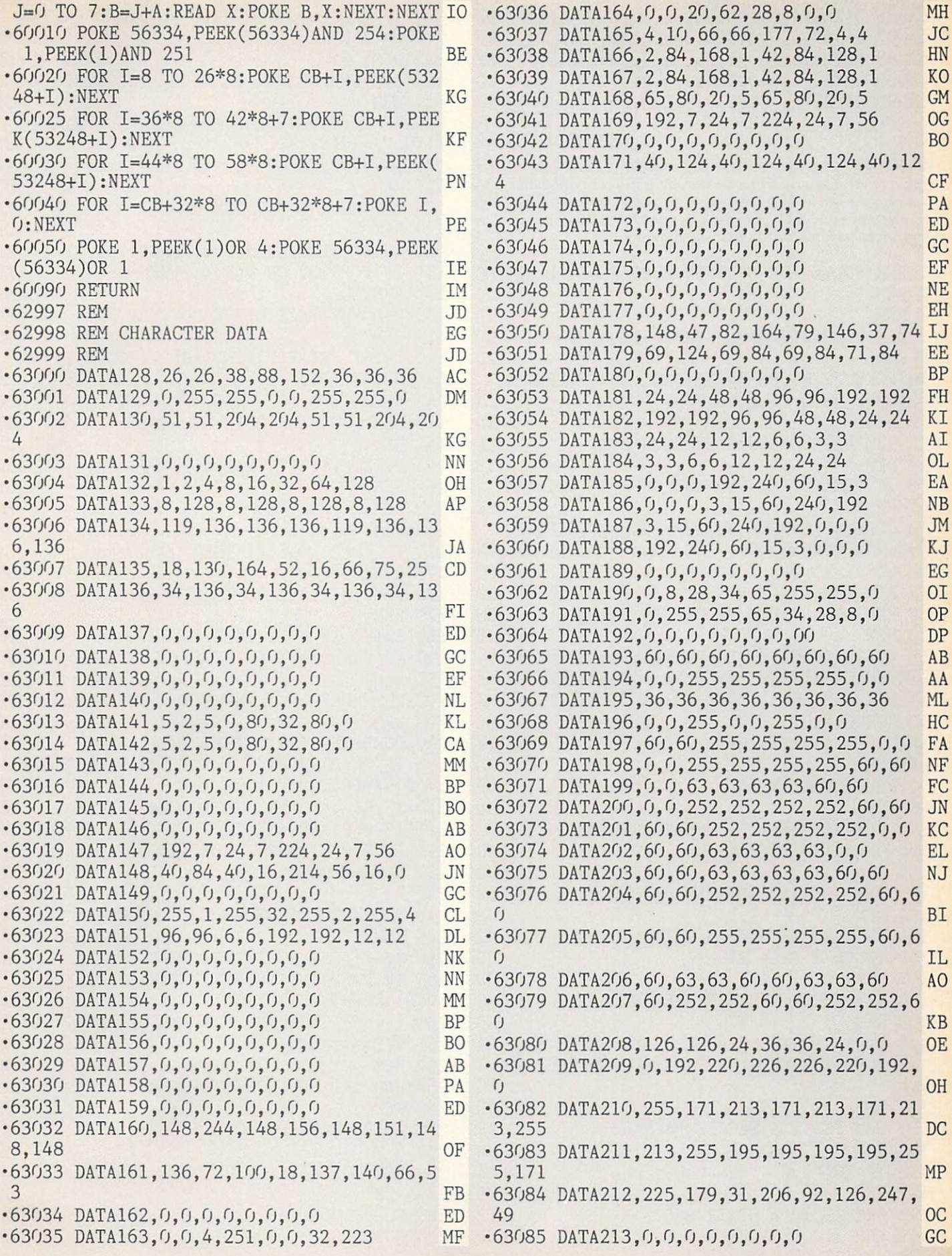

![](_page_71_Picture_1189.jpeg)

<sup>72</sup> AHOY!
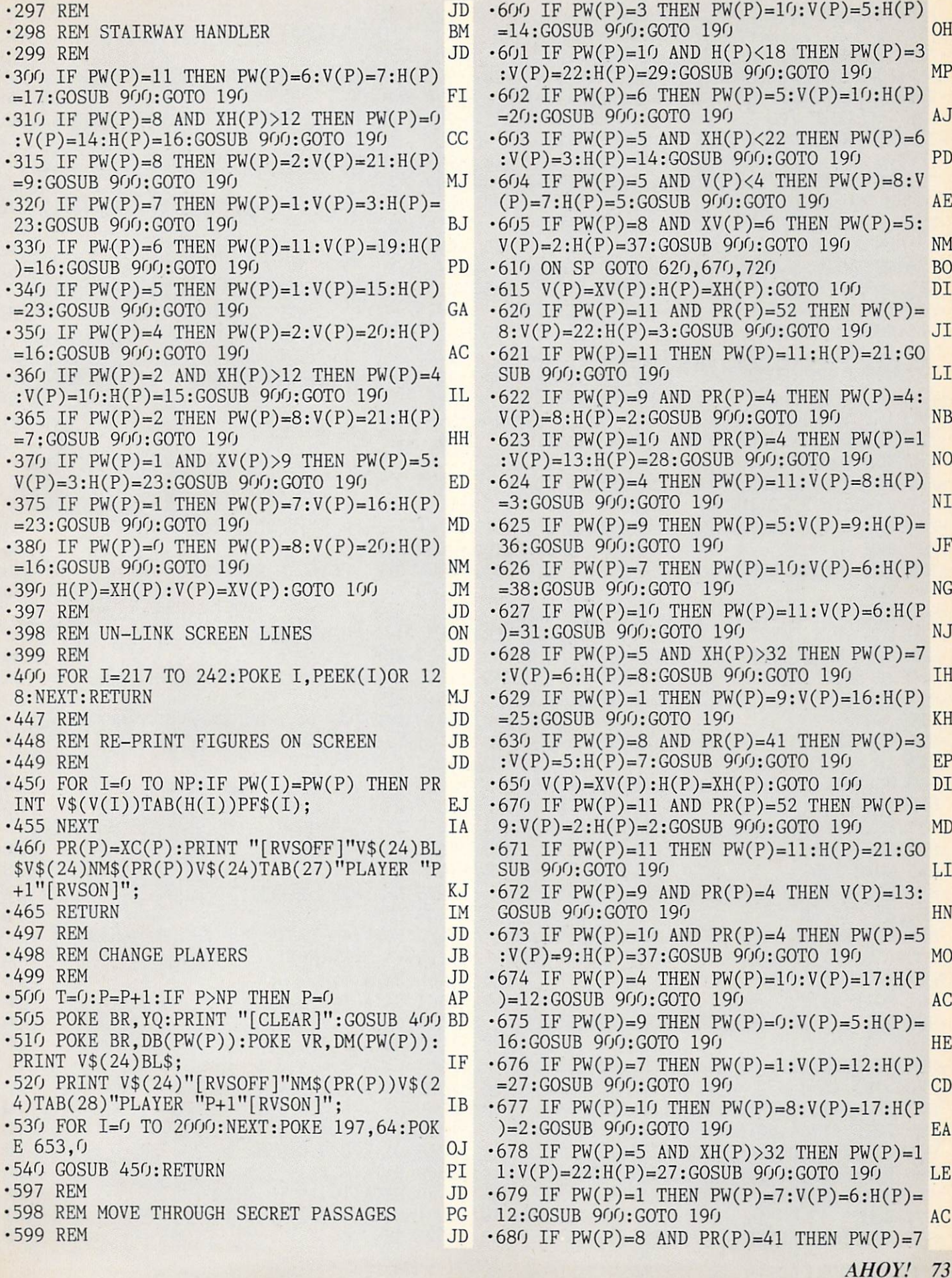

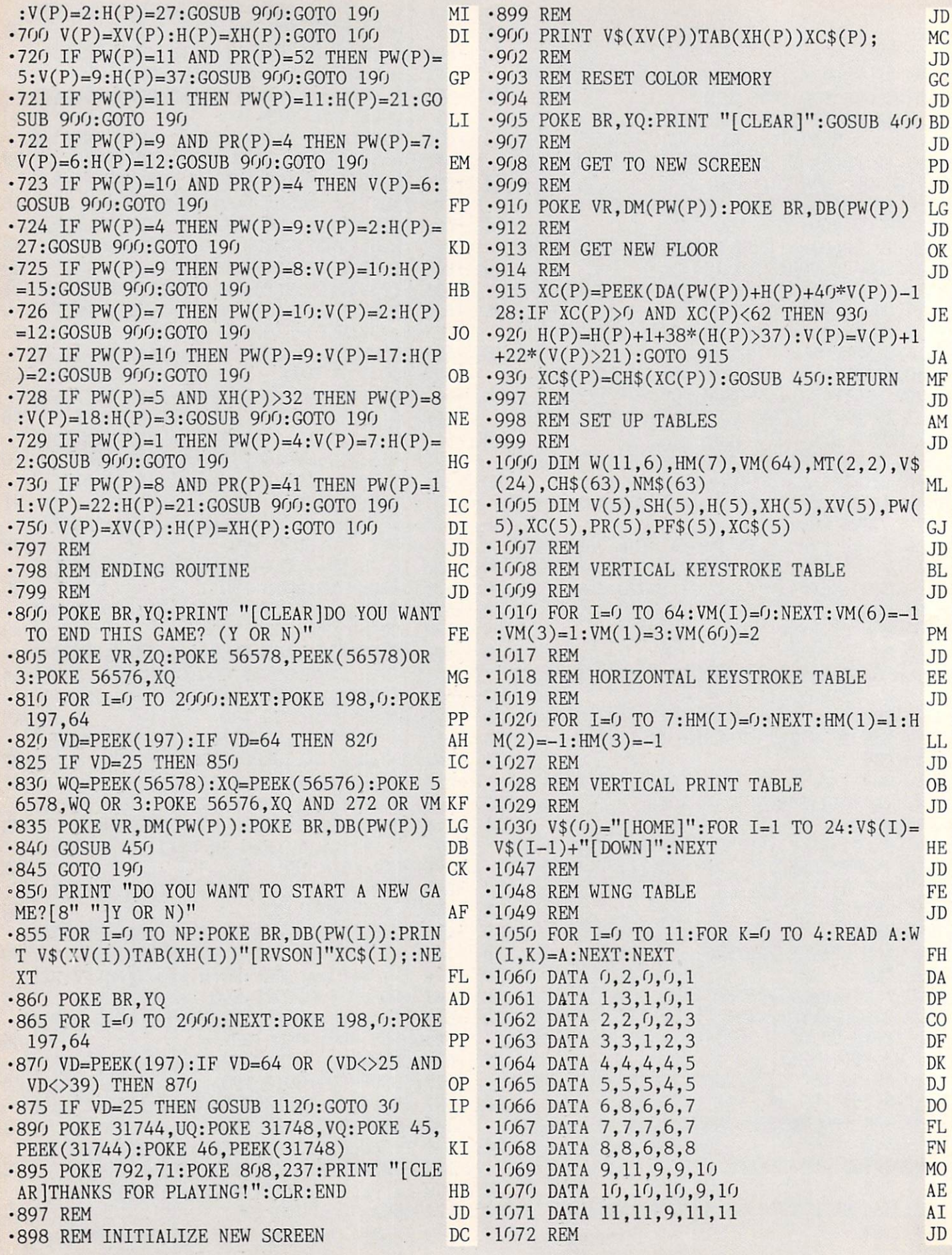

 $\cdot$ 1073 REM SCREEN CODE/ASCII CONVERSION ML  $\cdot 1074$  REM **JD**  $\cdot$ 1075 FOR I=0 TO 31:CH\$(I)=CHR\$(I+64):NEX T:FOR  $I=32$  TO  $63:CH$(I)=CHR$(I):NEXT$ PN  $\cdot$ 1076 FOR I=0 TO 63:CH\$(I)="[RVSON]"+CH\$( KP  $I$ )+"[RVSOFF]":NEXT  $\cdot$ 1077 REM **JD** ·1078 REM ROOM NAME TABLE IF **JD**  $\cdot$ 1080 FOR I=1 TO 52:READ A\$:NM\$(I)=A\$:NEX T:FOR  $I=53$  TO  $61:NMS(I)="DOORWAY" : NEXT$ **MK** •1081 NM\$(62)=NM\$(1):NM\$(63)=NM\$(1) LH •1082 DATA "STAIRWAY","WATER CLOSET","CLO SET", "CRAWL SPACE", "PORTICO", "PORCH" **NK** •1083 DATA "LAWN","BALCONY","HALLWAY","PA RLOR", "DINING ROOM", "CONSERVATORY"  $CJ$ •1084 DATA "KITCHEN","LAUNDRY","PANTRY"," FAMILY PARLOR", "BALL ROOM", "STUDY" **BH** •1085 DATA "LIBRARY","TEA GARDEN","GREENH OUSE","DECK","HOT TUB","GARAGE" HI ■1086 DATA "BILLIARD ROOM","DEN","WORKSHO P","FURNACE ROOM","CHAUFFER'S ROOM" AE ■1087 DATA "MAID'S ROOM","BUTLER'S ROOM", "SAUNA", "TAPESTRY", "TAPESTRY", "PRINT OF PERSONAL "TAPESTRY", "TAPESTRY", "TAPESTRY", "TAPESTRY", "TAPESTRY", "TAPESTRY", "TAPESTRY", "TAPESTRY", "TAPESTRY", "TAPESTRY", "TAPESTRY", "TAPESTRY", "TAPESTRY", "TAPESTRY", "T •1088 DATA "WYETH ROOM","NURSERY","PICASS O ROOM", "VERMEER ROOM", "DRESSING ROOM"  $GP$ •1089 DATA "VAN GOGH ROOM","LIBRARY BALCO NY", "COMPUTER ROOM", "TRAIN ROOM" HI •1090 DATA "PLAY ROOM","FREDDY'S ROOM","C ECIL'S ROOM", "AMY'S ROOM" **BF** •1091 DATA "GOVERNESS'S CUPBOARD","SCHOOL ROOM", "STUDIO", "HIGH BALCONY"  $GB$ •1092 DATA "SECRET ROOM" AL  $\cdot$ 1097 REM en de la componentación de la componentación de la componentación de la componentación de la componentación de ·1098 REM SET INITIAL VALUES **GH** estimated the contract of the contract of the contract of the contract of the contract of the contract of the contract of the contract of the contract of the contract of the contract of the contract of the contract of the  $\cdot$ 1100 FOR I=0 TO 5:PF\$(I)="[RVSON]@[RVSOF  $F$ ][c 2]":NEXT:FOR I=0 TO 5:READ A\$:PF\$(I  $)=A\$  +PF\\$(I):NEXT CG •1105 DATA "[c l]","[c 4]","[GREEN]","[c  $7]$ ", "[RED]", "[c 8]" IH  $\cdot$ 1110 BL\$="[37" "]"  $O<sub>I</sub>$  $\cdot$ 1115 FOR I=0 TO 5:READ A:SH(I)=A:NEXT KK  $\cdot$ 1116 DATA 5,9,13,17,21,25 **HG**  $\cdot$ 1120 FOR I=0 TO 5:H(I)=SH(I):V(I)=15:PW(  $I) = 0$ : XH(I)=H(I): XV(I)=V(I): NEXT **NB**  $\cdot$ 1125 FOR I=0 TO 5:XC(I)=PEEK(DA(PW(I))+H  $(I)+40*V(I))-128:XC$(I)=CH$(XC(I)):NEXT BG$ experience of the control of the control of the control of the control of the control of the control of the control of the control of the control of the control of the control of the control of the control of the control o •1128 REM GET PLAYER NUMBER BI •1129 REM JD •1130 PRINT V\$(24)"HOW MANY PLAYERS? (1- 6)[13" "]";:POKE 197,64:P0KE 198,0 JM •1135 GET A\$:IF A\$="" THEN <sup>1135</sup> NM •1140 IF ASC(A\$)<49 OR ASC(A\$)>54 THEN <sup>11</sup> 35 35 LJ 25 LJ 25 LJ 25 LJ 25 LJ 25 LJ 25 LJ 25 LJ 25 LJ 25 LJ 25 LJ 25 LJ 25 LJ 25 LJ 25 LJ 25 LJ 25 LJ 25 LJ 25 LJ 25 LJ 25 LJ 25 LJ 25 LJ 25 LJ 25 LJ 25 LJ 25 LJ 25 LJ 25 LJ 25 LJ 25 LJ 25 LJ 25 LJ 25 LJ 25 LJ 25 LJ 25 LJ •1145 NP=VAL(A\$)-1:PRINT V\$(24)BL\$V\$(24)N P+l" PLAYERS—IS THIS RIGHT? (Y OR N)"; HP

•1150 POKE 197,64: POKE 198,0 LJ •1155 GET A\$:IF A\$="" THEN 1155  $\cdot 1160$  IF A\$<>"Y" THEN 1130 HB •1170 SP=1+INT(3\*RND(9)):IF SP<1 OR SP>3 KM **THEN 170** GD •1180 POKE 792,193: POKE 808,239  $\cdot$ 1185 FOR I=23 TO  $\cdot$  STEP-1: PRINT V\$(I)TAB  $(39)$ "!";:NEXT EH ■1190 RETURN IM • 49997 REM **JD** •49998 REM SET UP DISPLAY EA •49999 REM JD •50000 DIM DB(11),DM(11),DA(11):POKE <sup>5328</sup> DP 1,7:POKE 53280,11:POKE 657,128 PP • 50005 UQ=PEEK(32766): VQ=PEEK(32767) ·50007 REM JD ·50008 REM SET UP COLOR MEMORY HO •50010 PRINT "[c 2][CLEAR]";:FOR I=0 TO 2 3:PRINT"PLEASE FIND THE MURDERER IN THE MANSION"  $AB$  $-50020$  NEXT IA  $-50027$  REM **JD NB**  $-50029$  REM **JD** •50030 VM=2:VB=16384:CM=14:CB=VB+CM\*1024: FOR 1=0 TO 11:DM(I)=CM+16\*(I+2):NEXT IG  $•50040$  VR=53272:ZQ=PEEK(VR) **JH**  $\cdot$ 50048 REM SET BASIC POINTERS IN  $-50050$  FOR I=0 TO  $11:DB(1)=INT($  (VB+1024\*)  $I+2)$ )/256):NEXT **CK**  $\cdot$ 50055 FOR I=0 TO 11:DA(I)=DB(I)\*256:NEXT 00  $-50060$  BR=648:YQ=PEEK(BR) F<sub>O</sub> ■50067 REM JD .50068 REM GET OLD VIDEO POINTERS GA • 50070 WQ=PEEK(56578): XQ=PEEK(56576) KI • 50077 REM **JD** ■50077 REM JD PERM DISCOVERED AT DECEMBER 2007 REM DISCOVERED AT DECEMBER 2007 REM DISCOVERED AT DECEMBER 2007 ■50078 REM SET LOAD FLAG OG ·50079 REM **JD** ■50080 Q9=Q8 ND  $-50088$  REM GET SCREEN DISPLAY & CHAR SET  $GD$ ·50089 REM **JD** as a second contract of the second contract of the second contract of the second contract of the second contract of the second contract of the second contract of the second contract of the second contract of the second con  $-50090$  LOAD "DISPLAY DATA", 8, 1 CI · 50093 REM <sup>50093</sup> REM JD <sup>50094</sup> REM NOTE: LOADING SENDS PROGRAM BA T.M  $-50095$  REM  $50095$  Rem  $50095$  Rem  $50095$  Rem  $50095$  Rem  $50095$  Rem  $50095$  Rem  $50095$  Rem  $50095$ ·50099 REM 50099 REM JOS PROGRAM DE LA CONSTITUCIÓN DE LA CONSTITUCIÓN DE LA CONSTITUCIÓN DE LA CONSTITUCIÓN DE LA CONSTITUCIÓN DE LA CONSTITUCIÓN DE LA CONSTITUCIÓN DE LA CONSTITUCIÓN DE LA CONSTITUCIÓN DE LA CONSTITUCIÓN DE LA CONS

AHOY! PROGRAMS ON DISK OR CASSETTE If you'd like to spare yourself the trouble of typing in the programs in this issue, they're all available on our monthly disk or cassette. Single issues, subscriptions, and back issues can be purchased. See page 88.

**IMPORTANT!** Letters on white background are Bug Repellent line codes. Do not enter them! Pages 63 and 64 explain these codes<br>IMPORTANT! and provide other essential information on entering Ahoy! programs. Refer to these pa

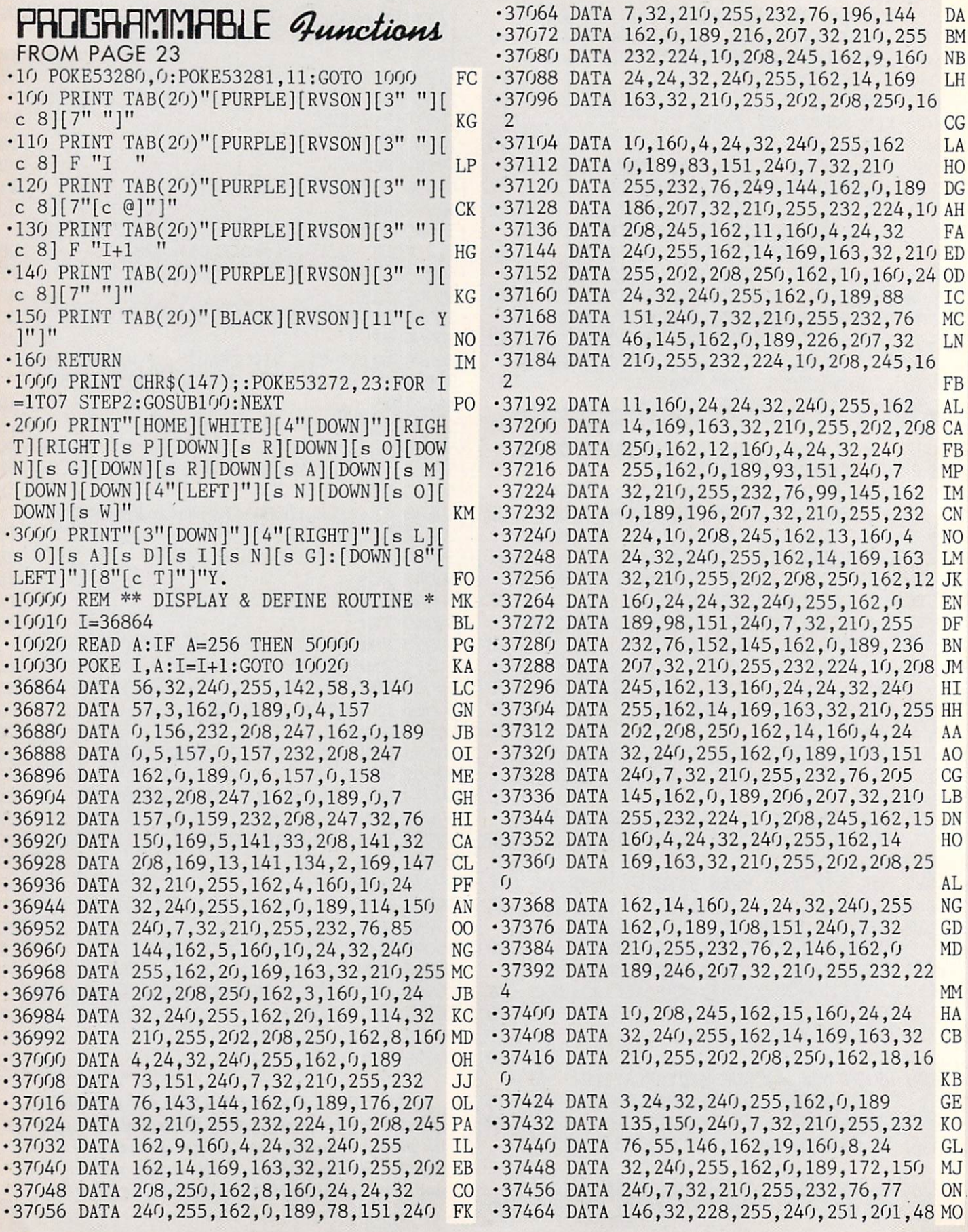

•37472 DATA 240,35,201,49,240,34,201,50 MF  $\overline{2}$ IA • 37480 DATA 240, 33, 201, 51, 240, 32, 201, 52 BK .37904 DATA 0,142,55,3,32,228,255,240 IG • 37488 DATA 240, 31, 201, 53, 240, 30, 201, 54 CO  $-37912$  DATA  $251,201,13,240,22,174,55,3$  PA •37496 DATA 240, 29, 201, 55, 240, 28, 201, 56 NK .37920 DATA 32,210,255,157,196,207,238,55 CA •37504 DATA 240, 27, 76, 89, 146, 76, 96, 149 JK .37928 DATA 3,174,55,3,224,10,240,3 DE •37512 DATA 76,160,146,76,248,146,76,80 KK .37936 DATA 76,20,148,173,55,3,201,10 AD .37944 DATA 240,23,32,53,150,32,228,255 GD  $-37520$  DATA  $147,76,168,147,76,0,148,76$  PL  $-37528$  DATA 88, 148, 76, 176, 148, 76, 8, 149 EI .37952 DATA 240, 251, 201, 78, 240, 11, 201, 89 AP •37536 DATA 32,180,149,162,0,169,32,157 FD .37960 DATA 208,243,169,13,162,9,157,196 JH  $-37544$  DATA  $176,207,232,224,10,208,248,16$ .37968 DATA 207,169,0,133,212,76,70,144 KM  $\mathcal{D}$ JC -37976 DATA 32,180,149,162,0,169,32,157 FD  $\cdot$ 37552 DATA  $0,142,55,3,32,228,255,240$  IG .37984 DATA 236,207,232,224,10,208,248,16 •37560 DATA 251,201,13,240,22,174,55,3 PA  $\overline{2}$ AB .37992 DATA 0,142,55,3,32,228,255,240 IG •37568 DATA 32, 210, 255, 157, 176, 207, 238, 55 HG  $\cdot$ 37576 DATA 3,174,55,3,224,10,240,3 DE .38000 DATA 251,201,13,240,22,174,55,3 PA  $-37584$  DATA 76,180,146,173,55,3,201,10 OF .38008 DATA 32,210,255,157,236,207,238,55 BH .38016 DATA 3,174,55,3,224,10,240,3 DE •37592 DATA 240, 23, 32, 53, 150, 32, 228, 255 GD • 37600 DATA 240, 251, 201, 78, 240, 11, 201, 89 AP .38024 DATA 76,108,148,173,55,3,201,10 KD .38032 DATA 240,23,32,53,150,32,228,255 GD  $-37608$  DATA  $208, 243, 169, 13, 162, 9, 157, 176$  FJ •37616 DATA 207,169,0,133,212,76,70,144 KM .38040 DATA 240,251,201,78,240,11,201,89 AP • 37624 DATA 32, 180, 149, 162, 0, 169, 32, 157 FD .38048 DATA 208,243,169,13,162,9,157,236 FO  $-37632$  DATA 216, 207, 232, 224, 10, 208, 248, 16 .38056 DATA 207,169,0,133,212,76,70,144 KM  $\mathcal{P}$ EL -38064 DATA 32,180,149,162,0,169,32,157 FD  $-37640$  DATA  $0,142,55,3,32,228,255,240$  IG .38072 DATA 206,207,232,224,10,208,248,16  $-37648$  DATA  $251,201,13,240,22,174,55,3$  PA  $\overline{2}$ HM  $-37656$  DATA  $32,210,255,157,216,207,238,55$  IF .38080 DATA 0,142,55,3,32,228,255,240 IG  $-37664$  DATA  $3,174,55,3,224,10,240,3$  DE .38088 DATA 251,201,13,240,22,174,55,3 PA  $-37672$  DATA 76, 12, 147, 173, 55, 3, 201, 10 EF 32,210,255,157,206,207,238,55 GO  $-37680$  DATA  $240, 23, 32, 53, 150, 32, 228, 255$  GD .38104 DATA 3,174,55,3,224,10,240,3 DE  $-37688$  DATA  $240,251,201,78,240,11,201,89$  AP .38112 DATA 76,196,148,173,55,3,201,10 AM .38120 DATA 240,23,32,53,150,32,228,255 GD •37696 DATA 208,243,169,13,162,9,157,216 FI  $-37704$  DATA 207, 169, 0, 133, 212, 76, 70, 144 KM .38128 DATA 240, 251, 201, 78, 240, 11, 201, 89 AP  $-37712$  DATA 32,180,149,162,0,169,32,157 FD .38136 DATA 208,243,169,13,162,9,157,206 GB • 37720 DATA 186, 207, 232, 224, 10, 208, 248, 16 .38144 DATA 207,169,0,133,212,76,70,144 KM 2 AB -38152 DATA 32,180,149,162,0,169,32,157 FD  $-37728$  DATA  $0,142,55,3,32,228,255,240$  IG .38160 DATA 246,207,232,224,10,208,248,16 ■37736 DATA 251,201,13,240,22,174,55,3 PA  $\overline{2}$ IA .38168 DATA 0,142,55,3,32,228,255,240 IG • 37744 DATA 32, 210, 255, 157, 186, 207, 238, 55 GN  $-37752$  DATA 3,174,55,3,224,10,240,3 DE  $-38176$  DATA 251,201,13,240,22,174,55,3 PA •37760 DATA 76,100,147,173,55,3,201,10 DA .38184 DATA 32, 210, 255, 157, 246, 207, 238, 55 MC • 37768 DATA 240, 23, 32, 53, 150, 32, 228, 255 GD .38192 DATA 3,174,55,3,224,10,240,3 DE .37776 DATA 240, 251, 201, 78, 240, 11, 201, 89 AP  $-38200$  DATA 76,28,149,173,55,3,201,10 NG .37784 DATA 208,243,169,13,162,9,157,186 JA .38208 DATA 240, 23, 32, 53, 150, 32, 228, 255 GD • 37792 DATA 207, 169, 0, 133, 212, 76, 70, 144 KM .38216 DATA 240,251,201,78,240,11,201,89 AP  $-37800$  DATA  $32,180,149,162,0,169,32,157$  FD .38224 DATA 208,243,169,13,162,9,157,246 FN .38232 DATA 207,169,0,133,212,76,70,144 KM 37808 DATA 226, 207, 232, 224, 10, 208, 248, 16 JC -38240 DATA 32,95,150,162,0,189,0,156 JF  $-37816$  DATA  $0,142,55,3,32,228,255,240$  IG .38248 DATA 157,0,4,232,208,247,162,0 FD .37824 DATA 251, 201, 13, 240, 22, 174, 55, 3 PA .38256 DATA 189, 0, 157, 157, 0, 5, 232, 208 NF 37832 DATA 32, 210, 255, 157, 226, 207, 238, 55 PI .38264 DATA 247,162,0,189,0,158,157,0 JK  $-37840$  DATA  $3,174,55,3,224,10,240,3$  DE  $-38272$  DATA 6,232,208,247,162,0,189,0 KG .38280 DATA 159,157,0,7,232,208,247,162 CE  $-37848$  DATA 76,188,147,173,55,3,201,10 CA • 37856 DATA 240, 23, 32, 53, 150, 32, 228, 255 GD .38288 DATA 0,173,52,3,157,0,216,157 DN .37864 DATA 240,251,201,78,240,11,201,89 AP .38296 DATA 0,217,157,0,218,157,0,219 MK .37872 DATA 208,243,169,13,162,9,157,226 FP .38304 DATA 232, 208, 241, 174, 58, 3, 172, 57 II .38312 DATA 3, 24, 32, 240, 255, 169, 128, 133 OK • 37880 DATA 207, 169, 0, 133, 212, 76, 70, 144 KM  $-37888$  DATA  $32,180,149,162,0,169,32,157$  FD .38320 DATA 157,76,131,164,141,56,3,169 AK •37896 DATA 196,207,232,224,10,208,248,16 .38328 DATA 147,32,210,255,162,5,160,10 HC

 $-38336$  DATA 24,32,240,255,162,0,189,197 MN .38800 DATA 0,133,55,88,32,94,166,32 NO  $-38344$  DATA 150, 240, 7, 32, 210, 255, 232, 76 EP .38808 DATA 68,229,162,10,160,7,24,32 AD  $-38352$  DATA 198,149,173,56,3,32,210,255 EL .38816 DATA 240,255,162,0,189,199,151,232 PL  $-38360$  DATA  $162,7,160,11,24,32,240,255$  JG .38824 DATA 32, 210, 255, 201, 13, 208, 245, 162 IO .38832 DATA 15,160,7,24,32,240,255,162 AC  $-38368$  DATA  $162, 0, 189, 217, 150, 240, 7, 32$  PP •38376 DATA 210,255,232,76,226,149,162,9 FE .38840 DATA 0,189,226,151,232,32,210,255 AN  $-38384$  DATA 160, 7, 24, 32, 240, 255, 162, 0 GJ .38848 DATA 201,13,208,245,76,116,164,80 KJ  $\cdot$ 38392 DATA 189,236,150,240,7,32,210,255 BF .38856 DATA 82,79,71,82,65,77,77,65 EK • 38400 DATA 232, 76, 248, 149, 162, 10, 160, 6 JN .38864 DATA 66,76,69,32,70,85,78,67 CP  $-38408$  DATA 24,32,240,255,162,0,189,7 FE .38872 DATA 84,73,79,78,32,75,69,89 GA  $-38416$  DATA 151, 240, 7, 32, 210, 255, 232, 76 MC DATA 83,13,40,67,41,49,57,56 OD  $-38424$  DATA 14, 150, 162, 15, 160, 15, 24, 32 NE .38888 DATA 52,59,32,68,69,88,32,84 OE  $-38432$  DATA 240, 255, 162, 10, 169, 163, 32, 210 NH .38896 DATA 46,32,80,69,84,69,82,83 LO -38440 DATA 255, 202, 208, 250, 162, 14, 160, 15 NF .38904 DATA 79,78,13,0,0,0,0,0,0,256 DI  $-38448$  DATA 24,32,240,255,96,162,17,160 CG .50000 REM \*\* IRQ EXTENSION WEDGE \*\* HK  $\cdot$ 38456 DATA 2,24,32,240,255,162,0,189 BF •50010 I=53082 AG  $-38464$  DATA 36, 151, 240, 7, 32, 210, 255, 232 IM  $-50020$  READ A:IF A=256 THEN 60000 PJ  $-38472$  DATA 76,63,150,96,173,134,2,141 CK • 50030 POKE I, A: I=I+1: GOTO 50020 HM  $-38480$  DATA 52, 3, 173, 32, 208, 141, 53, 3 BK .53082 DATA 165,197,201,64,208,6,141,161 KN  $-38488$  DATA 173,33,208,141,54,3,96,173 AJ .53090 DATA 207,76,158,207,205,161,207,24 38496 DATA 52,3,141,134,2,173,53,3 00  $\bigcap$ PF  $-38504$  DATA  $141,32,208,173,54,3,141,33$  CE .53098 DATA 51,141,161,207,162,3,221,162 PA  $-38512$  DATA 208, 96, 70, 85, 78, 67, 84, 73 FO  $-53106$  DATA 207, 240, 5, 202, 16, 248, 48, 36 JA  $-38520$  DATA 79,78,32,68,69,70,73,78 CF .53114 DATA 138,174,141,2,224,1,208,3 EB  $-38528$  DATA 73,84,73,79,78,83,0,69 GL .53122 DATA 24, 105, 4, 10, 133, 251, 10, 10 MJ  $-38536$  DATA 78,84,69,82,32,70,85,78 EE .53130 DATA 24,101,251,168,162,0,185,176 NF  $\cdot$ 38544 DATA 67,84,73,79,78,32,78,85 DJ .53138 DATA 207,157,119,2,200,232,224,10 KG  $\cdot$ 38552 DATA 77,66,69,82,32,84,79,32 CB .53146 DATA 208,244,134,198,76,49,234,64 GI  $-38560$  DATA 66,69,32,67,72,65,78,71 AG  $-53154$  DATA  $4,5,6,3,0,255,255,255$  ED  $\cdot$ 38568 DATA 69,68,58,0,91,49,45,56 BJ .53162 DATA 255,255,255,255,255,255,76,73 LC  $-38576$  DATA 32,79,82,32,90,69,82,79 FI .53170 DATA 83,84,32,32,32,32,32,13 AG  $-38584$  DATA 32,40,48,41,32,84,79,32 OE .53178 DATA 80, 207, 54, 53, 48, 44, 49, 50 DD  $-38592$  DATA 69,78,68,93,0,82,69,68 MJ DATA 56,13,32,76,79,65,68,34 MH  $-38600$  DATA 69,70,73,78,69,32,70,85 MF .53194 DATA 32,32,20,20,83,89,83,32 GE .53202 DATA 52,57,49,53,50,13,82,85 NM  $-38608$  DATA 78,67,84,73,79,78,32,70 CF  $-38616$  DATA  $0,69,78,84,69,82,32,78$  MF .53210 DATA 78,32,32,32,32,32,32,13 OB  $-38624$  DATA  $69,87,32,67,79,77,77,65$  CB .53218 DATA 80, 207, 54, 53, 48, 44, 48, 32 DC  $\cdot$ 38632 DATA 78,68,58,0,84,69,78,32 PJ .53226 DATA 32,13,83,65,86,69,34,64 CH .53234 DATA 48,58,29,157,83,89,83,32 PM  $-38640$  DATA  $40, 49, 48, 41, 32, 75, 69, 89$  AN  $\cdot$ 38648 DATA 83,84,82,79,75,69,83,32 GG .53242 DATA 51,54,56,54,52,13,256 PA  $\cdot$ 38656 DATA 77,65,88,73,85,77,0,40 PM POKE53272,21:SYS38784 DM  $-61000$  OPEN2, 8, 2, "FKEY, S, W": CMD2: LIST-610  $\cdot$ 38664 DATA 73,78,67,76,85,68,73,78 DB  $\overline{2}$ •38672 DATA 71,32,32,67,65,82,82,73 EO 00 38680 DATA 68,71,69,32,82,69,84,85 JM ld Routine 38688 DATA 82,78,41,0,68,79,32,89 PE 38696 DATA 79,85,32,87,65,78,84,32 EA FROM PAGE 25 38704 DATA 65,32,67,65,82,82,73,68 II 38712 DATA 71,69,32,82,69,84,85,82 BK BEFORE ENTERING OLD ROUTINE... 38720 DATA 78,32,65,68,68,69,68,63 KF you must enter and run **Flankspeed, Ahoy!** s machine language en-<br>Iry program. See introduction and program on page 64. 38728 DATA 0,70,49,58,32,0,70,50 LB  $-38736$  DATA 58,32,0,70,51,58,32,0 KI  $8000: A2$ 9F AO  $FB$ 86 FC E6 UU 84 FC E8 FB 91 FB  $\cdot$ 38744 DATA 70,52,58,32,0,70,53,58 00 8008: E6 Bl C8 D8 • 38752 DATA 32, 0, 70, 54, 58, 32, 0, 70 PH 8010: DO F9 EO BF DO F2 A5 01 E5 .38760 DATA 55,58,32,0,70,56,58,32 AK 8018: 29 FE 85  $01$ 4F 4C C4 A2 C9  $\cdot$ 38768 DATA  $0, 0, 255, 0, 0, 0, 128, 0$  BN 8020:  $f(f)$ BD 1C 80 9D BE AO E8 60 EO 03 DO F5 A9 37 8D 38776 DATA 0,0,0,0,0,0,0,0 FG 8028 1C 5D  $A<sub>0</sub>$ A9 80 8D ID  $AQ$  60  $0<sub>0</sub> A6$  $\cdot$ 38784 DATA 120,169,207,141,21,3,169,90 AN 8030: 38792 DATA 141,20,3,169,144,133,56,169 CE 8038: A2 FO 04 E8 83 05 BD 00 08

**IVIFURIANI:** and provide other essential information on entering Ahoy! programs. Refer to these pages before entering any programs!

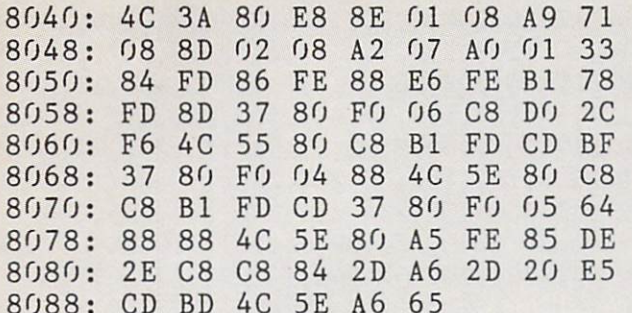

Salman Run

 $-$ 

----

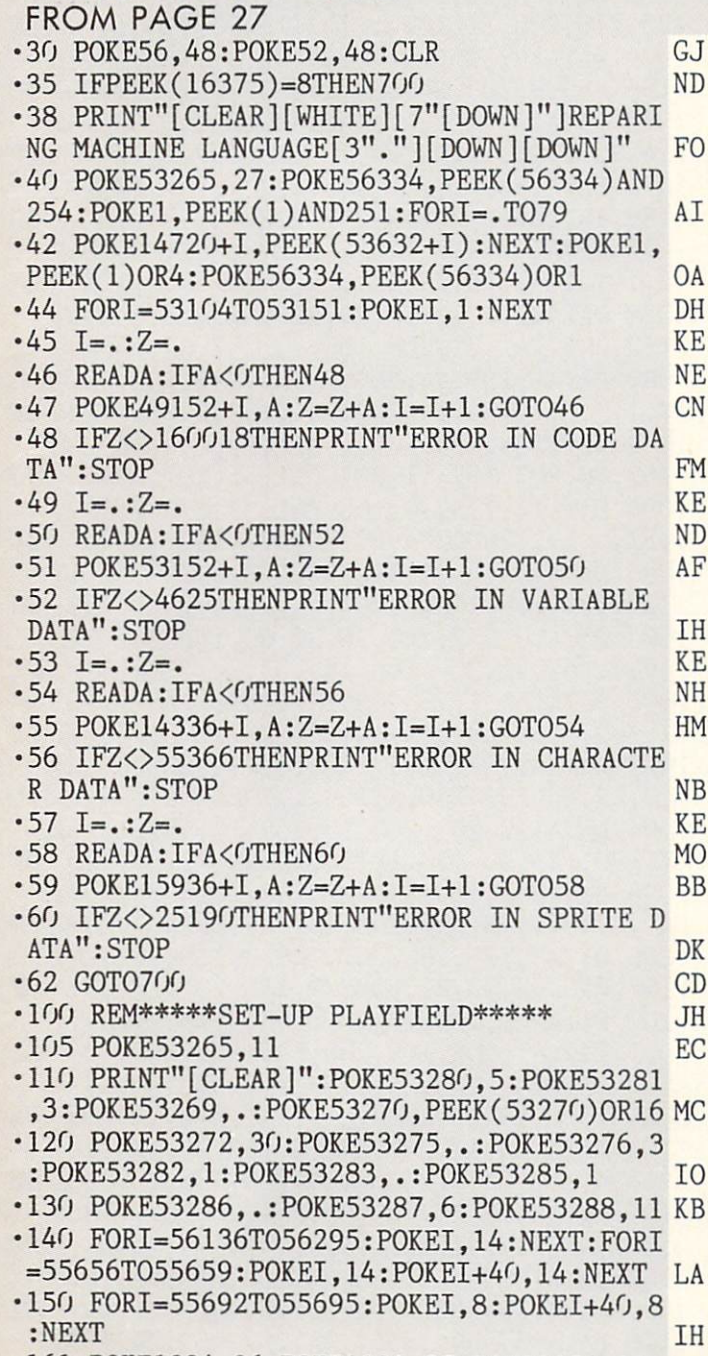

•160 POKE1234,36:POKE1235,37:POKE1274,38:

POKE1275,39:POKE55506,1:POKE55507,1 ID <sup>170</sup> P0KE55546,l:P0KE55547,l:P0KE1211,36: POKE1212,37:P0KE1251,38:P0KE1252,39 AL AL <sup>180</sup> P0KE55483,1:POKE55484,1:P0KE55523,1: POKE55524.1 KL ■190 F0RI=1384T01387:P0KEI,I-1363:NEXT:F0 RI=1424T01426: POKEI, I-1399: NEXT LA ■200 F0RI=1420T01423:P0KEI,I-1392:NEXT:F0 FN RI=1461TO1463: POKEI, I-1428: NEXT ■210 FORI=1864TO1882:POKEI,40:P0KEI+40,40 : POKEI+80, 40: NEXT G<sub>E</sub> •220 FORI=1984T02023:POKEI.40:NEXT **GM** 220 F0RI=1984T02023:POKEE, POKEE, POKEE, POKEE, POKEE, POKEE, POKEE, POKEE, POKEE, POKEE, POKEE, POKEE, POKEE, <sup>230</sup> POKE52992,140:P0KE52993,140:P0KE5299 **JE** 4,96:POKE52995,240:POKE52996,. •240 P0KE52997,.:Z=PEEK(53278):FORI=53O72 T053103: POKEI, .: NEXT: POKE53036,.  $OC$ **GE** .250 POKE53269,3:POKE53037,. •260 POKE53211,255:P0KE53212,255:POKE5321 3,12:POKE54296,79:POKE54294,55 FG <sup>270</sup> POKE54295,129:POKE54277,128:POKE5427 8,240: POKE54276, 129: POKE54273, 255 TH •280 POKE54284,128:POKE54285,24O:POKE5428 3,17:POKE1025,48:POKE1026,48:POKE1061,48 BJ <sup>290</sup> POKE1O62,48:P0KE55297,6:POKE55298,6: POKE55333, .: POKE55334, .: POKE53044, . **GN** •300 POKE53045..: POKE53265.27 **DP** • 500 SYS50237 JL. ■510 PRINT"[CLEAR][WHITE]":P0KE53272,21:F ORI=54272TO54296:POKEI,.:NEXT:P0KE53281, EN 6  $-515$  L=PEEK(53044):R=PEEK(53045):POKE5326 •515 L=PEEK(53044):R=PEEK(53045):P0KE5326 L<sub>B</sub> 9,. LB HD •520 IFL>HSTHENHS=L HD HH • 522 IFR>HSTHENHS=R <sup>525</sup> IFL>RTHENPRINTTAB(08)"[9"[DOWN]"]THE LEFT (BLUE) PLAYER WON!":GOTO535 IC •527 IFL<RTHENPRINTTAB(08)"[9"[DOWN]"]THE RIGHT (BLACK) PLAYER WON!": GOT0535 **KP** • 530 PRINTTAB(16)"[10"[DOWN]"]IT'S A TIE! **CN**  $-$ •535 PRINTTAB(15)"[5"[DOWN]"]LEFT SCORE=" L: PRINTTAB(14) "RIGHT SCORE="R  $JG$  $-540$  FORI=1TO5000:NEXT **NB** ■540 FORI=1T05000:NEXT NB ■700 P0KE53280,5:P0KE53281,3:PRINT"[CLEAR ]": PRINTTAB(15)"[BLACK][10"[DOWN]"]SALMO **TN** •705 PRINTTAB(19)"[DOWN][DOWN]BY":PRINTTA B(15)"[D0WN]MIKE WACKER":PRINT"[HOME]HIG H SCORE= "HS **NG** SCORE IN A SCORE IN THE RELEASE OF THE RELEASE OF THE RELEASE OF THE RELEASE OF THE RELEASE OF THE RELEASE OF THE RELEASE OF THE RELEASE OF THE RELEASE OF THE RELEASE OF THE RELEASE OF THE RELEASE OF THE RELEASE OF THE REL •707 PRINTTAB(12)"[17"[DOWN]"]PRESS Fl TO  $PLAY"$ KN " In the second contract of the second contract of the second contract of the second contract of the second contract of the second contract of the second contract of the second contract of the second contract of the second ■710 POKE53248,174:POKE53249,21O:POKE5326 4,.:POKE53269,1:POKE53287,6:X(3)=253 II TT ■712 POKE53276,l:P0KE53285,l:P0KE53286,.:  $A=10:B=.:X(.)=254:X(1)=253:X(2)=252$ EF •714 GETZ\$:IF Z\$="" THEN 714 JF

.716 IF Z\$="[F1]" THEN 100 MJ  $-718$  A=10:B=B+1:IFB=4THENB=. IE  $-720$  POKE2040, X(B): GOT0714 PK •999 REM\*\*\*\*CODE DATA\*\*\*\* BA  $\cdot$ 1000 DATA133, 169, 134, 140, 132, 141, 166, 169 , 202, 16, 2, 166, 169, 198, 139, 208, 247, 173 **OF**  $\cdot$ 1002 DATA18, 208, 133, 139, 138, 72, 166, 140, 1 64, 141, 104, 96, 254, 14, 207, 208, 3, 254, 17 EB  $\cdot$ 1004 DATA207, 189, 17, 207, 240, 21, 189, 14, 20 7, 201, 88, 208, 14, 169, ., 157, 84, 207, 173 IK  $\cdot 1006$  DATA21, 208, 61, 172, 207, 141, 21, 208, 96 , 173, 4, 207, 141, 46, 207, 173, ., 208, 141, 47 AF  $\cdot$ 1008 DATA207, 173, 1, 208, 141, 48, 207, 208, 18 , 173, 5, 207, 141, 46, 207, 173, 2, 208, 141, 47 EE  $-1010$  DATA207, 173, 3, 208, 141, 48, 207, 173, 46 , 207, 221, 17, 207, 208, 17, 173, 47, 207, 56, 253 IM  $\cdot$ 1012 DATA14, 207, 176, 2, 73, 255, 201, 24, 176, 36, 144, 31, 173, 46, 207, 208, 11, 173, 47, 207 PH  $\cdot$ 1014 DATA56, 253, 14, 207, 144, 20, 176, 9, 189, 14, 207, 56, 237, 47, 207, 144, 9, 73, 255, 201 IE  $\cdot$ 1016 DATA24, 176, 3, 169, 1, 96, 169, ., 96, 206, 49, 207, 208, 59, 206, 128, 207, 208, 54, 169 ON  $\cdot$ 1018 DATA4, 141, 128, 207, 206, 129, 207, 173, 1 29, 207, 106, 162, 2, 176, 17, 189, 187, 207, 32 PC  $-1020$  DATA45, 196, 189, 190, 207, 157, 131, 7, 18 9, 193, 207, 208, 15, 189, 196, 207, 32, 54, 196 AD ·1022 DATA189, 199, 207, 157, 131, 7, 189, 202, 2 07, 157, 171, 7, 202, 16, 216, 206, 130, 207, 240 OM  $-1024$  DATA1, 96, 169, 160, 32, 182, 196, 173, 87, 207, 240, 16, 169, ., 141, 87, 207, 141, 51, 207 ID  $-1026$  DATA169, 7, 141, 50, 207, 141, 89, 207, 173 ,89,207,240,35,206,50,207,16,7,169,.,141 PC  $\cdot$ 1028 DATA89, 207, 240, 16, 174, 50, 207, 173, 51 , 207, 208, 5, 189, 205, 207, 208, 3, 189, 212, 207 PN  $\cdot$ 1030 DATA141, 7, 212, 141, 8, 212, 96, 173, 88, 2  $07, 240, 250, 169, .$ , 141, 88, 207, 169, 1, 208 MG  $-1032$  DATA191, 162, 1, 222, 112, 207, 240, 3, 76, 36, 194, 189, 80, 207, 208, 11, 189, 82, 207, 208 EF  $\cdot$ 1034 DATA3, 169, 48, 44, 169, 88, 44, 169, 18, 15 7, 112, 207, 189, 80, 207, 240, 20, 189, ., 207 **NB**  $\cdot$ 1036 DATA201, 197, 208, 7, 169, ., 157, 80, 207, 240, 6, 254, ., 207, 76, 246, 193, 188, ., 220 LM  $\cdot$ 1038 DATA152,41,1,208,10,189,.,207,201,6 9, 240, 3, 222, ., 207, 152, 41, 2, 208, 10, 189 OF  $\cdot$ 1040 DATA., 207, 201, 197, 240, 3, 254, ., 207, 1 52, 41, 4, 208, 25, 189, 4, 207, 208, 7, 189, 2, 207 JP  $\cdot$ 1042 DATA201, 24, 240, 13, 222, 2, 207, 189, 2, 2 07, 201, 255, 208, 3, 222, 4, 207, 152, 41, 8, 208 IJ  $-1044$  DATA20, 189, 4, 207, 240, 7, 189, 2, 207, 20 1, 64, 240, 8, 254, 2, 207, 208, 3, 254, 4, 207, 152 LJ  $\cdot$ 1046 DATA41, 16, 208, 10, 189, ., 207, 201, 102, 176, 3, 157, 80, 207, 222, 114, 207, 208, 15, 169 FK  $-1048$  DATA8, 157, 114, 207, 222, 116, 207, 16, 5, 169, 3, 157, 116, 207, 188, 116, 207, 189, 80, 207 CN  $-1050$  DATA240, 4, 169, 255, 208, 3, 185, 160, 207 , 157, 248, 7, 138, 10, 168, 189, 2, 207, 153, . FA  $-1052$  DATA208, 189, ., 207, 153, 1, 208, 172, 16, 208, 189, 4, 207, 240, 6, 152, 29, 164, 207, 208 EN

·1054 DATA4, 152, 61, 166, 207, 141, 16, 208, 202 , 48, 3, 76, 61, 193, 96, 162, 2, 189, 84, 207, 208  $CP$  $-1056$  DATA56, 206, 7, 207, 240, 3, 76, 31, 196, 20 6, 118, 207, 208, 248, 169, 13, 141, 118, 207, 157 JO  $\cdot$ 1058 DATA84, 207, 169, ., 157, 8, 207, 157, 11, 2 07, 157, 14, 207, 157, 17, 207, 169, 218, 157, 20 CI  $\cdot$ 1060 DATA207,169,5,32,.,192,157,23,207,1 69, 1, 32, ., 192, 157, 26, 207, 222, 119, 207 FE ·1062 DATA208, 200, 234, 234, 234, 234, 234, 234 , 189, 11, 207, 240, 75, 169, 64, 157, 119, 207 **KD** ·1064 DATA189, 29, 207, 240, 13, 222, 32, 207, 20 8, 54, 169, ., 157, 29, 207, 157, 35, 207, 189, 35 EE ·1066 DATA207, 240, 18, 222, 20, 207, 222, 38, 20 7, 208, 33, 169, 5, 157, 29, 207, 157, 32, 207, 208 MI  $-1068$  DATA23, 32, 38, 196, 32, 164, 196, 208, 11, 192, 218, 208, 11, 169, ., 157, 11, 207, 240, 4 BN ·1070 DATA192, 235, 240, 245, 32, 30, 192, 76, 85 ,195,189,8,207,240,89,169,32,157,119,207 AC  $\cdot$ 1072 DATA189,41,207,10,168,185,.,208,157 , 14, 207, 185, 1, 208, 24, 105, 13, 157, 20, 207 GP  $-1074$  DATA188, 41, 207, 185, 4, 207, 157, 17, 207 , 189, 14, 207, 217, 168, 207, 208, 44, 189, 17 OD ·1076 DATA207, 217, 170, 207, 208, 36, 189, 20, 2 07, 201, 109, 176, 29, 141, 87, 207, 169, ., 153 AM ·1078 DATA82, 207, 157, 84, 207, 173, 21, 208, 61 , 172, 207, 141, 21, 208, 189, 26, 207, 24, 105 **CK** · 1080 DATA1, 153, 44, 207, 76, 85, 195, 169, 64, 1 57, 119, 207, 189, 14, 207, 201, 160, 208, 21, 234 CF ·1082 DATA234, 234, 169, ., 157, 29, 207, 169, 40 , 157, 38, 207, 157, 11, 207, 157, 35, 207, 208 **JJ**  $-1084$  DATA14, 173, 18, 208, 201, 37, 176, 7, 169, 7, 32, ., 192, 240, 224, 32, 30, 192, 189, 84, 207 JI  $-1086$  DATA208, 3, 76, 31, 196, 173, 6, 207, 61, 17 5, 207, 240, 69, 173, 6, 207, 41, 1, 240, 41, 173 OH  $-1088$  DATA80, 267, 240, 36, 32, 65, 192, 240, 31, 169, ., 157, 41, 207, 168, 189, 23, 207, 208, 5 KE  $\cdot$ 1090 DATA169,1,153,82,207,169,.,157,11, 07, 169, 1, 157, 8, 207, 141, 88, 207, 208, 21, 173 GD  $-1092$  DATA6, 207, 41, 2, 240, 14, 173, 81, 207, 24 0, 9, 32, 85, 192, 240, 4, 169, 1, 208, 206, 222 GL .1094 DATA122, 207, 208, 13, 169, 10, 157, 122, 2 07, 189, 125, 207, 73, 1, 157, 125, 207, 188, 125 DF  $-1096$  DATA207, 189, 11, 207, 208, 5, 189, 8, 207, 240, 5, 185, 178, 207, 208, 13, 189, 26, 207, 208 EN ·1098 DATA5, 185, 180, 207, 208, 3, 185, 182, 207 , 157, 250, 7, 173, 21, 208, 29, 175, 207, 141, 21 **BP**  $-1100$  DATA208, 189, 23, 207, 208, 3, 169, ., 44, 1 69, 1, 157, 41, 208, 169, 208, 133, 252, 189, 184 EL  $-1102$  DATA207, 133, 251, 189, 14, 207, 160, ., 14 5, 251, 200, 189, 20, 207, 145, 251, 172, 16, 208 DL ·1104 DATA189, 17, 207, 240, 6, 152, 29, 175, 207 , 208, 4, 152, 61, 172, 207, 141, 16, 208, 202, 48 HB  $-1106$  DATA3, 76, 45, 194, 96, 254, 20, 207, 188, 2 0, 207, 96, 157, 91, 7, 169, 19, 141, 174, 7, 96 MC  $-1108$  DATA157, 91, 7, 169, 20, 208, 245, 32, 165, 192, 32, 43, 194, 32, 59, 193, 172, 44, 207, 240 GA ·1110 DATA34, 169, ., 141, 44, 207, 152, 24, 109 52, 207, 141, 52, 207, 238, 2, 4, 173, 2, 4, 201, 58 OA

#### Letters on white background are Bug Repellent line codes. Do not enter them! Pages 63 and 64 explain these codes **IMPORTANT!** and provide other essential information on entering Ahoy! programs. Refer to these pages before entering any programs!

 $-1112$  DATA208.8.169.48.141.2.4.238.1.4.13 6, 208, 235, 172, 45, 207, 240, 34, 169, ., 141, 45 JG  $-1114$  DATA207, 152, 24, 109, 53, 207, 141, 53, 20 7, 238, 38, 4, 173, 38, 4, 201, 58, 208, 8, 169, 48 AD  $-1116$  DATA141, 38, 4, 238, 37, 4, 136, 208, 235, 2 06, 219, 207, 208, 164, 206, 220, 207, 208, 159 DN  $-1118$  DATA206, 221, 207, 208, 154, 96, 189, 17, 2 07, 208, 12, 189, 14, 207, 201, 160, 176, 3, 169 EF  $\cdot$ 1120 DATA., 44, 169, 1, 96, 141, 130, 207, 173, 3  $0, 208, 141, 6, 207, 96, -1$ M<sub>O</sub> ·1122 REM\*\*\*\*VARIABLES\*\*\*\* LG  $-1124$  DATA252, 253, 254, 253, 1, 2, 254, 253, 24, 64, , , 1, 251, 247, 239, 4, 8, 16, 250, 251, 250  $NG$  $-1126$  DATA250, 249, 249, 4, 6, 8, 1, 2, 3, 4, 5, 6, 7 , 8, 9, 10, 11, 12, 13, 14, 15, 16, 17, 18, 32, 30 G<sub>O</sub>  $\cdot$ 1128 DATA27, 23, 18, 12, 5, 6, 13, 19, 24, 28, 31, OK  $33, 112, 142, 6, -1$ ·1130 REM\*\*\*\*PROGRAMABLE CHARACTERS\*\*\*\* **JH**  $\cdot$ 1132 DATA.,.,.,.,.,.,.,.,255,223,247,247 , 247, 255, 127, 255, 192, 252, 255, 223, 245, 255 IB  $\cdot$ 1134 DATA255,255,.,.,.,.,.,64,192,192,24 7, 253, 255, 253, 245, 247, 247, 253, 255, 247 PK  $-1136$  DATA253, 253, 255, 127, 255, 127, 192, 240 , 240, 192, 64, 65, 116, 240, 223, 255, 127, 255 **DJ**  $-1138$  DATA223, 247, 253, 253, 255, 223, 213, 127 , 223, 223, 215, 247, 240, 240, 252, 252, 223, 247 IC  $-1140$  DATA247, 255, 255, 95, 247, 253, 255, 223, 247, 253, 192, 252, 255, 255, 255, 255, 255, 255 FF  $\cdot$ 1142 DATA.,.,.,.,64,208,192,192,247,247, ·1144 DATA247, 255, 255, 255, 80, 244, 241, 192, 192, 192, 240, 240, 255, 127, 127, 221, 221, 223  $CB$  $-1146$  DATA223, 223, 127, 223, 255, 255, 255, 127 , 223, 255, 240, 241, 84, 124, 221, 255, 247, 255 LA  $-1148$  DATA20, 64, 64, 68, 17, 64, 1, 20, 16, 64, 1, 84, ,,80,5,64,63,253,250,255,255,253,63 LE  $\cdot$ 1150 DATA15, 239, 255, 119, 239, 111, 239, 255, 255, 255, 223, 175, 235, 250, 95, 255, 255, 112 DK ·1152 DATA212, 252, 252, 252, 252, 240, 192,. ,., 3, 15, 63, 255, 255, 15, 63, 255, 255, 255, 240 KA  $\cdot$ 1154 DATA192,.,,,192,192,192,.,.,  $, 63,$ 253, 250, 255, 255, 253, 63, 15, 247, 255, 238 **JE** ·1156 DATA247, 246, 247, 255, 255, 255, 251, 245 , 215, 95, 250, 255, 255, 112, 212, 252, 252, 252 **GK**  $\cdot$ 1158 DATA252, 240, 192, ., ., ., ., .,  $, 3$  $,3,3,$ .,.,.,.,240,252,255,255,255,15,3,. LC  $\cdot$ 1160 DATA.,.,.,192,240,252,255,255,252,2 54, 255, 126, 31, 30, 28, 127, .., ., 192, 240  $CF$  $-1162$  DATA248, 252, 252, 252, 255, 253, 127, 31,  $3,3,$ .,., $190,254,252,248,224,$ ... .255 I<sub>0</sub>  $-1164$  DATA255, 255, 255, 255, 255, 255, 255, -1 K<sub>O</sub> .1166 REM\*\*\*\*SPRITE DATA\*\*\*\* LF  $\cdot$ 1168 DATA.,  $, \ldots, 16, 127, 224, 25, 255, 248, 27, 255$ **NN**  $-1170$  DATA24, 31, 255, 24, 31, 255, 248, 27, 255,

 $248, 25, 255, 248, 16, 127, 224, \ldots, \ldots, \ldots$ MH

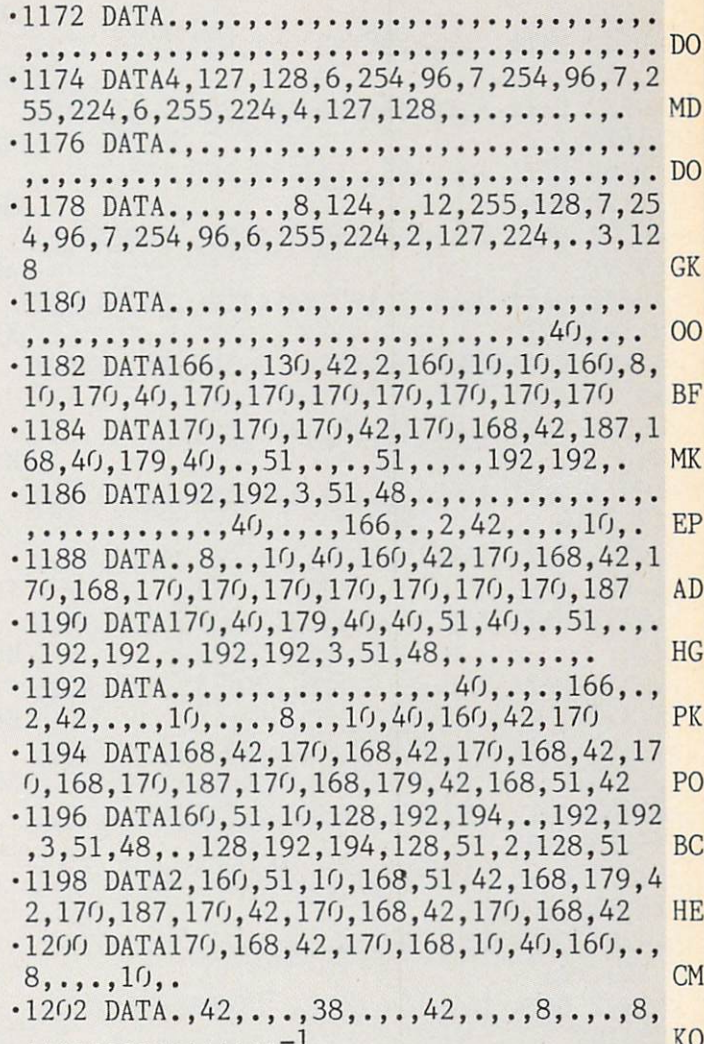

## **Automatic Line Numbers**

**FROM PAGE 27** 

- $\cdot$ 10 FORI=49152TO49537: READA: POKEI, A: NEXT **OB**  $\cdot$  20 SYS49152:NEW HM .49152 DATA 173,36,3,201,188,240,19,141,1 GN 89,192
- $.49162$  DATA  $173,37,3,141,190,192,169,188,$ 141,36 **JM**
- $-49172$  DATA 3, 169, 192, 141, 37, 3, 173, 20, 3, 2  $0<sub>1</sub>$ **JN**
- .49182 DATA 55, 240, 21, 141, 102, 192, 173, 21, 3,141 NL
- .49192 DATA 103, 192, 120, 169, 55, 141, 20, 3, 1 69,192 PA
- .49202 DATA 141, 21, 3, 88, 96, 165, 197, 201, 64  $, 240$ FA
- +49212 DATA 40, 205, 127, 193, 240, 35, 141, 127 , 193, 201 **BN**
- $-49222$  DATA  $4,208,8,173,124,193,73,255,14$ 1,124 EO
- $-49232$  DATA  $193, 201, 5, 208, 8, 173, 125, 193, 7$

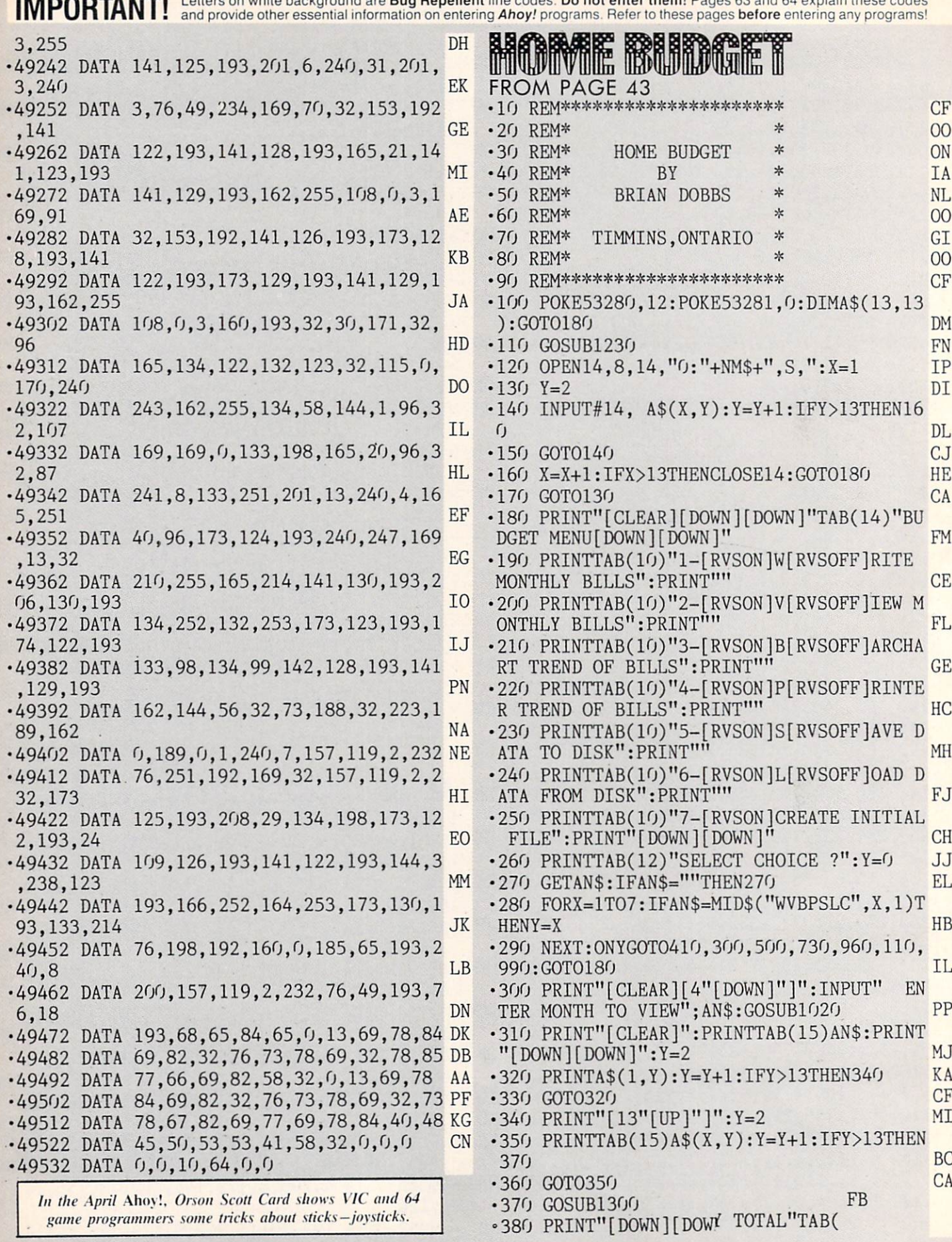

game programmers some tricks about sticks-joysticks.

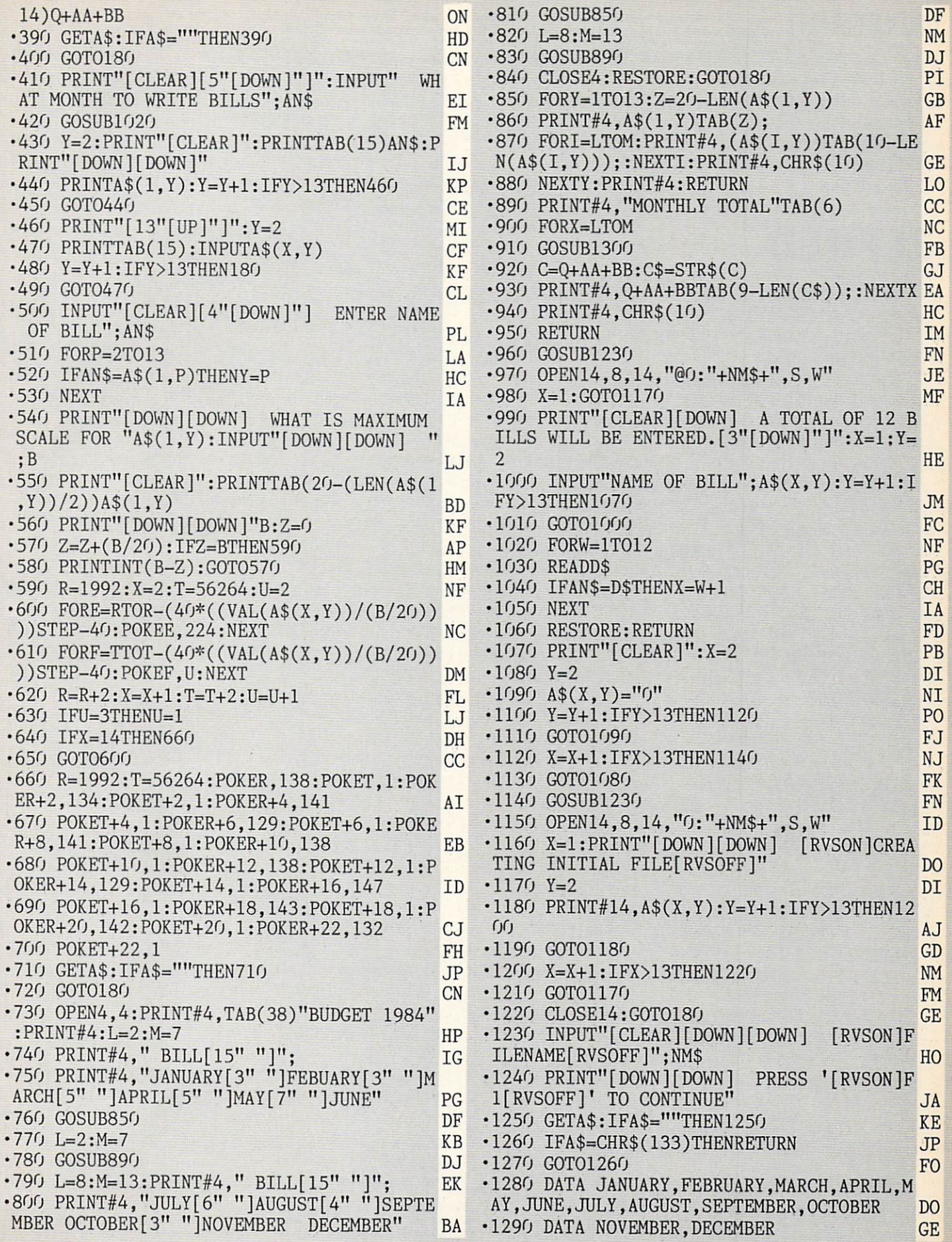

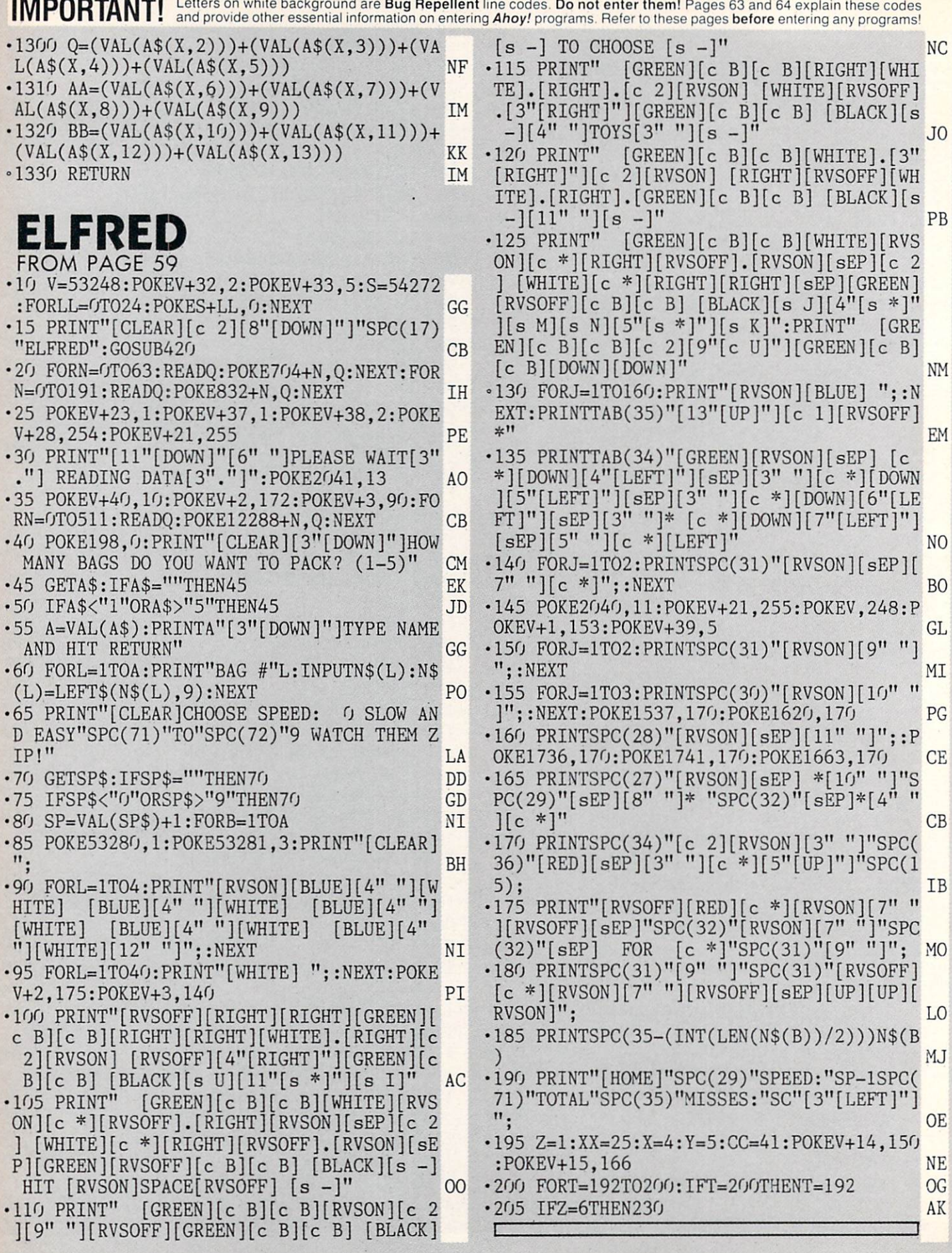

# Don't Settle For Anything Less Than Real Racing.

## ON-TRACK Computer Model Car Racing

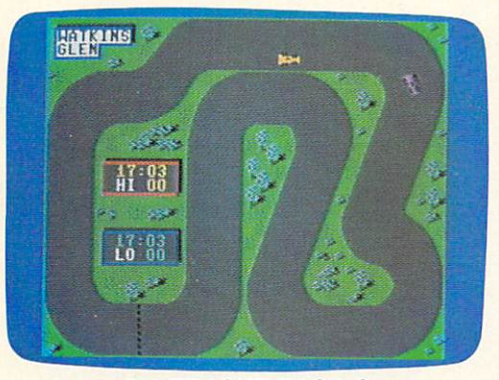

**ON-TRACK<sup>™</sup> RACING** Actual Commodore 64™ screen-Other versions may vary

Most "racing" games promise more than they deliver. "Scrolling" racing games have to pause or restart the action when you get too far ahead of your opponent. "Dual-screen" racing games compromise competition (by separating you and your opponent) for the sake of fancy graphics.

## THE ESSENCE OF RACING

ON-TRACK™ Computer Model Car Racing doesn't make you settle for less. Total Track™ graphics give you non-stop racing action from start to finish. You see the whole track while racing, so you always know how close your opponent is. To keep the pace fast and your adrenalin pumping.

ON-TRACK™ Racing gives you real head-to-head competition through hairpin turns on Le Mans, Monaco, Daytona and other famous speedways. So you can lap your opponent and experience the true essence of racing. That's something other racing games just can't deliver.

## TAKE ON A.J., MARIO OR PARNELLI

ON-TRACK™ Racing letsyouchallengeafriendor race against world-class computer drivers: A.J. Cactus, Mario Sandunni or Parnelli Pothole. Choose a race car to suit your driving style... go for turbo speed or great handling. Race against the clock or test yourself with 24-hour endurance runs...on paved and dirt tracks.

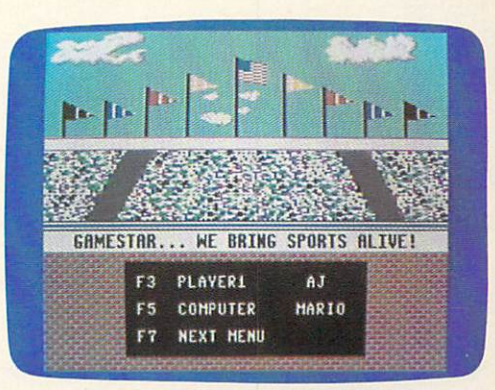

ON-TRACK™ RACING Actual Commodore 64™ screen-Olher versions may vary

So if you're ready for grand prix excitement, pick up ON-TRACK™ Racing at your local software dealer. For more information write Gamestar, Inc., 1302 State Street, Santa Barbara, CA 93101. Or call 805-963-3487.

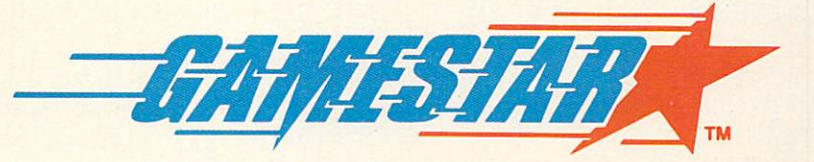

WE BRING SPORTS ALIVE

©1985 GAMESTAR, INC. ALL RIGHTS RESERVED

Reader Service No. 237 Commodore 64 is a trademark of Commodore Electronics. Ltd.

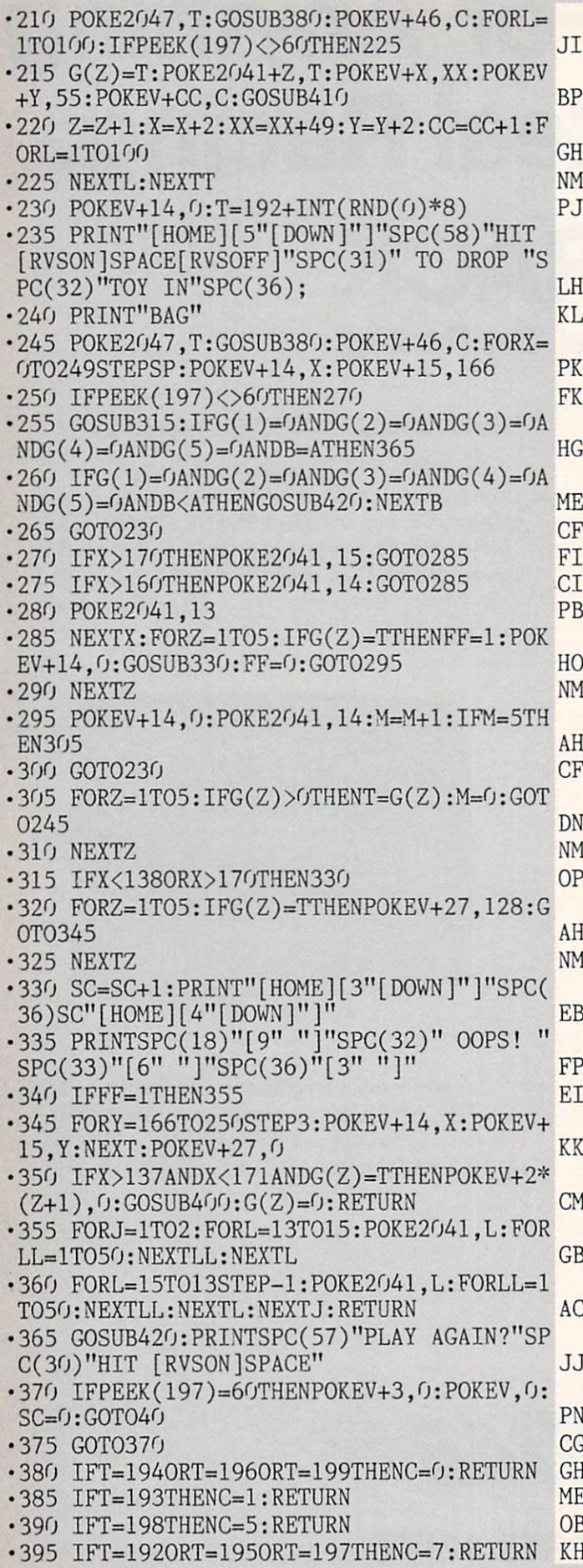

.400 POKE2041, 14: PRINT" [HOME] [4" [DOWN]"]" SPC(98)"[9" "]"SPC(32)"HOORAY!"SPC(33)"[  $6" "1"$ EF •405 PRINTSPC(36)"[3" "][HOME][5"[DOWN]"] NJ GC .410 POKES+1, 130: POKES+15, 65  $-415$  POKES+24, 15: POKES+4, 21: FORLL=1T0500: NEXTLL: POKES+4, 20: POKES+24, 0: RETURN JF **.420 RESTORE** I<sub>0</sub>  $-425$  POKES+24, 15: POKES+5, 9: POKES+6, 0: READ D.H.L: IFD=-1THENPOKES+24.0:RETURN **JF** .430 POKES+1, H: POKES, L: POKES+4, 17: FORSS=1 TOD\*1.5:NEXT:POKES+4,16:GOTO425 **NC**  $-435$  DATA120, 25, 30, 110, 33, 135, 50, 33, 135, 5  $0, 37, 162, 50, 33, 135, 50, 31, 165, 120, 28, 49$ **OB** -440 DATA120, 28, 49, 120, 28, 49, 120, 37, 162, 5  $0, 37, 162, 50, 42, 62, 50, 37, 162, 50, 33, 135$ **JE**  $-445$  DATA120, 31, 165, 120, 25, 30, 120, 25, 30, 1 20, 42, 62, 50, 42, 62, 50, 44, 193, 50, 42, 62 EH  $-450$  DATA50, 37, 162, 120, 33, 135, 120, 28, 49, 5  $0, 25, 30, 50, 25, 30, 120, 28, 49, 120, 37, 162$ **NL**  $-455$  DATA120, 31, 165, 250, 33, 135, -1, -1, -1 PB  $-460$  DATA0, 0, 1, 0, 0, 7, 0, 0, 31, 0, 0, 127, 0, 1, 2  $cc$  $55, 0, 0, 31, 0, 0, 127, 0, 1, 255, 0, 7, 255$  $-465$  DATA $0$ , 15, 255,  $0$ , 31, 255,  $0$ , 127, 255, 1, 25 5, 255, 0, 31, 255, 0, 127, 255, 1, 255, 255 MA  $-470$  DATA3, 255, 255, 7, 255, 255, 31, 255, 255, 1 27, 255, 255, 255, 255, 255, 0 HD .475 DATAO, 0, 5, 0, 63, 252, 3, 255, 252, 15, 255, GG 252, 63, 255, 252, 21, 85, 84, 21, 85, 84, 42  $-480$  DATA170, 168, 21, 149, 174, 14, 174, 186, 10 , 170, 170, 42, 170, 170, 170, 170, 174, 170 MH  $-485$  DATA170, 174, 42, 170, 170, 10, 171, 170, 10 , 174, 160, 15, 250, 176, 10, 170, 255, 254, 171 GC •490 DATA255, 255, 255, 255, 0  $CP$  $-495$  DATA $0, 20, 0, 0, 60, 0, 0, 255, 0, 3, 255, 192$ **FM** 15, 255, 240, 21, 85, 84, 21, 85 .500 DATA84, 42, 170, 168, 37, 105, 88, 107, 170, HN 238, 170, 170, 170, 186, 170  $-505$  DATA174, 186, 170, 174, 170, 170, 170, 43, 1 70, 232, 42, 235, 168, 10, 190, 160 LL .510 DATA2, 170, 128, 63, 170, 252, 255, 255, 255 **DD**  $, 255, 255, 255, 0$  $-515$  DATA80, 0, 0, 15, 252, 0, 15, 255, 192, 15, 25 **BD** 5, 240, 15, 255, 252, 5, 85, 84, 5, 85 .520 DATA84, 10, 170, 168, 174, 86, 84, 171, 186, 176, 170, 170, 160, 174, 170, 168  $DG$ .525 DATA174, 170, 170, 170, 170, 170, 170, 170, 168, 42, 186, 168, 10, 174, 160, 14 **BN**  $-530$  DATA175, 192, 255, 234, 168, 255, 250, 173,  $CC$  $255, 255, 255, 0$  $-535$  DATA0, 0, 48, 0, 0, 32, 0, 0, 168, 0, 0, 154, 0,  $0,170,0,0,160,0,0,160,0,0,160,0,0,160$ HJ  $-540$  DATAO, 0, 160, 0, 0, 160, 2, 70, 160, 11, 234, OI 168, 10, 190, 168, 42, 170, 168, 170, 254, 168  $-545$  DATA10, 170, 160, 8, 195, 32, 8, 195, 32, 8, 1  $95, 32, 8, 195, 32, 0$ ED

 $-550$  DATAO, 0, 0, 0, 0, 160, 0, 2, 8, 0, 8, 70, 0, 8, 2

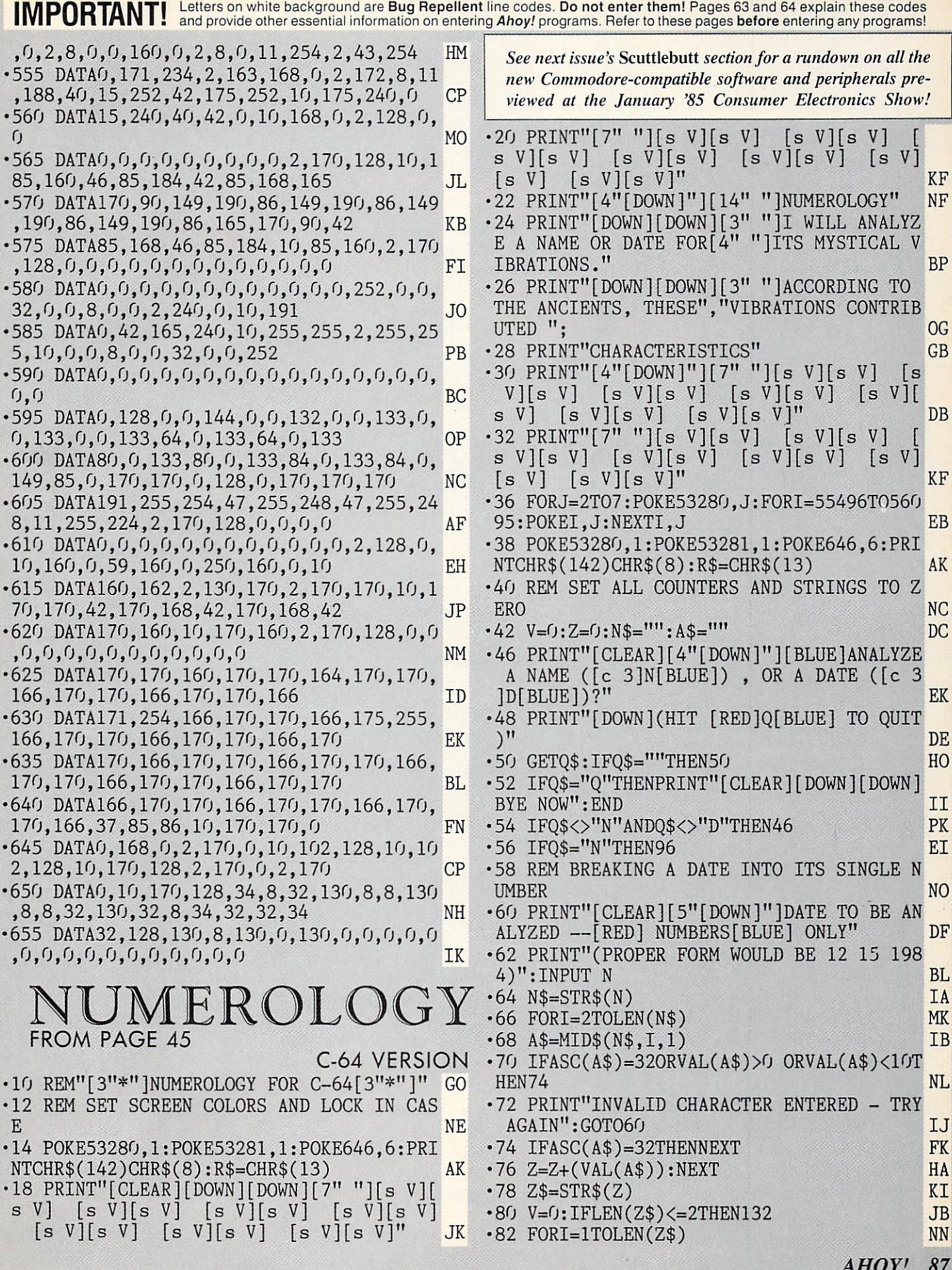

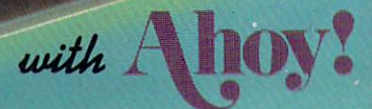

**PROGRAM DISKS** 

**AND CASSET TES** 

We're sure you're looking forward to trying out the programs in this issue of Ahoy! But we're equally sure that you're not looking forward to typing them in. If you're an average typist, that should take you upwards of 25 hours. Not counting time spent correcting your typing errors, of course. How long that will take is anyone's guess. • How would you like someone to type the programs for you? At a price of, say-32¢ an hour? Wouldn't it be worth 32¢ an hour to free yourself up for more pleasant pursuitslike enjoying the rest of your *Anoy!* magazine? • If you order the *Ahoy!* Program Disk or Cassette, you'll be getting that service for just under 32G an hour. Because for \$7.95 (postage included), we'll mail you all the programs in this issue, on a disk or cassette that's tested and ready to run with your C-64 or VIC 20. If you subscribe, you'll save even more: 12 monthly cassettes for S79.95, 24 for \$149.95 (postage included) \*. Back issues are available as well. . You already know how to type. Why not use the hours you spend with your Commodore to learn something new?  $\sim$  'Canadian and foreign prices higher.

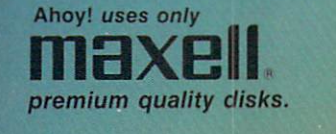

The

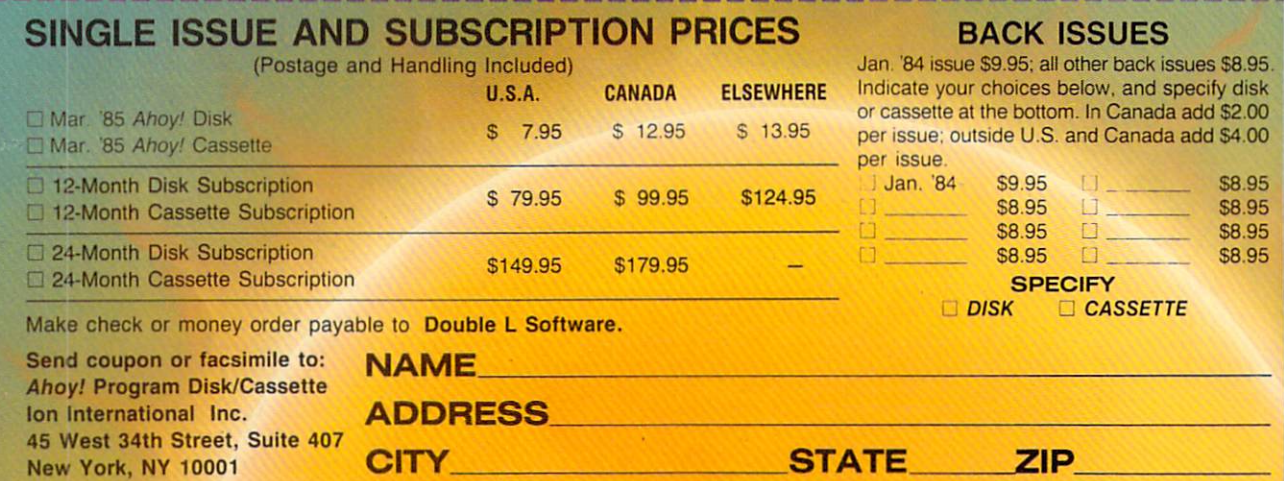

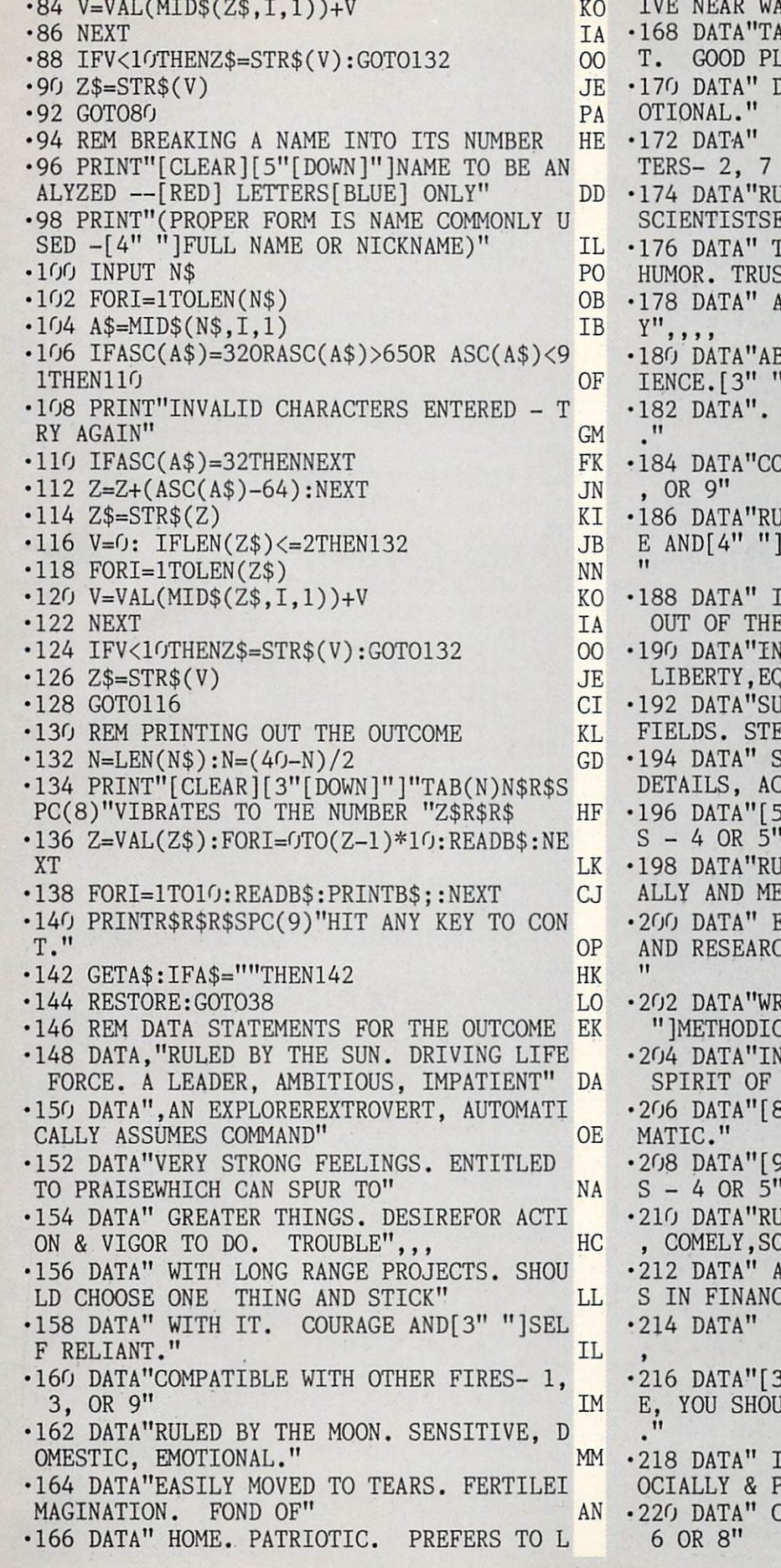

TER. MUSICAL[5" "]",,,, JI LENT. QUIET POWER OF JUDGEMEN ANNER. CHANGEABLE" OL DISPOSITION, [8" "]RESTLESS, EM COMPATIBLE WITH[3" "]OTHER WA EF LED BY JUPITER. INVESTIGATOR, EKER, MATERIAL RATHER" KK HAN SPIRITUAL. GOOD SENSE OF "HING. LIKES TO KNOW WHY" AI •178 DATA" AND HOW.NOT INTERESTED IN MONE **ND** BILITY PLUS CONFIDENCE. IMPAT ITALENT & VERSITILE" KI QUICK THINKING AND INTUITIVE •184 DATA"COMPATIBLE WITH OTHER FIRE- 1,3 FI LED BY URANUS. APPEARS STRANG ECCENTRIC. AHEAD OF HIS TIME. LH NTEREST IN OCCULT, PSYCHIC & ORDINARY" KA TUITIVE.SARCASTIC IF CROSSED. UALITY." ,,,, **ICCESS IN SCIENCE & MECHANICAL** EADY AND STABLE."  $CB$  $-$ TRENGTH AND PRIDE. GOOD WITH IG DETAILS, AND ALSO DEVELOPED THE COMPANY OF THE CONTRACT OF THE CONTRACT OF THE CONTRACT OF THE CONTRACT OF THE " "]COMPATIBLE WITH OTHER AIR LI - 4 OR 5" - 4 OR 5" - 4 OR 5" - 4 OR 5" - 4 OR 5" - 4 OR 5" - 4 OR 5" - 4 OR 5" - 4 OR 5" - 4 OR 5" - 4 OR 5" JLED BY MERCURY. ACTIVE PHYSIC MYALLY. INQUIRING," EJ XPLORING. LIKES[3" "]READING CH. LINGUISTIC. GOOD TEACHER, NE ITER, SECRETARY. FRIENDLY, [4"  $\texttt{CAL}$ , ORDERLY.",,,,  $CF$  $-1$ IDEPENDENT THOUGHT AND ACTION. ADVENTURE." GI. Glass College of the College of " "ISPECULATOR. LIKES THE DRA JE " "]COMPATIBLE WITH OTHER AIR LI OR 5" DE 1999 - 1999 - 1999 - 1999 - 1999 - 1999 - 1999 - 1999 - 1999 - 1999 - 1999 - 1999 - 1999 - 1999 - 199 JLED BY VENUS. GENTLE, REFINED  $^{\dagger}$ )CIABLE, PLEASANT. EJ PEACEMAKER.[5" "]DIFFICULTIE IN FINANCES IN FINANCE PRODUCTION AND AGREEMENT AND AGREEMENT AND AGREEMENT AND AGREEMENT AND AGREEMENT OF THE A GOOD HOST OR HOSTESS. ",,, IL " "]SUCCESS THROUGH COMPETENC LD FULFILL WHAT YOU PROMISE BJ NTEGRITY ANDTRUST. POPULAR S 'OLITICALLY." AM OMPATIBLE WITH OTHER EARTHS MA AHOY! <sup>89</sup>

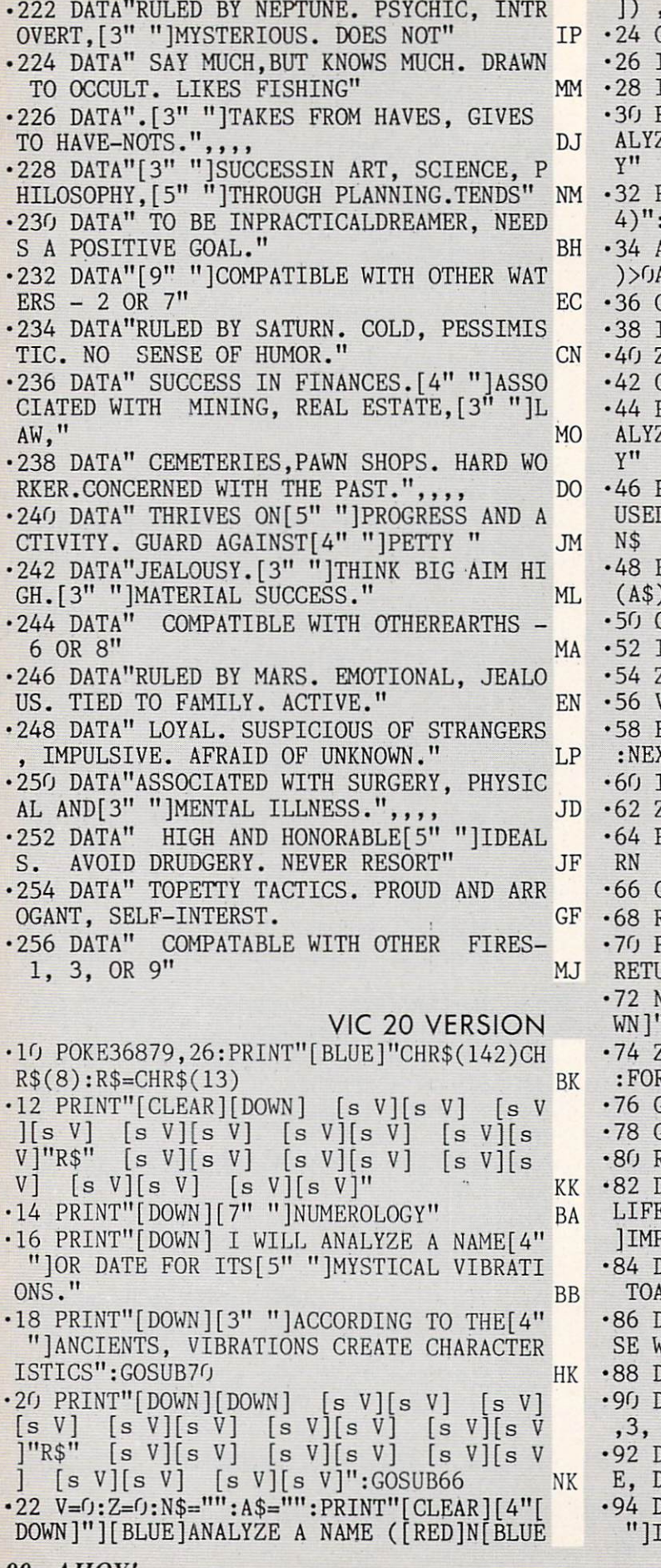

OR A DATE ([RED]D[BLUE])?" EE **COSUB66** PM IFQ\$<>"N"ANDQ\$<>"D"THEN22 PF. **EXAMPLE IFOS="N"THEN44** FF •30 PRINT"[CLEAR][5"[D0WN]"]DATE TO BE AN ZED[3" "[3"-"][RED] NUMBERS[BLUE] ONL **KO** PRINT" (PROPER FORM WOULD BE 12 15 198 ■32 PRINT"(PROPER FORM WOULD BE <sup>12</sup> <sup>15</sup> <sup>198</sup> INPUT N:N\$=STR\$(N):FORI=2TOLEN(N\$) EF ■34 A\$=MID\$(N\$,I,1):IFASC(A\$)=32OR(VAL(A\$ )>0ANDVAL(A\$)<10)THEN38 MO M<sub>O</sub> ■36 G0SUB64:G0T032 CI IFASC(A\$)=32THENNEXT FK  $Z=Z+(VAL(AS))$ :NEXT:Z\$=STR\$(Z) ID •44 PRINT"[CLEAR][5"[DOWN]"]NAME TO BE AN ZED[3" "[3"-"][RED] LETTERS[BLUE] ONL KI •46 PRINT"(PROPER FORM IS NAME COMMONLY USED -FULL[3" "]NAME OR NICKNAME)":INPUT **CJ** N\$ Commenced and Commenced and Commenced and Commenced and Commenced and Commenced and Commenced and Commenced and Commenced and Commenced and Commenced and Commenced and Commenced and Commenced and Commenced and Commenced •48 FORI=1TOLEN(N\$):A\$=MID\$(N\$,I,1):IFASC (A\$)=32OR(ASC(A\$)>64ANDASC(A\$)<91)THEN52 HE  $\bullet$  . The set of  $\bullet$  contribution of  $\bullet$  contribution of  $\bullet$  contribution of  $\bullet$  contribution of  $\bullet$  contribution of  $\bullet$  contribution of  $\bullet$  contribution of  $\bullet$  contribution of  $\bullet$  contribution of  $\bullet$  contribut IFASC(A\$)=32THENNEXT FK  $Z = Z + (ASC(4\text{}) - 64)$ : NEXT:  $Z = STRS(Z)$  IA  $V=0$ : IFLEN(Z\$)  $\leq$  2THEN72 EJ ■58 FORI=1TOLEN(Z\$):V=VAL(MID\$(Z\$,I,1))+V T<sub>O</sub> (T •60 IFV<10THENZ\$=STR\$(V):G0TO72 LB  $E\$ =STR\$(V):GOTO56  $NE$ •64 PRINT"INVALID-TRY AGAIN":V=O:Z=O:RETU RN CN BETQ\$:IFQ\$=""THEN66 IH **ETURN IM** ■68 RETURN IMPORTANT IMPORTANT IN CONTRACT IN THE CONTRACT IN THE CONTRACT IN THE CONTRACT IN THE CONTRACT IN THE CONTRACT IN THE CONTRACT IN THE CONTRACT IN THE CONTRACT IN THE CONTRACT IN THE CONTRACT IN THE CONTRACT IN ■70 PRINTR\$"[DOWN] HIT ANY KEY TO CONT.": **JRN** RETURN NICH AUS AUCTION AND ALL AND ALL AND ALL AND ALL AND ALL AND ALL AND ALL AND ALL AND ALL AND ALL AND ALL AND ALL AND ALL AND ALL AND ALL AND ALL AND ALL AND ALL AND ALL AND ALL AND ALL AND ALL AND ALL AND ALL AND AL ■72 N=LEN(N\$):N=11-(N/2):PRINT"[CLEAR][DO WAS ARRESTED FOR THE RESIDENCE OF TABLES TO THE RESIDENCE OF TABLES TO THE RESIDENCE OF TABLES TO THE RESIDENCE OF TABLES TO THE RESIDENCE OF TABLES TO THE RESIDENCE OF TABLES TO THE RESIDENCE OF TABLES TO THE RESIDENCE OF ■74 Z=VAL(Z\$):FORI=OTO(Z-1)\*5:READB\$:NEXT :FORI=1TO5:READB\$:PRINTB\$;:NEXT JL **GOSUB7G** ■76 G0SUB70 PB COLORED AND DELTA DELTA DELTA DELTA DELTA DELTA DELTA DELTA DELTA DELTA DELTA DELTA DELTA DELTA DELTA DELTA DELTA DELTA DELTA DELTA DELTA DELTA DELTA DELTA DELTA DELTA DELTA DELTA DELTA DELTA DELTA DELTA D **COSUB66**  $\overline{a}$  and  $\overline{a}$  and RESTORE: GOTO22 estate and a restore of a restoration of the state of the state of the state of the state of the state of the state of the state of the state of the state of the state of the state of the state of the state of the state of ■82 DATA,"RULED BY THE SUN.[5" "]DRIVING LIFE FORCE.[3" "]LEADER, AMBITIOUS,[4" ]IMPATIENT" ED  $A''$ , AN EXPLORER, EXTROVERT, AUTOMATIC SSUME COMMAND, "PN ■86 DATA"VERY STRONG FEELING,DESERVEPRAI WHICH CAN SPUR TO" KH <sup>88</sup> DATA" GREATER THINGS.[3" "]" BL DATA" COMPATIBLE WITH OTHER FIRES - 1 , and the set of  $\mathcal{L}$  , or  $\mathcal{L}$  , and the set of  $\mathcal{L}$  ,  $\mathcal{L}$  ,  $\mathcal{L}$  ,  $\mathcal{L}$  ,  $\mathcal{L}$  ,  $\mathcal{L}$  ,  $\mathcal{L}$  ,  $\mathcal{L}$  ,  $\mathcal{L}$  ,  $\mathcal{L}$  ,  $\mathcal{L}$  ,  $\mathcal{L}$  ,  $\mathcal{L}$  ,  $\mathcal{L}$  ,  $\mathcal{L}$  , <sup>92</sup> DATA"RULED BY THE MOON.[4" "]SENSITIV OMESTIC, EMOTIONAL." MO <sup>94</sup> DATA"EASILY MOVEDTO TEARS. FERTILE[5" MAGINATION. FOND OF" ED

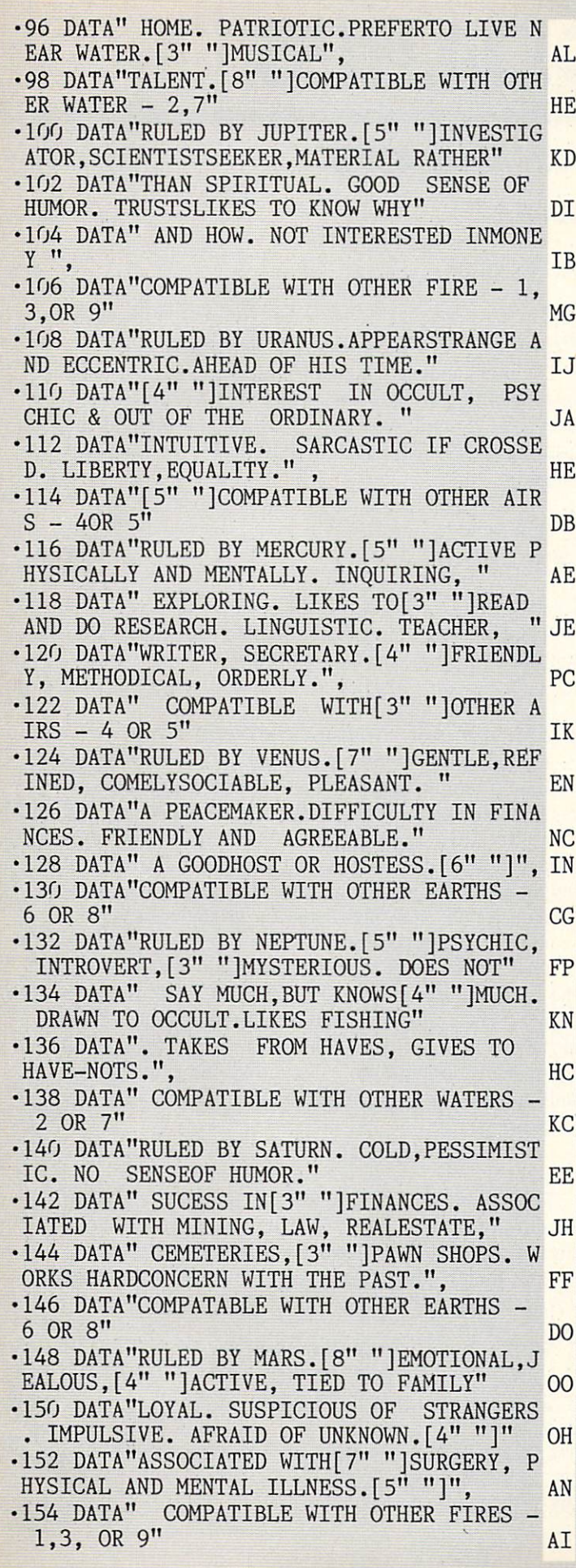

## PHOTOS BY ROBERT FERROM RESET SWITCH Only S19.95 •Unlocks 'Frozen\* proqrana .Plugs Into Serial Port

**PAYC BUTTON** 

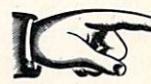

.Allows Full Use of Serial Port .Extends the Life of Your Computer .Compatible With Commodore 64 and VIC •1 Vear warranty

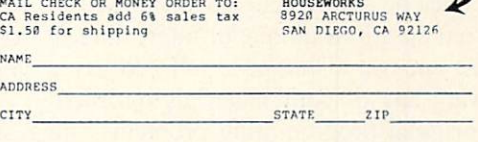

Dealer Inquires Welcomed Phone (619) 566-9954

Reader Service No. <sup>235</sup>

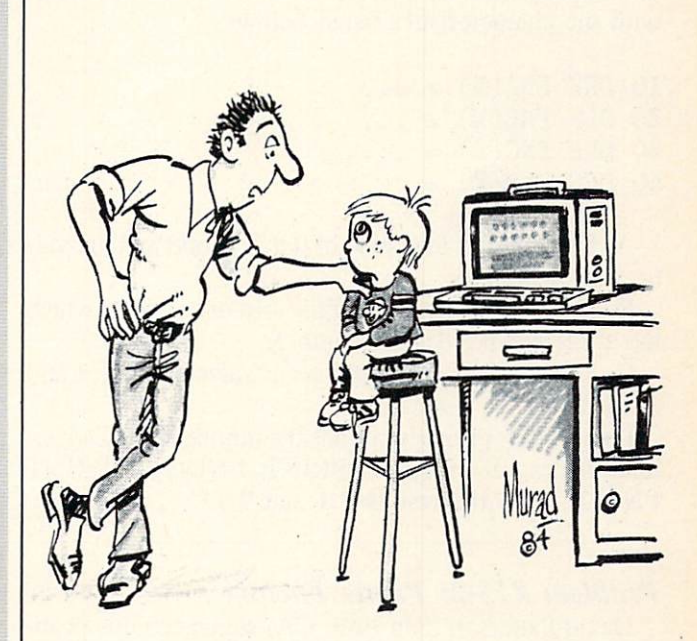

"Son, it's time you and I had a little man-to-man interface."

# COMMODARIES

## **PROGRAMMING CHALLENGES**

By Dale Rupert

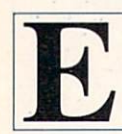

ach month, we'll present several challenges designed to stimulate your synapses and tog gle the bits in your cerebral random access memory. Please send your solutions to:

> Commodares, c/o Ahoy! P.O. Box 723 Bethel. CT 06801

We will print and discuss the cleverest, simplest, shortest, most interesting and/or most unusual solutions. Be sure to identify the *name* and *number* of the problems you are solving. Also show sample runs if possible, where appropriate. Programs on diskette are welcome, but they must be accompanied by listings. Also tell what makes your solutions unique or interesting, if they are. You must enclose a stamped, self-addressed envelope if you want any of your materials returned.

Your original programming problems, suggestions, and ideas are equally welcome! The best ones will become Commodores.

## Problem #15-1: Fancy Functions

Complete these function definitions to create functions with the characteristics listed below:

10 DEF  $FNA(X) = ...$  DEF FNB $(X) = \ldots$  DEF FNC $(X) = \ldots$ DEF FND $(X) = \ldots$ 

A)  $FNA(X)$  has the value of 0 if X is odd and the value  $1$  if  $X$  is even.

 $B$ ) FNB $(X)$  has the value of the area of a triangle which has three equal sides of length X.

 $C$ ) FNC(X) has a random integer value between 1 and X inclusive.

 $D$ ) FND(D) properly rounds the number N to D decimal places.  $N=9.127$ : PRINT FND $(1)$ : PRINT FND(2) gives the results 9.1 and 9.13.

## Problem #15-2: Prime Factors

David Patterson (San Jose, CA) suggested this prob lem. Using one statement per line, write the shortest pro gram to print the prime factors of a positive integer entered by the user. For example, if the user enters 1644. the computer prints 2\*2\*3\*137. Prime factors are the prime numbers which may be multiplied together to give the specified number.

## Problem #15-3: Separated Sentence

The user inputs a sentence. The computer breaks the sentence into two parts and prints the parts on separate lines. An example will save a thousand words. If the user inputs "PROGRAM TEST INPUT", the computer displays:

PORMTS NU RGA ETIPT

Every other character, starting with the second, is dropped to the next line on the screen. Vertically merg ing the two lines would produce the original input.

## Problem #15-4: String Stretcher

A classic problem assumes the earth is a smooth sphere with a circumference of 25,000 miles. A string which is one yard longer than 25.000 miles is wrapped around the earth at the equator. The extra yard of string pro vides slack so that the string can be raised a uniform height above the ground all around the earth. The stan dard question is, how high above the ground at each point would the string be?

Your challenge is to write a program which allows the user to enter the circumference of a planet of his choice. The computer calculates the height above the surface of the planet of a string one yard longer than the planet's circumference, assuming the extra yard is uniformly distributed around the planet. (The results may surprise you.)

This month we will first look at two solutions to last month's problems. Then we will look at readers' solu tions to *Commodares* from the November issue.

Last month Hugh Rountrec (Perry, FL) proposed Problem #14-1: Maximus Input. Here is his solution.

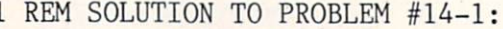

2 REM MAXIMUS INPUT

3 REM BY HUGH ROUNTREE

- REM
- 10 PRINT"TYPE A WORD OR SENTENCE AND PRE
- SS RETURN (255 CHAR'S. MAX)"
- 20 FOR 1=1 TO 255

## Attention The commodorer and commodorer and commodorer and commodorer and commodorer and commodorer and commodorer and commodorer and commodorer and commodorer and commodorer and commodorer and commodorer and commodorer and commodor **Computer Service Service Service Service Service Service Service Service Service Service Service Service Service Service Service Service Service Service Service Service Service Service Service Service Service Service Serv** Owners and the control of the control of the control of the control of the control of the control of the control of the control of the control of the control of the control of the control of the control of the control of t

Mortgage Analysis Loan Awount: 75002 . Loan Date<br>Inter. Rate: 7.5 % . Last Pywt **JF HANJASOND JF HANJASOND JF HA** 

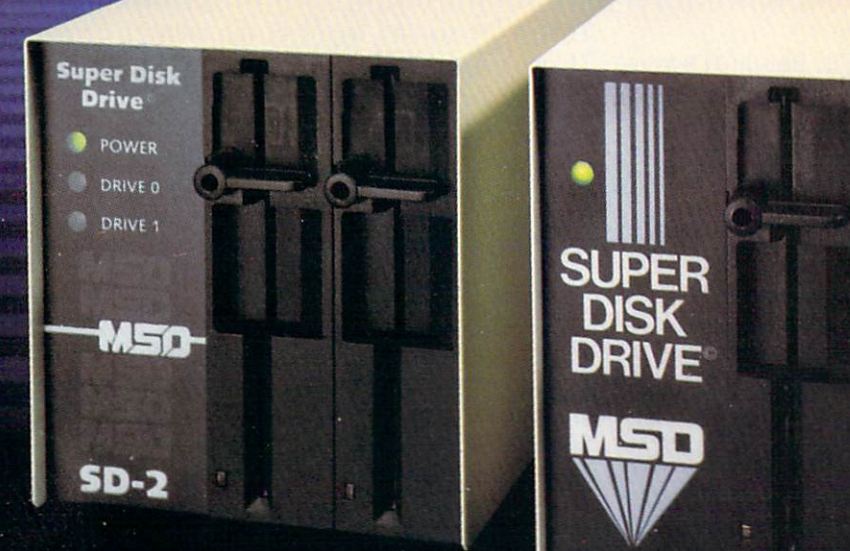

Looking for a versatile disk drive that efficiently interfaces with your Commodore<sup>®</sup> personal or business computer? Then look no further. MSD offers not just one drive, but two - the SD-1 and the SD-2 Super Disk Drives.

With the SD-1 Super Disk's 4K buffer memory, you can open more files at any one time. Its rapid internal operations allow you to execute utility commands in a minimal amount of time and to format disks in only <sup>17</sup> seconds. If you demand more and thus faster duplication, however, then the SD-2 is for you. You can format, copy and verify in less than minutes twenty times faster than if you used two single drives together.

Both drives feature state-of-the-art design for exceptional durability and longer life. Both feature unique vertical loading for greater space savings. And neither will ever overheat.

Call MSD today for more information or the location of the dealer or distributor nearest you.

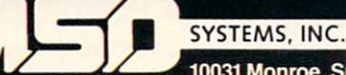

<sup>10031</sup> Monroe. Suite <sup>206</sup> Dallas, Texas <sup>75229</sup> (214) 357-4434

Reader Service No. 238 Hoadet Service No, <sup>238</sup>

```
30 POKE 204,0:POKE 207,0
40 GET A$:IF A$="" THEN 40
50 IF A$=CHR$(13) THEN 1=255: GOTO 90
60 IF A$=CHR$(20) THEN L=LEN(B$)-1:B$=LE
FT$(B$,L):PRINT A$;:1=1-1:GOTO 90
70 B$=B$+A$
80 PRINT A$;: IF A$=CHR$(34) THEN POKE 21
2,0
90 NEXT I:POKE 204,0
100 PRINT:PRINT B$
```
Notice how he has enabled the blinking cursor in line 30 even while the computer is sitting in GET loop. According to the C-64 Programmer's Reference Guide (page 315), location 204 is the "cursor blink enable" char acter, and location 207 is the "last cursor blink" flag. You will notice as you run this program that the cursor still vanishes every now and then. Perhaps you have fig ured out a better way to handle this problem. Line 80 sets the "editor in quote mode" flag, by POKEing 0 to address 212, allowing the user to enter cursor move ment characters into the input string.

Here is the solution sent by Patrick Bergin (District' Heights, MD) to his Problem #14-3: Digital Deduction, given last month.

```
1 REM SOLUTION TO PROBLEM #14-3:
2 REM DIGITAL DEDUCTION
3 REM BY PATRICK BERGIN
REM
10 PRINT"THINK OF A NUMBER FROM 1 TO 100
O":INPUT"AND PRESS RETURN";RT$:TR=0
20 L=1:R=1000
30 IN=INT((L+R)/2):TR=TR+1
40 PRINT"IS YOUR NUMBER "; IN; " ?...Y/N";
:INPUT RT$
50 IF LEFT$(RT$,1)<>"Y" THEN 70
60 PRINT"GOT IT IN ":TR;"TRIES !":END
70 INPUT"IS YOUR NUMBER HIGHER OR LOWER.
.H/L "; RT$
80 IF RT$<>"H" THEN 100
90 L=IN+l:G0T0 30
100 R=IN-l:G0T0 30
```
His solution is based on a binary search technique. Each cycle divides the region to be searched in half (line 30) until only the sought number remains. You might try to enhance this program so that the computer can tell when the user is cheating (or, should we say, inconsistent with his responses). Can you determine the maxi mum number of trials required to guess a number from 1 to 10,000?

Readers have asked what the deadline is for submit ting *Commodares* solutions. If you have a solution which you feel is unique, especially interesting, or which hasn't been already discussed, send it any time. Typically, this column is written four months before the publication date on the magazine. As a rule, all solutions to the March Commodares which are received by March 10 are considered for the July issue of *Ahoy!*. This March column is based upon letters received up to the middle of No vember. Your solutions are most likely to be discussed if they reach us within two weeks of the cover date of the magazine.

Frequently readers apologize for not having a printer and for sending handwritten listings. Although printed copy is easier to read (and to create), don't let the lack of a printer stop you from sending your solutions to this column. No apologies necessary. If you send your pro grams on disk, you should also send a listing, and hopefully some words of explanation.

Several readers tackled the fairly tough challenge of Problem #11-1: Cray Confrontation which was suggested by Larry Masterson (Willard, OH). The correct answer is:

45,994,811,347,886,846\_310,221,728,895,2 23,034,301,839.

This is the second factor of the number consisting of 71 one's which required more than 9 hours to be fac tored on the Cray X-MP supercomputer. Readers of this column had an advantage over the Cray by knowing one of the factors of the original number. Consequently the times on the Commodores were significantly less than 9 hours. In fact, the assembly language solution sent by James Borden (Carlisle, PA) found the above factor in 23 jiffies. That's less than one-half second! He used the IEA Assembler (Robin's Software, Bloomington, MN) to write the 100-line program in four days (and nights).

Another approach with a very interesting analysis of this problem was submitted by Dana (age 11) and Cecil Rousseau (Memphis, TN). Their BASIC solution took only 13 seconds. Other excellent solutions with very re spectable times were received from David DeSha (Chat tanooga, TN), Edward Keller (Cincinnati, OH), and Richard Oberle (Columbus, OH). Some serious work went into the solutions from all of these readers.

The solution to Problem #11-2: Pythagoras Extended from Edward Keller (Cincinnati, OH) typifies several readers' approach to this problem.

```
1 REM SOLUTION TO PROBLEM #11-2:
2 REM PYTHAGORAS EXTENDED
3 REM BY EDWARD KELLER
4 REM
10 A=X<sup>2</sup>+(X+1)<sup>2</sup>+(X+2)<sup>2</sup>+(X+3)<sup>2</sup>+(X+4)<sup>2</sup>
20 B=(X+5)^2+(X+6)^2+(X+7)^2+(X+8)^2
30 A=INT(A+.1) : B=INT(B+.1)35 PRINT A,B
40 IF A=B THEN PRINT "X ="X : END
50 X=X+1 GOTO 10
```
Line 30 is a good way to take care of inaccuracies resulting from the squaring operations, especially when

# Introducing The Gold Disk<sup>\*</sup> Subscription Series HUHUGUALI I SUF I WARD

### **VOLUME 1 DECEMBER** FULL DATABASE PACKAGE Arcade games "Rodeo". "Tunnel of Doom' Learning BASIC - lesson 1 Programming tips - speeding up BASIC "Towers of Hanoi" puzzle House purchase analyzer program Computerized crossword Computer trivia Sound effects & code Music box Review, preview, editorial, article

## **VOLUME 3 FEBRUARY**

TYPING TUTOR PACKAGE Arcade game "Chomper" "Cubic" - strategy game Learning BASIC - lesson 3 Programming tips – on keys Bubble sort tutorial Budgetter program Report generator Computerized crossword Computer trivia. Music box Sound effects & code Editorial, letters, article, catalog

**THC** 

### **VOLUME 2 JANUARY**

FULL WORD PROCESSOR PACKAGE screen arcade game "Spook Castle 1" Children's learning program-NumbersGame Learning BASIC - lesson 2 Programming tips - random numbers Eight queens problem Loans and mortgages program File backup/copy program Computerized crossword Computer trivia, Music box Sound effects & code Editorial, letters, article, catalog

## **VOLUME 4 MARCH**

GOLD DISK ART PACKAGE "Gold Disk Trivia" - full trivia game Action game - "Follow the Leader" Tutorial - file operations Programming tips – screen print Binary search tutorial Checkwriter program Computer trivia Sound effects & code Music box Editorial, letters, article, catalog

THE GOLD DISK SUBSCRIPTION SOFTWARE 2179 Dunwin Drive, \*6, Mississauga, Ontario, Canada L5L 1X2

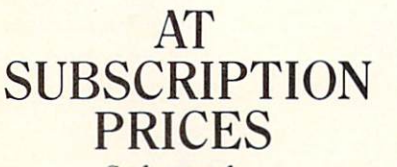

Software for the Commodore 64<sup>®</sup>

**Issued Monthly Full Disk of Software** ■ All Instructions Contained on the Disk

urk pending<br>odore 64 is a registered trademark of Commodore Business Machines Inc.<br>. Reader Service No. Z51

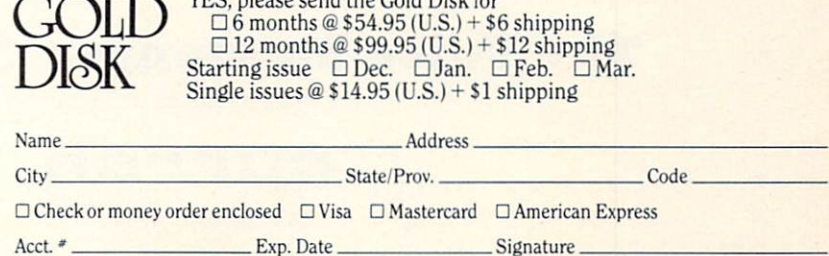

P.O. Box 1540 Buffalo, N.Y. 14205-1540 YES, please send the Gold Disk for

Orders out of North America add \$3.00 per issue. Ontario residents add 7% sales tax. Canadian orders please allow for exchange

or

# Not just all talk.

## Add Speech to your Commodore 64<sup>™</sup> today!

With the POWER of The Voice Messenger's™ infinite vocabulary, your Commodore 64 can say any letter, word or sentence. Simply!

Just for fun ... or as an educational tool.

Best of all, it's simple to program your C-64 to leave all sorts of talking messages.

Just think of the possibilities!

A message to your family! A secret for your best friend! Or even a reminder for yourself to feed the fish!

The Voice Messenger features: " Infinite vocabulary One BASIC command "SAY" provides easy programming of whole sentences " Two voices and into<br>nation—add character and excitement  $\blacksquare$ <br> <br> Built-in software—nothing extra to buy . Installs instantly—Two simple connections . Clear, easy to understand speech . Doesn't steal RAM from BASIC workspace • Won't stop screen action.

Add new life to your Commodore 64 with The Voice Messenger! Ask for The Voice Messenger at your local Commodore dealer, or call TOLL-FREE 1-800-443-0100 ext. 797 to place your order now!

## The Voice Messenger-Speech 64

For more information contact:

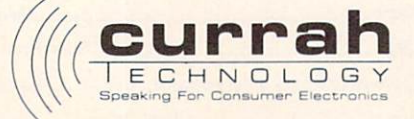

50 Milk St. 15th floor, Boston, MA 02109 (617) 357-8084 TELEX: 951131 HQ BSN<br>Currah Cómputor Components Ltd. Reg. No. 1555490, U.K. Graythorp Industrial Estate, Hartlepool, Cleveland, U.K. Telex 58127 CURRAH G

Commodore 64 is a trademark of Commodore Electronics Ltd.

Reader Service No. 240

the results must be compared to other values. (To see the problem, type PRINT  $5 \text{ A } 2=25$  in the direct mode. The resulting 0 shows that  $5 \lambda$  2 does not have the same value inside the computer as the number 25, for example. " $\lambda$  " is the up-arrow key beside the RESTORE key on the Commodore.)

John Desmond (Alexandria, VA) pointed out that there is another solution to this problem using values ranging from  $-4$  to 4 in the equation in addition to the more common solution using 36 through 44. You may add line  $5 X = -10$  to the program above to obtain this other solution.

Mark Robin (Bloomington, MN), Geoff Krauss (La tham, NY), Michael Hooper (Tyler, TX), Dana and Ce cil Rousseau (Memphis. TN), and Michael Colcy (Re public, MO) all sent general solutions which not only found the next equation in the sequence but others as well.

Other readers with correct solutions to *Problem #11-2* include James Borden (Carlisle, PA). Fred Atiyeh (Li vonia. MI). Edward Keller (Cincinnati. OH), and Ron Crail (Dickinson. ND).

Richard Oberle's solution to Problem #11-3: Bug Eliminator *II* is listed below:

```
1 REM SOLUTION TO PROBLEM #11-3:
2 REM BUG ELIMINATOR II
3 REM BY RICK OBERLE
4 REM
10 PRINT CHR$(147)
20 FOR L=1 TO RND(0)*1000
30 PRINT ".*" CHR$(157);:NEXT
40 PRINT CHR$(19)
50 M=1024:BG=ASC("*"):SQ=ASC("0"):P=ASC( \mathbf{u}.\mathbf{u}60 M=M+40 IF PEEK(M)=P THEN 60
70 M=M-40
80 M=M+1 : IF PEEK(M) <> BG THEN 80
90 POKE M, SQ : REM *SQUASH!*
100 PRINT "GOT 'EM"
```
Rather than sequentially PEEK every screen location to find the bug, he took a shortcut. If you can't figure out what's happening from the listing, you might put GOSUB 200 in front of the IF statements in lines 60 and 80, and add these lines to the program:

199 END  $200$  A=PEEK(M) : POKE M, 63 210 FOR  $Q=1$  TO  $50$  : NEXT 220 POKE M, A : RETURN

## BACK TO THE BASICS OF BASIC!

Next month, Ahoy! returns you to programming's roots with the first installment of Mark Andrews' column on Commodore assembly language and the first of several Rupert Reports on the subject of machine language.

Julius Cucci (No. Plainfield. NJ) and Marshall Stew art (Shreveport, LA) both sent machine language solu tions to rapidly eliminate the bug.

Problem #11-4: Word Value drew the largest response from readers. Among the tidiest solutions was the fol lowing one from George Poole (Buffalo, NY):

```
1 REM SOLUTION TO PROBLEM #11-4:
2 REM WORD VALUE
3 REM BY GEORGE POOLE
4 REM
10 PRINT CHR$(147)
20 INPUT " ENTER WORD "; A$
30 FOR 1=1 TO LEN(A$)
40 B$=MID$(A$,I,1)
50 A=A+ASC(B$)-6460 NEXT
70 PRINT AVERAGE VALUE IS";A/LEN(A$)
```
Michael Marron (Stony Brook, NY) and Richard DeMello (Portland. MI) combined the statements in lines 40 and 50 like this and thereby used one less variable:

40  $A = A + ASC(MID$(A$(I,1)) - 64)$ 

Many readers had solutions somewhat similar to these. Readers not mentioned above who sent solutions to Prob lems  $#11-3$  and  $#11-4$  include Fred Atiyeh (Livonia, MI), James Borden (Carlisle. PA), Edward Keller (Cincin nati, OH), Ron Crail (Dickinson. ND), Alan Davenport (Salem. OR), Frank Gourley (Kenesaw, NE), Howard Anthony (St. John's, Nfld.), Larry Cox (Tecumseh, MI), Jim Root (Whitmore Lake. MI). John Peters (Wenatchee, WA), Vinny Amodeo (New Hyde Park, NY). James Dunavant (Gainesville, FL). Douglas Tyler (Holloman AFB. NM). Karl Hirsch (Backsdale AFB. LA). and John Auresto (Carmel, NY).

Other solutions to October's problems were received from Sheldon Wotring (Palmerton, PA). David Patter son (San Jose. CA). Dennis Sardi (Marlborough. CT), Michael Griffin (Olancha, CA). and Barbara Wolfe (Jacksonville, FL).

The cleverness award this month goes to Richard Lodge (Kirkwood, MO) for his Roman Numeral solu tion from the October Commodares. His program gives the user the option of receiving instructions in English or in Latin! (According to his listing, "NUMEROS RO-MANOS" is a Latin form of "Roman Numerals"-just in case your Latin is a little rusty.) And we thought FORTRAN was an old language for computers!

A special thanks to Barry Vincent of Tokoroa, New Zealand for his letter and notes on Commodares Prob lem #6-4: Graphic Rectangle. He correctly pointed out that the solution in the July Commodares needed some additional statements to properly handle a rectangle 40 characters wide. Ahoy! and Commodore computers are certainly far-reaching.

Have fun with these challenges. See you next month.  $\square$ 

## CINEATING YOUR OWN GAMES

Continued from page 20

fix the error before RUNnihg it again. It makes life interesting —I know, since I had to do that more than a few times myself.

I don't recommend that you do this sort of memory manipulation all the time. But in this case, it allows you at least 7K in which to add the few routines necessary to turn a fun game milieu into a fun game.

At which someone will no doubt ask (such skeptics you are!), "If it only takes a few routines to turn it into a fun game, why didn't you put in those routines yourself?"

To which I answer, "This is a column about how to program games, not a column that *provides* games. If I did everything, what would be left for you?" Though there's another se cret reason that has to do with a serious character flaw and one of the seven deadly sins.

### NOTES ON PLAYING

After you have SAVEd and RUN Mansion Display Setup, thereby creating the file DISPLAY DATA, and after you have SAVEd Mansion Game, you are ready to play. LOAD Mansion Game and RUN it. It will fill the screen with a message to would-be detectives, then automati cally LOAD the DISPLAY DATA file and set up to play.

Then it asks how many players you want. Enter a number from 1 to 6. After you press the number key, you get a chance to change your mind. When you confirm your choice, the screen flips to the main entrance of the mansion, where up to six player-figures arc lined up in a row.

The bottom line of the screen tells which player's turn it is and what room he or she is in. That player moves by using the SHIFT and COMMODORE keys for left-right movement, and the f5 and f7 keys for up-down movement. Experimen tation will show you what happens when you go all the way up or down a flight of stairs. Exploration will show you all the rooms in the house.

After you have moved 75 times, your turn automatically ends; or, by pressing the SPACE bar, you can end your turn early. The computer then flips to whatever screen the next player's figure is on and displays the player's number and the room his or her figure is in. You cannot move through another player's figure, so sometimes one player can effectively block another from getting through a tight place.

The game, as it stands, never ends. To end the game and stop the pro gram, press RETURN. The screen asks you if you want to quit this game. If you press Y, the screen then asks you if you want to play again. If you press Y this time, you are asked how many players you want, as before—but you don't have to wait for DISPLAY DATA to reload, since the program "knows" that it's already in memory. If you press N, however, all the pointers are reset to normal, RUN/STOP and RESTORE are reenabled, and the program ends. Then if you want to play again, you have to RUN the program from the beginning.

### NOTES ON TYPING

Just a couple of hints. When you're typing the DATA statements that cre ate the screen displays, there are quite a few graphics characters. All of them are created by pressing a regular alphabetic key (A through Z) plus the SHIFT key. Some of them are very easy to get confused. On the program listing in this issue, SHIFT-B, SHIFT-G, SHIFT-H, SHIFT-T, and SHIFT-Y are all vertical bars. Look closely to make sure you're getting the right one. Likewise, SHIFT-C, SHIFT-D, SHIFT-F, and SHIFT-R are all horizontal lines. There are several places-particularly involving SHIFT-B, SHIFT-G. and SHIFT-H-where different characters appear in rapid succession.

Also, remember that in the packed-data scheme, characters can mean different things, so it's vital that you type everything correctly. Leav ing out a character can cause the wrong character to be interpreted as the code for a number of repetitions.

causing at best a messed-up screen or at worst a crashed program.

And. as always, don't type in the REM statements. Any line in which the line number is immediately fol lowed by a REM is included only so you can more easily follow what the program is doing. Typing them in only slows the program down and creates unnecessary work for you. Good programmers almost never have a GOTO or GOSUB refer to a REM line.

## WHAT ABOUT NEXT MONTH?

The weary columnist who has just finished a long week of programming looks at this question out of lowlidded yellow eyes and mutters, "What about next month?"

Come on, you think I can do a massive 84-sector program complete with a data-packing language every month?

Not a chance. The best we can hope for is an introduction to reading the joystick. And, of course, the normal scintillating, razor-sharp wit and brilliantly perceptive reviews. If I can remember how to scintillate...

And to those of you who are waiting with bated breath for me to do sprites. I offer the promise: Soon. Not next month, because I have two overdue novels to finish and my chil dren have forgotten my name. But soon.  $\square$ 

## SEE PROGRAM LISTING ON PAGE 66 CCCCCCOOCCCGCCCCCCCCCCCCCC **GRAPHICS** PROGRAMMERS!

Beginning in the near future, Ahoy! will feature a quasi-monthly gallery of reader-created computer artwork. Send us your best shot on disk, accompanied by a stamped and self-addressed return mailer, and indicate the drawing package that was used to create the image. (If you employ a bit map of your own design, indicate the appropriate file pa rameter, i.e., hi-res or multicolor, location of bit map. screen and color data). Submissions should be mailed to:

Morton Kevelson P.O. Box 260 Homecrest Station Brooklyn, NY <sup>11229</sup>

## TURBO 64

Turbo 64 will turn your 1541 into a super fast and efficient disk drive. Loads programs five to eight times faster, works with 99% of your basic and machine language programs. The master disk allows you to put unlimited Turbo 64 boot copies on all your disks. This disk also includes:

Auto Run Boot Maker

Auto Run Boot Maker will load and auto run your basic or machine language programs.

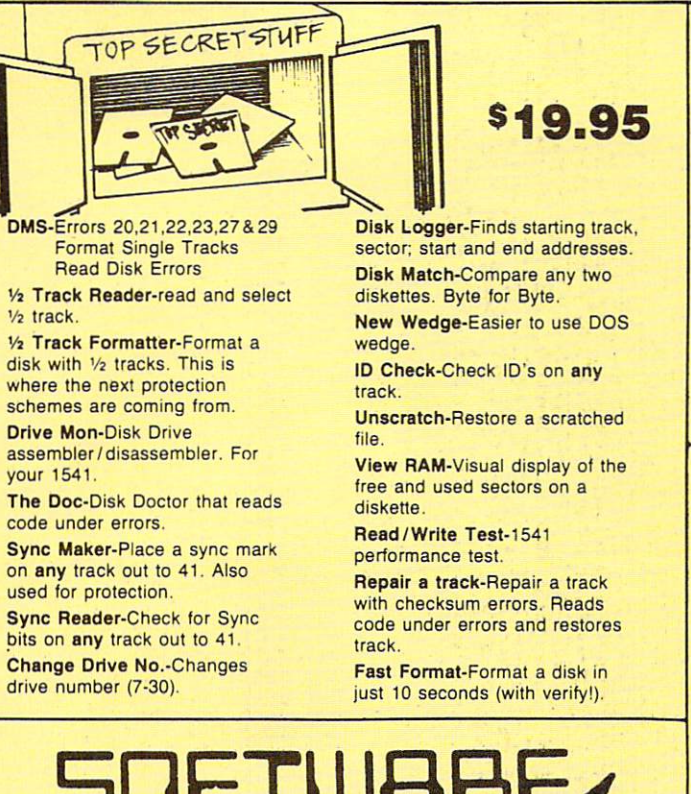

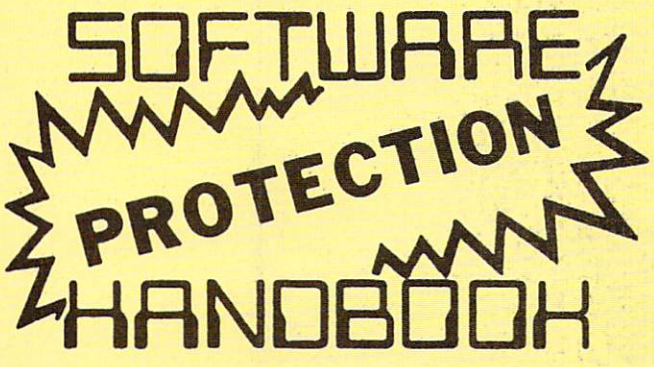

This book "BLOWS THE LOCKS OFF" protected DISKS. CARTRIDGES, and TAPES! Protection "secrets" are clearly explained along with essential information and procedures to follow tor breaking protected software. An arsenal of protection breaking software is included with all listings, providing you with the tools needed! Programs include high speed error check/logg ing disk duplicator . . . disk picker. . . disk editor. . . Cartridge to disk/tape saver and several others for error handling and advanced disk breaking. The cartridge methods allow you to save and run cartridges from disk or tape! The tape duplicator has never been beaten! This manual is an invaluable reference aid including computer and disk maps, as well as useful tables and charts. (212 pages 11 programs)

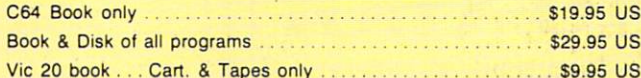

THIS MANUAL DOES NOT CONDONE PIRACY \*SHIPPING: \$2.00

Enclose Cashiers Check, Money Order, or Personal<br>Check. Allow 14 days for delivery. 2 to 7 days for phone orders. Canada orders must be in U.S. Dollars. VISA - MASTER CARD - C.O.D

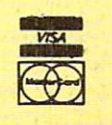

## WAR GAMES AUTODIALER

\$19.95

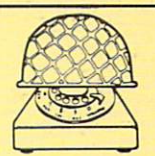

- 1-Auto Dial will automatically dial a set of numbers you choose. 2-Review Numbers will review numbers that were answered by a computer.
- 3-Save Numbers will save numbers where a computer answered.
- 4-Hardcopy of Numbers will print out list of numbers where a computer answered.
- 5-LOAD Numbers will load in numbers to continue where it left off.
- 6-Contlnue will pick up dialing where it was interrupted.

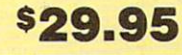

## GEMINI BIT COPIER

#### 99.9% Effective!

- 3 Minute copy program
- Copies Bit by Bit
- Eliminates worries of all Commodore DOS errors
- Very simple to use
- Half tracks
- 100% machine language
- Will not knock disk drive
- Copies quickly
- Writes errors automatically 20.21,22,23.27429
- Errors are automatically transferred to new disk
- Copies identical syncs
- Supports use of two disk drives
- Unlocks disks to make your actual copies
- No need to worry about extra sectors
- This program covers all the latest protection schemes.

\$29.95

## BULLETIN BOARD

Set up and operate your own bulletin board with a single 1541 disk drives. This one has all the features and you can customize it easily yourself.

l-RUN MEGASOFT BBS 2-CREATE MEGA FILES 3-ADD TO SYSOP'S CORNER 4-NEW SYSOP'S CORNER 5-READ MESSAGES 6-SCRATCH MESSAGE 7-CYCLE MESSAGES 8-READ SYSOP MESSAGES

9-WRITE OPENING MESSAGE 10-READ LOG 11-CYCLE LOG 12-READ DOWNLOAD FILE 13-SCRATCH DOWNLOAD FILE 14-ADD TO OTHER SYSTEMS 15-CREATE OTHER SYSTEMS

\$39.95

Two Drive System: Includes everything listed above plus direct file transfer, dule passwords, for signon and updown load sections and many more options!

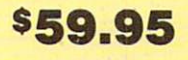

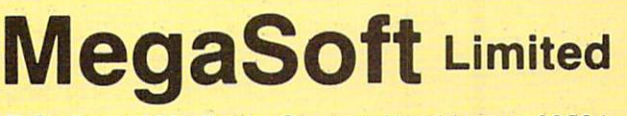

P.O. Box 1080. Battle Ground. Washington 98604 Phone (206) 687-5116 . BBS 687-5205 After Hours Computer to Computer

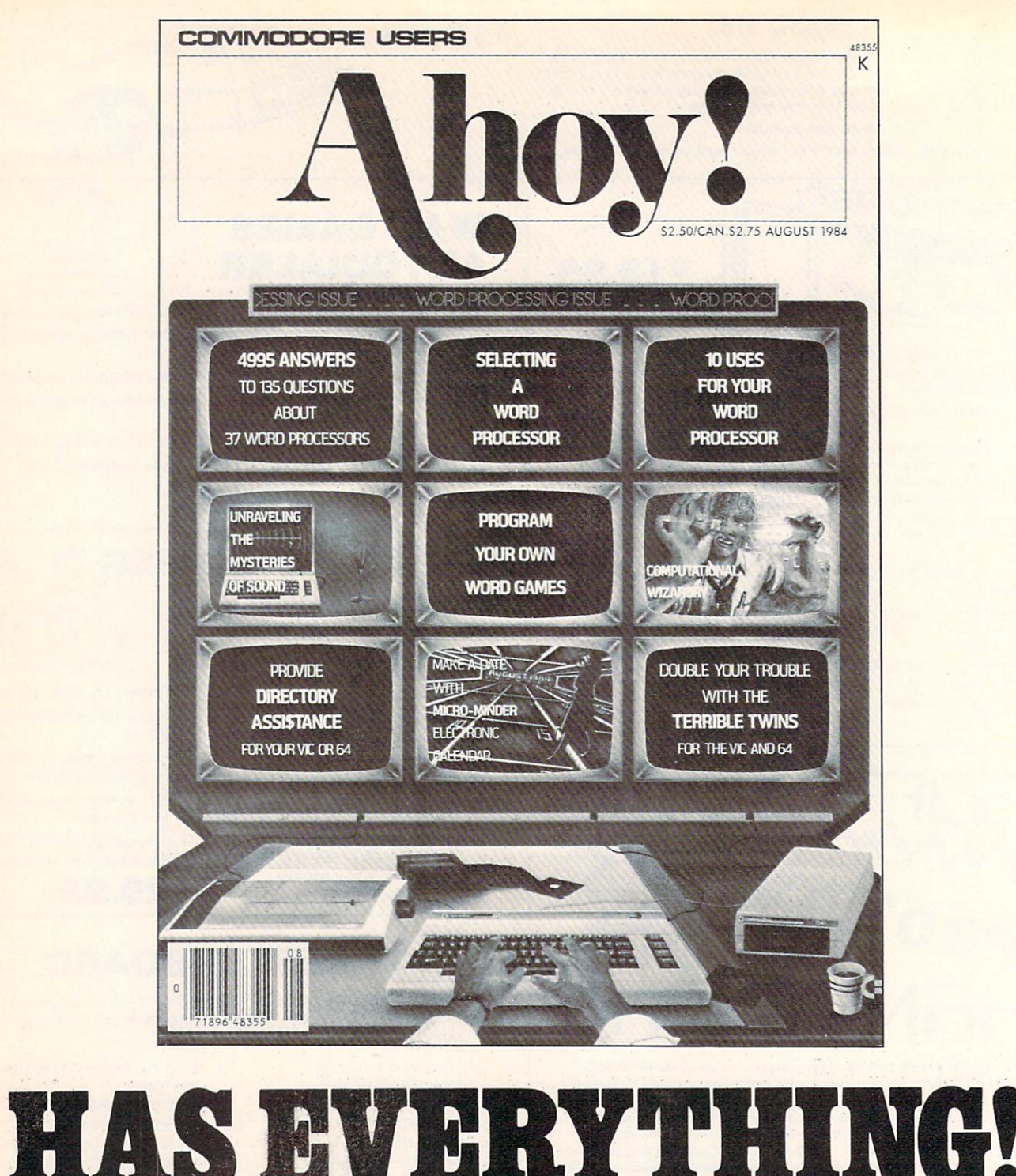

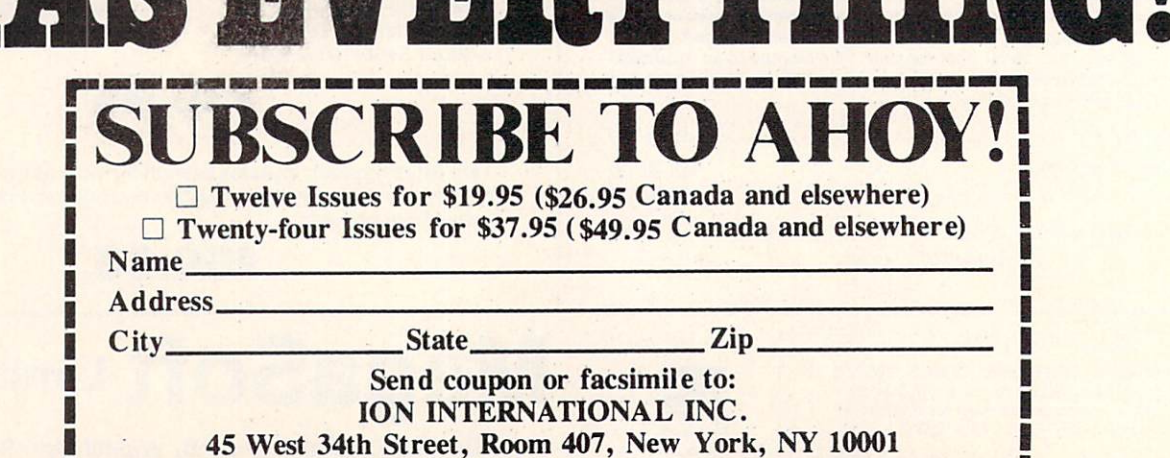

I UNIT DEN TAN MAN DEN DEN MAN DEN DEN 1953 MAN DER SIN HEN DEN FREI DEN DEN KAN 1960 BEGI DEN DER MEN DEN BER

Д

## Printer Interfaces for the Commodore Computers By Morton Kevelson

This marks the conclusion of our three-part update on printer interfacing, beginning with December's 1525 tutorial, continuing with February's introduction to interfacing and indepth reviews of Turhoprint/GT, Grappler CD, MW350, and Easy Print, and concluding this month with reviews of the Okimate 10 with Plug 'n Print, Xetec GPI, Xetec SPI, Cardco Card?/ + B, Card?/PS, and Card?/ + G, and the Tymac Connection.

## CONCLUSION

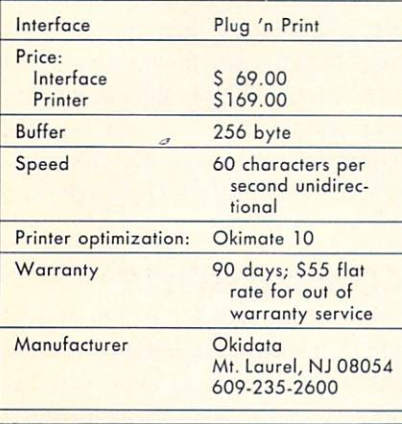

## THE OKIMATE 10 COLOR PRINTER

You may well wonder why we're reviewing a printer as part of a printer interfacing report. When we con tacted Okidata for the loan of a Microline 92 printer for this report, they suggested we review the Okimate 10 as well. At the very least, they were interested in our opinion as to how the Okimate 10 measured up as a printer interface, since it is not a Commodore product.

In all fairness, it would not be proper to discuss the emulation capabilities of the Okimate 10 without looking at the printer details as well. As a result, we felt this would be the proper place to present a review of the entire package.

## ENHANCED FEATURES

The Okimate 10, with the Com modore Plug 'n Print module, pro vides total emulation of the Commo dore 1525 printer. Aside from the color capabilities, which we will get into later, the Okimate 10 has sev eral features in addition to those available on the Commodore 1525. Along with the standard 10 charac ters per inch (cpi) and the expanded

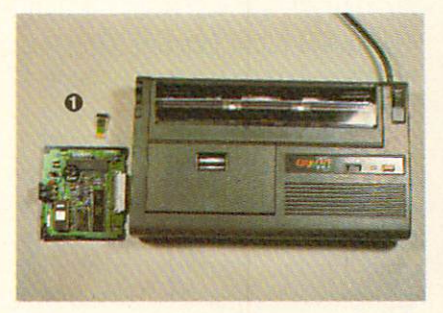

The Okimate 10 Color Printer, side by side with its attendant  $\mathbf 0$  user-replaceable ther $mal$  print head and  $Q$  Plug 'n Print module. READER SERVICE NO. 268

5 cpi, the Okimate 10 supports fine printing (17.1 cpi) and bold printing (8.5 cpi). The character matrix is in a nine by nine dot format with true two-dot descenders.

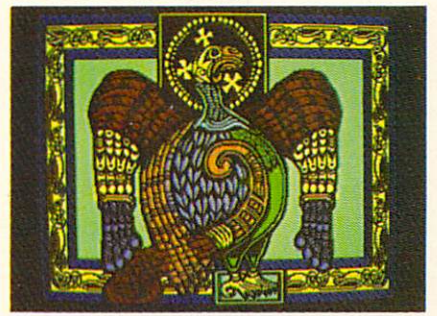

Celtic Eagle by Wayne Schmidt, onscreen (above) and on an Okimate 10 color printout. The printer will read color files from a number of commercial drawing pack ages, or user-generated multicolor files in the proper format.

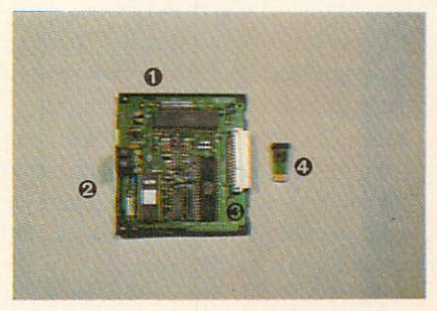

Plug 'n Print closeup:  $\mathbf 0$  jumper plugs to change device no. and control linefeeds; <sup>8</sup> serial port connector; <sup>©</sup> Okimate 10 internal connector;  $\odot$  thermal print head.

The dot shape is square rather than round. This causes vertical and hor izontal lines to appear as solid strips. However, the diagonal parts of the characters are a bit rougher than conventional dot matrix printers.

Page formatting has been enhanced as well. The Okimate 10 can position the paper in vertical increments of 1/144 of an inch up to 256/144 of an inch.

## THE HARDWARE

The printer is a compact 13 inches wide by  $7\frac{1}{2}$  inches deep by  $2\frac{1}{2}$  inch-

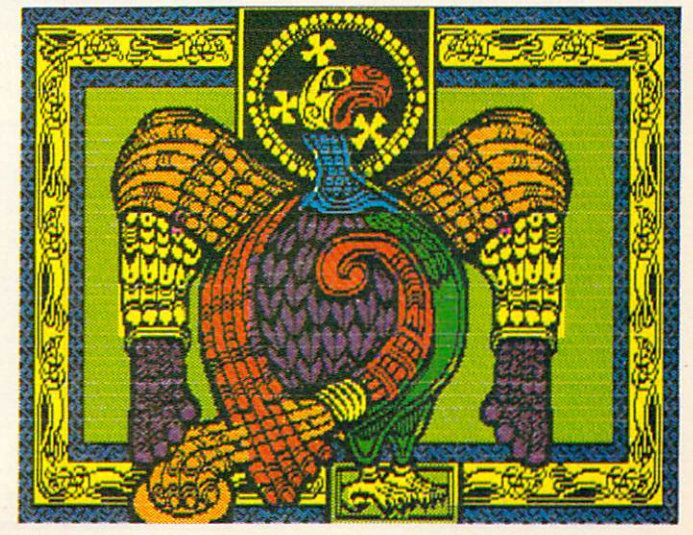

es high. The Plug 'n Print interface module is a separate unit that is inserted into a slot on the left hand side. A cover plate completes the installation. A jumper plug on the interface module allows the printer to be configured as cither device four or device five. A second jumper plug turns automatic line feeds on and off.

The printer uses a thermal printhead which can print on thermal pa per without a ribbon. Print ribbons are available in plug-in cartridges similar to an oversized cassette tape. The mylar single-pass ribbons carry a heat-sensitive wax-based ink past the printhead. Although any type of paper can be used, the manual rec ommends avoiding paper with rag content. A glossy finish thermal transfer paper works best. When we tried printing on our usual stock, the results were not uniform.

The Plug'n Print module comes in a kit with the instruction manual, a small supply of paper, a black ribbon, and a color ribbon. Also included is a floppy disk and a cassette tape with a tutorial and screen dump program. Extra paper is available from Okimate at S9.95 for 250 sheets. Replacement ribbons are \$6.69 for color and \$5.95 for black.

For text, the black ribbon has a ca pacity of 120,000 characters, or about 75 pages of double-spaced text. The color ribbon has a capacity of 35,000 characters, or 10 color screen dumps. Thus, a color screen dump will cost about 75 cents.

## COLOR PRINTING

The big news, of course, is the col or capability. Although the printer will not win any prizes for speed, the results are impressive enough. The screen dump program works with both multicolor and high resolution images. It is designed to read color files created by a number of commercial software drawing packages available for the Commodore 64. These include DOODLE!, Koala Painter, Peripheral Vision, Super Sketch, Flexidraw, Paint Magic, Chalkboard, and Sorcerer's Appren tice. The program will also accept user-generated multicolor files if they are in the proper format. See the Oc tober and November 1984 issues of Ahoy! for a detailed discussion of nearly all of these programs as well as the structure of their image files and a detailed discussion of bit mapped graphics on the Commodore 64.

The color printouts are a faithful reproduction of the original screen color, at least with the samples we tried. Multicolor images, such as from Koala, are 8 inches wide by  $5\frac{1}{2}$ inches high. Printing time for a mul ticolor image is about 30 minutes. High resolution images, such as from DOODLE!, are 53/s inches wide by 4'/a inches high. Printing time for high resolution image is about 17 minutes.

The color printing operation is quite fascinating. The color ribbon actually consists of sequentially or dered strips of yellow, magenta, and cyan ribbon. Each group of three segments is separated by a clear band which is used as a reference starting point for the printer. It takes three passes of the printhead to print a single color line. By varying the densi ty of the color dots of each of the three primary colors, any of the Commodore 64's sixteen shades can be produced. This also explains the relatively short life of the color rib bon. An entire group of the three col or segments is used up for each line

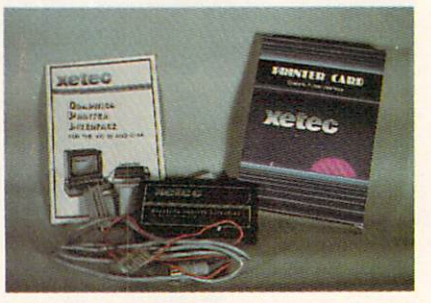

Provides total emulation of 1525. **READER SERVICE NO. 269** 

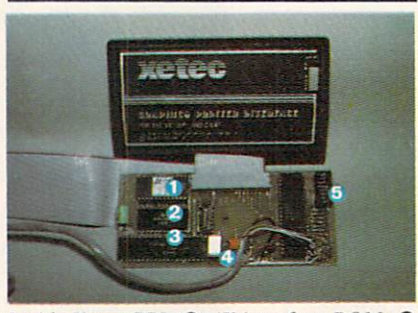

Inside Xetec GPI: 0 4K interface ROM; 0 2K RAM buffer;  $\odot$  6802 microprocessor;  $\odot$  $interface clock crystal; \Theta setup switches$ 

of color regardless of the actual printed width of the line.

## THE DOCUMENTATION

The manual, which is geared for the beginner, is thorough and easy to follow. Numerous examples and illustrations take the user through the initial setup and use of the printer. Those wishing to do their own color programming are apt to be somewhat disappointed. The information on color printing is not much more de tailed than what was given above. Although the concepts are fairly sim ple, it will take quite a bit of experimentation to learn the proper dot pat terns which will mix the primary rib bon colors to the desired shades. There is clearly room here for a programmer's utility which will do most of this work.

## CONCLUSIONS

The Okimate 10 is not a high speed, near letter quality, heavy duty dot matrix printer. However, for the home user for whom it is intended. it represents an excellent value. It will make a fine choice as a first printer for a growing home system or a color printer in a more advanced system. Teamed up with a C-64, it will add another dimension to the enjoyment of home computing.

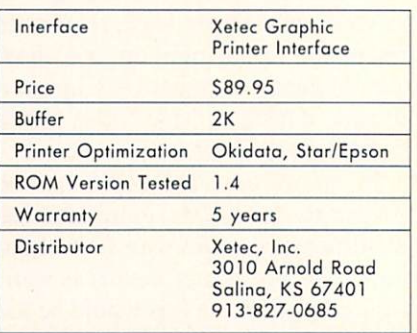

## KETEC PRINTER<br>NTERFACE WITH GRAPHICS (GPI)

The Xetec GPI provides total em ulation of the Commodore 1525 printer when used with a compatible, graphics-capable dot matrix printer. It is optimized for use with the Oki data and the Star/Gemini type of printers. The built-in two-kilobyte buffer allowed smooth and rapid printing of the Commodore graph ics characters without excessive head

# MY TALKING SOFTWARE IS DIFFERENT! I CALL YOU BY YOUR OWN NAME IN EVERY ONE OF **MY PROGRAMS!** \$19.95 EACH - ORDER NOW!

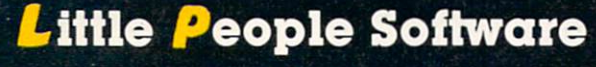

COMMOD

TARRING

Developed by Parents and Educators

... Hearing... Seeing... Doing In a way that makes LEARNING more fun and more effective

No Synthesizer Needed

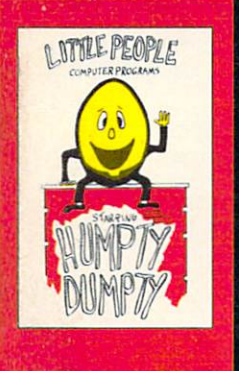

NEW

Humpty Dumply Alphabet program by Dave Paulsen Put Humpty together, again and learning and learning and learning and learning and learning and learning and learning and learning Alphabet, the Computer Keyboard, how to spell your Name ... and more.

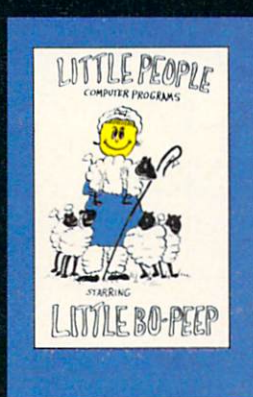

Little Bo Poop Number program by Joe Sams and Scott Barker Bring Bo-Peep's sheep home and learn: to Count, to spell your Name, the Computer Keyboard ... and more.

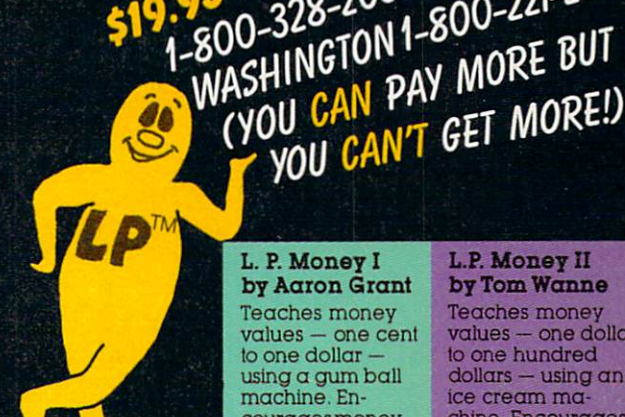

n. r. snapes by Doug Knapp Learn lo recognize geometric shapes and how to spell their names,

## by Aaron Grant

Teaches names of colors and reinforces learning of colors and shapes.

## L.P. Subtraction by Doua Knapp

Teaches<br>subtraction using subtraction using numeric figures in the control of the control of the control of the control of the control of the control of the control of the control of the control of the control of the control of the control of the control of the cont levels of difficulty. **Great introduction** to math

L. P. Money I by Aaron Grant Teaches money values - one cent to one dollar using  $\alpha$  gum ball<br>machine. Encourages money and courages money and courages and saving.

**95** EACH - OR UN<br>-800-328-2050 OR IN<br>-800-328-2050 OR 1221-2878.<br>-WASHINGTON 1-800-221-2877.<br>-WASHINGTON PAY MORE BUT

OU CAN PAY MURE<br>OU CAN PAY MORE!)

#### L. P. Traffic Signs by Tom Wanne tion and meanings of traffic signs and signals. Increases

safety awareness.

#### L. P.'s Farm by Aaron Grant

and identification of farm animals.

#### L.P. Opposites by Tom Wanne Teaches opposiies such as large. small; tall, short.

quiz. Excellent graphics.

#### L.P. Money II by Tom Wanne Teaches money values - one dollar to one hundred

NEW

 $d$ ollars  $-$  using an ice cream ma chine. Encourages money saving.

#### L.P. Child Protection by Tom Wanne

Teaches children how to protect themselves against being kidnapped Excellent graphics

#### L.P. Addition by Doug Knapp

Teaches addition using numeric figures and objects. Nine ievels of difficulty. Great introduction to<br>math

#### L.P. Multiplication by Aaron Grant

Teaches multipli cation using numeric figures<br>and charts. Varying levels of difficulty.

Computer Profit Systems, Inc.  $9661$  Firdale Avenue =~ J^s. <sup>9661</sup> Firdale Avenue se Edmonds, Washington <sup>98020</sup>

## Creators of Data Deli™ Comp-u-tutor, Home Learning Systems

SA.M. licensed from Don't Ask, Inc. \*Commodore 64 is a trademark of Commodore Business Machines

Reader Service No. <sup>228</sup>

## Mastercard and Visa

Save \$2.00 per program Shipping Charge by purchasing at your local software store.

## DEALER INQUIRIES INVITED

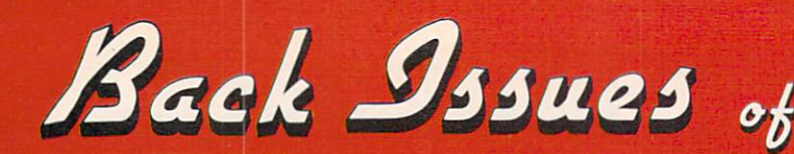

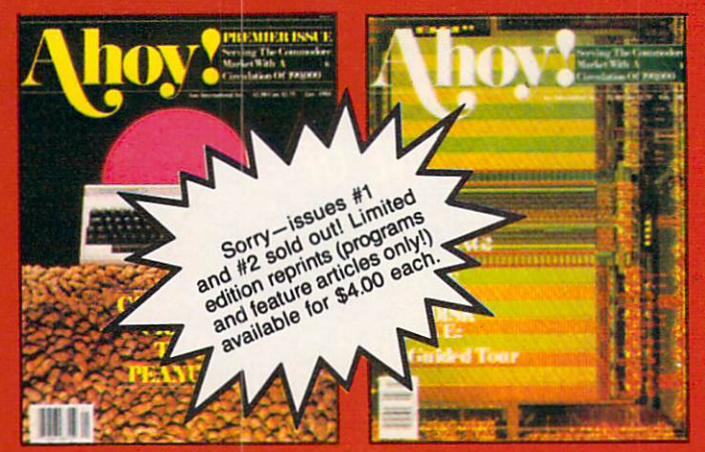

ISSUE #1-JAN. '84 \$4.00 64 v. the Peanut! Telecomr unications! Tales of the Commodore! And ready to enter: Multi Draw 64 Graphics System! Interrupt Music Maker/Editor! A Peek at Memory! Sequential Files!

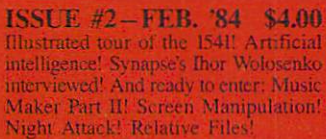

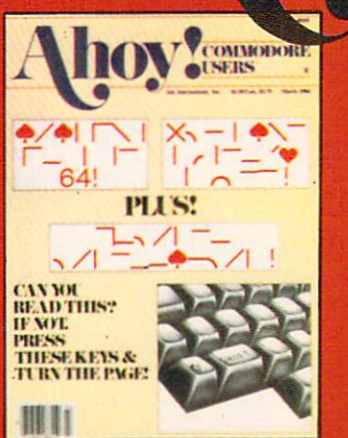

**ISSUE #3-MAR, '84 \$4.00** Anatomy of the 64! Printer interfacing for VIC  $\&$  64! Educational software series hegins! And ready to endom Files on the 64! Dynamic Power!

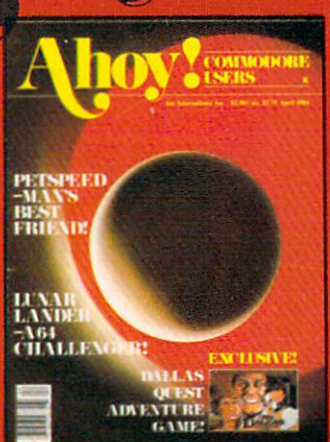

ISSUE #4-APR. '84 \$4.00 Petspeed and Easy Script tutorials!<br>Printer interfacing continues! Laserdisc! And ready to enter: Apple Pie! Lunar Lander! Name that Star! Lower case descenders on the 1525!

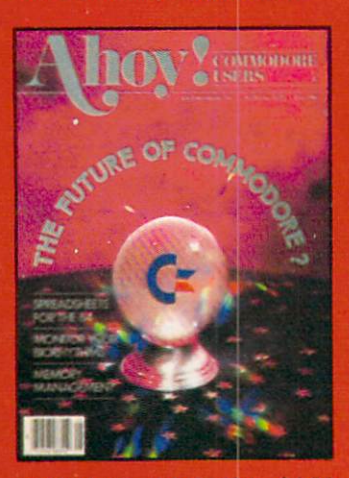

**ISSUE #5-MAY '84 \$4,00** Future of Commodore! Inside BASIC storage! Memory manage nent on the VIC & 64! Spreadsheets! And ready to enter: Math Master! Air Assault! **Biorhythms! VIC Calculator!** 

**ISSUE #9-SEPT. '84 \$4.00** Program your own text adventure!<br>Build a C-64 cassette interface! Video RAM! And ready to enter: Salvage Diver! DOS! Sound Explorer! Castle<br>of Darkness! Base Conversions!

ISSUE #13-JAN. '85 \$4.00 VIC/64 OS exposed! Sprites! 1541 device # disconnect switch! Ghostbusters! And ready to enter: Ultra Mail Music Tutor! Alice in Adventureland! Midprint! To the Top!

> Send coupon or **Ahov!** Back Ion Internatio 45 West 34th Stre New York,

If you have a modem in plete information on any call the Ahoy! BBS:

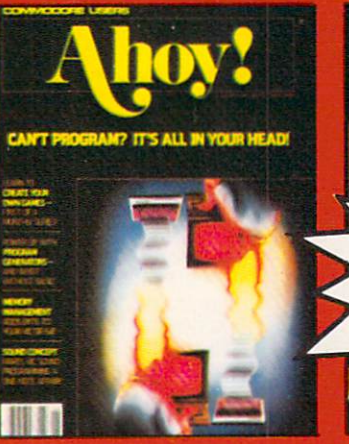

**ISSUE #6-JUNE '84 \$4.00** Game programming column begins!<br>Program.generators! Rupert on inputting! Memory management continues! And ready to enter: Post Time for the<br>64 & VIC! Alpiner! Sound Concept!

ISSUE #10-OCT. '84 \$4.00 C-64 Graphics programs! Bit- mapped graphics! Joystick programming! And<br>ready to enter: VIC 40 Operating System! BAM Read & Print! Emerald Elephant of Cipangu! Lawn Job!

ISSUE #14-FEB. '85 \$4.0 Printer interfacing! Multicolor sprite<br>Moderns! Bulletin boards! Theory Jeanne design! And ready to enter: Fush hundreds of dollars at the software counter!<br>Interwar! Fontasia! VIC Erriser! Insur-back issues while the limited supply lasts!<br>ance Agent! Telelink 64!

E

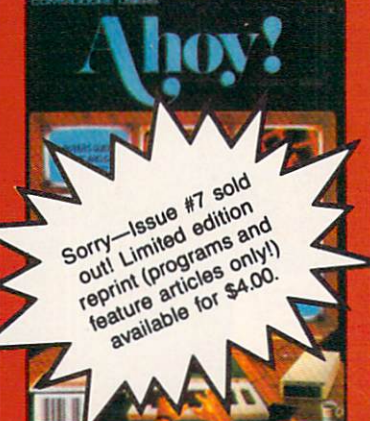

**ISSUE #7-JULY '84 \$4.00** MSD Dual Disk! Database buver's guide! Training your cursor! Screen<br>displays! File Sleuth! Users Groups! And ready to enter: Renumbering!<br>Checklist! Math Defender! Brisk!

ISSUE #11-NOV, '84 \$4.00 Music programs & keyboards for the<br>64! Graphics teature continues! And<br>ready to enter: PTE word processor!<br>Block Editor! Alternate Character Set for the 64! Tunnel of Tomachon!

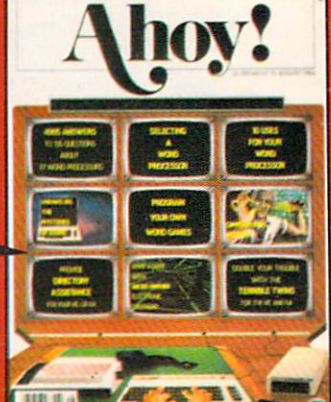

**ISSUE #8-AUG, '84 \$4.00** Choosing a word processor! Computational wizardry! Creating your own word games! Sound on the 64! And ready to enter: Micro-Minder! Directory Assistance! Terrible Twins!

**ISSUE #12-DEC. '84 \$4.00**<br>Buyer's guide to printers! 1525 primer<br>tutorial! Custom\_characters! User Guide to KMMM Pascal! Diving into BASIC! And ready to enter: Construction Co.! Space Patrol! Cross Ref!

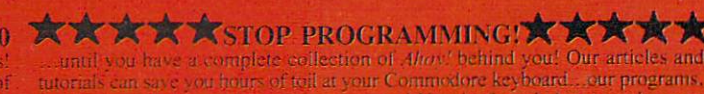

the form below to order

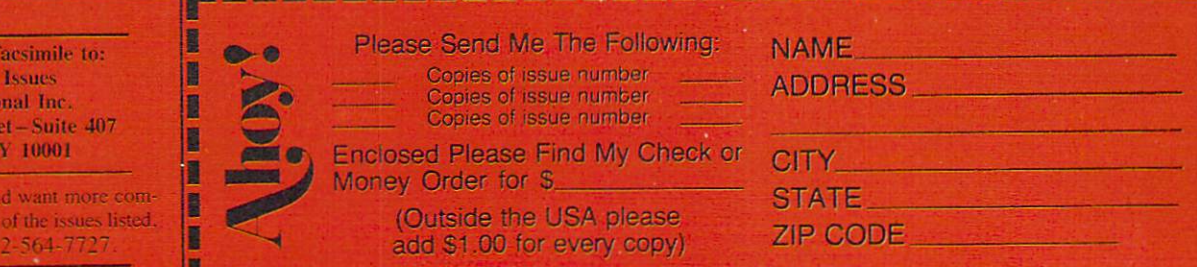

shuttling. Since the interface only stores a single character set in its built-in 4K ROM, the Commodore graphics when printed on the C Itoh printer, were narrower than the print er's built-in characters. The result is a loss of alignment when mixing text and Commodore graphics on the C Itoh printer.

Matching aspect ratio of all characters on the C Itoh printer can be obtained by printing all characters (text and Commodore graphics) from the interface's built-in ROM. How ever, this results in approximately 107 characters on an eight-inch line. The results are usable but not optimum. We evaluated the interface based on its performance with the Okidata 92 and Gemini 10X print ers, which both gave good results.

## ENHANCED FEATURES

As with all of the interfaces, the basic GPI operating modes are ac cessed with a specific secondary address. The GPI also includes a unique command channel for con trolling many of its enhanced fea tures. This command channel, avail able with secondary address 15. is very similar to the disk drive com mand channel. There is no problem regarding conflicts with the latter since the file number and device number are different.

The GPI has several listing modes. The default mode prints all the Com modore graphics characters except for the control codes, which are listed as mnemonics. Optional modes allow for printing all graphics characters as either their keystroke sequence or their mnemonics. Readability in this mode is as good as with the MW350 above. Graphics characters may also be listed as their decimal ASCII codes.

The command channel supplies the user with a number of additional features. These include setting of page length, skipping over perforations, and the setting of line width but not the left or right margins. Note that the interface default condition on power up does not provide total em ulation of the 1525 printer. One of the command channel functions set the interface to total emulation.

To assist with the debugging of

printer routines, the GPI includes a monitor mode on secondary address 3. The monitor listing prints all char acters as their equivalent two-digit hexadecimal ASCII codes. Thus a carriage return is listed as "0D". This mode is turned on and off via the command channel.

The command channel adds a lot of flexibility to the operation of the interface. It allows for software re set and reading of the hardware switches without powering down the interface. The control of the interface is further enhanced as it supports sev eral open channels at once. The re sult is very flexible operation.

The remaining software control features include automatic line feed toggle, transparent operation, and software lock of the secondary address. Printers not listed in the man ual can be accommodated as well. One of the command channel func tions is used to send 18 data bytes to customize the interface for print ers which are not directly supported. Contact Xetec for the proper codes for your printer.

## THE HARDWARE

The interface is housed in a flat plastic case roughly three by six inch es. The case appears to have been or iginally intended for use as a game cartridge for the VIC 20. Connection to the computer is via an unshielded multiconnector four-foot cable. The printer connection is via an eighteen-inch flat ribbon cable terminated with a standard Centronics connector. The overall connection was a bit shorter than with the other interfac es. Power is normally taken from the computer's cassette port via the sup plied wire and connector. Xetec will supply an alternative joystick port connector for the SX64.

A cutout in the cover permits easy access to the seven miniature switch es, one of which is not used. Three of the six switches are used to con figure the interface for your partic ular printer. Of the eight possible switch combinations, only four are implemented. A universal setting for non-dot matrix printers is not avail able. This mode can be accessed un der software control.

The three remaining switches are

for hardware setting of automatic line feed, device number four or five, and transparent mode. These settings are important when using cartridgebased software, or any of the pro grams which do not permit issuing of the proper command codes.

The interface lacks a hardware reset button. Most of the reset button functions can be implemented under software control via the command channel. The most obvious restric tion is the inability to clear the text buffer to halt printing.

## CONCLUSIONS

For users of the Okidata and Star/ Epson type of dot matrix printers, the Xetec GPI is good buy. It offers more per dollar than any other interface. The five-year warranty makes it especially attractive.  $\square$ 

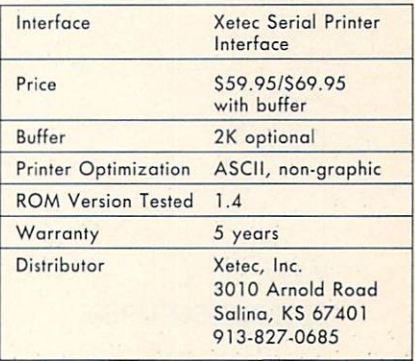

## XETEC SERIAL PRINTER INTERFACE

The Xetec SPI is not a graphics in terface. We have included it in this report because of its unique "daisy wheel emulation" mode which produces near-letter quality print when used with a Gemini, Epson, or Panasonic printer. We tried this feature out with a Gemini 10X and were favorably impressed. The five print styles shown were made with the in terface and the Gemini 10X:

Basic dot matrix mode. Emphasized mode. Double strike mode. Both modes in active. Daisy wheel emulation mode.

The near-letter quality print is generated entirely by the interface, us ing the high-density dot capabilities of the printer. The results are impres sive. The drawback is that printing

# Phoenix Red

## ADVENfURE GAME TUTORIALS

## Disk II MEGAVENTURES

GRAPHIC ADVENTURES

Disk III

ZORK<sub>I</sub> ZORK II ZORK III ENCHANTER **SORCEROR STARCROSS SUSPENDED PLANET FALL** DEADLINE **WITNESS** Only \$9.99!

ULTIMA II ULTIMA III ULTIMA IV RETURN OF HERACLES QUESTRON Only \$9.99!

GOTHMOGS LAIR MASK OF THE SUN DEATH IN THE CARIBBEAN BLADE OF BLACKPOOLE CRITICAL MASS GRUDS IN SPACE ULYSSES AND THE GOLDEN FLEECE WIZARD AND THE PRINCESS **ASYLUM** THE INSTITUTE Only \$9.99!

Have you ever played an Adventure Game where you just plain got stuck and couldn't get any further? Well, here's the answer - Phoenix Red's Adventure Game Tutorials. They can be used as hints or they will tell you exactly what to do to get out of all those sticky situations. These Tutorials are written for your computer (A Commodore 64) not someone elses, so they work.

We pay postage and handling. A must-have for all adventures. Order yours today!

Send check or Money Order to:

Phoenix Red Software 2705 Oak Dr. Houston, Texas 77539

Call 713-280-8113 for more info. Reader Service No. 256

"We put out money where our software is, not our copy protection."

 $-$  Phoenix Red

Disk I

## TEXT ADVENTURES

V.

in this mode is slowed up consider ably. Each line of text requires two passes of the print head. Since the printer can only operate unidirectionally in graphics mode, an additional two-to-one speed penalty is incurred. The result is on the order of a fourto-one speed reduction when com paring the "daisy wheel emulation" to basic dot matrix.

## ENHANCED FEATURES

The SPI (and the  $SPI +$  with the two-kilobyte buffer) is a basic printer interface without graphics capa bilities. It is very similar to the Xetec graphic interface above. The same command channel, on secondary ad dress 15, is available to control the unit. A number of the advanced features are carried over as well.

These include the highly legible listing mode, with keystroke identification of graphics characters and multiletter mnemonics for Commo dore control codes. The monitor list ing mode with hexadecimal dump of all characters is included as well. Not included are the automatic pagination and width commands of the graphic interface.

## THE HARDWARE

Packaging is very similar to the graphic model in a VIC 20 cartridge case. Four miniature switches are ac cessible in a cutout in one corner. The switches allow hardware selec tion of device number 4 or 5, transparent mode, and automatic line feeds. The fourth switch sets the in terface to either standard ASCII or Okidata printer mode.

## **CONCLUSION**

The Xetec SPI is a reasonably priced, enhanced basic interface. It will be of greatest interest to users of the Star/Epson type of printers.

In addition to these two interfaces. Xetec has indicated they are working on two more. One of these will be a bare bones interface without the daisy wheel mode of the SPI. The other will be a deluxe graphics interface which will include the daisy wheel mode as well as additional features. The company intends to ex pand the onboard ROM to eight kilo bytes to allow optimization with all printer types.

## FONTMASTER

Although this utility program from Xetec will not be available in this form, we found it interesting enough to include with this report. A modified version of this software will be included as part of a word processor, which should be available about the time you are reading this.

The program is intended for use with a Gemini 10X printer. It uses the printer's high-density graphics ca pabilities to create a variety of type fonts. The examples following speak for themselves. Contact Xetec for details.

```
The BLOCK font.
¢■%ノÜ¥µ£§â¼ノ₽■■ト◆
tnof RORRIM ehT
. the UNCO EDISPU ehT
The MAIRPIN four.
The
BOLD font.
The PUDCY fent.
Che
iCOP Font.
The
ENGLISH font.
The SCROPT Lanz.
The
ITALIC font
Itie
MANHATTAN font
■/ha
gJJAJDJUl ?on-'r.
Che
iCOPSOLD Font.
The
GRUHRUS font.
The
BYTE font.
```
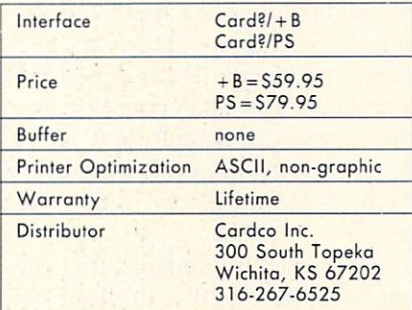

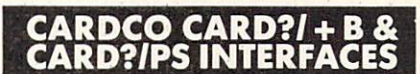

The Cardco model B is a basic non-graphic interface. It performs the

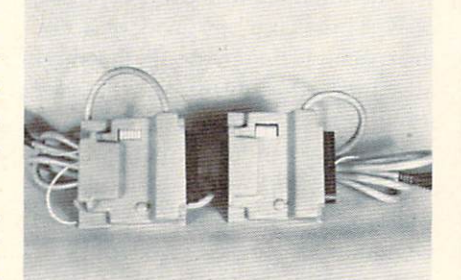

The Cardco Card?/ $+ B$  and Card?/PS differ in one respect: the PS has both Cen tronics parallel and an KS232 serial ports. READER SERVICE. NO. 270

fundamental tasks of matching the hardware and ASCII codes between the Commodore computer and a standard printer. The model PS is functionally identical to the model with one major enhancement. The Card?/PS is equipped with both a Centronics parallel port and an RS232 serial port. To our  $\ldots \ldots \ldots$ edge. the model PS is the only in terface currently available which will permit the use of an RS232 printer on the Commodore serial port.

## ENHANCED FEATURES

The model B and model PS are basic printer interfaces without graphics capabilities. All Commodore graphics characters are translated to either a two-letter mnemonic in the case of control codes, or into the character's ASCII code. This trans lation takes place only when the in terface is in quote mode (that is, after an open quote mark has been sent to the printer).

When writing a Commodore BASIC program, graphics characters and control codes will appear only between quotation marks. Cardco takes advantage of this fact to place the interface into its listing mode. The problem occurs when running a program which may try to send some Commodore graphics characters to the printer. Since quotation marks are not normally sent by PRINT state ments, the interface passes the codes on to the printer. The result is usu ally gibberish at best. If the charac ters correspond to some of your printer's control codes, the printer may end up doing some strange things. These interfaces are bestsuited for straight text applications or for use with letter-quality printers.

## THE HARDWARE

The Cardco interfaces are very compact. The entire works fit in a package not much larger than the printer connector. Actually this connector is an integral part of the pack age. The interface is installed right at the back of the printer. Connec tion to the computer is via an unshielded multiconductor cable to the serial port. Interface power is derived from the cassette port.

The interface package has been re designed to permit easy access to the AHOY! 107 miniature switches. These switches allow selection of printer device number, auto line feed, and transpar ent mode. For the model PS, these switches also perform baud rate se lection in the RS232 mode, as well as selection between Centronics and RS232 operation. □

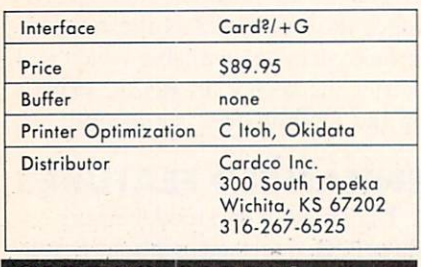

## CARDCO CARD?/+G GRAPHICS INTERFACE

We first looked at the Cardco model G graphics interface in the April 1984 issue. Since that time, a few minor improvements have been made. Of greater significance was the chance to try out the interface with the C Itoh printer, for which it is optimized. We also found that the  $+G$  gave acceptable performance with the Okidata 92 printer.

## ENHANCED FEATURES

The model G provides total emulation of the Commodore 1525 print er when used with a compatible dot matrix printer. The interface per forms best with a C Itoh 8510 or equivalent printer, as it is optimized for the printer's eight-dot character pattern. Also, the speed of this type of printer is not affected by the lack of any interface buffer.

Operation with the Okidata 92 is acceptable. Commodore graphics characters are printed with the prop er aspect ratio. However, the absence of a printer buffer slowed down graphics printing.

Basic operating modes are chosen

**\*\*\*\*\*\*\*\*\*\*\*\*** 

CALL AHOY!'s BBS-212-564-7727 If your computer is equipped with a modem, you can call Ahoyl's BBS 24 hours a day, 7 days a week to exchange electronic moil with other Commodore users or download files featuring contents of upcoming is sues, excerpts from future editions of Scuttlebutt, program and article corrections/updates, and more.

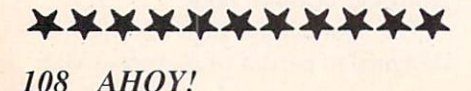

by the secondary address of the OPEN command. These include total 1525 emulation in both upper case/ graphics and upper/lower case mode, as well as transparent mode. All modes may be selected with and without line feeds. The total text listing mode is not software selectable: by adding twenty to the secondary address, the interface may be locked into that mode.

The interface monitor mode is available via secondary address 3. All characters sent to the printer are listed as their hexadecimal equiva lent. This is very useful for debug ging printer routines.

Secondary address 6 prints all characters from the interface's inter nal character generator ROM. This insures a uniform aspect ratio of both the standard text characters and the Commodore graphics characters. All characters are printed in an eight-dotwide matrix in this mode. When used with the Gemini 10X, this mode produced only 60 characters per line.

## THE HARDWARE

The Card?/ $+G$  is packaged in a three-and-one-half- by five-and-onehalf-inch plastic case. Connection to the computer is via a six foot unshielded cable to the serial port. Power to the interface is derived via a separate wire and connector from the computer's cassette port. A 15" flat ribbon cable, terminated with Centronics connector, leads to the printer.

A set of eight miniature switches configure the interface for the differ ent operating modes. Five of these switches are used to select four dif ferent printer types. If these switch es are all turned on. the interface will revert to total text mode. Operation will be identical to the Cardco model B. This is the only way to access the special listing mode. In this mode all Commodore print control codes are listed as two-character mnemon ics. All other unprintable characters are listed by their ASCII codes.

The remaining switches select de vice number four or five, transpar ent operation, and automatic line feed.

## CONCLUSIONS

The Card?/ $+G$  is a basic graphic

interface which provides total emu lation of the Commodore 1525 print er. Optimum performance is ob tained when used in conjunction with a C Itoh type printer. The lack of a buffer will slow this interface down when used with the Okidata or the Star/Epson type of printers. □

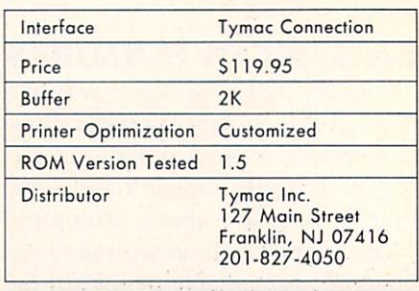

## THE TYMAC CONNECTION

We first looked at the Tymac Con nection graphics interface in the Ap ril 1984 issue, In view of its out standing performance at that time we felt we should mention it again. His torically speaking, the Connection is the forerunner of the MW35O. Both interfaces were designed by Bob Kovacs. So it is not surprising to see a definite similarity in the performance and the features of these two products. We will not go into a detailed review of the Connection at this time. We will point out the following:

The Connection is a custom interface. You will have to specify your printer when ordering so that the proper ROM will be supplied. This will of course result in optimum performance with your particular print er. This also means that if you change printers you will have to or der a new ROM for the interface.

The built-in two-kilobyte buffer allows optimum performance with all printer types. We only looked at the Star/Epson ROM, but expect com parable performance with other mod els. The Tymac produced total emu lation of the 1525 printer with the ex ception of reverse characters, which are printed underlined.

Overall, the Connection is a welldesigned, solid performer. Its lack of popularity has been mainly due to dealer reluctance to stock the selec tion of ROMs needed for all the dif ferent printer types.  $\Box$
#### **EXPAND YOUR**  $\blacksquare$

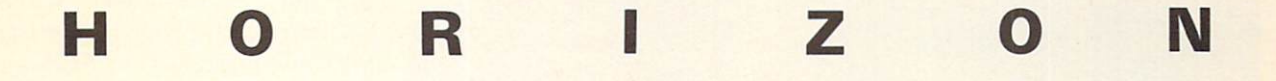

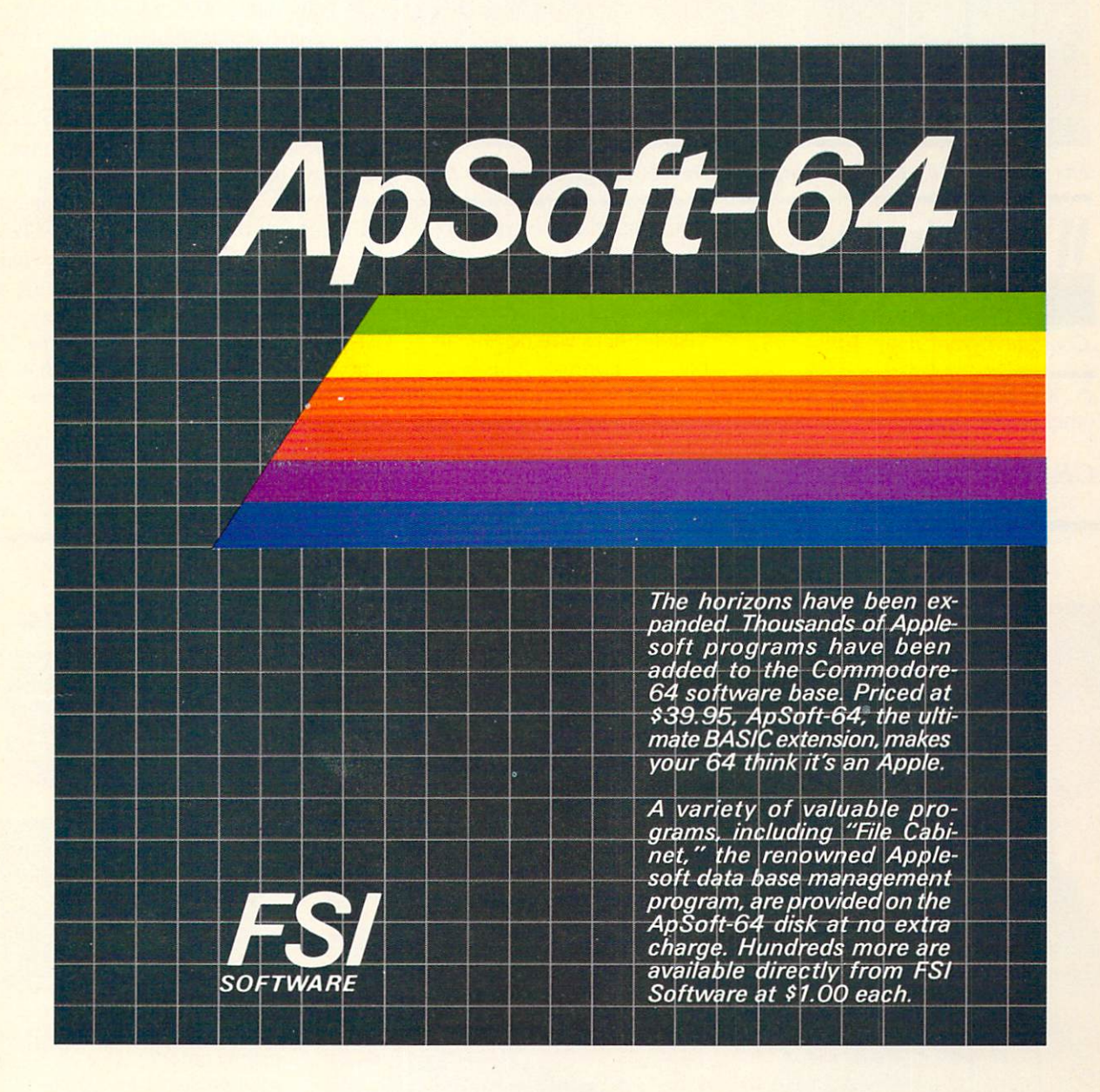

FSI Software PO Box 7096. Minneapolis. MN <sup>55407</sup>

quiries invited.

Toll free 1-800-328 0145. In MN (612) 871-4505

and distributor in register to distributor trade mark of Apple Computer Corp

Commodore-64 is a registered trademark of Commo dore Business Machines. Inc

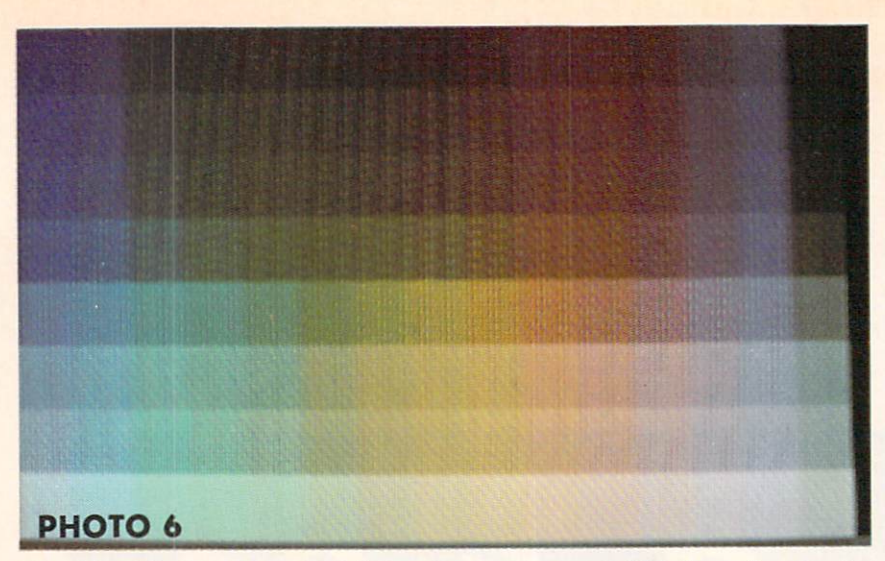

The Plus/4's 16 colors  $X \, S$  intensity levels equal 121 hues (see text).

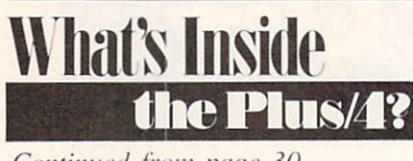

Continued from page 30

es. and other sounds for games and other applications.

GRAPHICS AND DISPLAY No boon for SO-column advocates

here—the Plus/4 display is the usual 40 columns by 25 lines. The display area has been adjusted to better util ize the screen surface. On most tele visions there will be little or no visible side borders. This may present a problem with some televisions. The Plus/4 allows for this eventuality by a software display width control. This restricts the output to 38 of the available 40 columns. Additional control is available via the window command mentioned below.

As with the C-64. the display has two bit-mapped modes. High resolu tion graphics allows for 320 horizon tal by 160 vertical pixels. Multicol or graphics supports 160 horizontal by 200 vertical pixels. Color trade offs between the two modes are similar to those on the C-64. As a result, the Plus/4 will lend itself nicely to the sort of computer graphics pro grams reported on in the October and November 1984 issues.

The TED chip enhances the display of text as well. Individual char acters can be set to flash or blink be tween normal and reverse display —a handy attention-getting device. An area of the screen can also be desig nated as a window. When a window is defined, all output, listings, and data will be restricted to a user-designated rectangular screen area. This feature works in both immediate and program modes.

BASIC 3.5-SOFTWARE **COMPATIBILITY** The big news for the Plus/ $4$  is its

## AT LAST, A REALLY DIFFERENT ADVENTURE

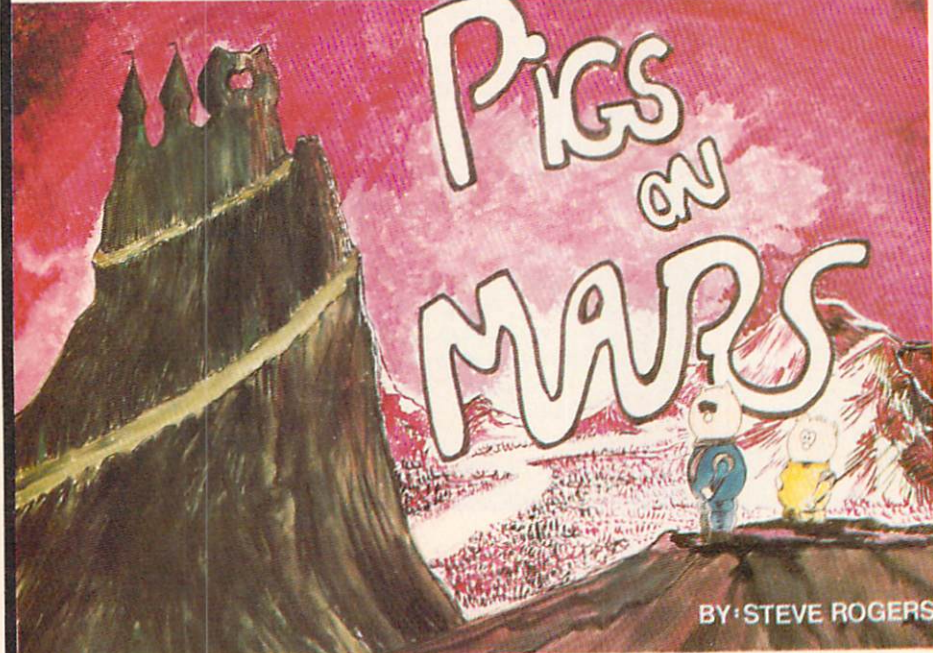

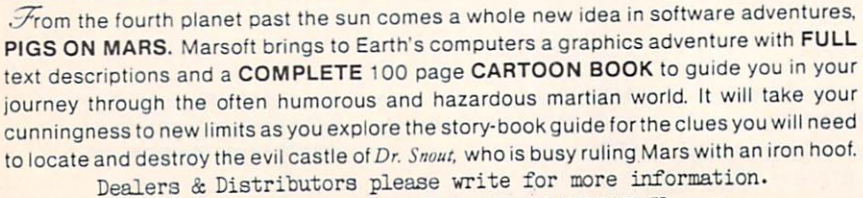

COMMODORE 64 IS A TRADEMARK OF COMMODORE ELECTRONICS LTD.

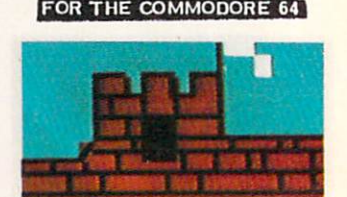

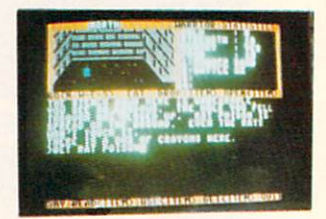

To order direct send check or money order for  $$29.50 + $2.50$ for postage and handling. California residents add 6% sales tax

> To **Marsoft** 1916 WARBLER PLACE ORANGE, CA 92667

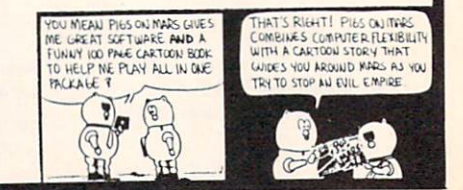

## Put the World on Hold!

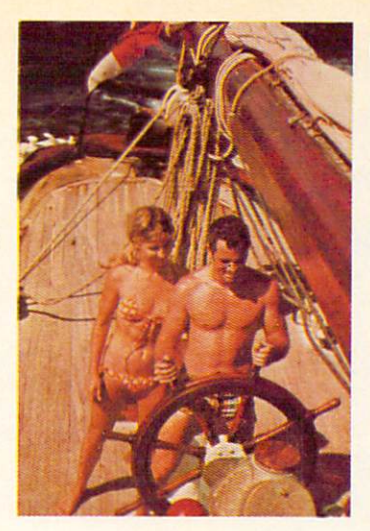

## Cast offyour cares and come sailing in the exotic Caribbean.

Not a dress-for-dinner floating hotel...but "barefoot" sailing & beachcombing for those with adventure in their souls. Lend a hand...or feet on the rail. Six exciting days from \$425. Write for your free Great Adventure Book.

Windjammer Barefoot Cruirer Box 120, Dept Miami Beach, FL 33119-0120 or call TOLL FREE (800) 327-2600 in FL (800) 432-3364

**Address**  $City =$ 

State/Zip.

Name

Windjammer Barefoot Guirer

**BEFORE LOADING YOUR SOFTWARE MAKE A PERFECT BACKUP WITH** MAKE PERSONAL BUILDING WITH A REPORT OF PERFECT BACKUP WITH A REPORT OF PERFECT BACKUP WITH A REPORT OF PERFECT BACKUP WITH A REPORT OF PERFECT BACKUP WITH A REPORT OF PERFECT BACKUP WITH A REPORT OF PERFECT BACKUP WITH A

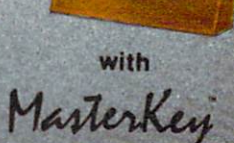

Actually copies FULL disk in on ly <sup>4</sup> MINUTES!

- Easiest to use TOTALLY automatic copy utility
- State of the "ARTS" copy capability!

99%<br>EFFECTIVE

- UNLOCKS protected disks for backup copying
- Breaks through LATEST protection schemes
- Includes FAST copier, "ARTS" copier and TRUE Nibbler: you get <sup>3</sup> copiers for the price of
- HALF-TRACKING up to including track 40!
- 100% machine code for fast, RELIABLE operation

### THE AUTOMATIC DISK BACKUP **SYSTEM FOR YOUR 64 & 1541 DRIVE!**

- $\cdot$  4 min. copier AUTOMATICALLY puts "errors" on copy
- Fastest most advanced copier you can buy
- Writes errors 20,21,22,23,27,& <sup>29</sup> WHILE COPYING!
- Transforms your 1541 into a SUPER-FAST copy drive!
- NO analysis required, just swap disks & NO damaging drive knock during errors or format
- $\cdot$  Formats AS IT COPIES, detects & reproduces NON-
- STANDARD for mismatch, DOS flags in the standard formats in the standard particle in the standard problem of the standard particle in the standard particle in the standard particle in the standard particle in the standard · PRODUCT SUPPORT tel. #, revisions, & upgrades

#### **OVER 500% FASTER THAN OTHER COPIERS!** OVER 500% FASTER THAN OTHER SERVICES FASTER THAN OUTLIGHT AND CONTRACTED AND ADDRESS THE RESIDENCE OF A RESIDENCE OF A RESIDENCE OF A RESIDENCE OF A RESIDENCE OF A RESIDENCE OF A RESIDENCE OF A RESIDENCE OF A RESIDENCE OF

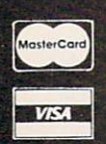

bosix

ONLY \$49.95 \$49.95 for entire system

To order CALL  $805 - 687 - 1541$  ext. 24 Technical line 805-682-4000 ext 22 Technical line 805-682-4000 ext. <sup>22</sup>

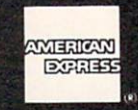

For rush service call 24 hr. order line or send cashiers check/money order. Visa, MasterCard, & American Express include card# and exp. date. CA residents add 6% tax. Allow 2 weeks for clearance of personal & co. checks. Add \$3.50 shipping & handling for continental<br>U.S./\$5.50 for UPS air. AK, HI, APO, FPO, CANADA add \$7.50. Other Foreign orders add \$8.50. U.S., SS.50 for U.S., And A. H. A. H. A. H. A. H. A. H. A. H. A. H. A. H. A. H. A. H. A. H. A. H. A. H. A. H. A. H. A. H. A. H. A. H. A. H. A. H. A. H. A. H. A. H. A. H. A. H. A. H. A. H. A. H. A. H. A. H. A. H. A. H. A. H 48 states must be paid by certified U.S. funds to U.S. addresses on the paid of the paid of the paid of the paid of the paid of the paid of the paid of the paid of the paid of the paid of the paid of the paid of the paid o

#### **DISKMAKER PAYS FOR ITSELF THE FIRST TIME YOU USE IT!**

Reader Service No. <sup>257</sup>

built-in BASIC. This starts up with a whopping 60,671 bytes free. We must offer one word of caution: the use of any of the built-in high reso lution graphics capabilities steals 10 kilobytes of RAM storage from the program space. Keep this in mind when developing any really long programs. We cannot go into full detail on all of the aspects of BASIC 3.5 at this time. However, the accom panying table lists all of BASIC 3.5's enhancements as compared to BASIC 2.0. We think the table speaks for itself.

The Plus/4 also includes a builtin machine language monitor (TEDMON). This is not a simple program such as the ones included with the early CBM/PET computers. It is a full-featured utility. Included are a single line assembler/disas sembler as well as all of the usual memory display and manipulation features.

#### SOFTWARE COMPATIBILITY

The big question is. is the Plus/4 compatible with existing C-64 soft ware? The answer is yes and mostly no. The data format is the same as for all other Commodore machines. so existing programs and files can be LOADed without any problems. However, the internal architecture is different. As a result, machine language programs will require some work before thev can be used. This

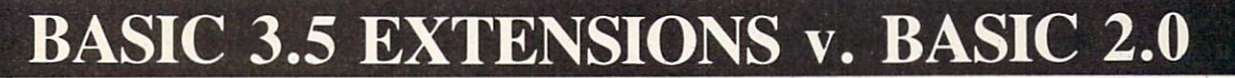

#### Programmer's Aid

AUTO [increment] - automatic line numbering with specified increment

**DELETE** [line#][ - line#] - deletes specified line or range of BASIC lines (direct mode only)

HELP —displays line with BASIC program error

KEY [key#, string]-assigns string to specified function key

MONITOR-calls the built-in machine language monitor

RENUMBER [new starting line#[, increment[, old starting line#]]]renumber BASIC program (direct mode only)

RESUME [line#/NEXT]-continues program after TRAPping an error TRAP [line#]-intercepts BASIC program errors, branches to specified line#

TRON-trace mode, displays line# of currently executing BASIC statement

TROFF —turns off trace mode

#### DOS Support

The disk drive command channel (secondary address 15) is automa tically OPENed by these commands.

BACKUP Ddr# TO Ddr# [.ON Udv#]-duplicate command for dual drives

COLLECT [Ddr#][.ON Udv#]-same as BASIC 2.0's VALIDATE command

COPY [Ddr#,] "source file" TO [Ddr#,] "dest. file" [ON Udv#] - same as BASIC 2.0

DIRECTORY [Ddr#][, Udv#][, "filename"]-displays disk directory without affecting current program

DLOAD "name"[,Ddr#][,Udv#]-LOAD from disk

DSAVE "name"[,Ddr#][,Udv#]-SAVE to disk

HEADER "name"[,lid#].Ddr#[.ON Udv#]-formats a disk. BASIC 2.0's NEW command

RENAME [,Ddr#]"old name" TO "new name"[,Udv#]-renames a disk file

SCRATCH "file name" [.Ddr#][,Udv#]-erases a disk file

Notes for DOS commands

 $dr#$  = drive number, i.e. 0 or 1  $dv# =$  device number, i.e. 8 or 9  $id#$  = two character disk id

#### Structured Programming

DO [UNTIL bool arg WHILE bool arg] program statements [EXIT] LOOP [UNTIL bool arg WHILE bool arg]

IF bool arg THEN statement [:ELSE statement]

bool arg = logical expression which is either true or false  $(-1$  or 0)

#### Enhanced User Interface

GETKEY-same as 10 GET A\$:IF A\$ = "THEN GOTO10 PRINT[#1fn] USING format list:print list: - formatted PRINT statement PUDEF"1 to 4 characters"-redefines PRINT USING symbols

Compiled by Morton Kevelson

#### **Graphics**

BOX  $[c - s#]$ , x1, y1, x2, y2. [[, angle][, paint]] – draws a rectangle CHAR [c-s#],col.row[.text][,rvs-flag]-displays text on both the text and the graphic screens: equivalent to PRINT AT

 $CIRCLE [c-s\#],[xc,yc], xr[, yr][,[sa][,ea][,angle][,inc]]]]$ ] - draws a circle

 $COLOR c - s$ #, color#, [, luminance] - assigns colors to the five color sources

DRAW  $c - s$ #[,x1,y1[TOx2,y2...]]-draws dots, lines and shapes GRAPHIC mode[.clear-option]/CLR-allocates or deallocates a ten kilobyte graphic area; sets up selected graphic mode

LOCATE x,y-places the pixel cursor on the screen

PAINT [c-s#][.[x.y][,fill-mode]]-fills an area with color SCALE n-scales drawing coordinates from 0 to 1023

SCNCLR-clears the current screen

SSHAPE string - variable.x1.y1[.x2.y2] - saves a rectangular graphics screen area as a string

GSHAPE string - varsiable[.[a.b][.put - mode]] - displays a saved shape

Notes for graphics commands

 $c - s$ # = color source number

- $0 =$ background
- $1 =$ foreground
- $2 =$  multicolor 1
- $3$  = multicolor 2

 $4 = border$ 

 $mode = graphic$  display mode

- $0 = normal text screen$
- $1 =$ high-resolution graphics screen
- $2 = high-resolution graphics, split screen$
- $3$  = multicolor graphics screen
- $4 =$  multicolor graphics, split screen

 $col = text column (0-39)$ 

 $row = text row (0-24)$ 

 $xr. yr = radii$  for circle

 $sa = start$  angle

 $ea = end$  angle

#### Reserved Variables

DS-reads current drive status from disk error channel

DS\$-reads current drive error message

ER-last program error after a RUN

EL—line number for ER

#### Functions

DEC (hexadecimal string)-converts hexadecimal to decimal ERR\$(N)-returns program error message HEXS(N) —converts decimal to hexadecimal INSTR (string1,string2[start-position] - finds position of string 2 inside string<sub>1</sub>

JOY(n)-returns position of the joystick

RCLR(N) - returns color assignment

RDOT(N) —returns current position of the pixel cursor RGR(X)-returns current graphic mode

RLUM(X) – returns luminance level of specified color source

#### **READER SERVICE INDEX**

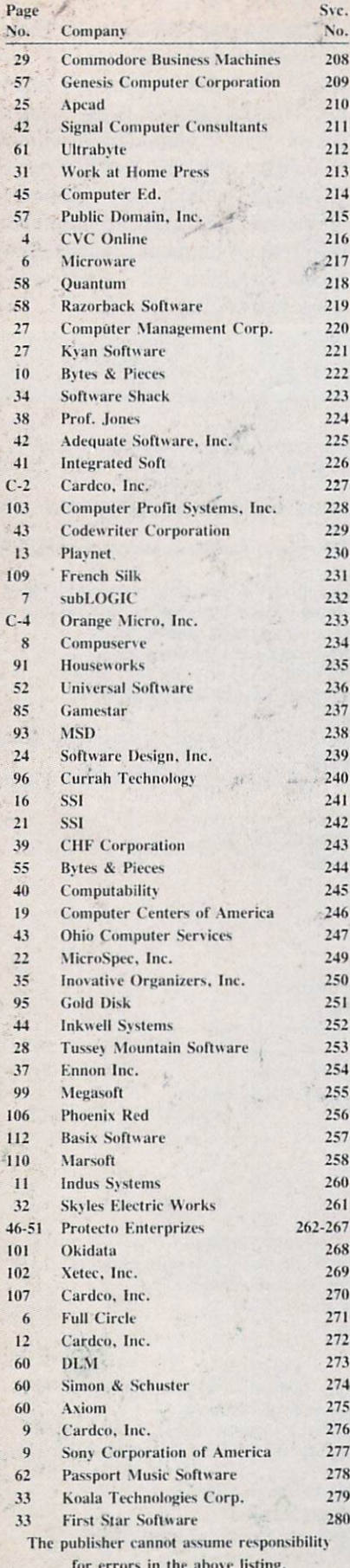

Programs written in BASIC 2.0 should fare much better, especially if they avoid any system-specific PEEKs and POKEs. In the latter case. C-64 BASIC programs should RUN with little or no modification.

The Plus/4 retains the Kernal, the jumbo jump table at the top of memory, which allows uniform access to all major I/O routines for all Commodore computers. As a result, properly written commercial software will be readily converted to the new machine.

#### **BUILT-IN SOFTWARE**

Four applications programs are included in the built-in ROM. These consist of a word processor, a spreadsheet, a database manager, and a chart graphics utility. These programs are intended to give the new user immediate access to some useful computer applications without having to learn either programming or very much about machine operations. Entry into the program is via the word processor. Simply hitting the f1 function key, followed by a RETURN, gets you started.

The nice thing about these programs is the way they easily interact with each other. Sections of the spreadsheet can easily be transferred to the word processor for editing and printing. The graphics program produces a pictorial display of spreadsheet rows or columns. The resulting chart can be merged into the word processor for editing and printing.

We will not present a full review of the built-in software at this time. The overall performance of the programs did not achieve the level which is currently available in the better software for the C-64. For example, the word processor is limited to 99 lines by 77 columns of text at one time. The small size of the text buffer is compensated for by the inclusion of linkfile capability.

We found text entry to be somewhat awkward. The editing screen is a 37 column by 22 line window which scrolls across a 77 line display. There was no way to either change this or to view the text in its final form.

The shortcomings of the word processor have already been recognized by Commodore. Script/Plus, an enhanced version of Easy Script, has already been released. We will report on this program in the near future.

#### **DOCUMENTATION**

The documentation is up to Commodore's usual standards, with some improvements. Advanced users will find many questions have been left unanswered. Most notable is a lack of information on the advanced bank switching supported by the Plus/4.

Two manuals are supplied with the computer. The User's Manual deals with the computer itself. The more than 200 pages are equally divided between a beginner's introduction and a reference section.

The applications programs are fully described in the 230-page Integrated Software Manual. Each program is independently described with a detailed tutorial followed by a reference section.

#### **CONCLUSION**

The Plus/4 offers more features for less money than any other machine on the market. The extended BASIC is Commodore's best effort to date. The programming commands and the built-in monitor make the Plus/4 a good programmer's machine. However, additional technical details on the machine's internal architecture will have to be released before it will achieve its full potential.

The built-in software is apparently intended to be the prime selling factor for this machine. These represent an effort to attract the first time users who would not otherwise conceive of a need for a home computer. While these programs are far from ideal, they will be adequate for many applications. More advanced users will find a need to move up to more sophisticated packages as they become available.

The ultimate success of the Plus/4 will probably be directly related to Commodore's own promotional efforts in making the general public aware of its capabilities.  $\square$ 

# MAKE NO MISTAKE.

CALKIT for your Commodore 64 is a powerful, real-world problem solver. Faster, easier and more accurate than pencil, paper and calculator  $-$  and a lot less frustrating.

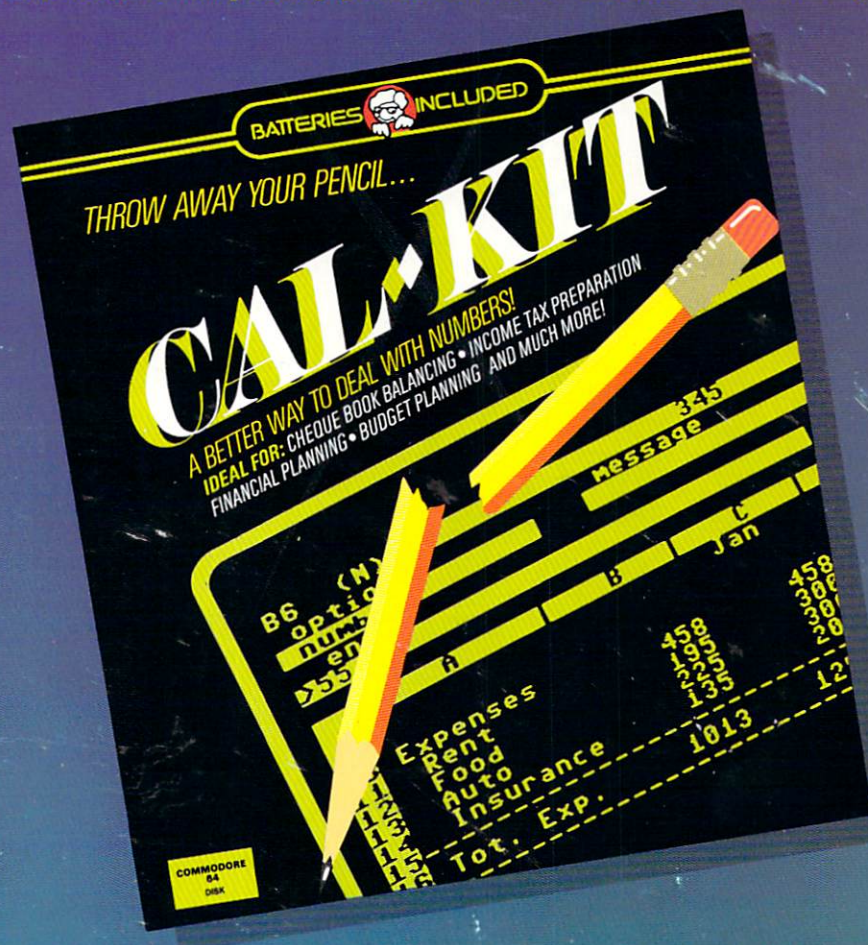

CalKit helps you solve household and small business problems that involve rows and columns of nu

- **balance your chequebook in seconds**
- **•** plan your home or business budget with ease
- simplify your income tax, and you have the simplify the second of the second contribution and your investment portfolio della contratta della
- calculate loan or mortgage payments, and then find out what happens to them in seconds, when interest rates change

That's the real advantage  $-$  with CalKit, you can change any number in your equation, and see how it affects the other numbers. All calculations are per formed instantly! CalKit gives you the answers, in the your own unique spreadsheet programs.

**BATTERIE** 

me it takes to ask "What If...?" You can make projections and plan ahead with confidence!

The CalKit problem-solving package includes builtin templates for the most important home and business needs. Over <sup>20</sup> ready-to-iisc, real-life applica tions on one disk. The rows, columns and calcula tions are already defined. No need for timeconsuming initial set-ups  $-$  all you do is enter your data. Other CalKit features, like on-screen menu and simple commands, make it even easier.

An easy and comprehensive manual with tutorials on each application are included. You'll be using CalKit like <sup>a</sup> pro, right out of the box. And once you've mastered the built-in templates, you'll be ready for

NCLU And the second control of the second control of the second control of the second control of the second control of the second control of the second control of the second control of the second control of the second cont

**ILUDED** 

Powerful solutions + ease of use + low low cost = CalKit. It all adds up to exceptional value. for a computer program that can help you every day.

<sup>186</sup> Queen St. West Toronto, Ontario, MSV1Z1 Canada (416)596-140S

'The Energized Software Company!" <sup>11875</sup> Sky Park North, Suite P, Irvine, California USA <sup>92714</sup>

WRITE FOR A FULL COLOR BROCHURE ©1984 Batteries Included. All rights reserved. Commodore is registered trademark of Commodore Business Machines, Inc.

## "Now Your Commodore 64" Can Print Like a Pro!"

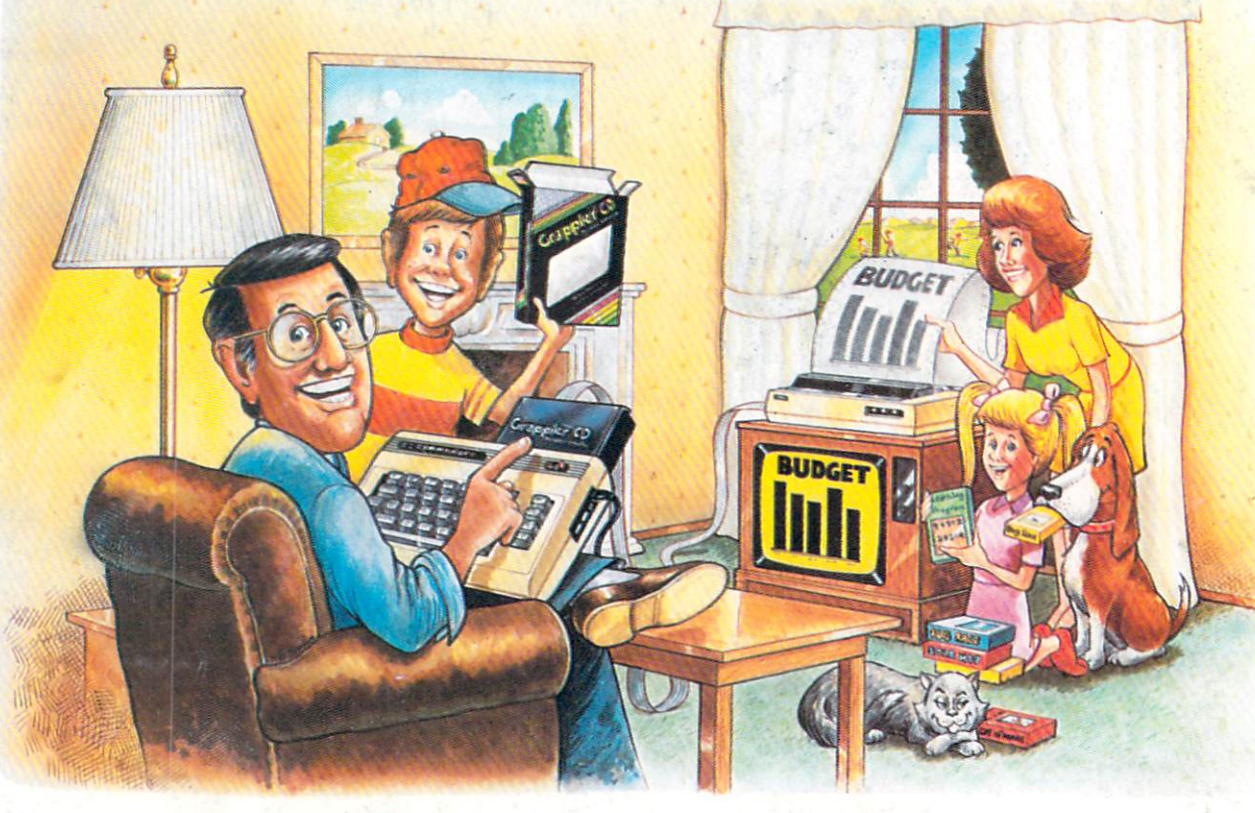

# Grappler C

## The Revolutionary Printer Interface for the Commodore 64TM

#### A New Era in **Commodore Printing Power.**

Grappler CD offers the first complete answer to your printer interfacing requirements, with many powerful capabilities unique in the Commodore marketplace. Complete signal translation allows many popular name brand printers to operate perfectly with the Commodore 64, or to imitate Commodore's own printer. Even Commodore's graphic character set can be reproduced on Epson, Okidata, Star, ProWriter and other popular printers.

Exclusive Grappler CD features provide a variety of graphic screen dumps, text screen dumps and formatting. No other Commodore interface can offer this.

If you own a Commodore 64...

If you're serious about quality, trouble free printing... You need the Grappler CD.

Contact your nearest Commodore dealer or call Orange Micro for a dealer near you.

#### A Uniquely Intelligent Interface:

- · Prints Screen Graphics Without Software
- · Graphics Screen Dump Routines Include Rotated, Inversed, Enhanced and Double Sized Graphics.
- · Full Code Translation From Commodore's PET ASCII to Standard ASCII, the Language of Most Printers.
- Complete Emulation of the Commodore 1525 Printer for printing of Commodore's Special Characters.
- . Dip Switch Printer Selection for Epson, Star, Okidata, ProWriter and other popular printers.
- Conversion Mode for Easy Reading of Special Commodore Codes.
- Text Screen Dump and Formatting Commands
- . 22 Unique Text and Graphics Commands

 $\overline{\text{nc}}$ 1400 N. LAKEVIEW AVE., ANAHEIM, CA 92807 U.S.A.

(714) 779-2772 TELEX: 183511CSMA C Orange Micro, Inc., 1983

odore 64 and Commodore 1525 are trademarks of Commodore Electronics Limited<br>is a registered trademark of Epson America, Inc. Reader Service No. 233